### Chapter 1: Installation - Best Practices and Optimization

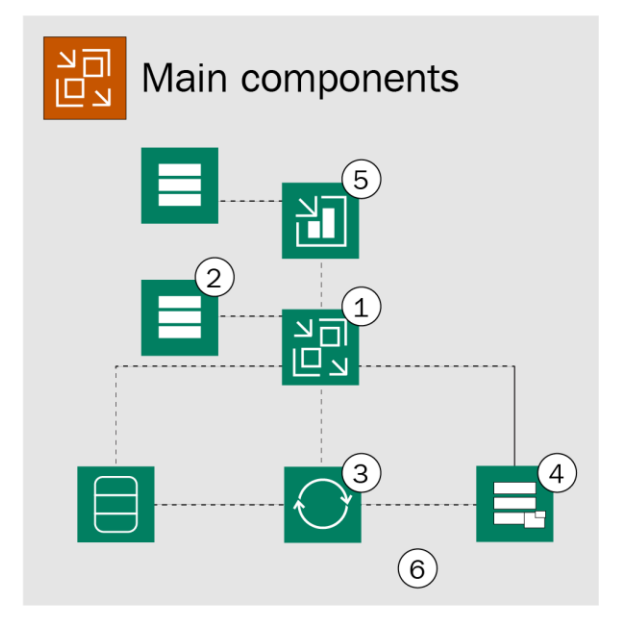

Veeam Backup and Replication

- 1. Veeam backup server
- 2. Database server(s)
- 3. Proxy server
- 4. Repository server
- 5. Veeam Backup Enterprise Manager
- 6. Combo server (proxy + repository)

### **Major Veeam components overview**

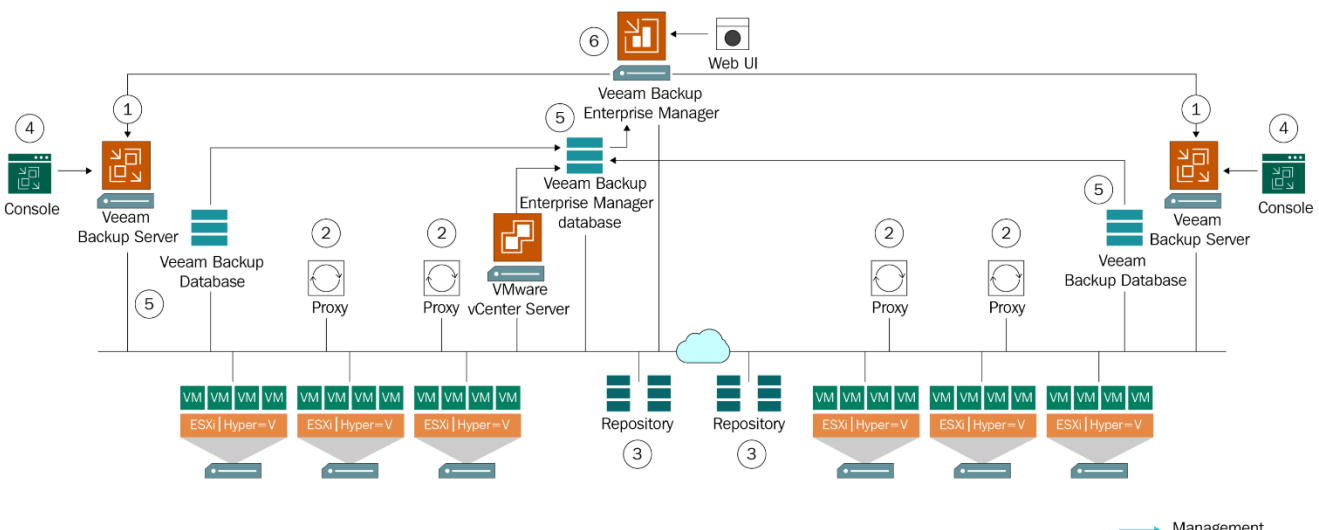

Management Data collection

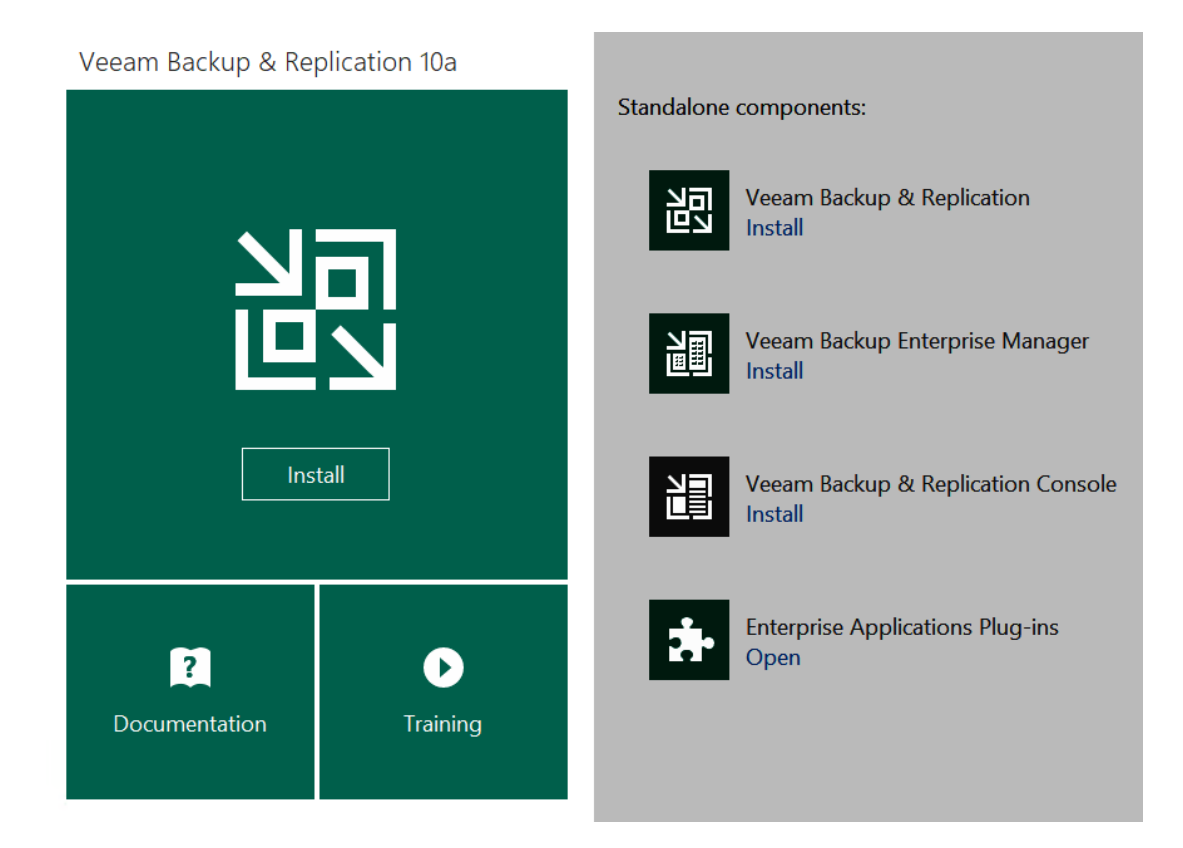

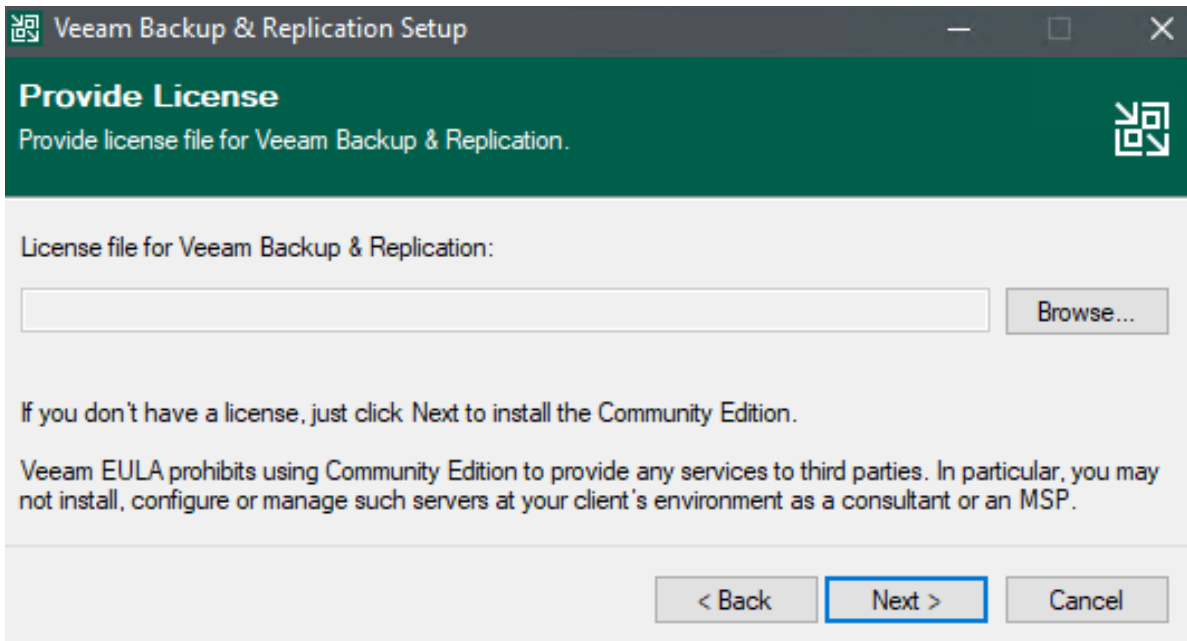

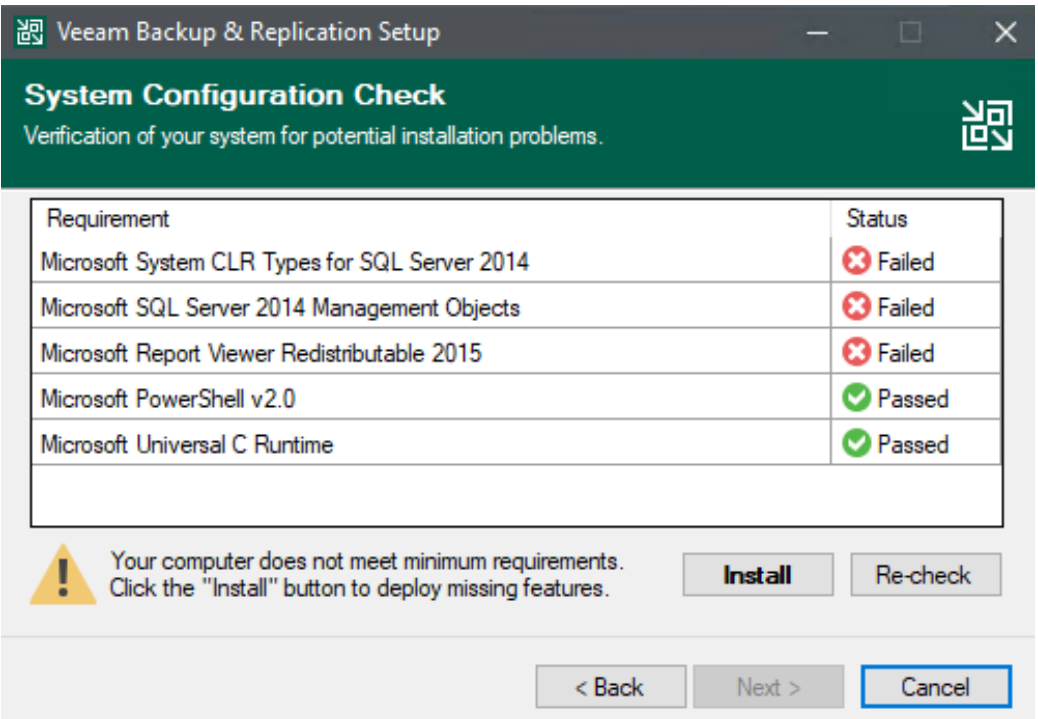

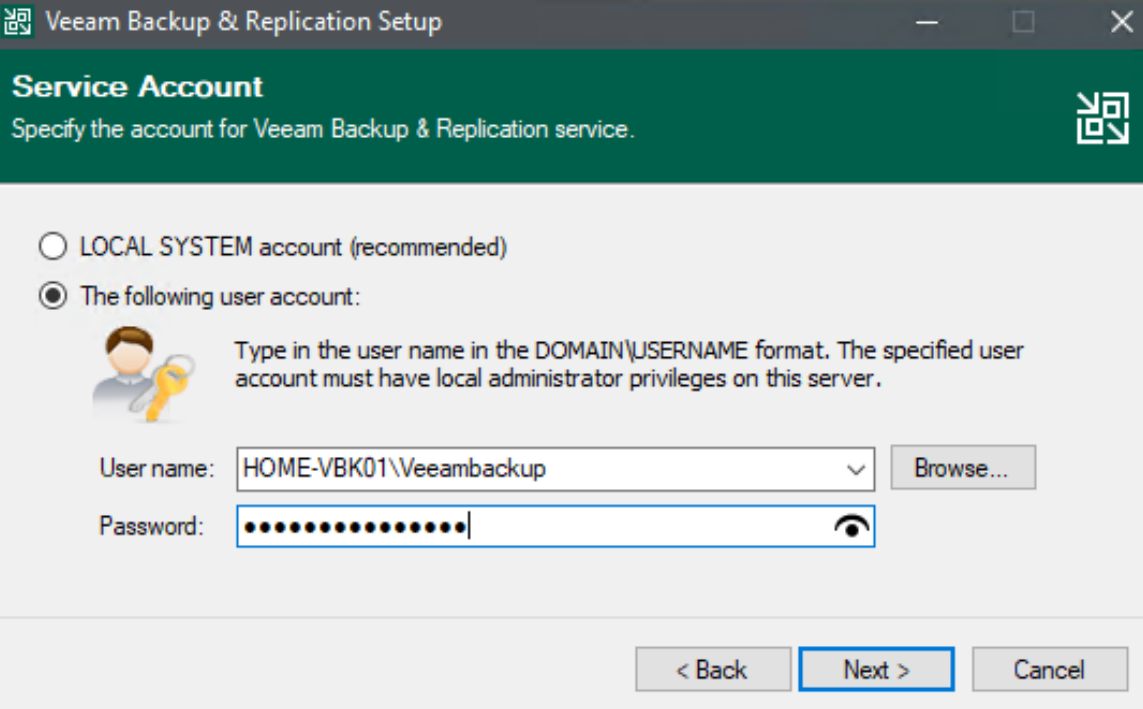

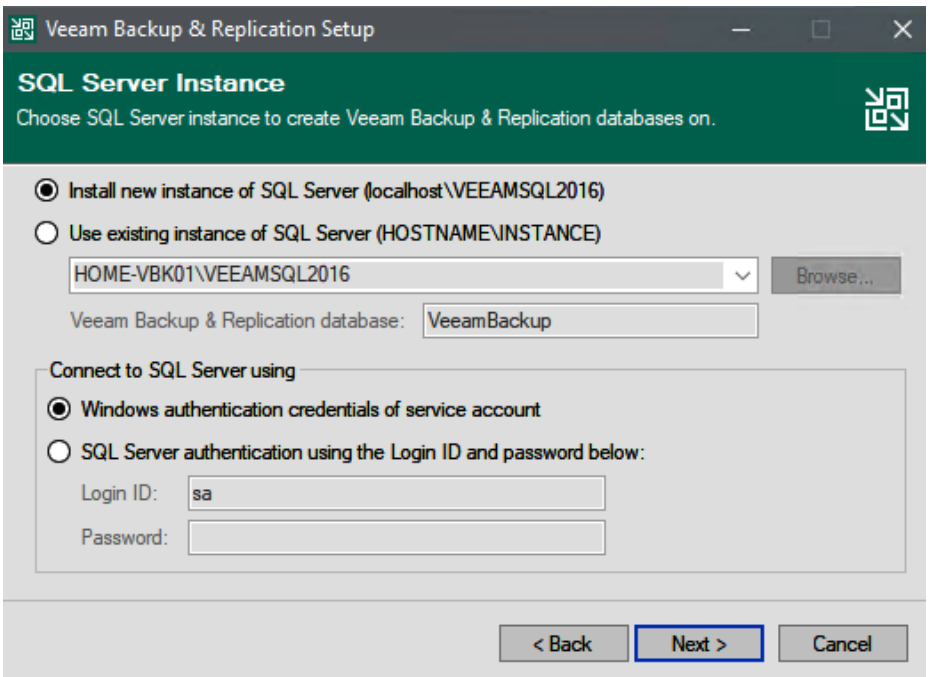

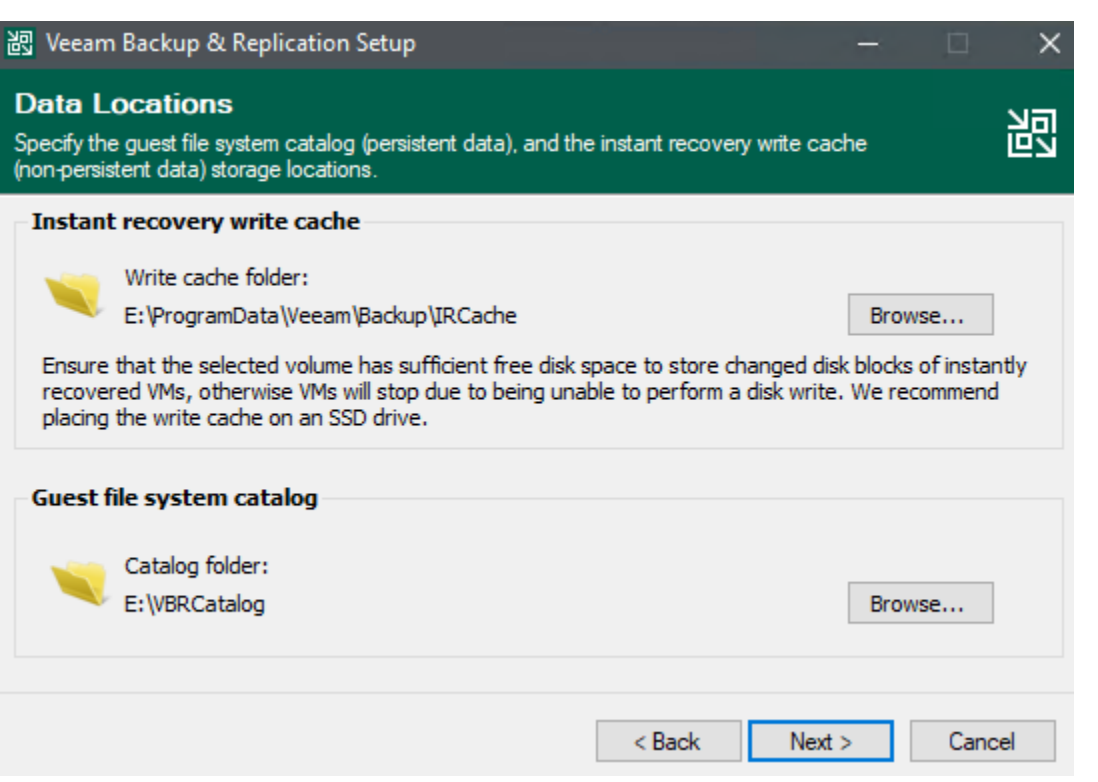

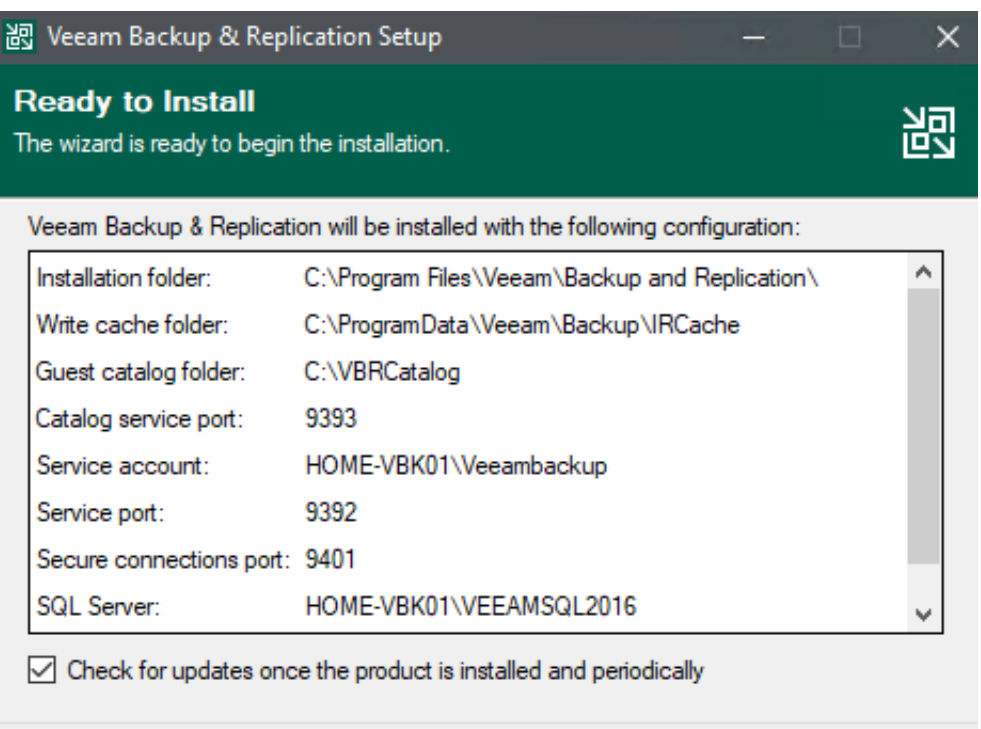

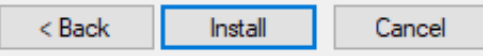

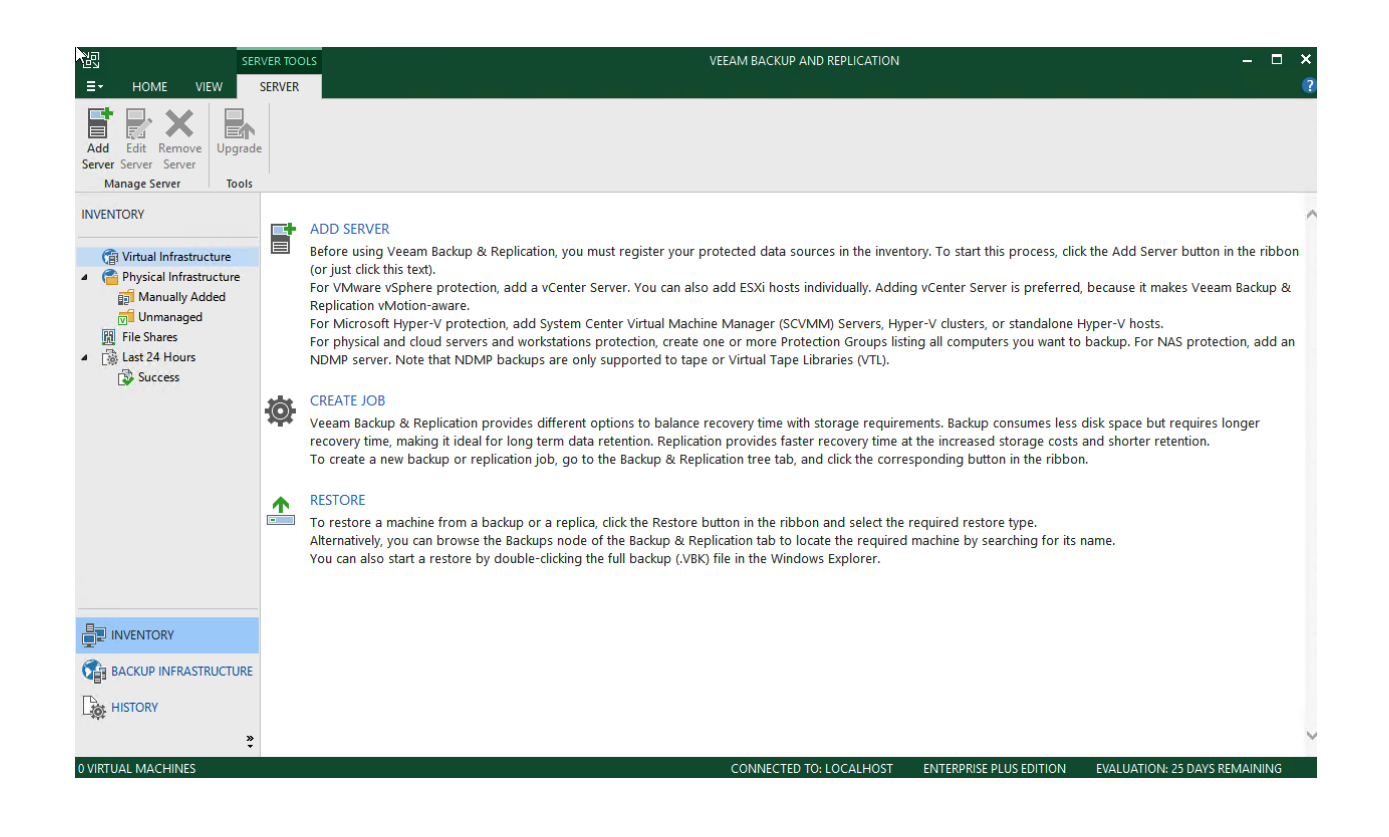

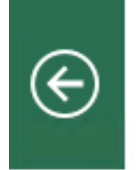

### VMware vSphere

Select the type of a VMware server you want to add to the inventory.

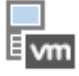

### vSphere

Adds vCenter Server (recommended), or standalone vSphere Hypervisor (ESXi) to the inventory.

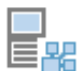

### vCloud Director

Adds VMware vCloud Director server to the inventory.

### Add Backup Repository

Select the type of backup repository you want to add.

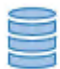

### Direct attached storage

Microsoft Windows or Linux server with internal or direct attached storage. This configuration enables data movers to run directly on the server, allowing for fastest performance.

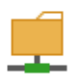

### Network attached storage

Network share on a file server or a NAS device. When backing up to a remote share, we recommend that you select a gateway server located in the same site with the share.

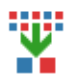

### Deduplicating storage appliance

Dell EMC Data Domain, ExaGrid, HPE StoreOnce or Quantum DXi. If you are unable to meet the requirements of advanced integration via native appliance API, use the network attached storage option instead.

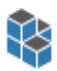

### Object storage

On-prem object storage system or a cloud object storage provider. Object storage can only be used as a Capacity Tier of scale-out backup repositories, backing up directly to object storage is not currently supported.

Cancel

×

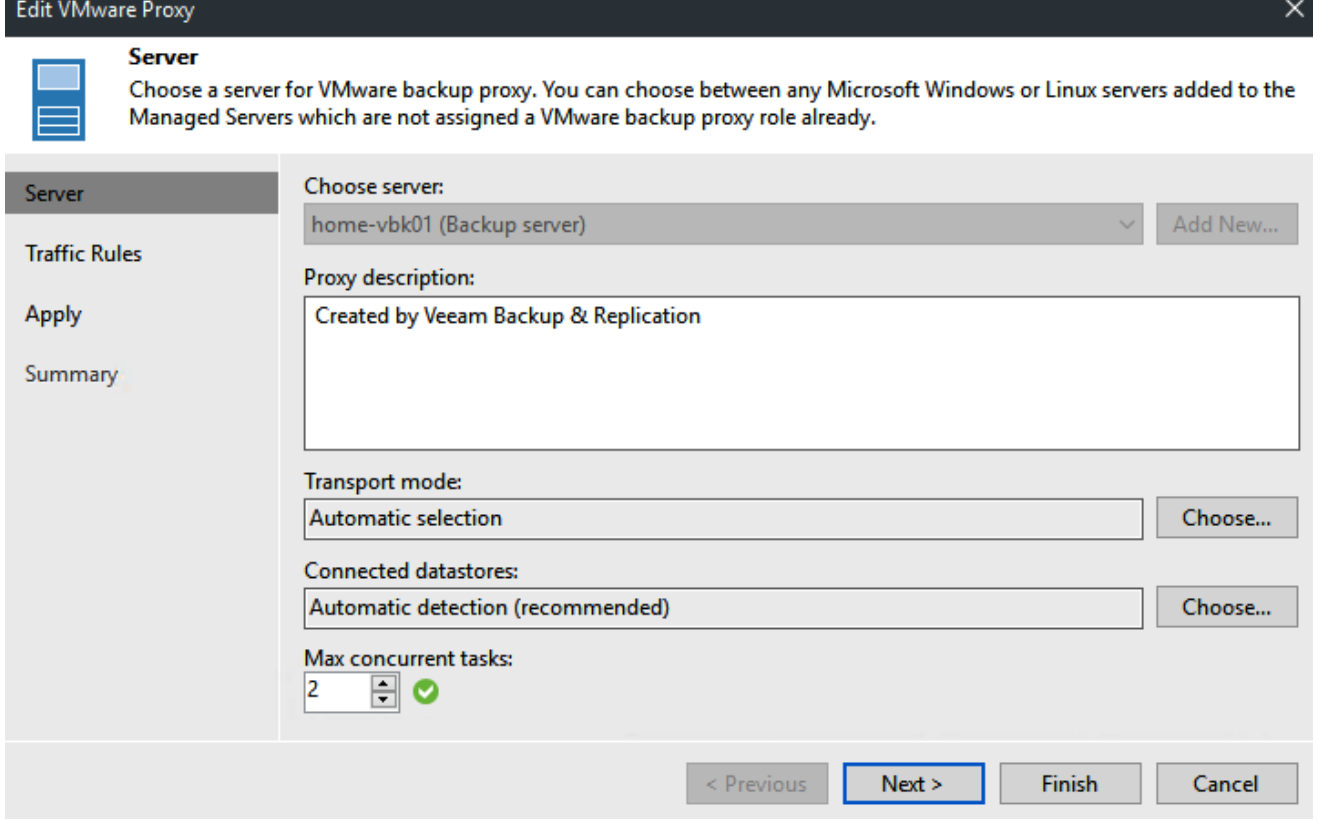

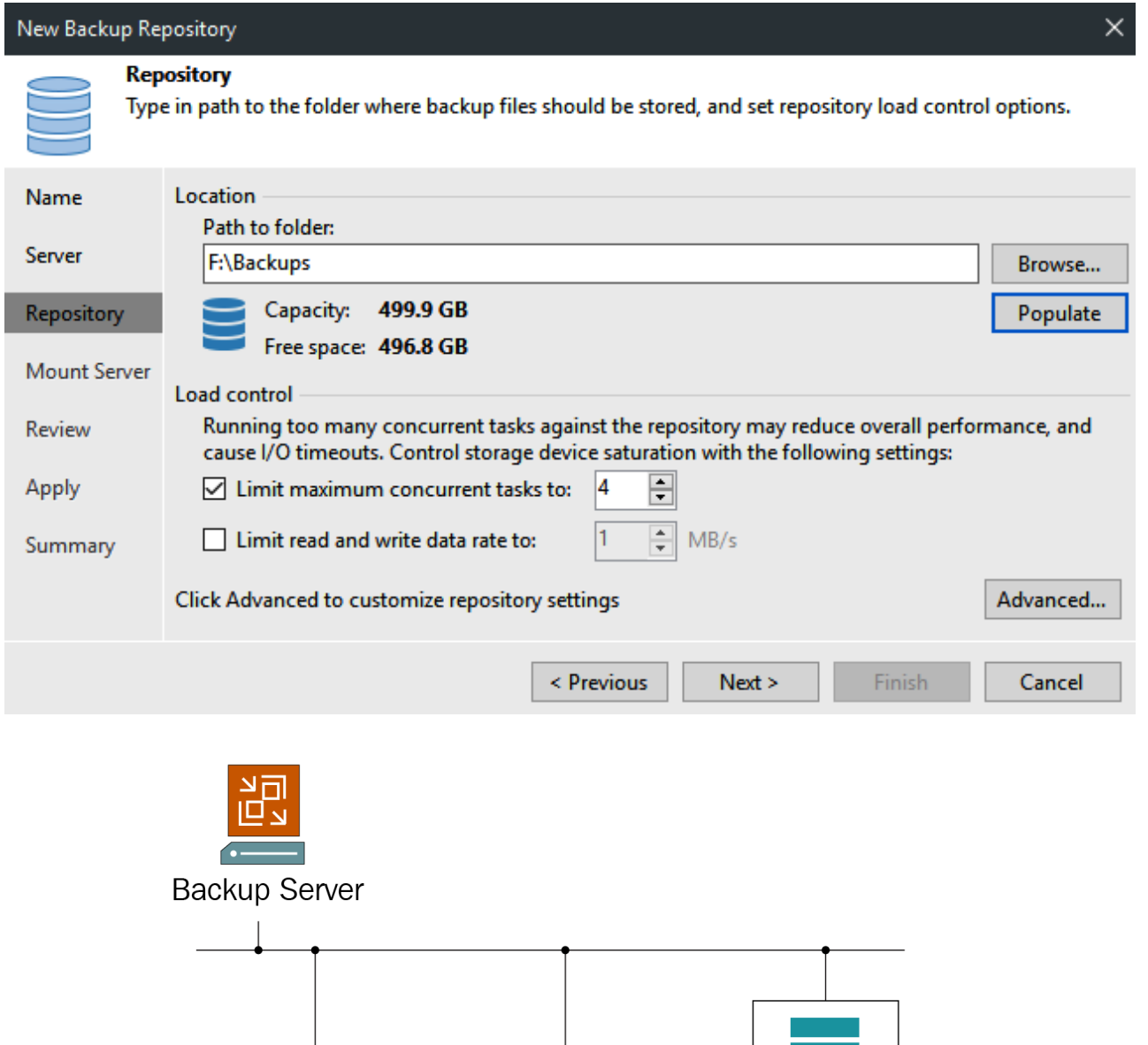

Backup Proxy

Scale-out

backup repository

VM VM VM VM

ESXi

Source host

 $\bullet$ 

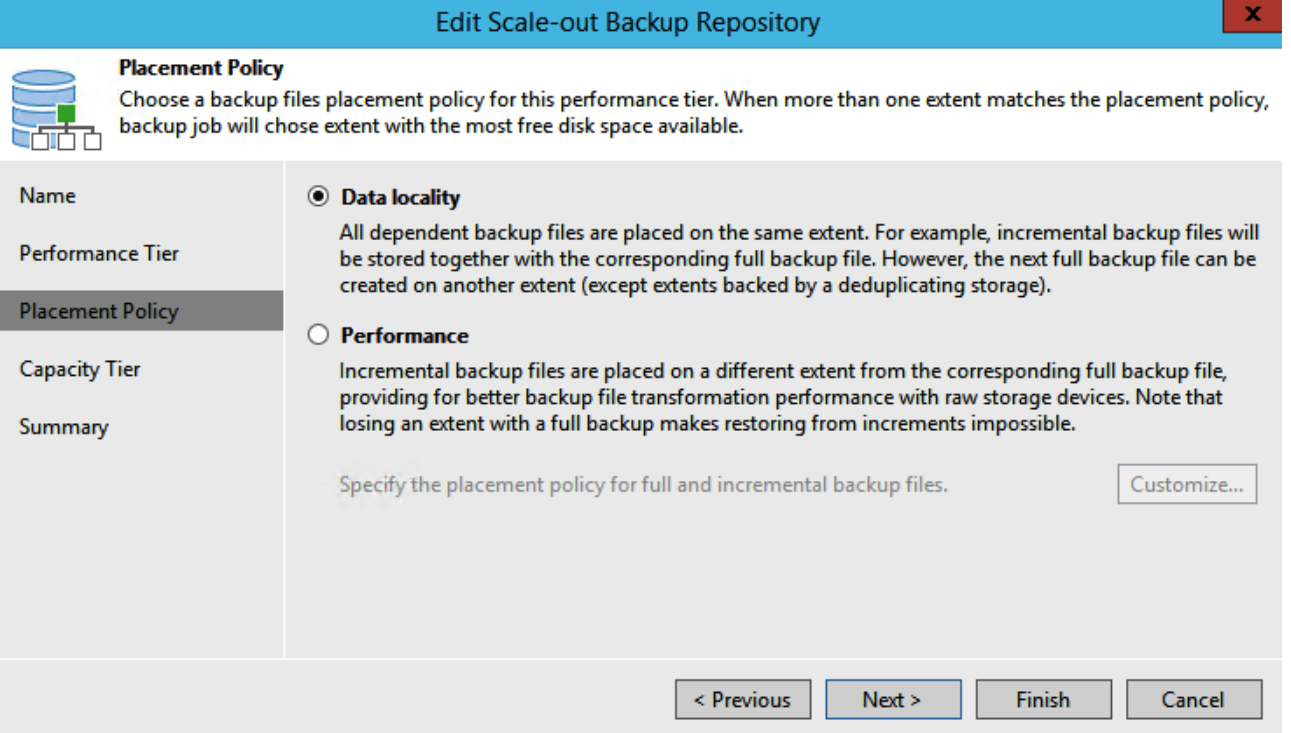

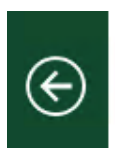

### Object Storage

Select the type of object storage you want to use as a backup repository.

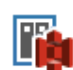

### S3 Compatible

Adds an on-premises object storage system or a cloud object storage provider.

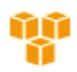

### Amazon S3

Adds S3 object storage or an AWS Snowball Edge appliance.

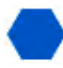

### Microsoft Azure Blob Storage

Adds Microsoft Azure blob storage. Both Azure Blob Storage and Azure Data Box are supported.

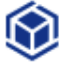

### IBM Cloud Object Storage

Adds IBM Cloud object storage. S3 compatible versions of both on-premises and IBM Cloud storage offerings are supported.

Cancel

×

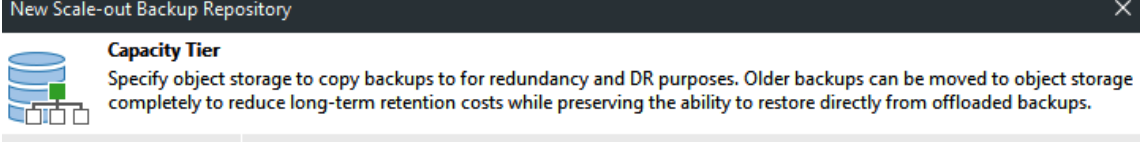

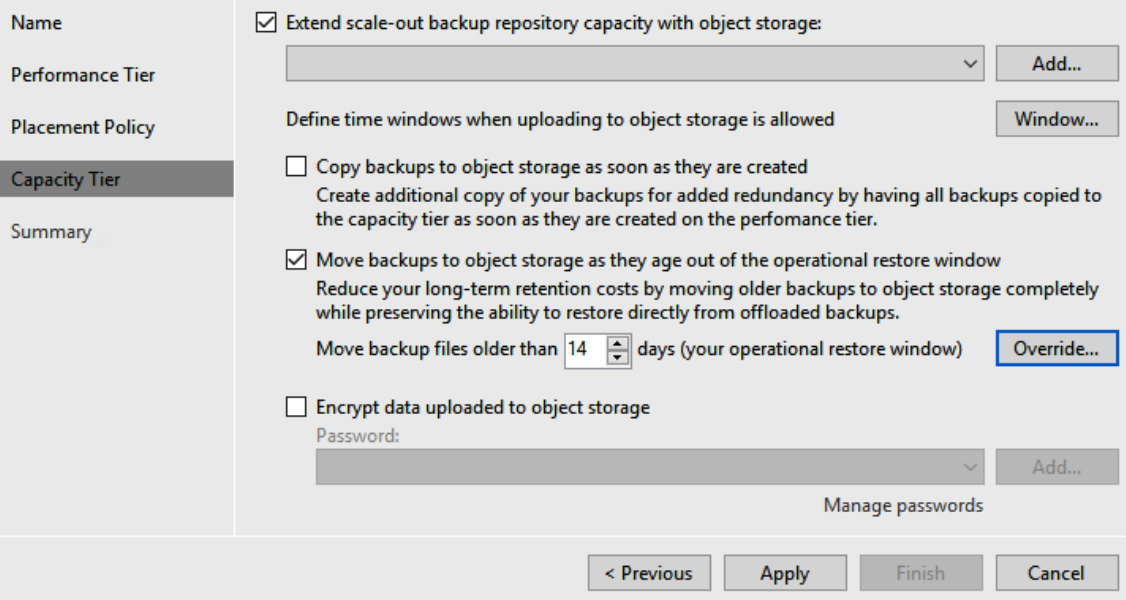

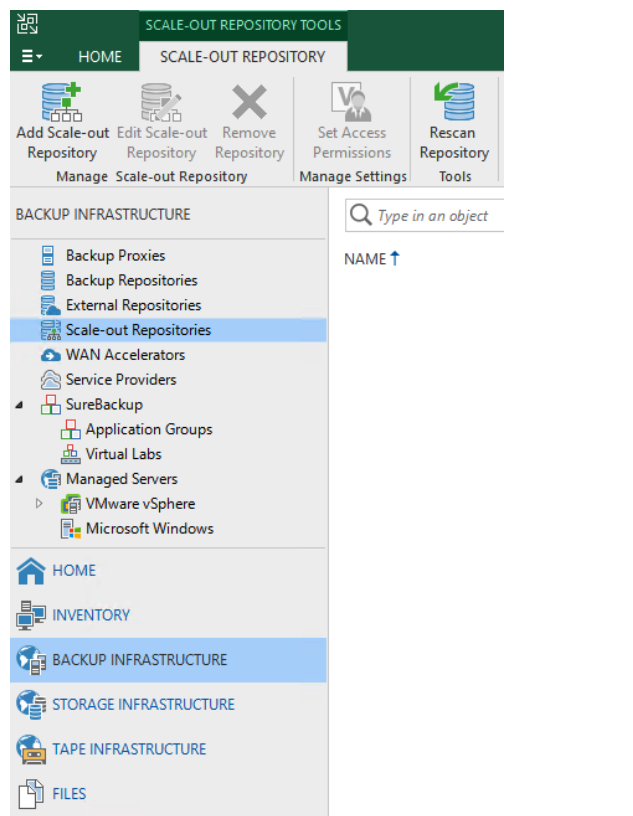

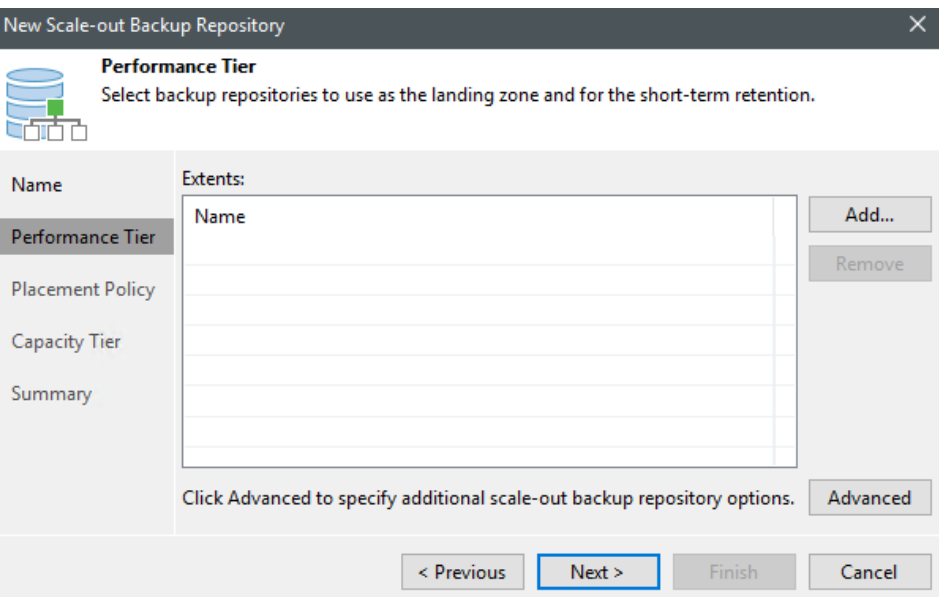

New Scale-out Backup Repository  $\times$ **Capacity Tier** Specify object storage to copy backups to for redundancy and DR purposes. Older backups can be moved to object storage **est** d completely to reduce long-term retention costs while preserving the ability to restore directly from offloaded backups.  $\boxed{\triangleleft}$  Extend scale-out backup repository capacity with object storage: Name **CLOUDIAN**  $\vee$ Add... Performance Tier Define time windows when uploading to object storage is allowed Window... **Placement Policy**  $\Box$  Copy backups to object storage as soon as they are created Capacity Tier Create additional copy of your backups for added redundancy by having all backups copied to the capacity tier as soon as they are created on the perfomance tier. Summary  $\boxdot$  Move backups to object storage as they age out of the operational restore window Reduce your long-term retention costs by moving older backups to object storage completely while preserving the ability to restore directly from offloaded backups. Move backup files older than  $\boxed{14}$   $\boxed{\div}$  days (your operational restore window) Override... Encrypt data uploaded to object storage Password: Manage passwords  $\leq$  Previous Apply Finish  $Cancel$ - 1

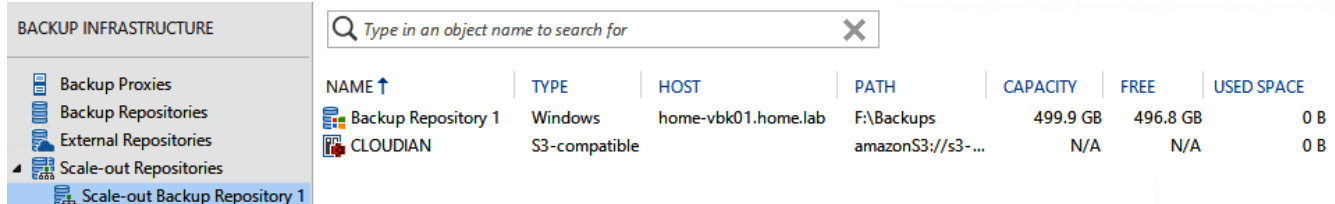

### **Chapter 2: The 3-2-1 Rule – Keeping Data Safe**

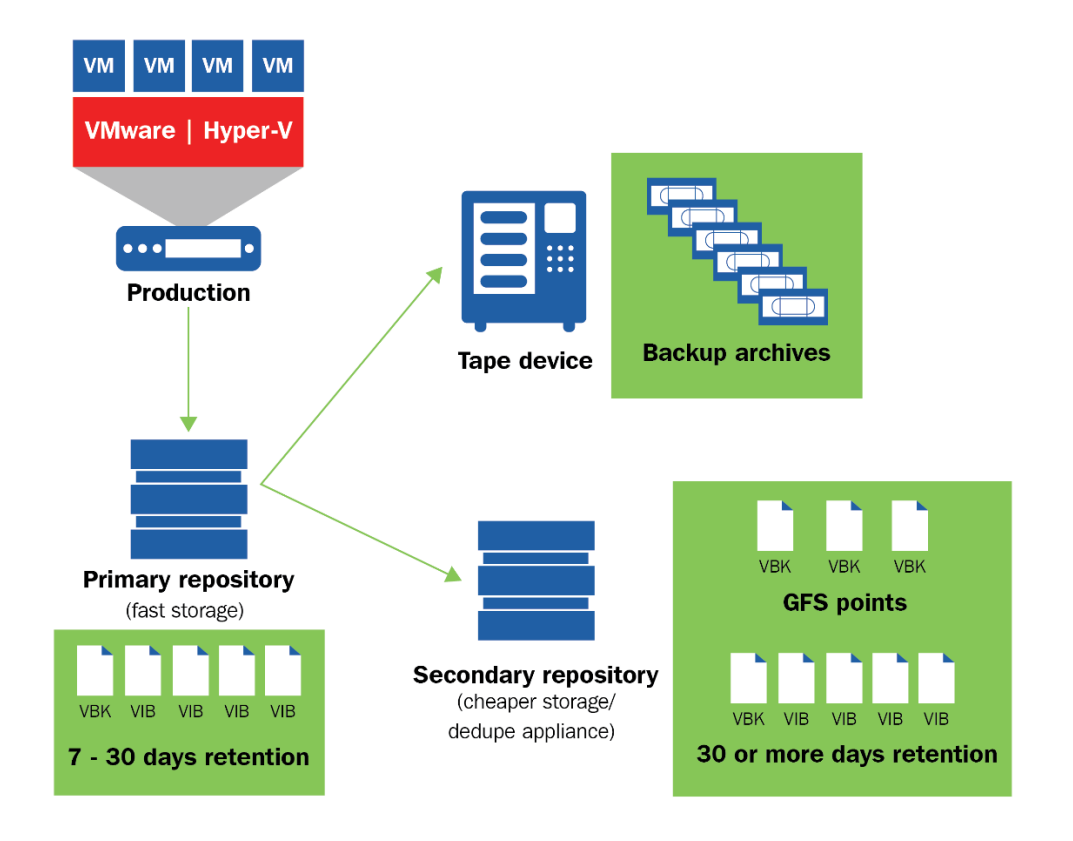

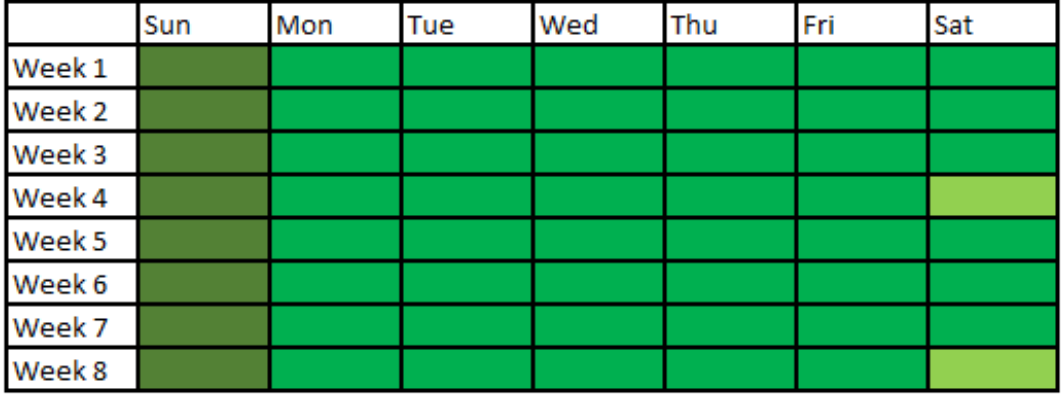

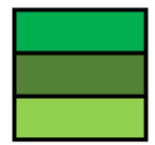

Regular Backup Cycle Weekly Backup Cycle Monthly Backup Cycle

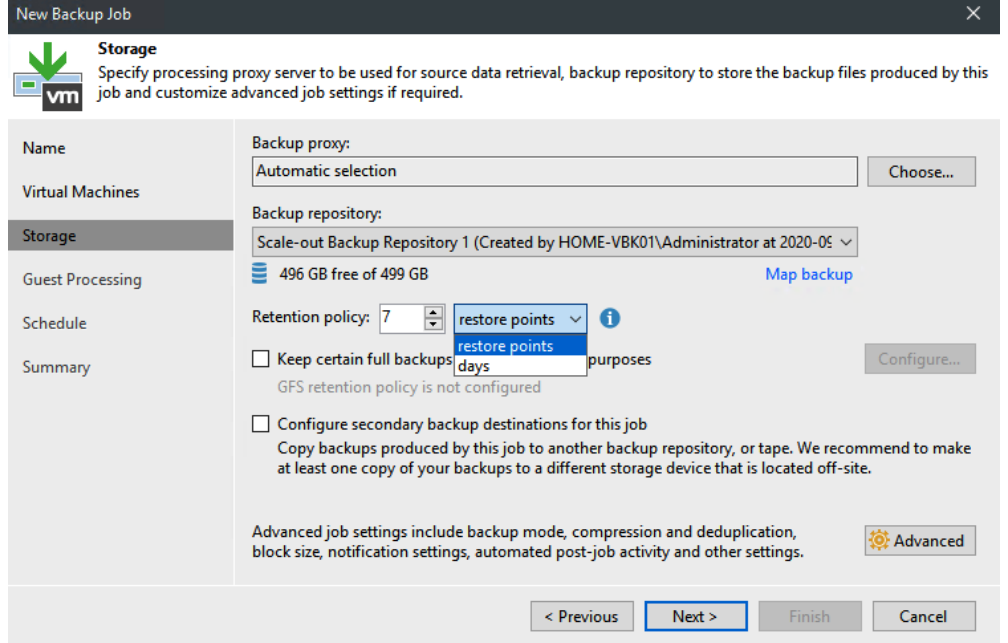

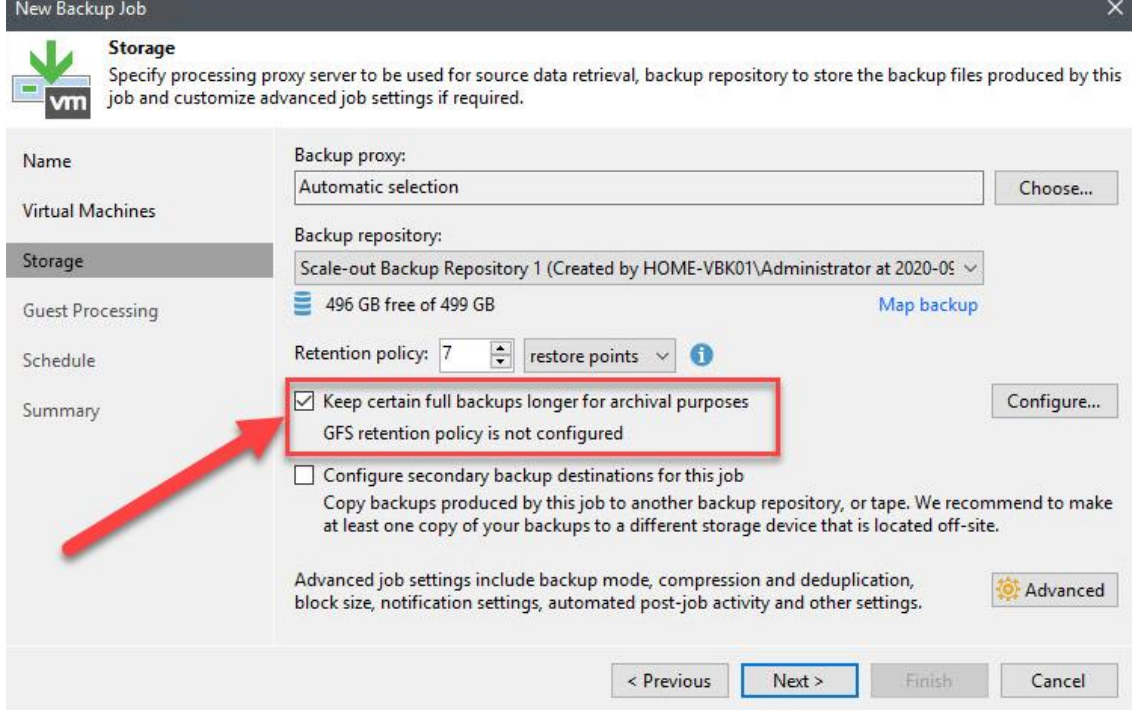

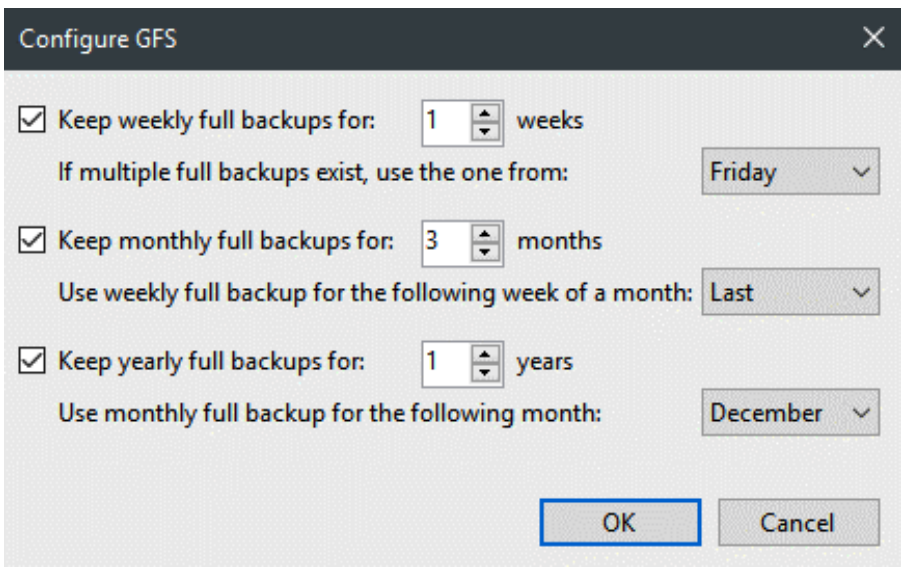

### New Backup Copy Job **Target** Specify the target backup repository, number of recent restore points to keep, and the retention policy for full backups. You can<br>use map backup functionality to seed backup files. Ξ

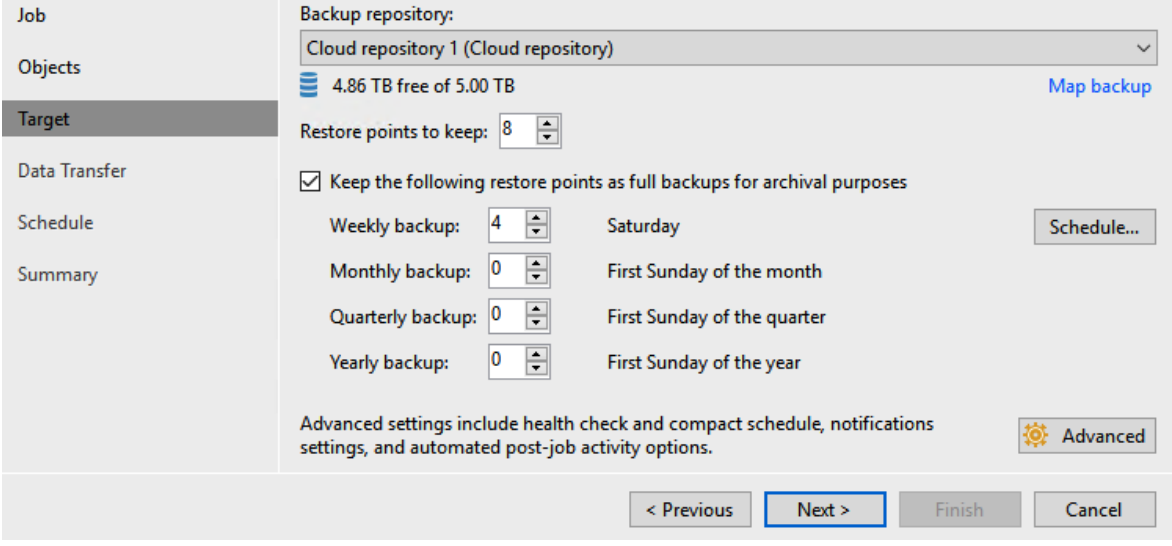

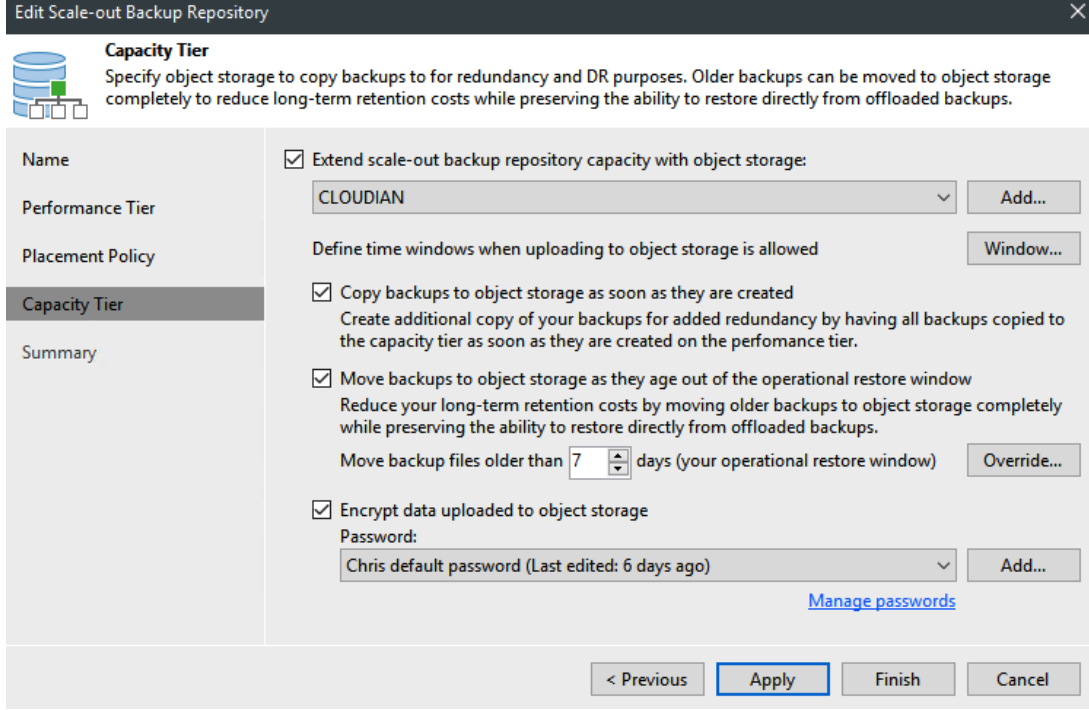

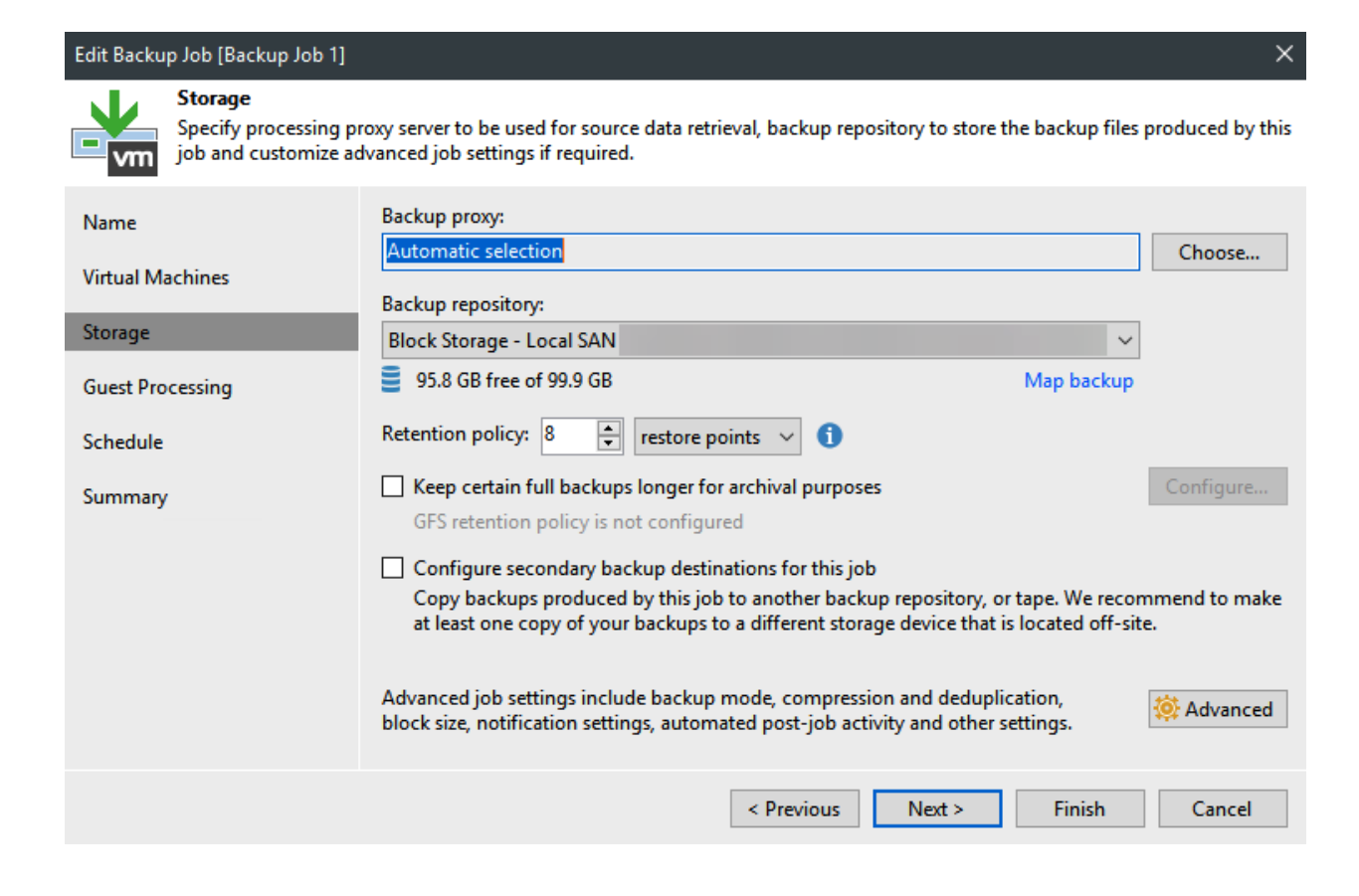

#### Edit Backup Copy Job [Backup Copy Job 1]

#### $\mathbf{L}$ **Target**

Specify the target backup repository, number of recent restore points to keep, and the retention policy for full backups. You can use map backup functionality to seed backup files.

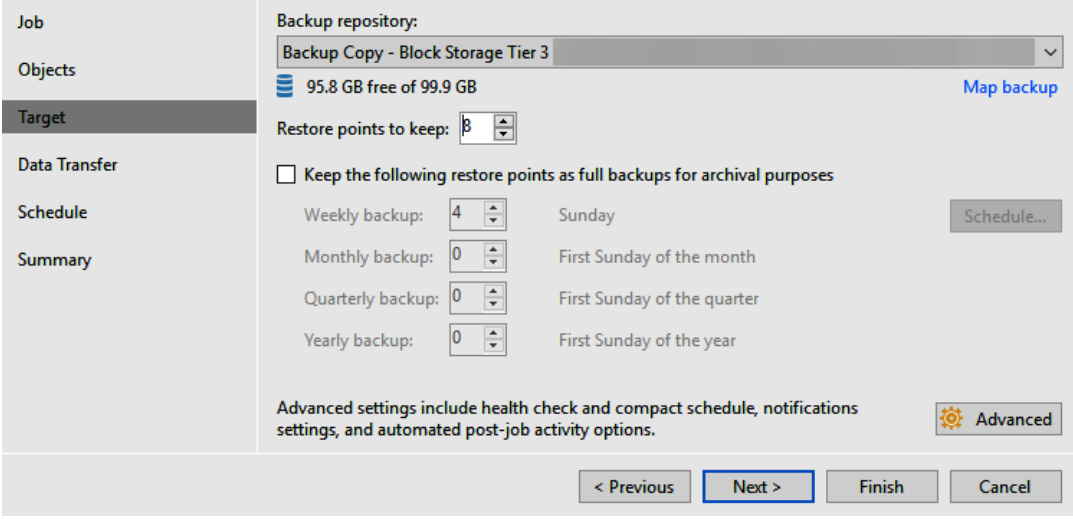

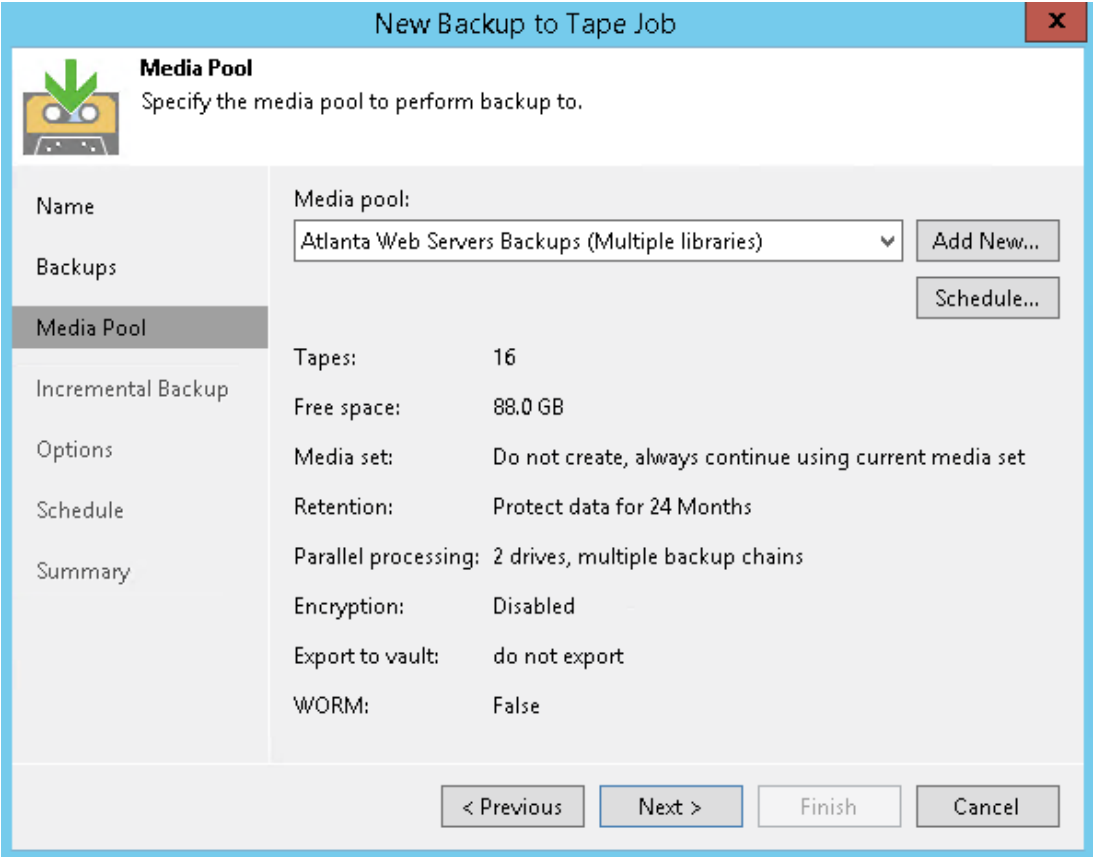

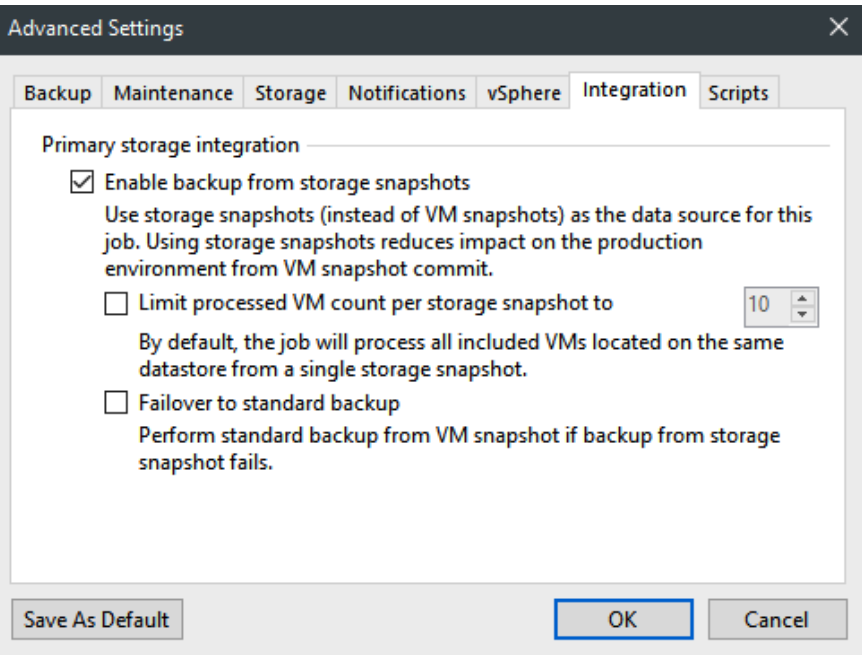

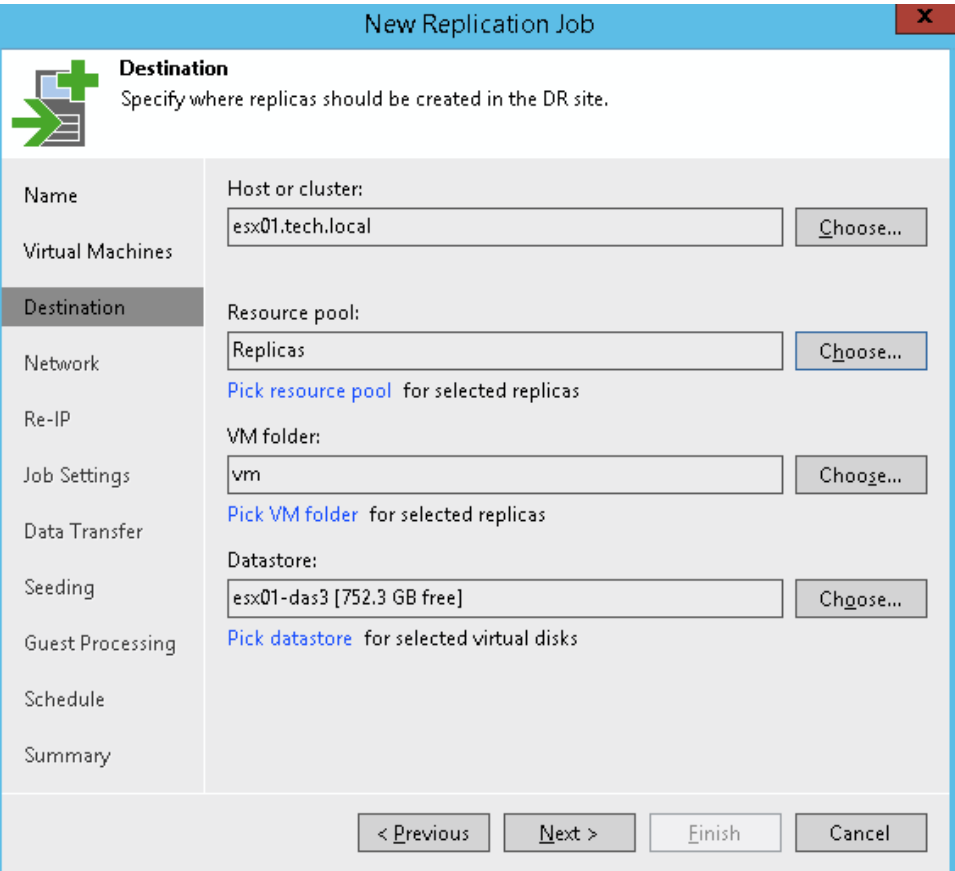

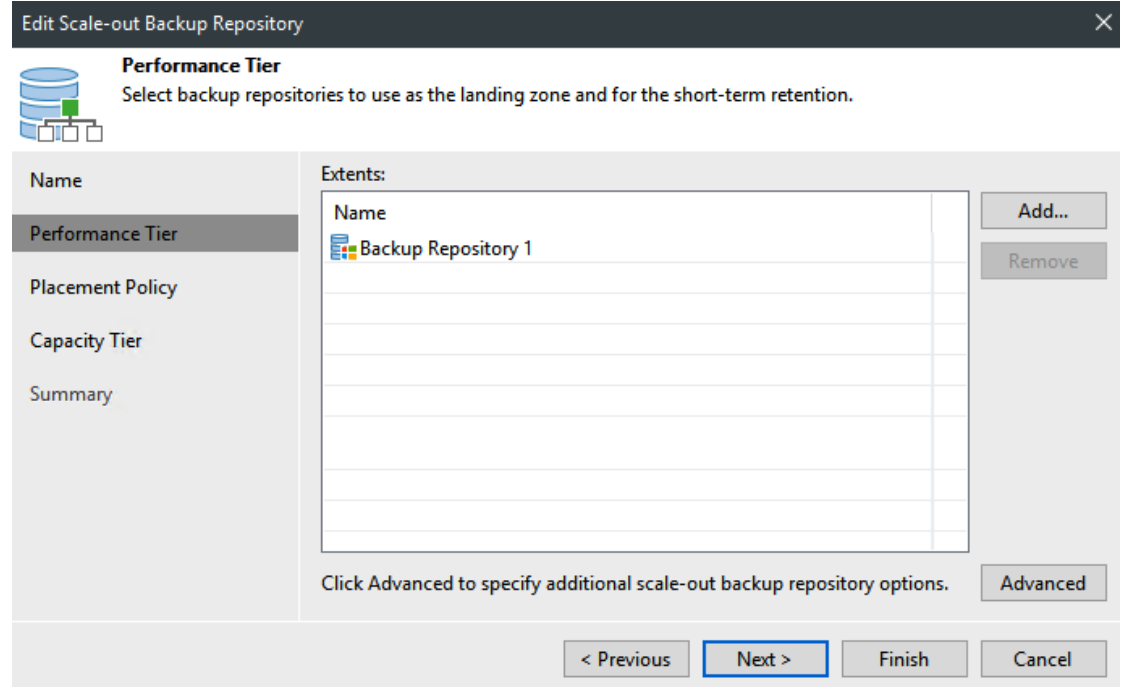

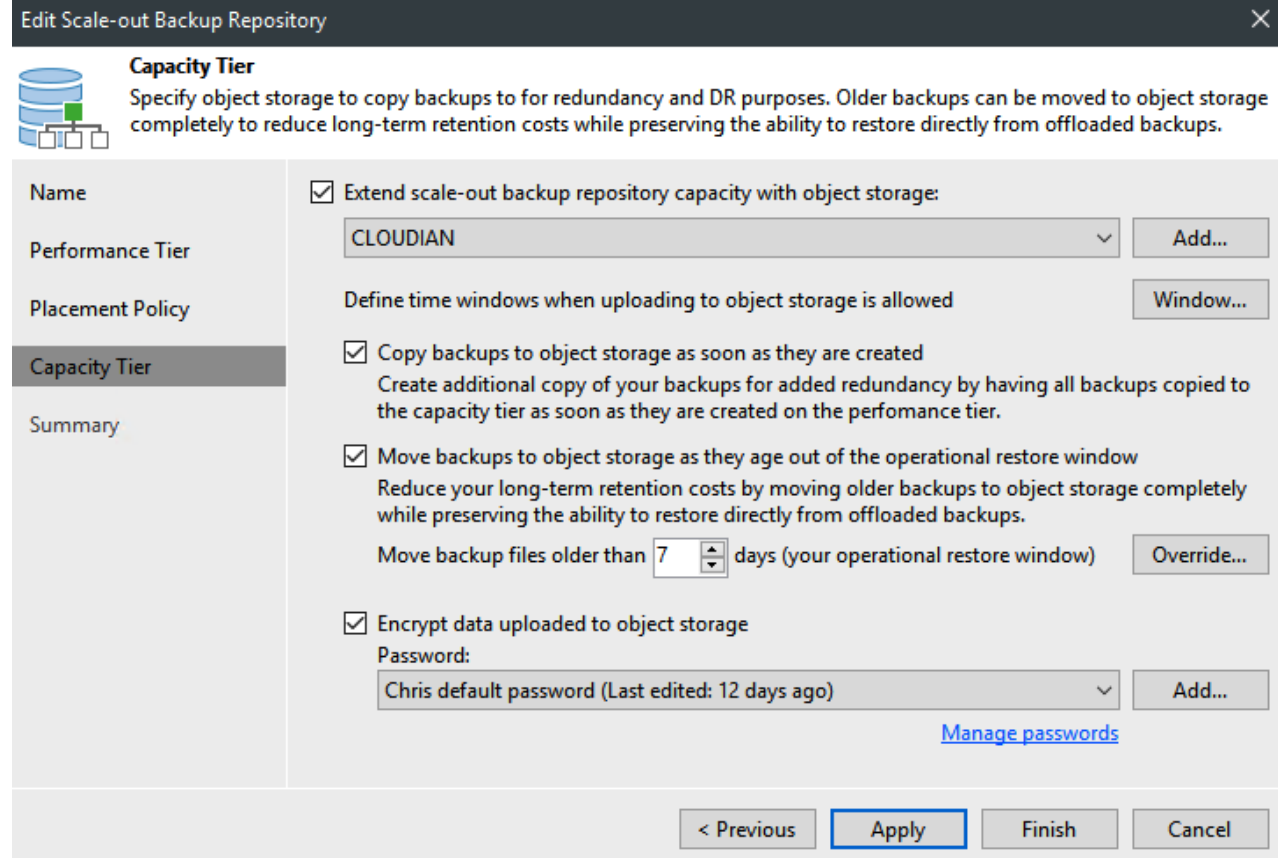

### Service Provider

#### **Service Provider**

Type in DNS name or IP address and a port number received from the service provider. If you are using more than one service<br>provider, add a custom description to more easily distinguish between them.

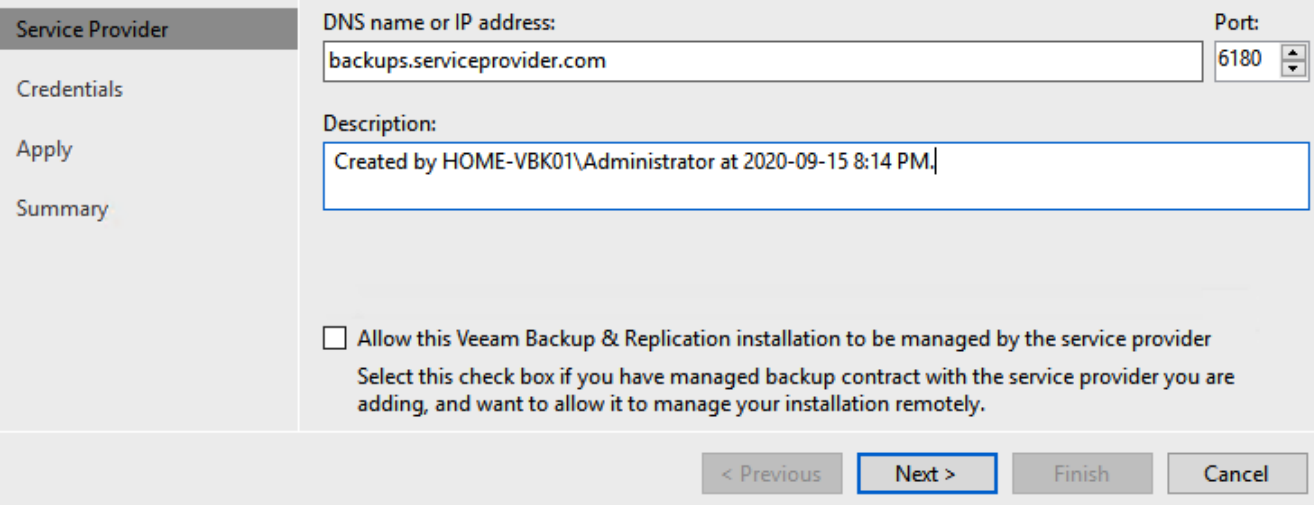

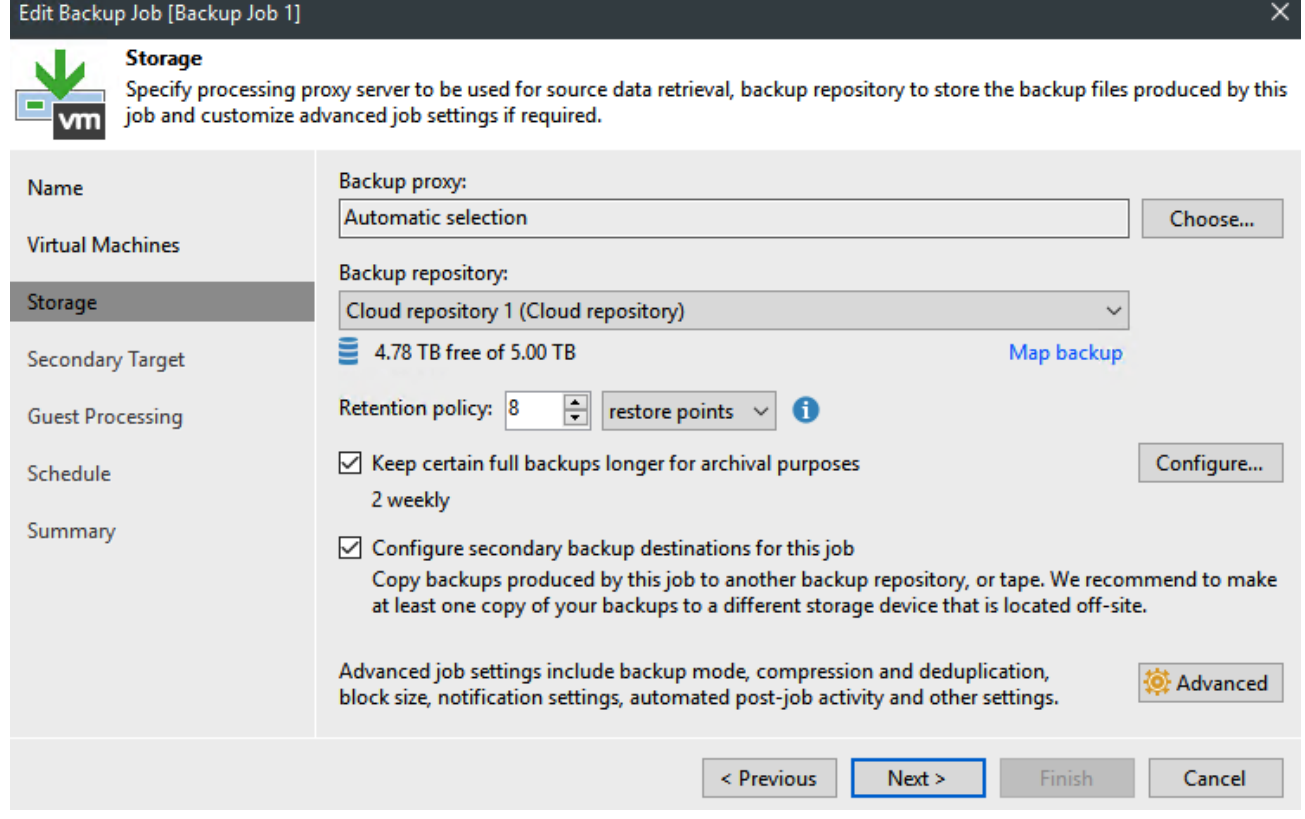

## **Chapter 3: NAS Backup**

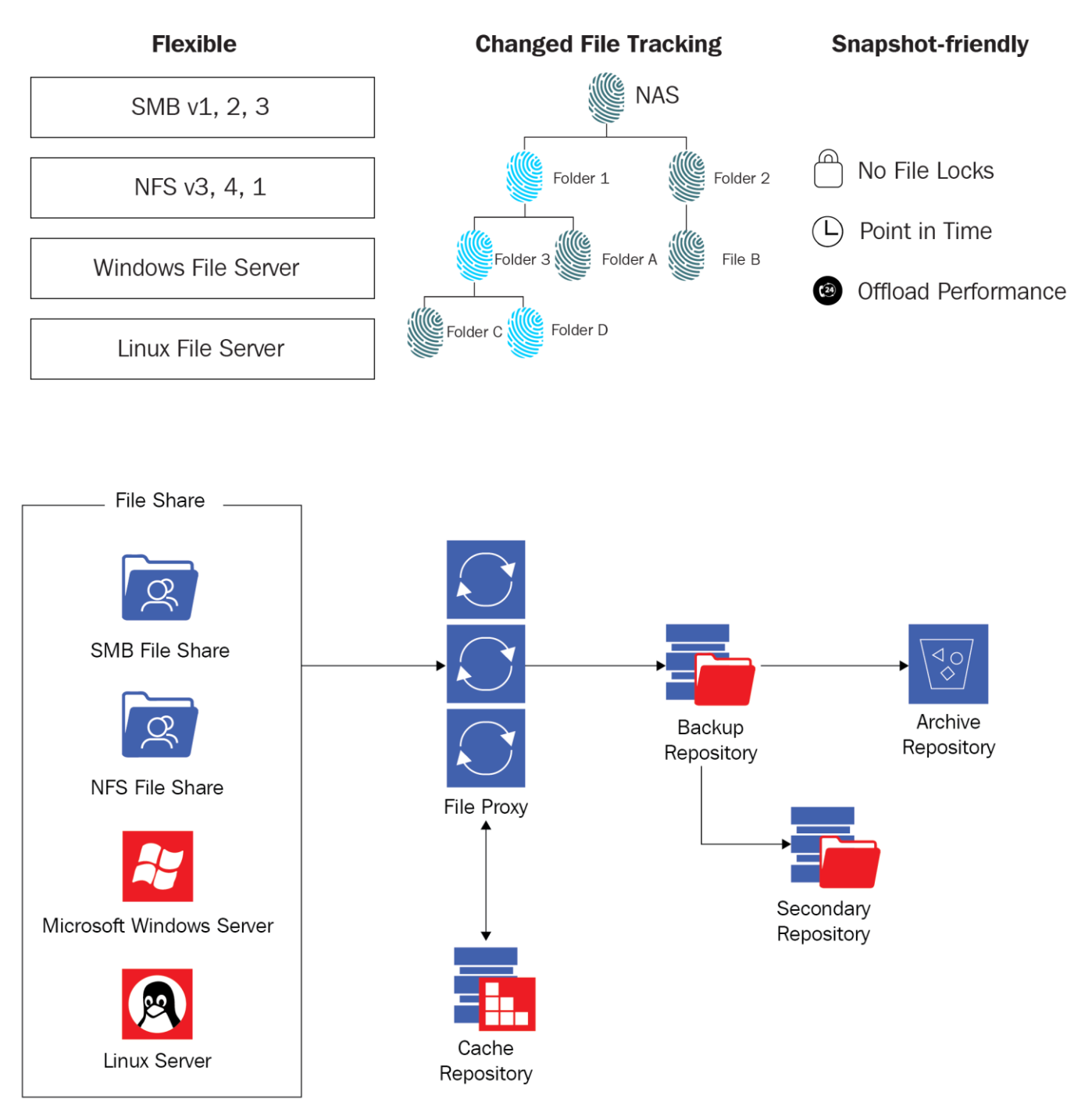

# v10 NAS Backup

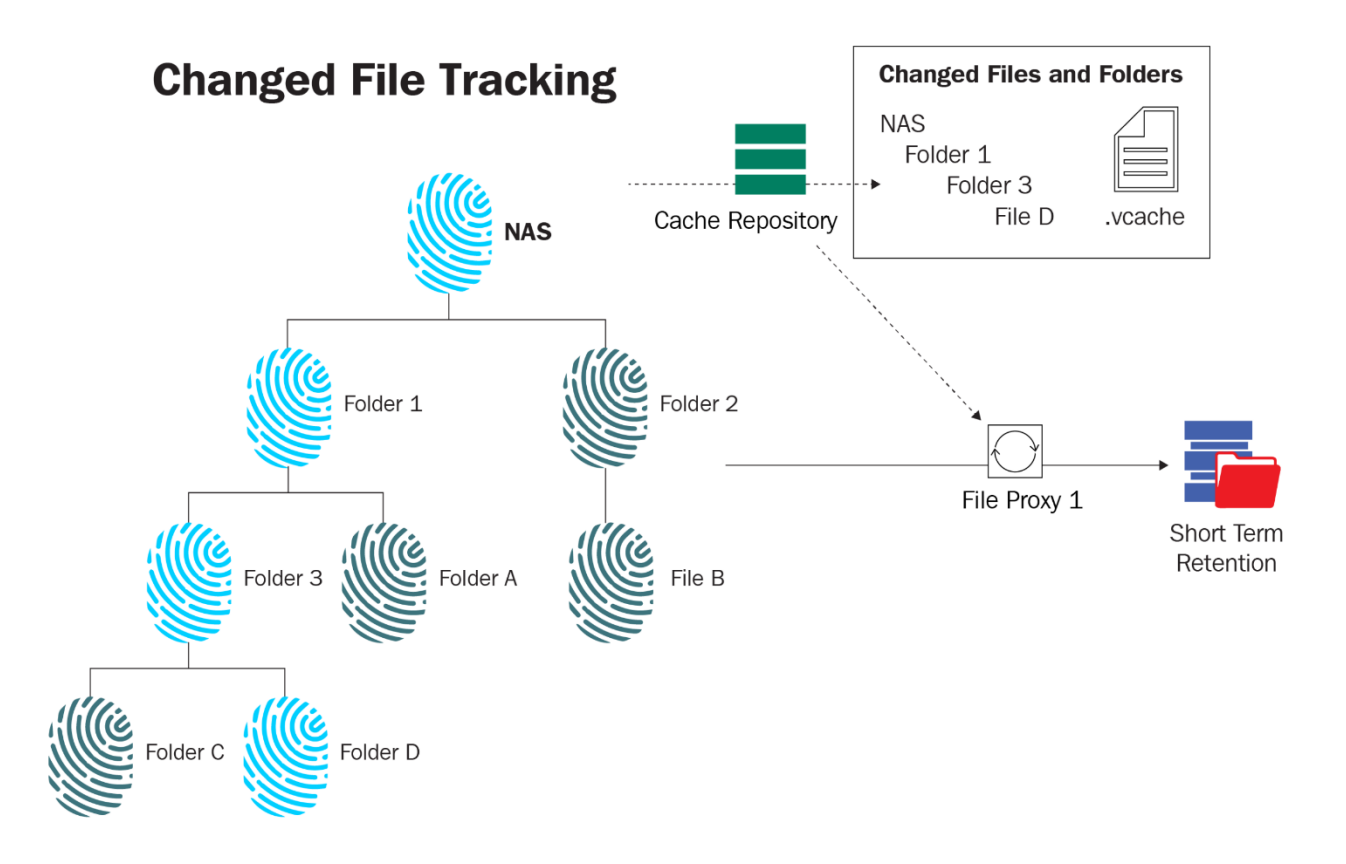

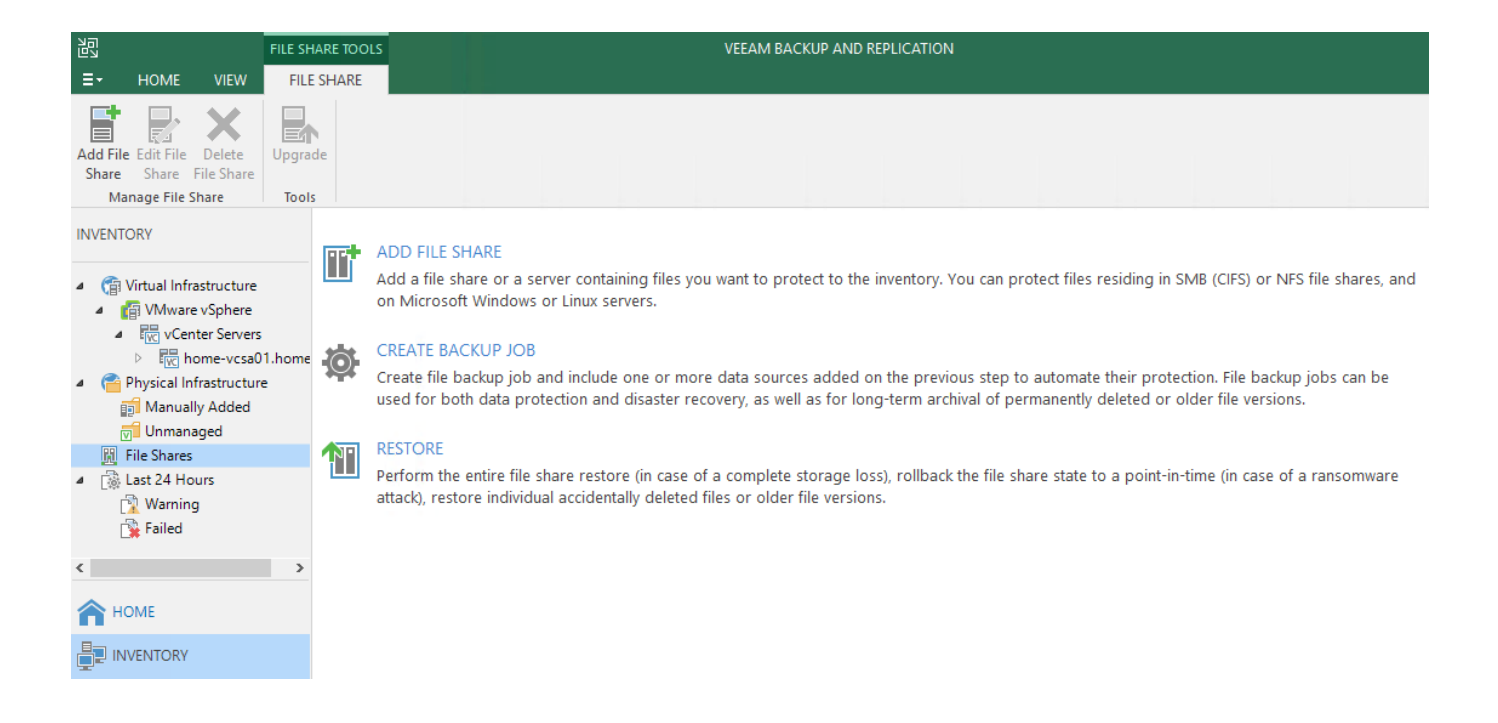

### Add File Share

Select the type of a file share you want to add to inventory.

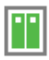

### File server

Adds a managed Windows or Linux server. This is the recommended way to access files and file shares hosted on regular servers, as opposed to NAS devices.

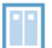

### NFS share

Adds an NFS file share hosted on a NAS device. Supported NFS protocol versions are 3.0 and 4.1.

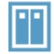

### SMB share

Adds an SMB (CIFS) file share hosted on a NAS device. Backup from Microsoft VSS snapshots requires SMB protocol version 3.0 or later.

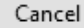

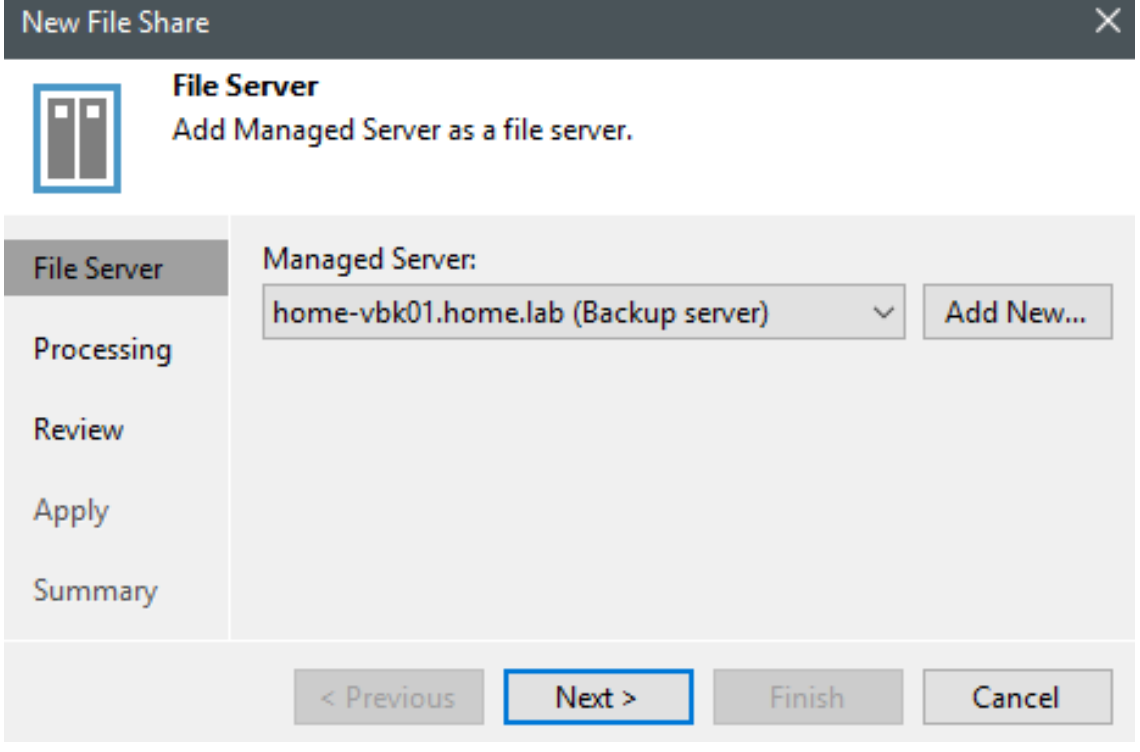

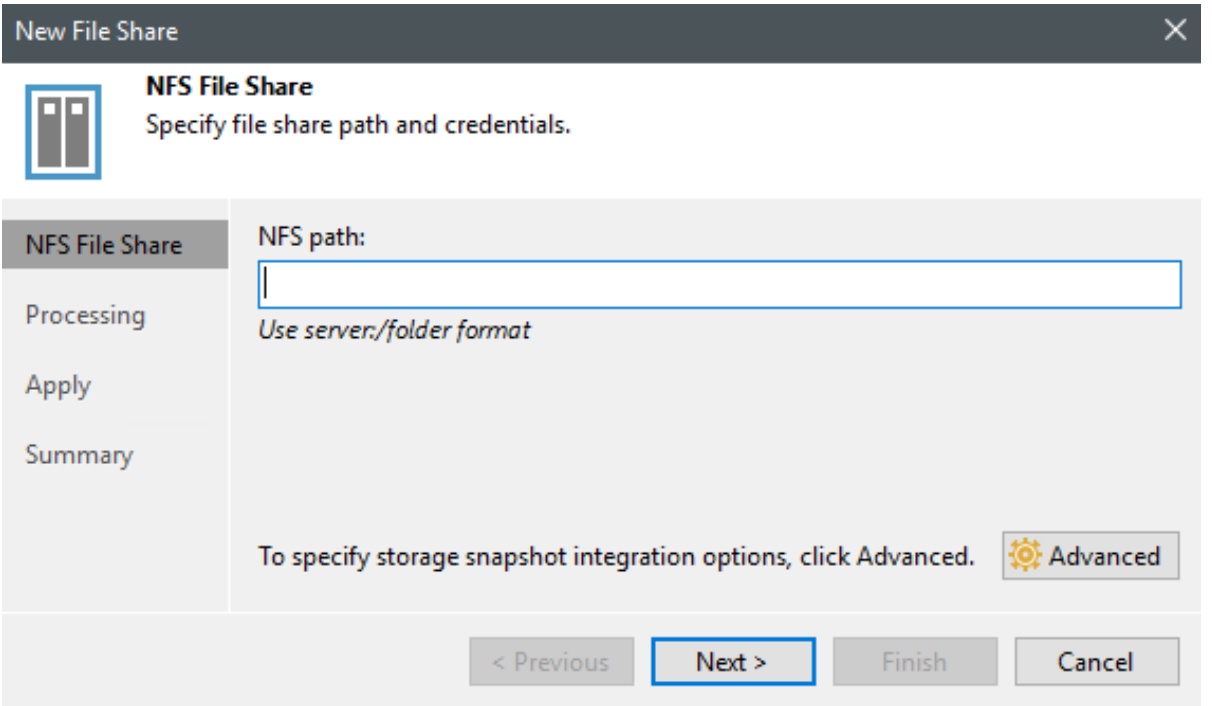

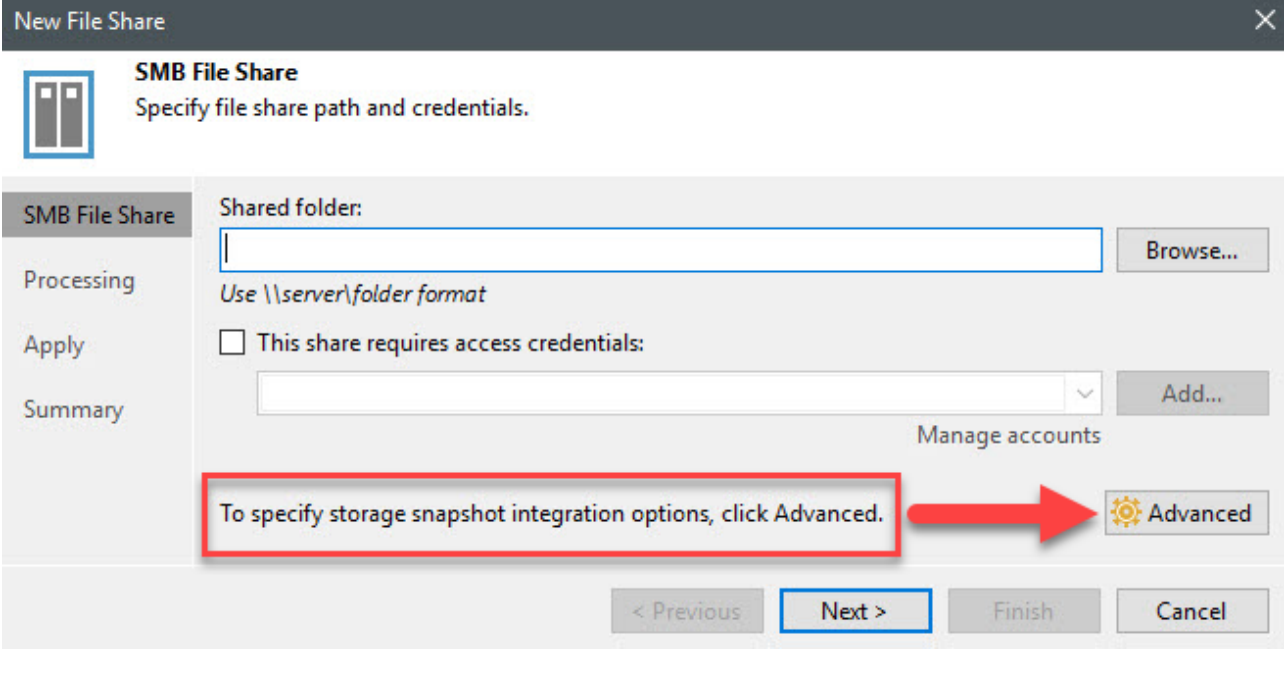

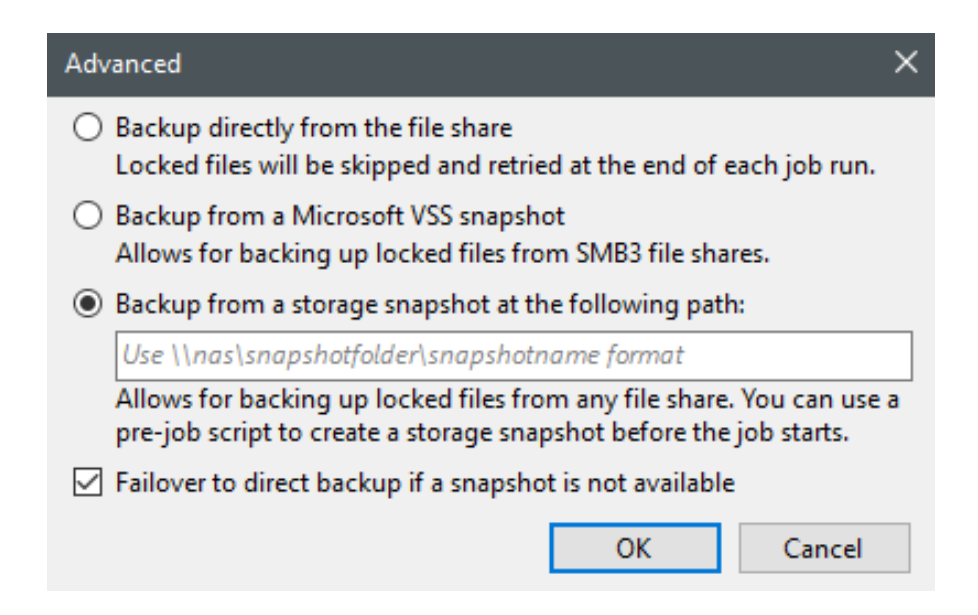

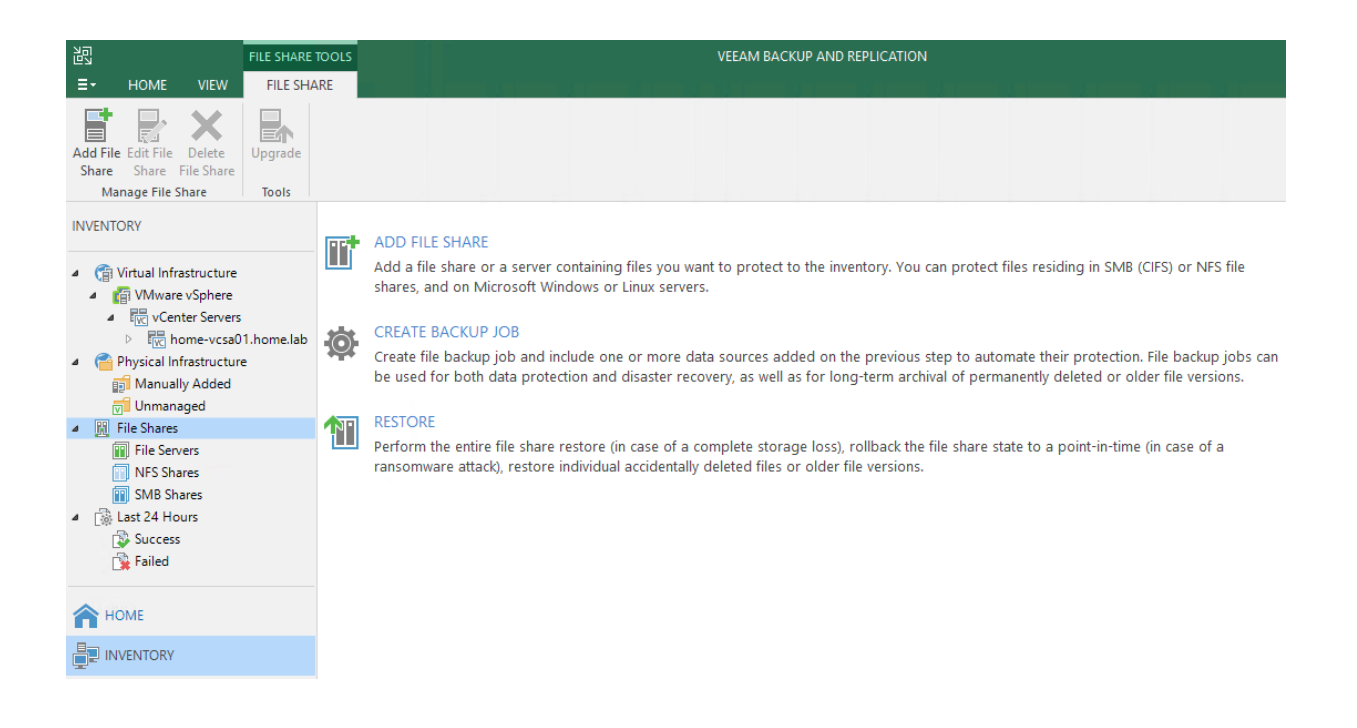

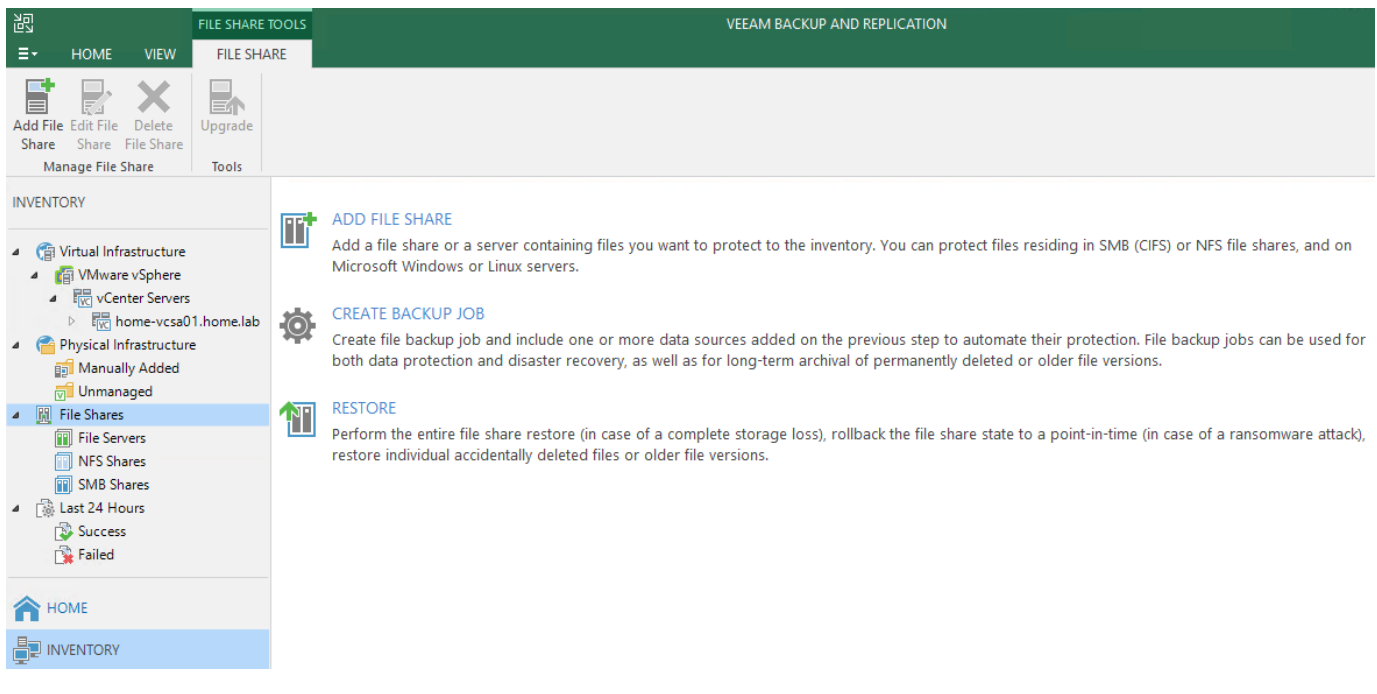

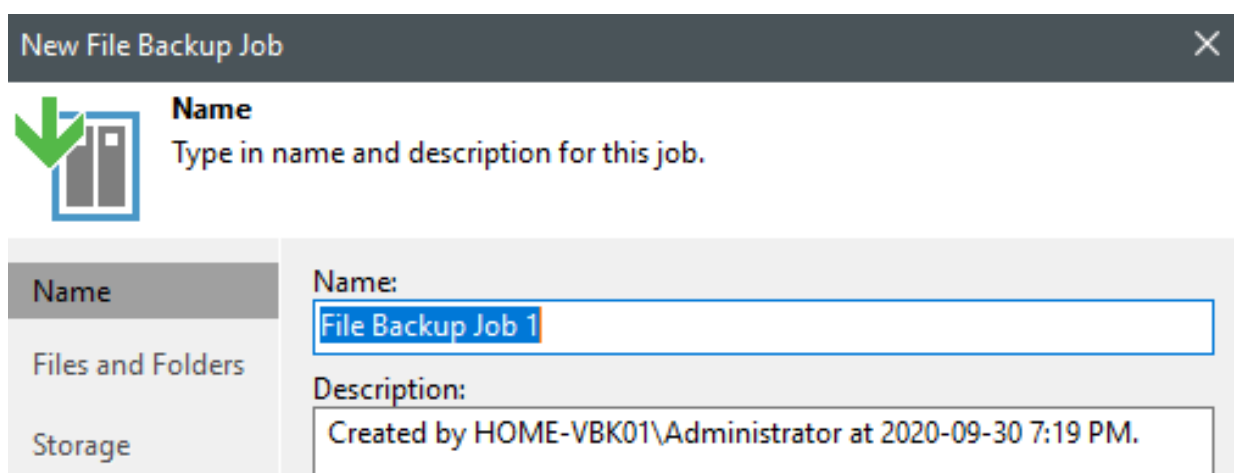

 $Next >$ 

Cancel

Finish

 $\le$  Previous

Secondary Target

Schedule

Summary

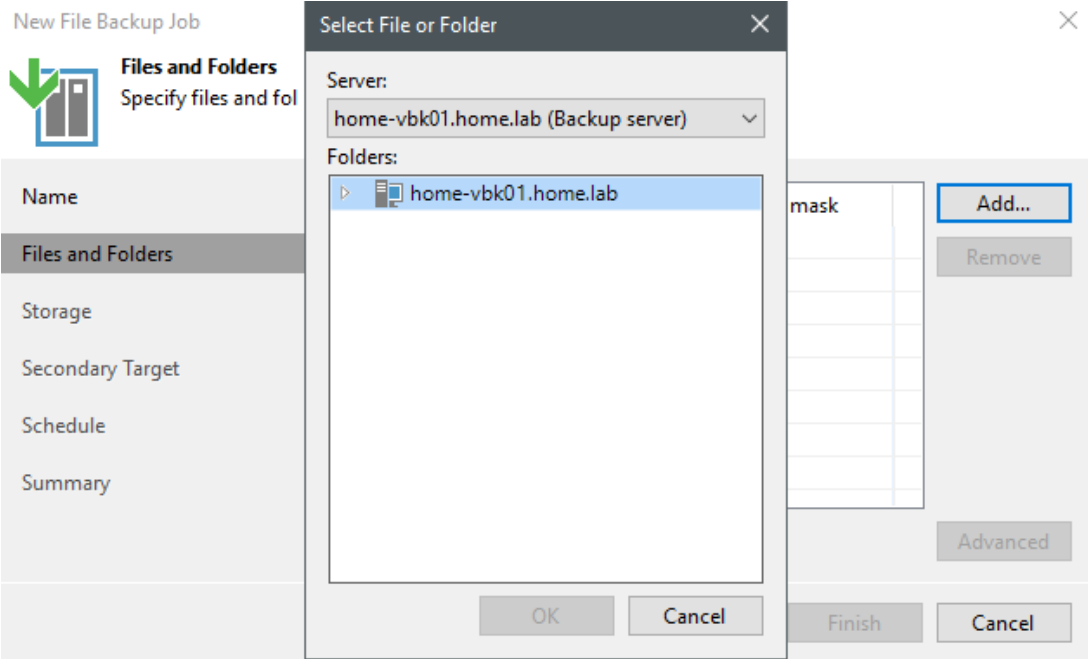

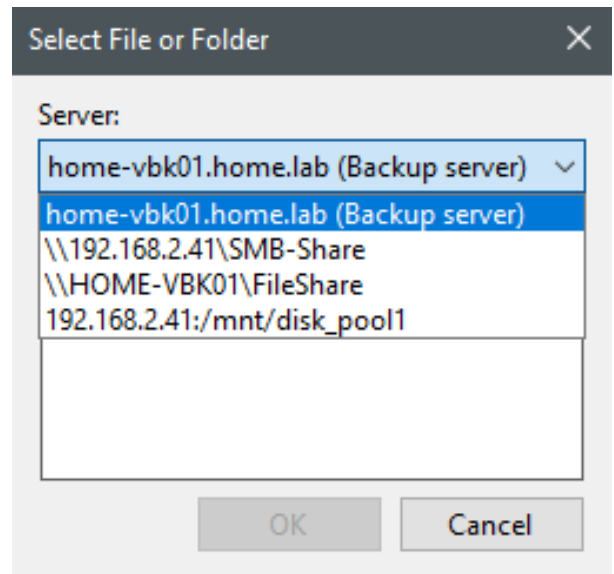

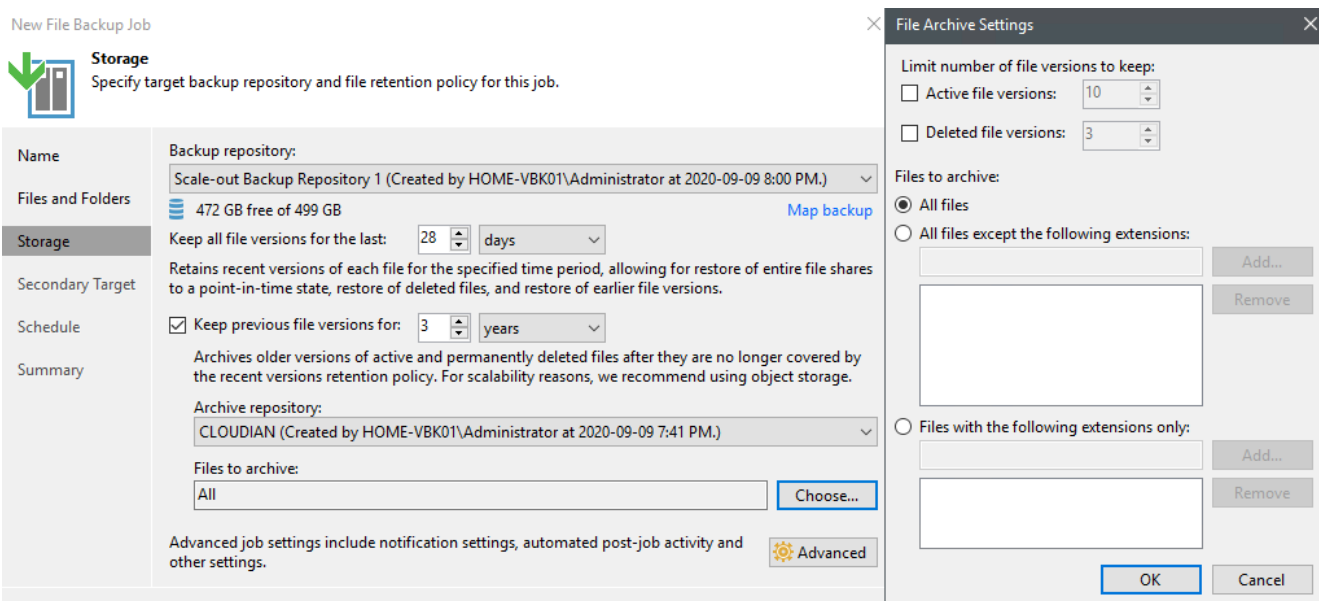

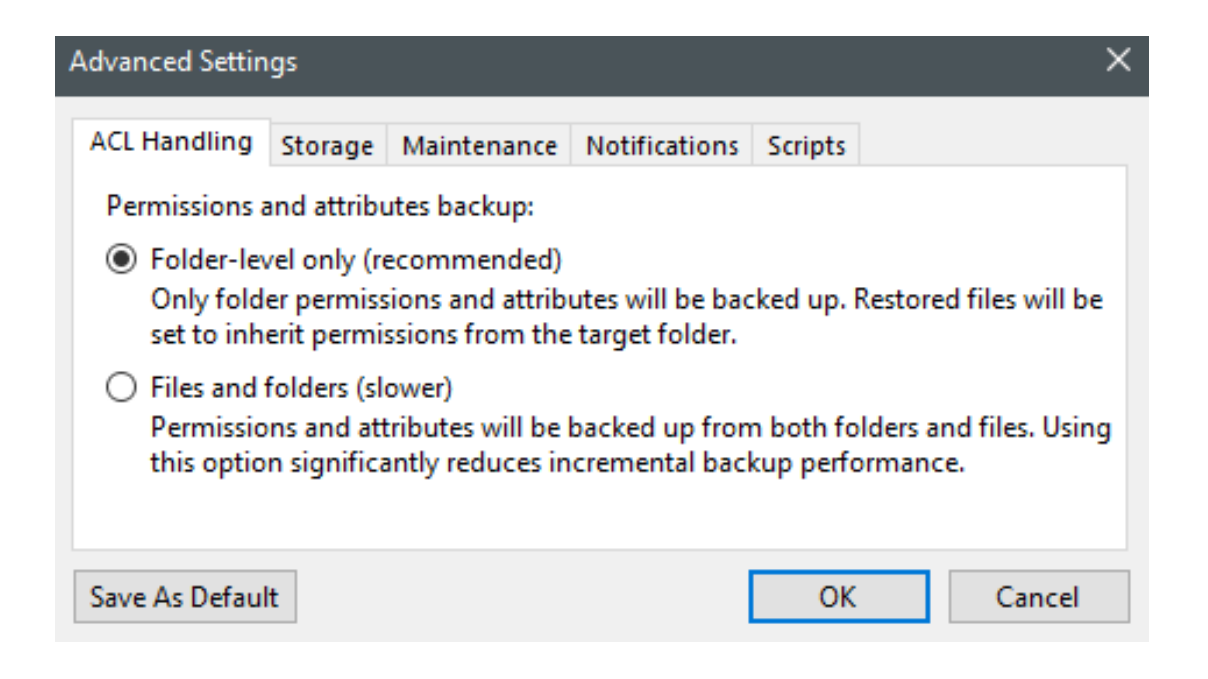

### Edit File Backup Job [File Backup Job 1]

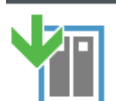

### **Secondary Target**

We can create additional copies of the short-term file store for redundancy, using the same or different retention policy. The data copy process will start automatically after each primary job run.

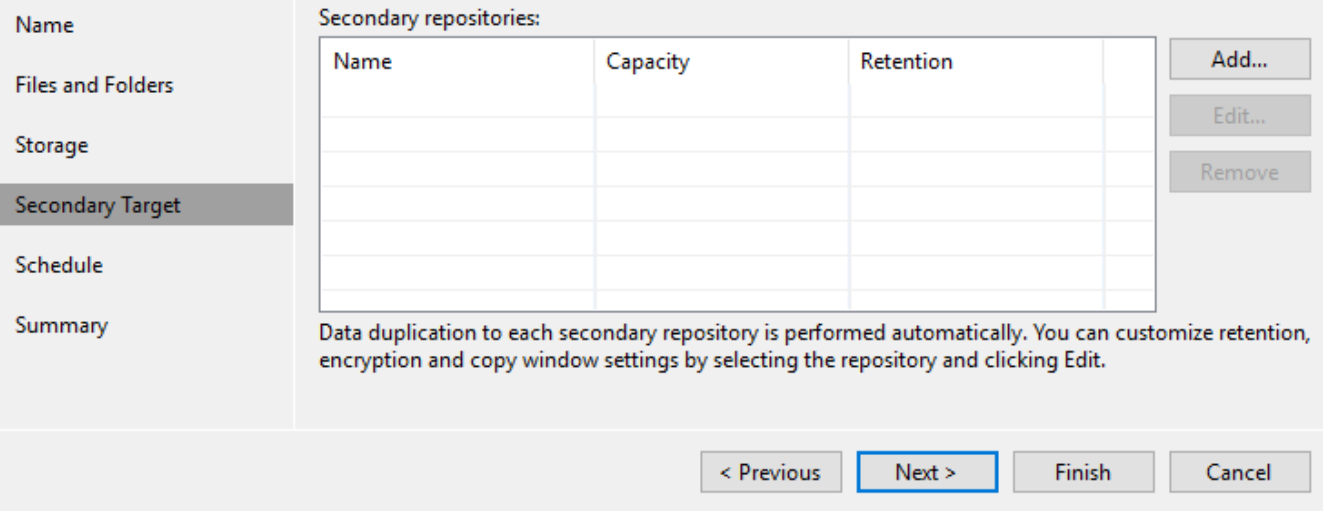

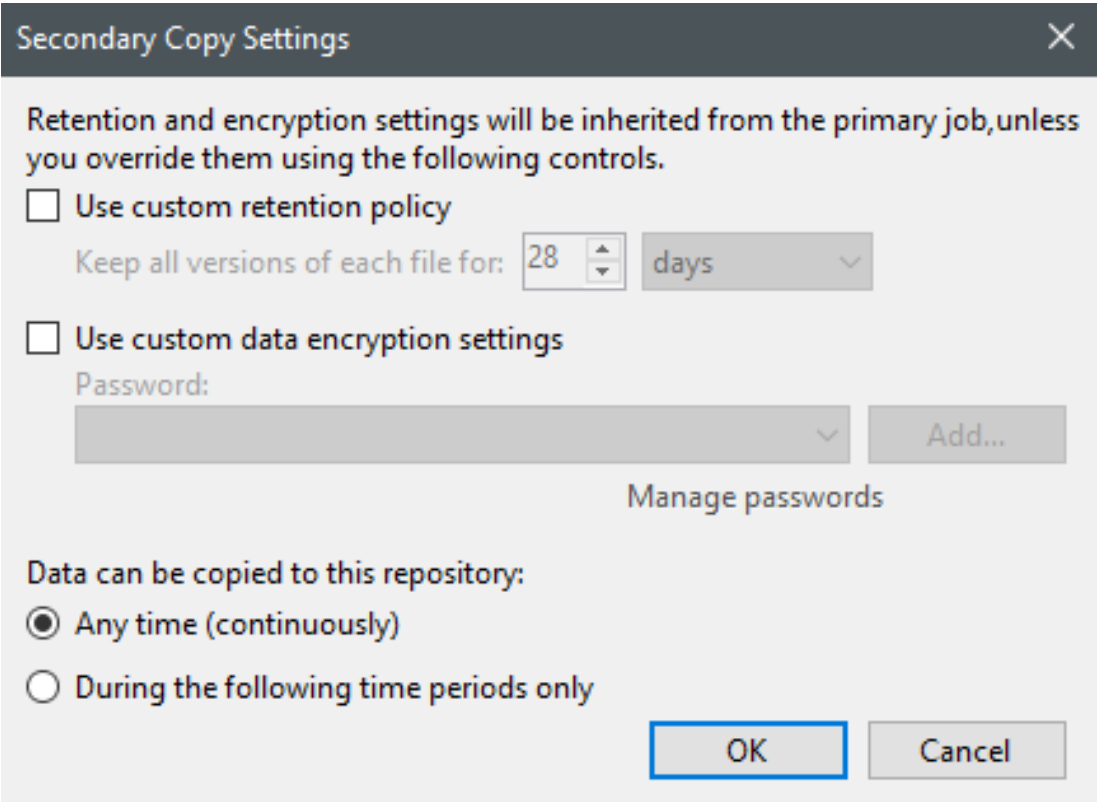

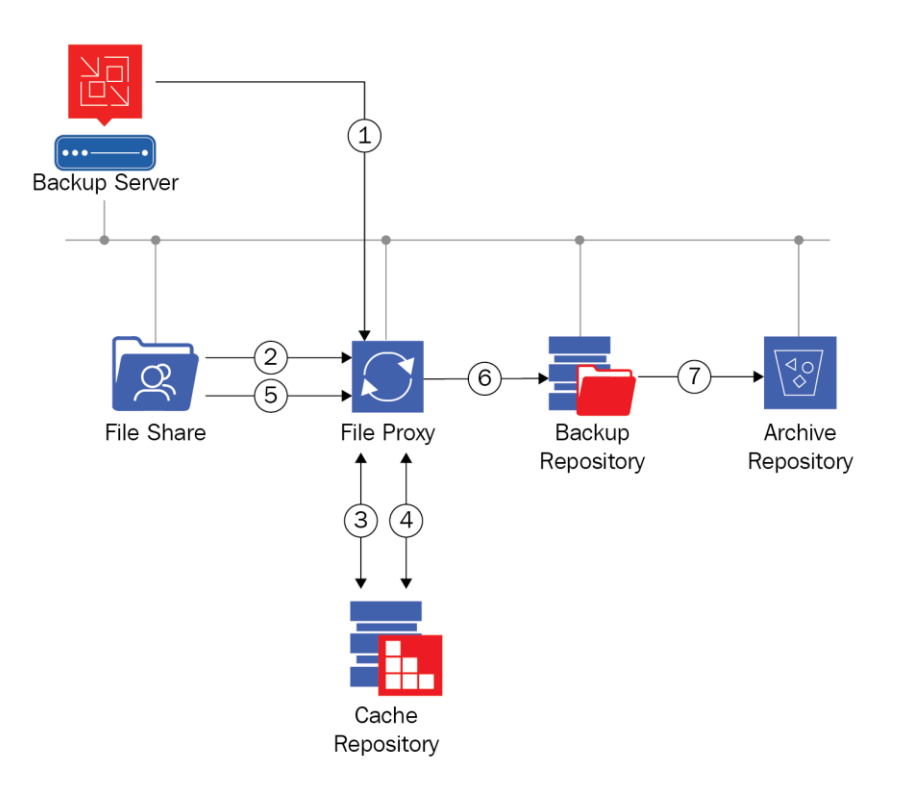

### Edit File Share

T

#### **Processing**

Define the list of file proxies to be used for this file share processing and cache repository to store the metadata for faster backup performance.

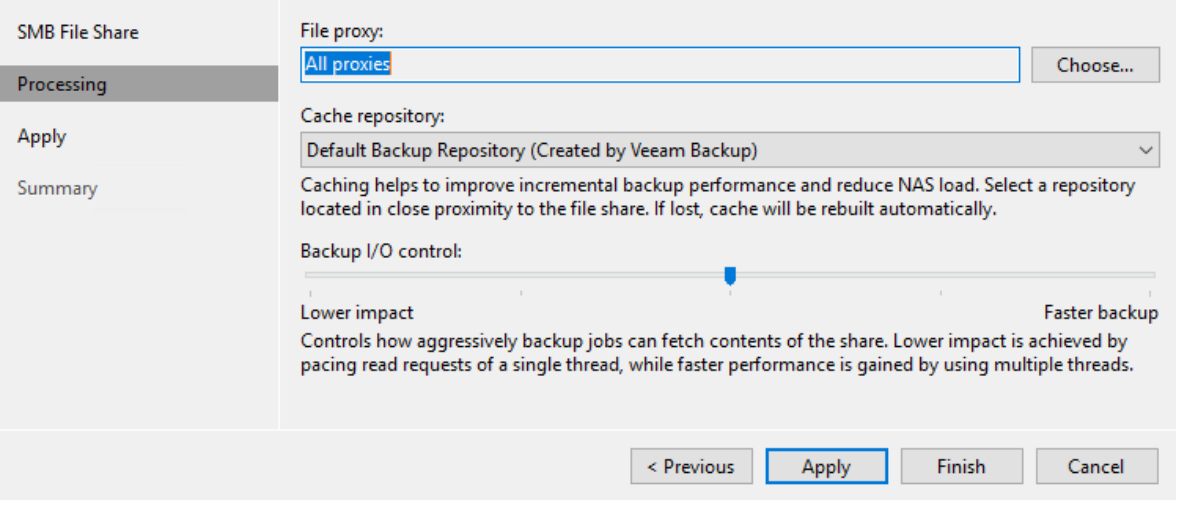

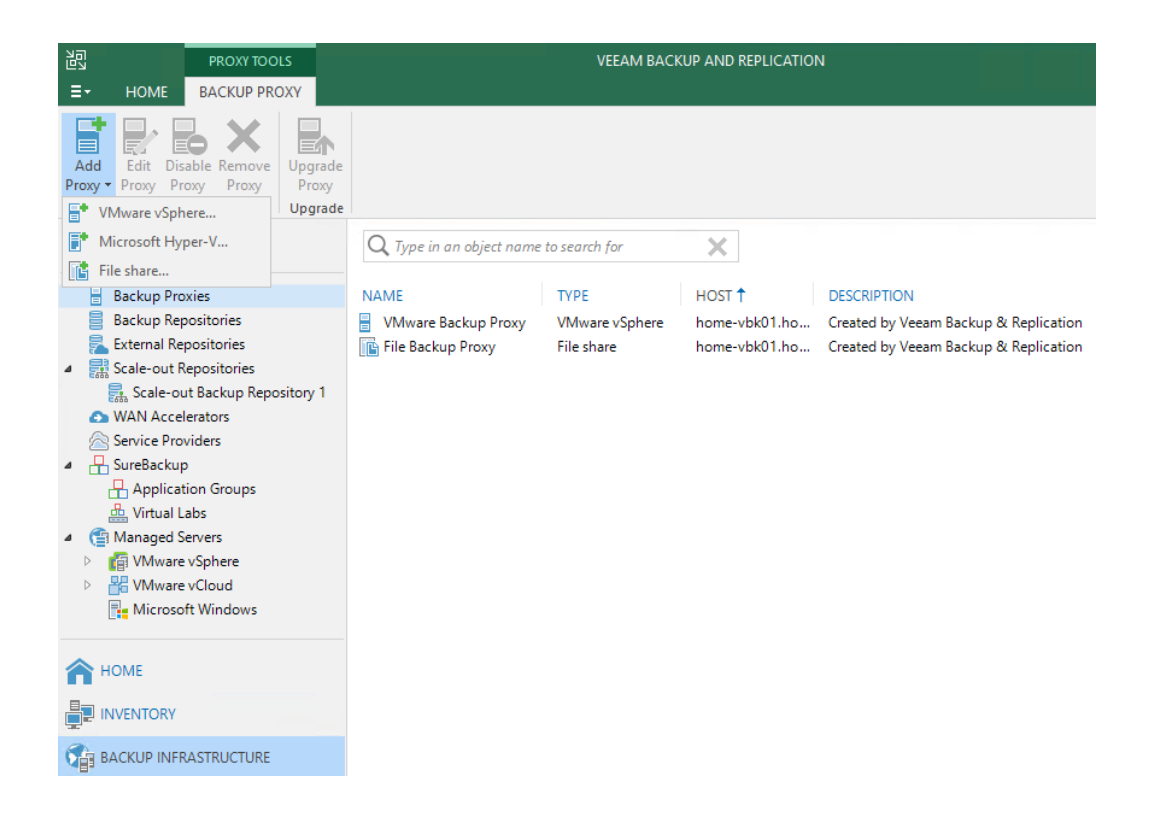

### New File Proxy

**Server** 

 $\times$ 

Choose a server for file proxy. You can choose between any Microsoft Windows servers added to the Managed Servers which are not assigned a file proxy role already.

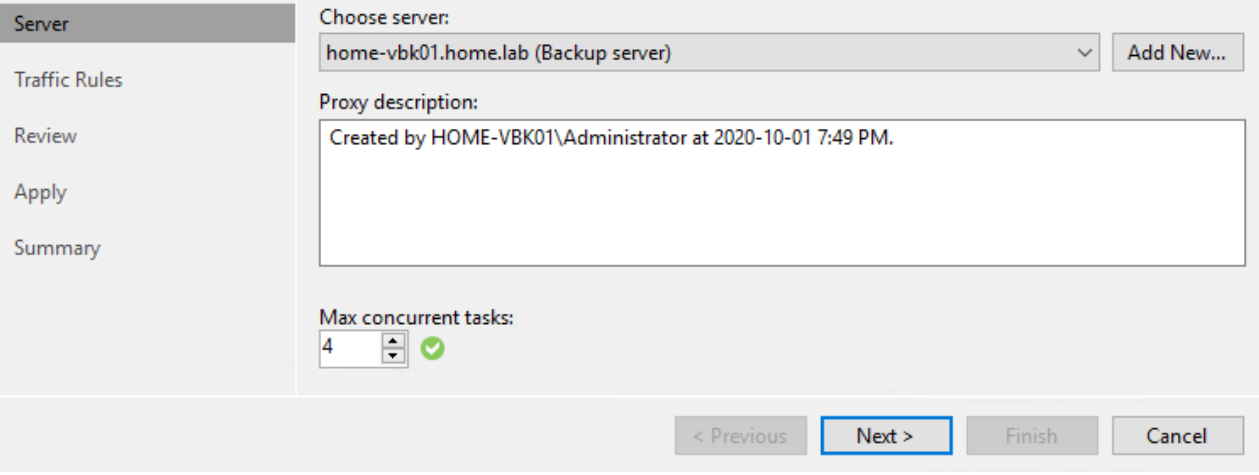

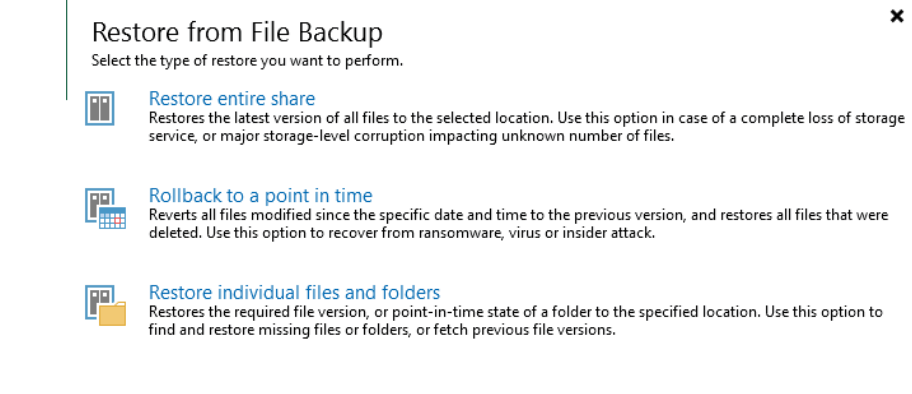

 $Cancel$ 

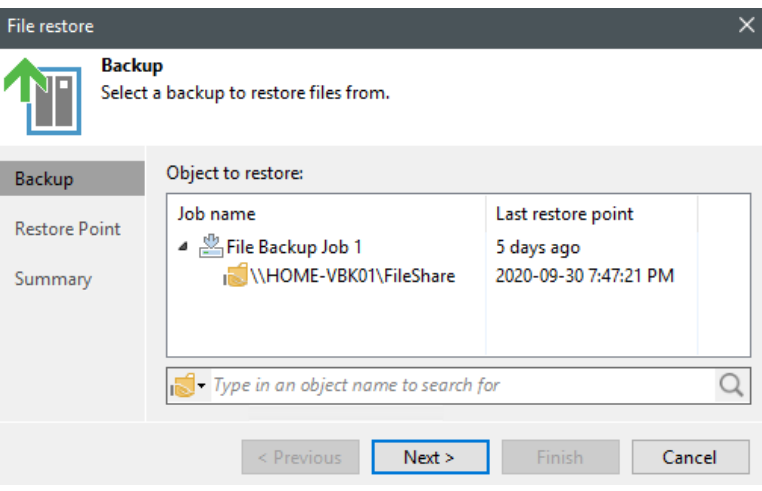

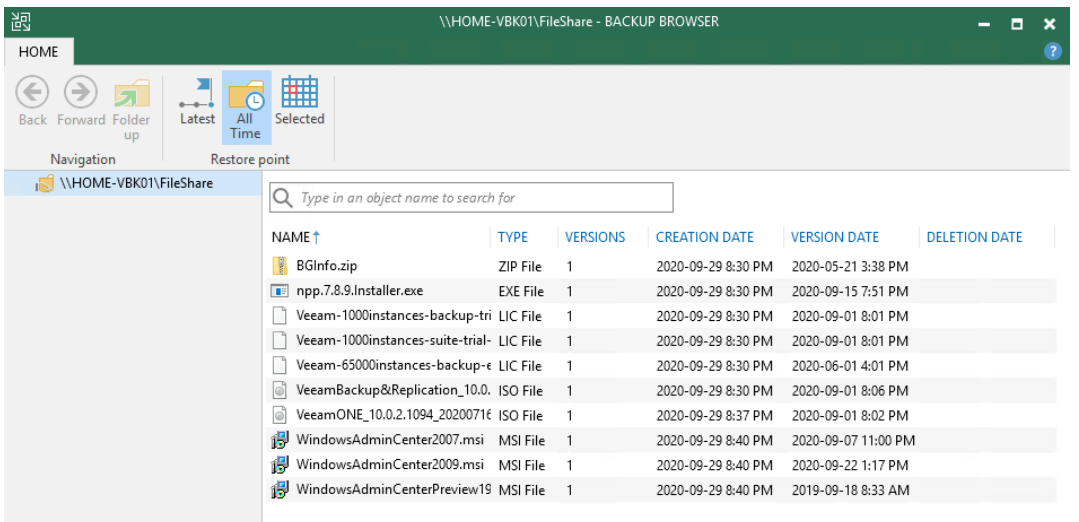

10 OBJECTS

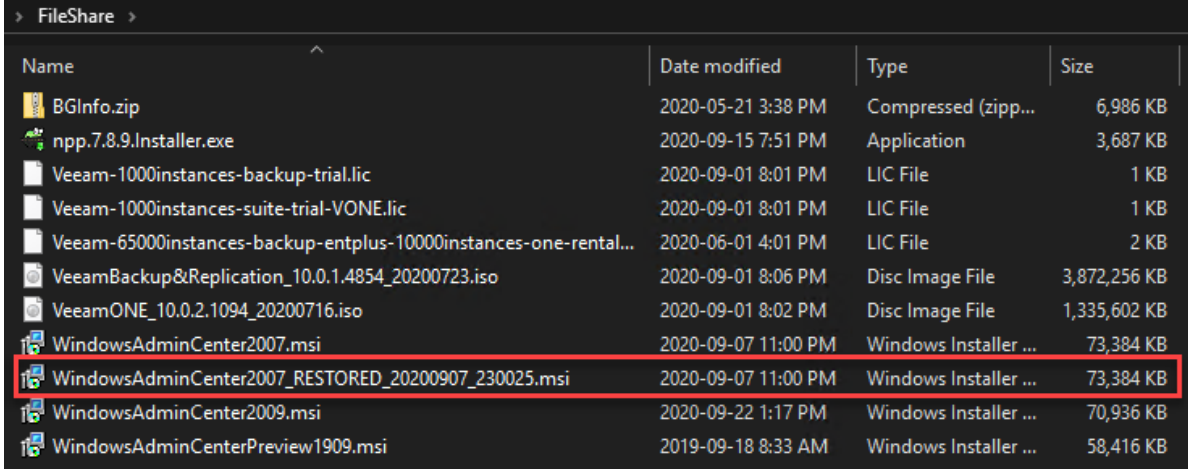

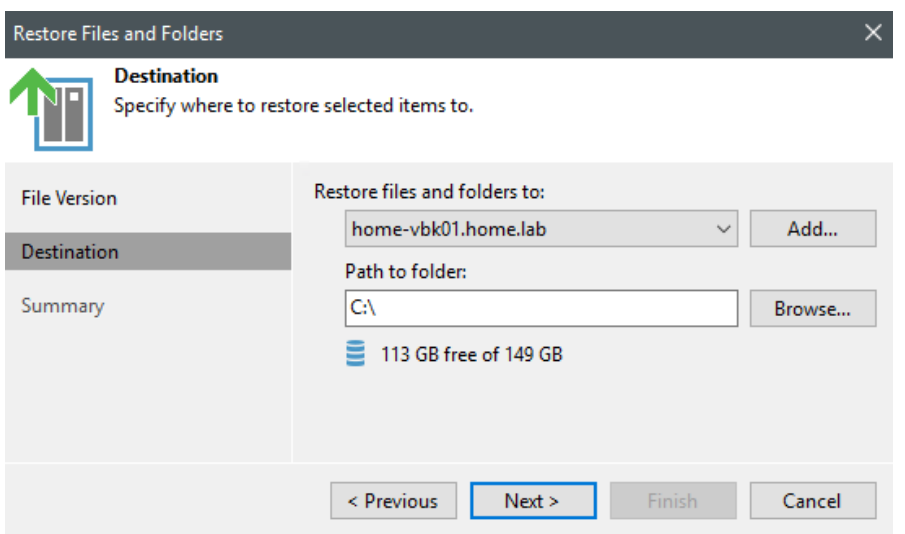

# **Chapter 4: Scale-Out Repository and Object Storage – New Copy Policy**

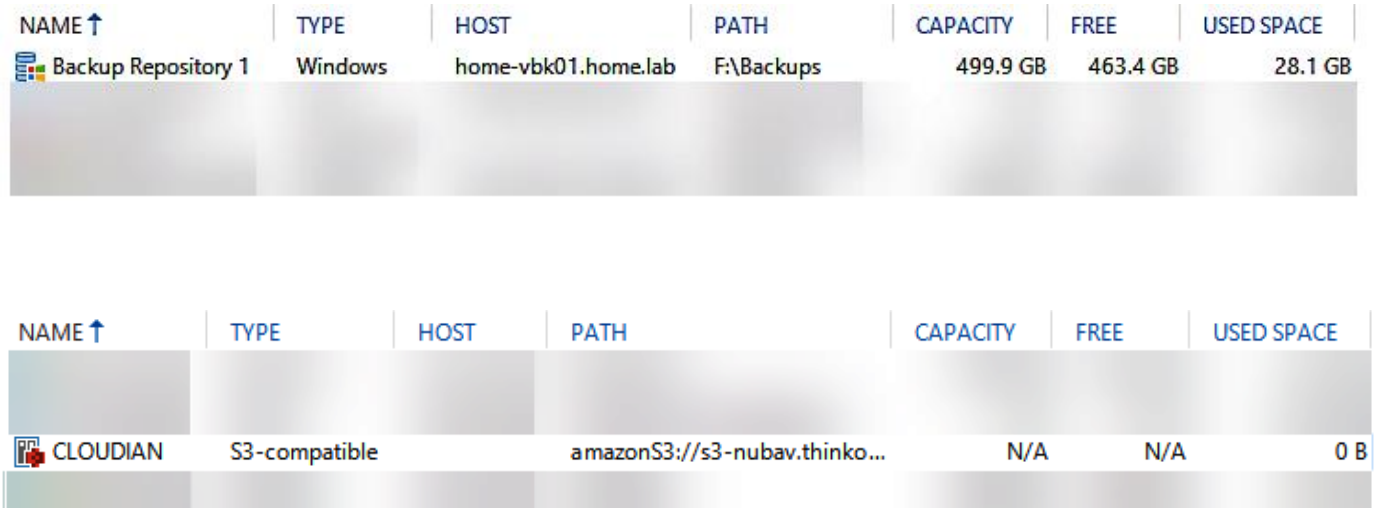

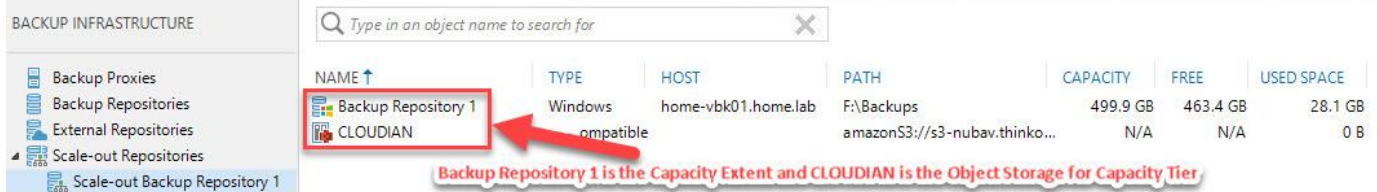

### Add Backup Repository

Select the type of backup repository you want to add.

#### Direct attached storage

Microsoft Windows or Linux server with internal or direct attached storage. This configuration enables data movers to run directly on the server, allowing for fastest performance.

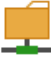

#### Network attached storage

Network share on a file server or a NAS system. When backing up to a remote share, we recommend that you select a gateway server located in the same site with the share.

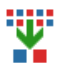

#### Deduplicating storage appliance

Dell EMC Data Domain, ExaGrid, HPE StoreOnce or Quantum DXi. If you are unable to meet the requirements of advanced integration via native appliance API, use the network attached storage option instead.

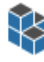

#### Object storage

On-prem object storage system or a cloud object storage provider. Object storage based repositories can only be used for Capacity Tier of scale-out backup repositories, backing up directly to object storage is not currently supported.

Cancel

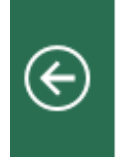

### Direct Attached Storage

Select the operating system type of a server you want to use as a backup repository.

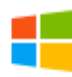

### **Microsoft Windows**

Adds local server storage presented as a regular volume or Storage Spaces. For better performance and storage efficiency, we recommend using ReFS.

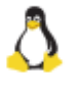

### Linux

Adds local server storage, or locally mounted NFS share. The Linux server must use bash shell, and have SSH and Perl installed.

Cancel

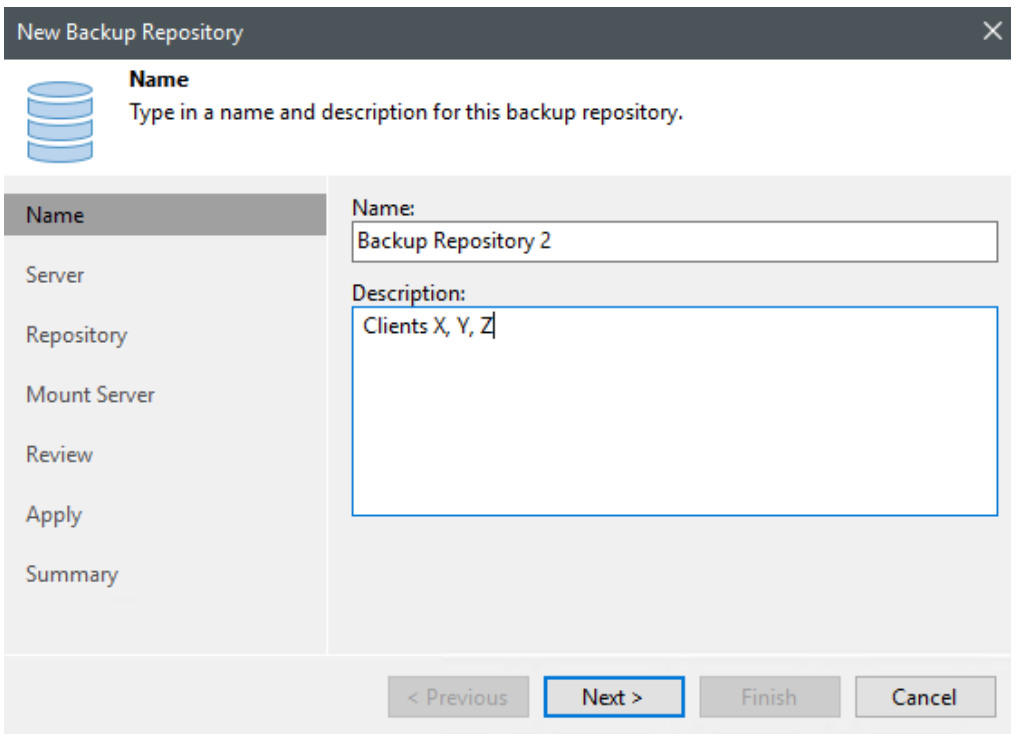

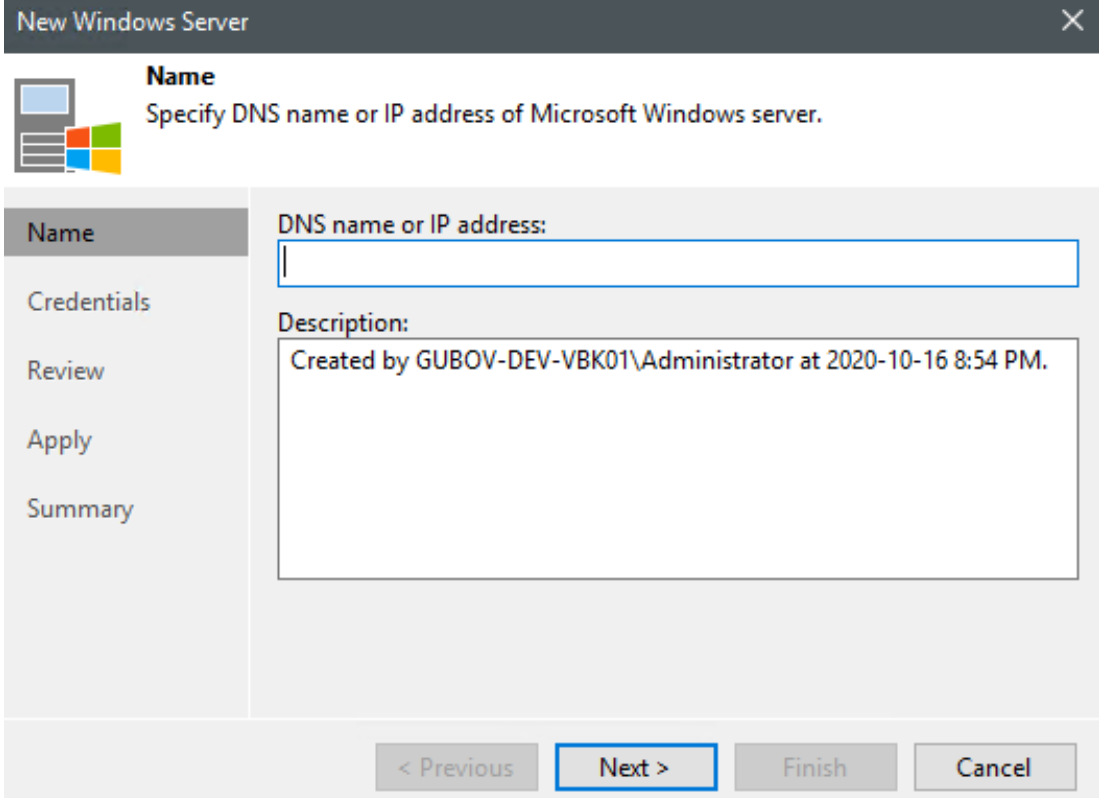

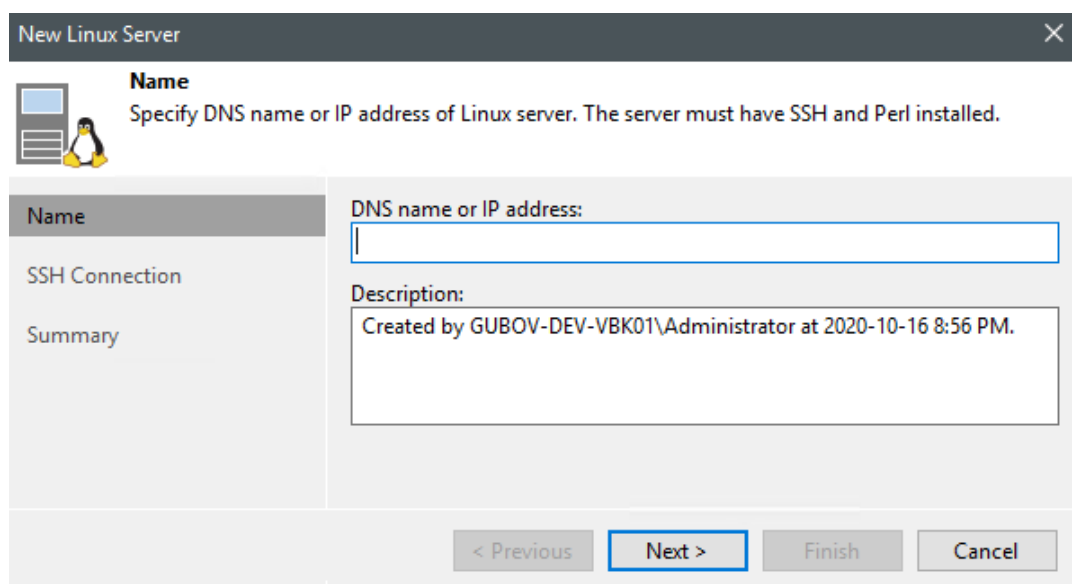

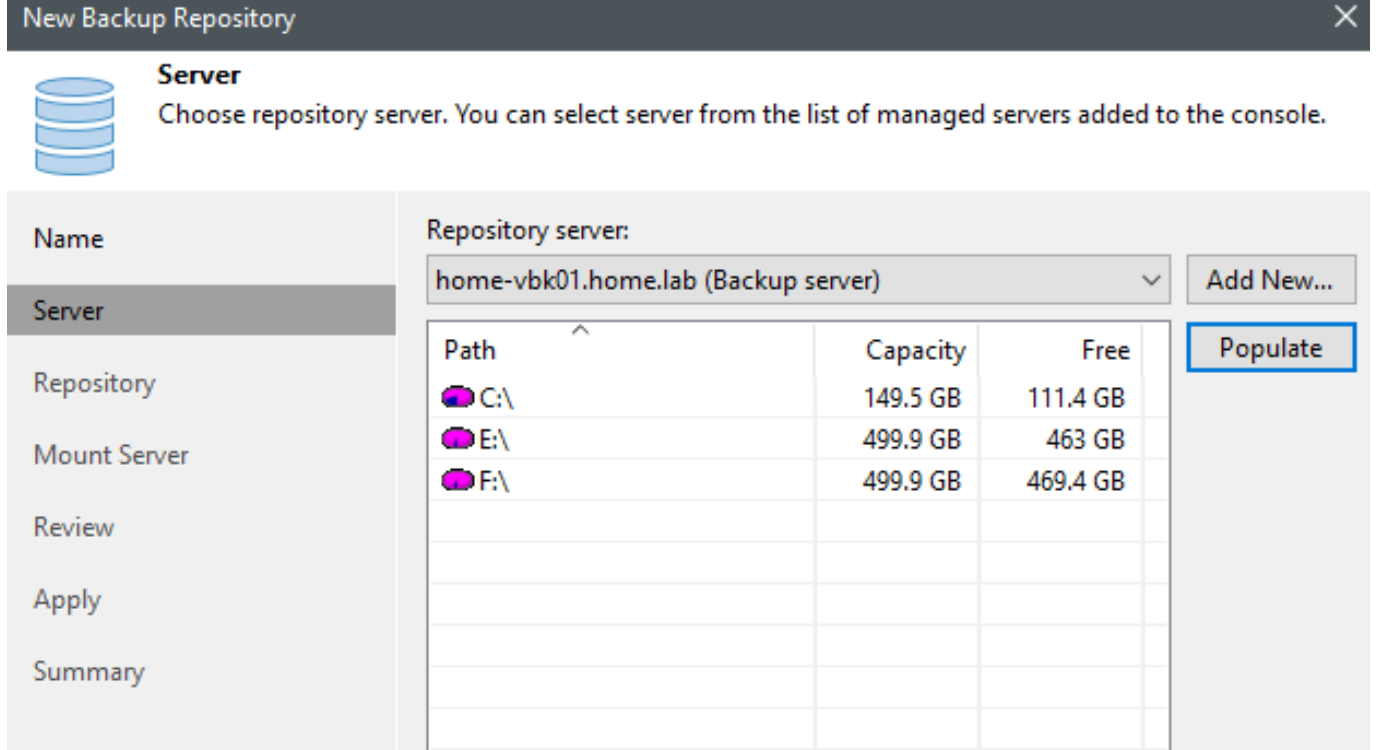

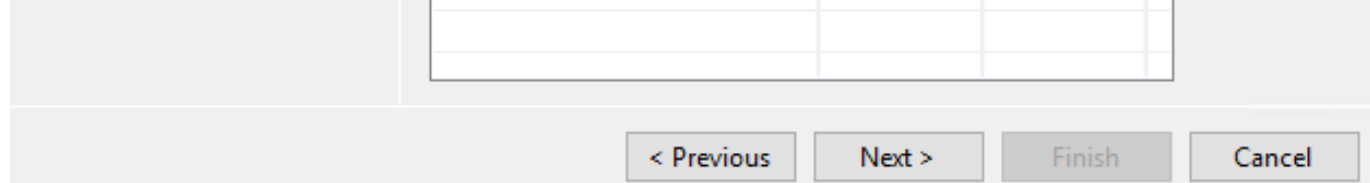
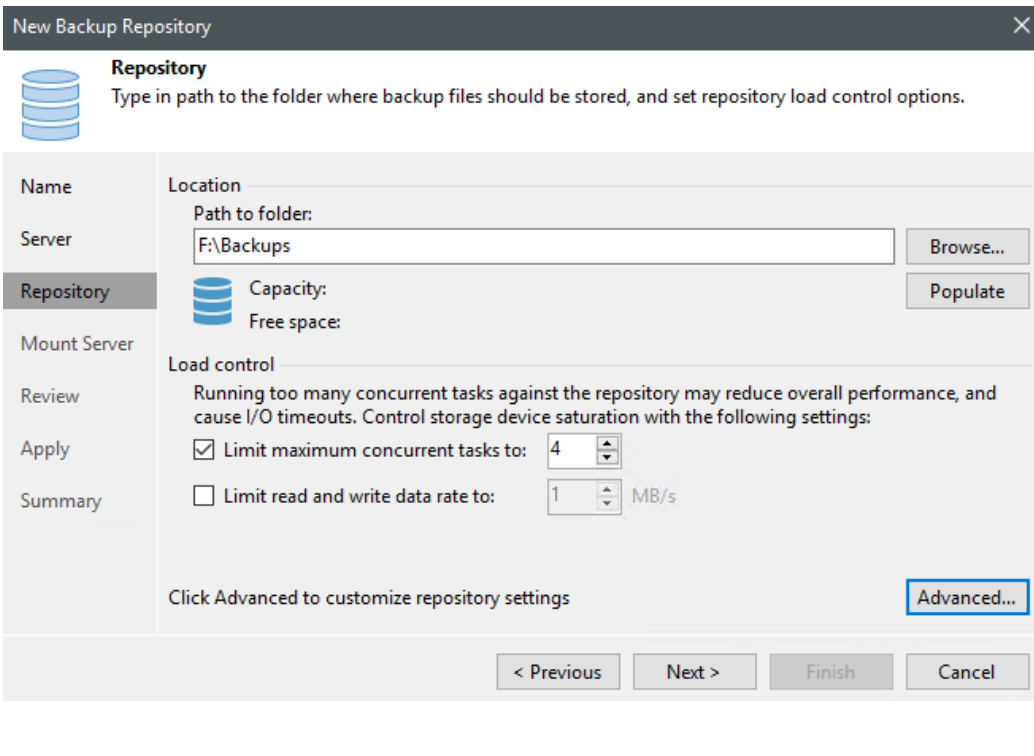

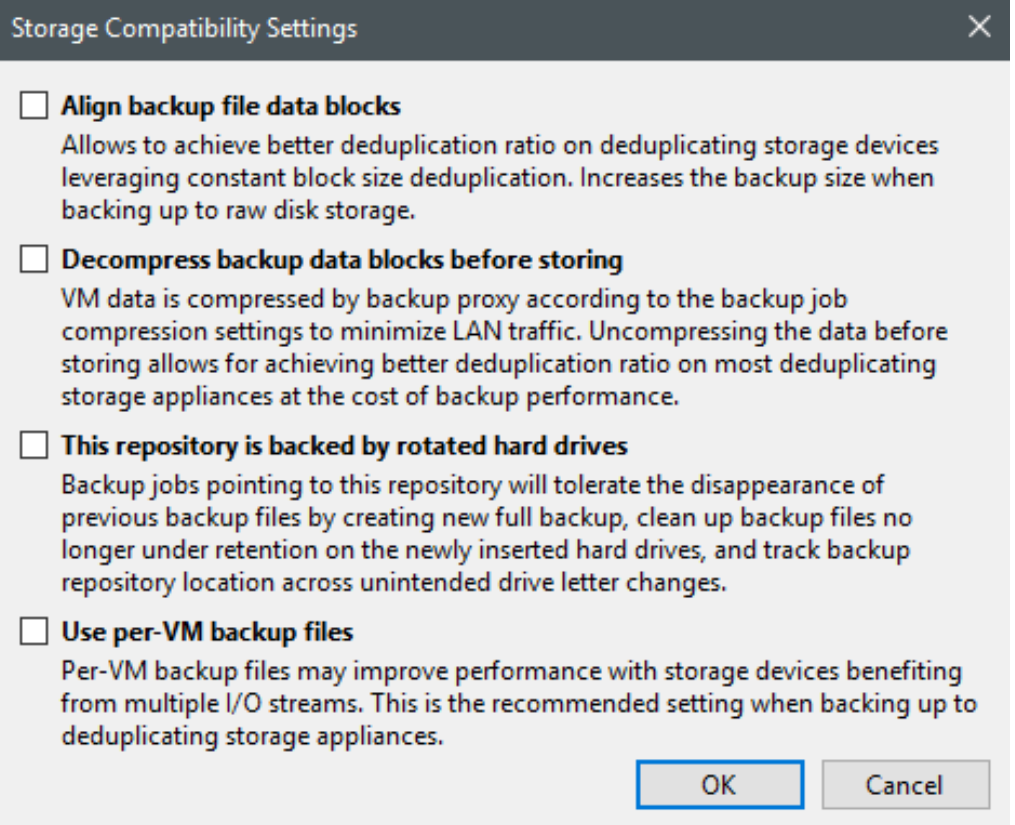

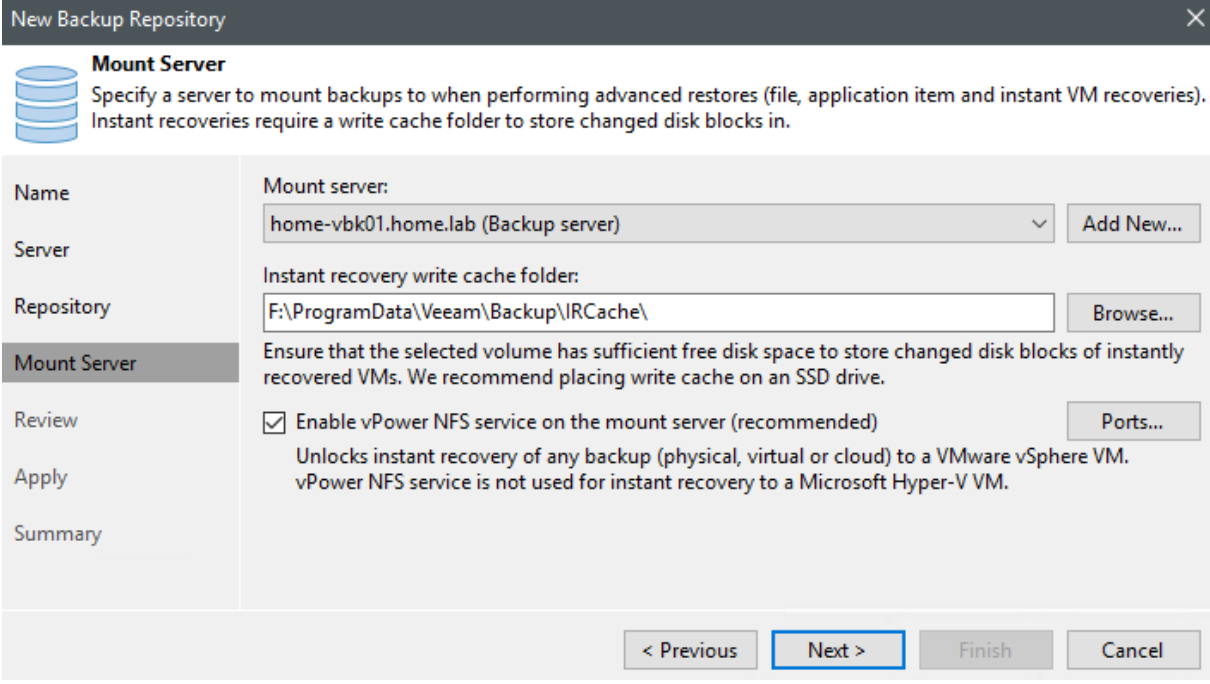

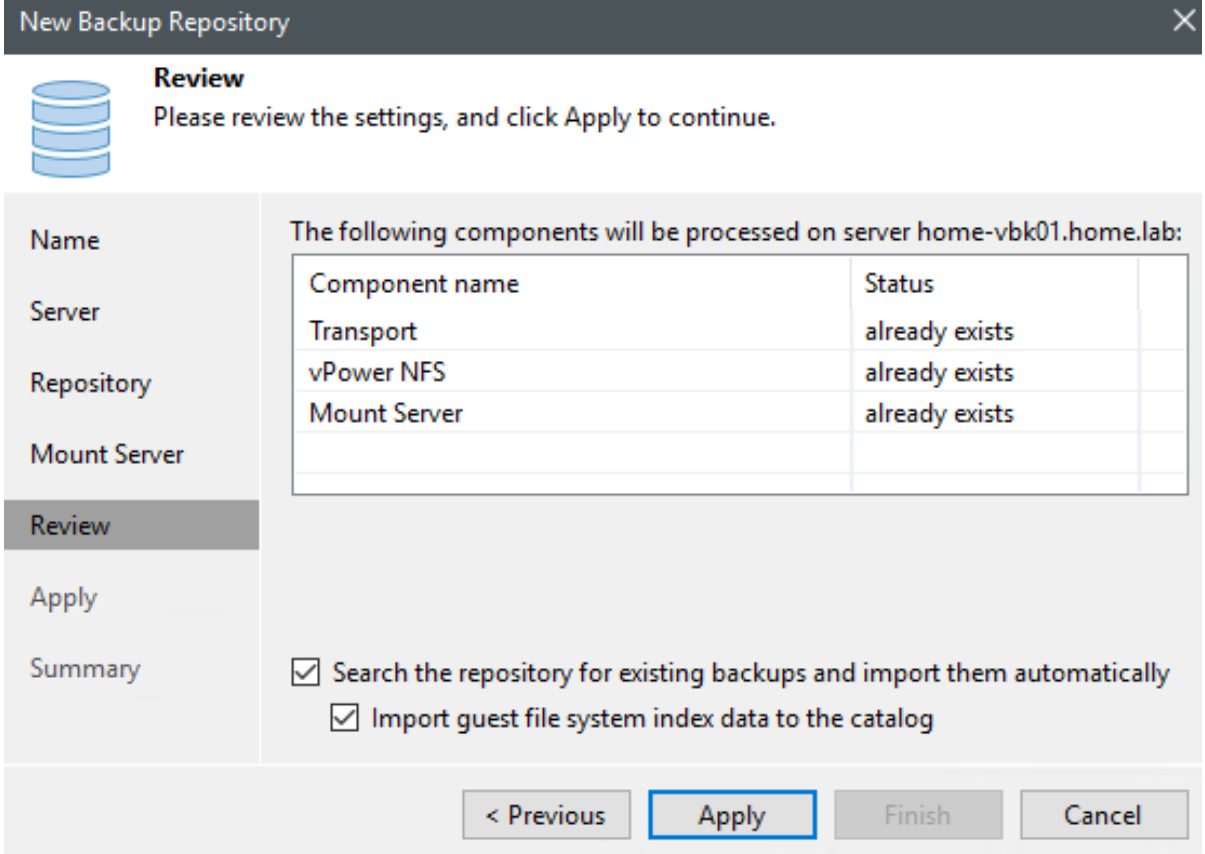

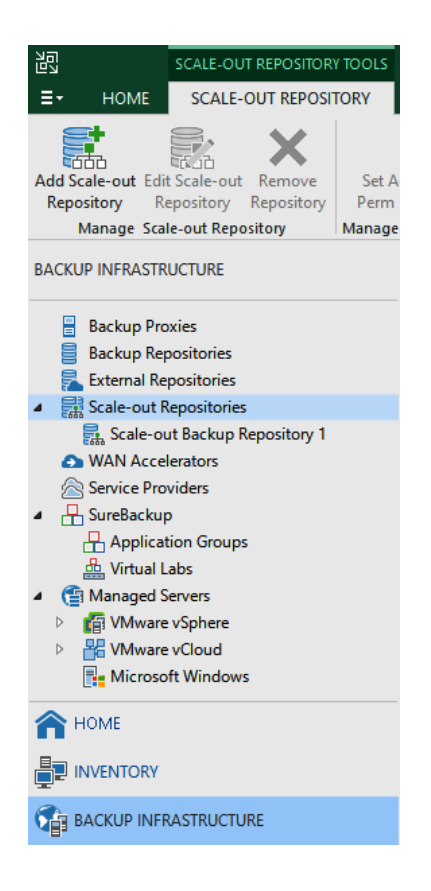

### New Scale-out Backup Repository

**Name** 

 $\times$ 

# TO D

Type in a name and description for this scale-out backup repository.

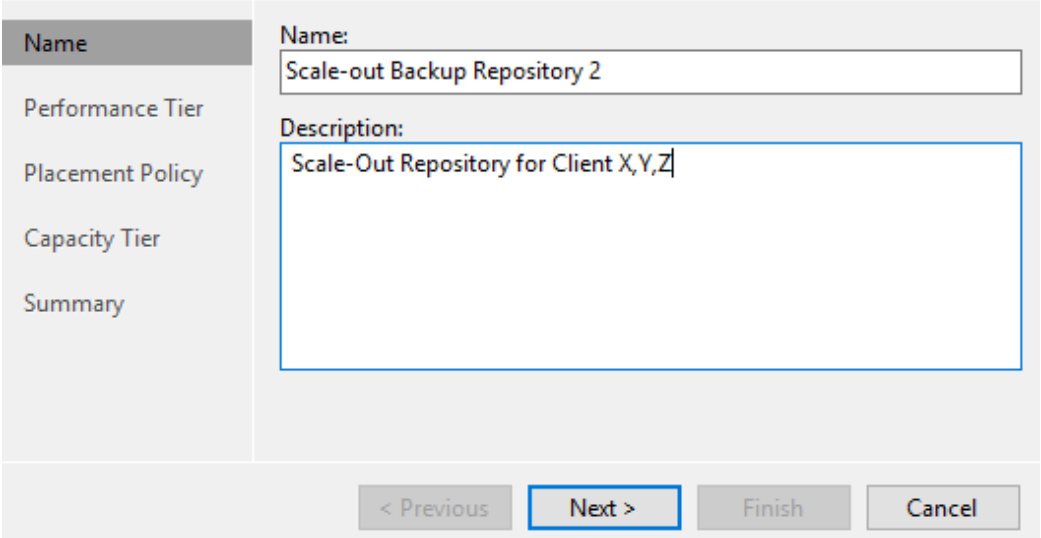

New Scale-out Backup Repository

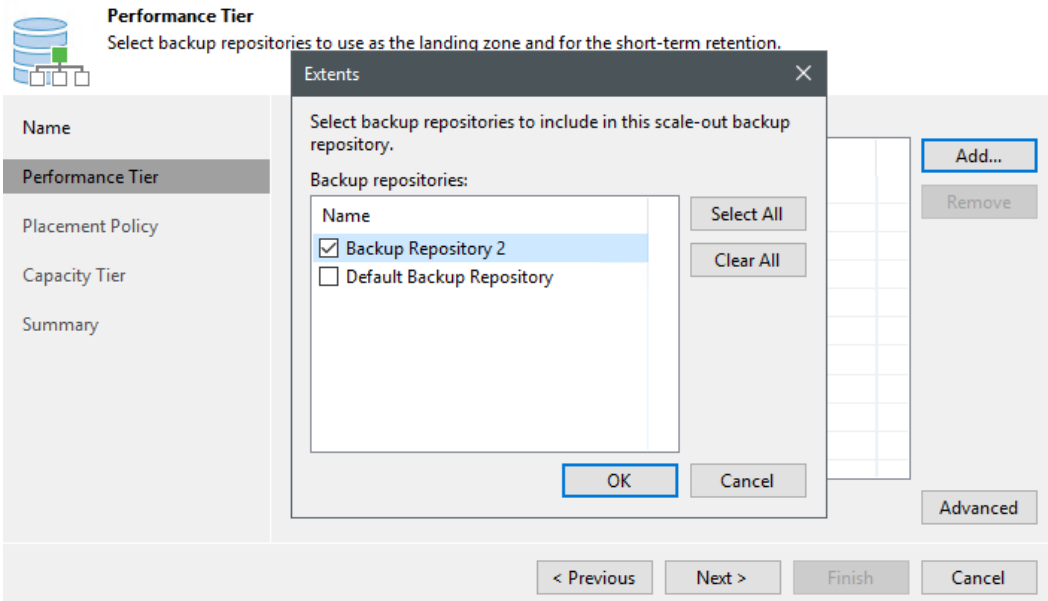

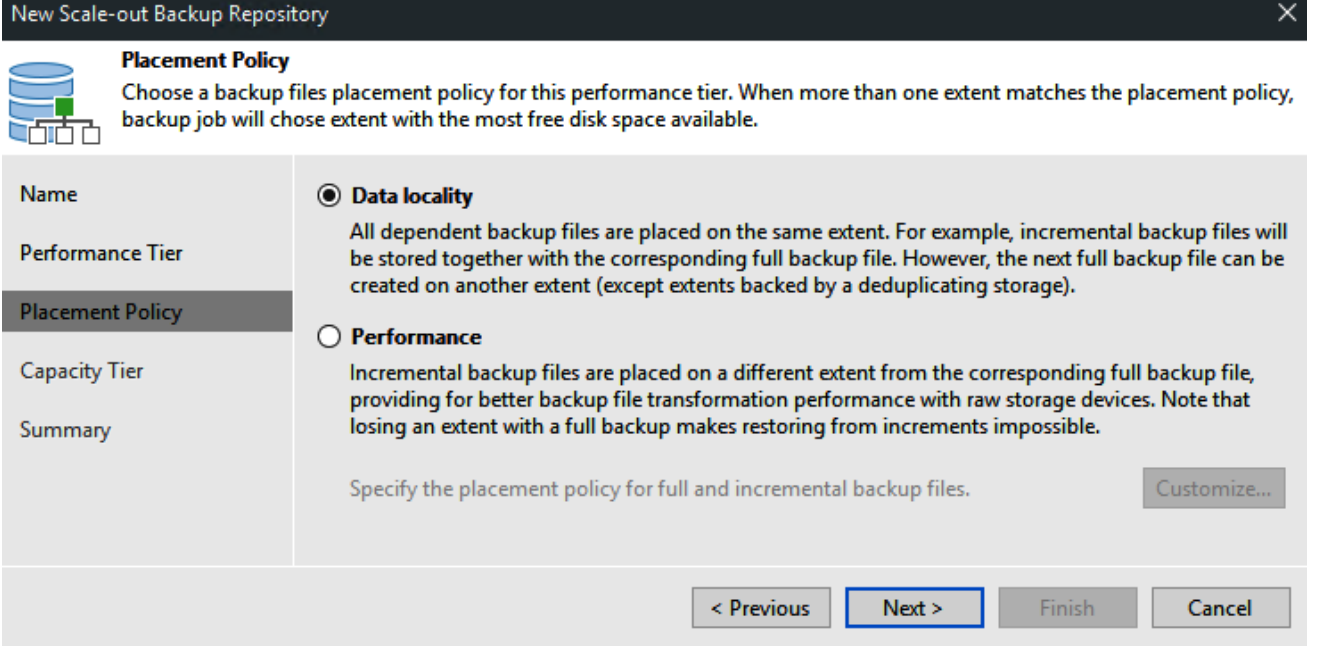

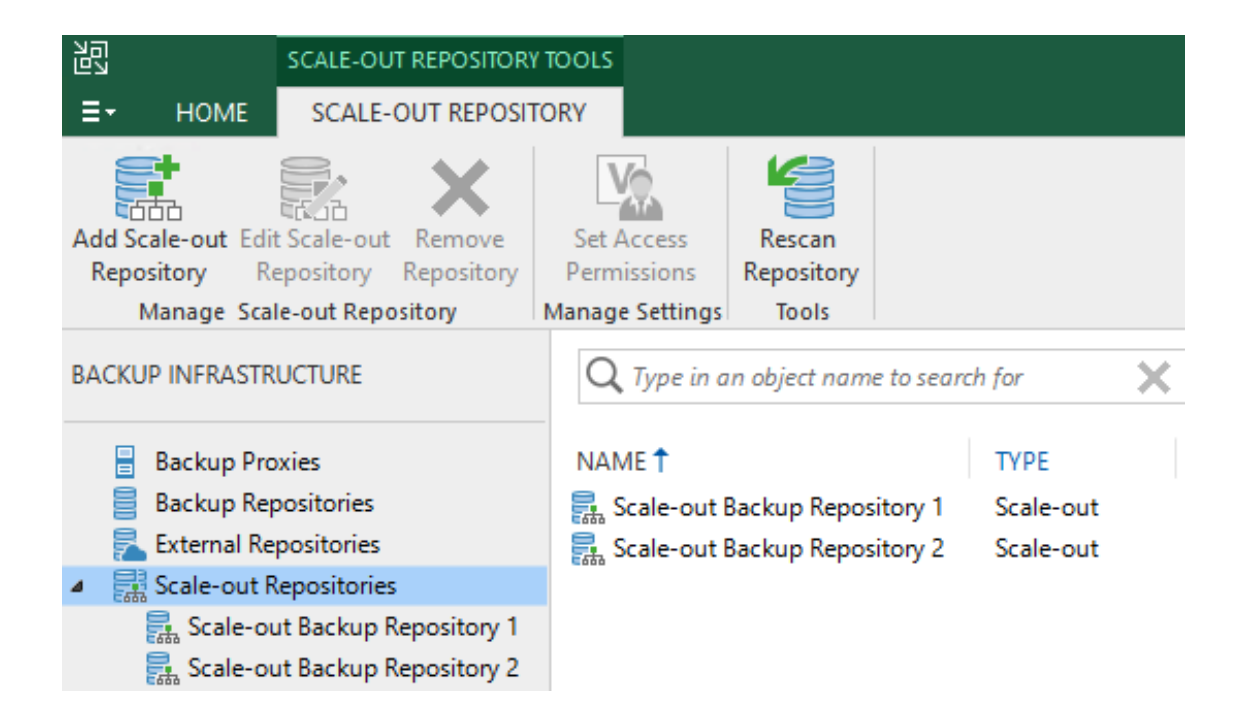

# Add Backup Repository

Select the type of backup repository you want to add.

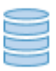

### Direct attached storage

Microsoft Windows or Linux server with internal or direct attached storage. This configuration enables data movers to run directly on the server, allowing for fastest performance.

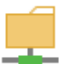

### Network attached storage

Network share on a file server or a NAS device. When backing up to a remote share, we recommend that you select a gateway server located in the same site with the share.

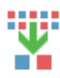

### Deduplicating storage appliance

Dell EMC Data Domain, ExaGrid, HPE StoreOnce or Quantum DXi. If you are unable to meet the requirements of advanced integration via native appliance API, use the network attached storage option instead.

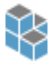

### Object storage

On-prem object storage system or a cloud object storage provider. Object storage can only be used as a Capacity Tier of scale-out backup repositories, backing up directly to object storage is not currently supported.

Cancel

×

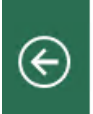

### Object Storage

Select the type of object storage you want to use as a backup repository.

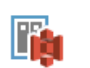

S3 Compatible<br>Adds an on-premises object storage system or a cloud object storage provider.

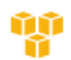

Amazon S3 Adds S3 object storage or an AWS Snowball Edge appliance.

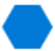

Microsoft Azure Blob Storage<br>Adds Microsoft Azure blob storage. Both Azure Blob Storage and Azure Data Box are supported.

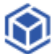

IBM Cloud Object Storage<br>Adds IBM Cloud object storage. S3 compatible versions of both on-premises and IBM Cloud storage offerings are supported.

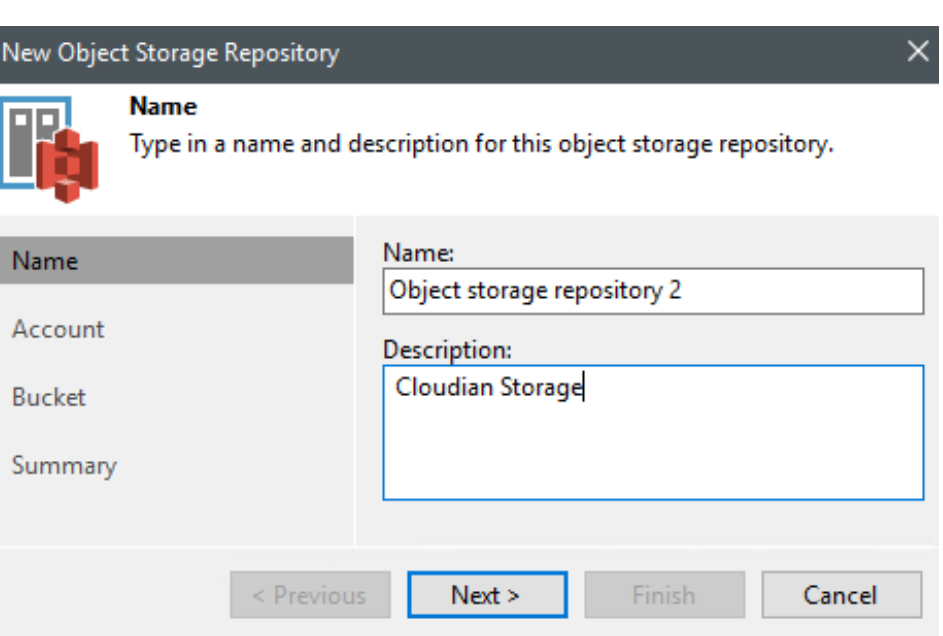

Cancel

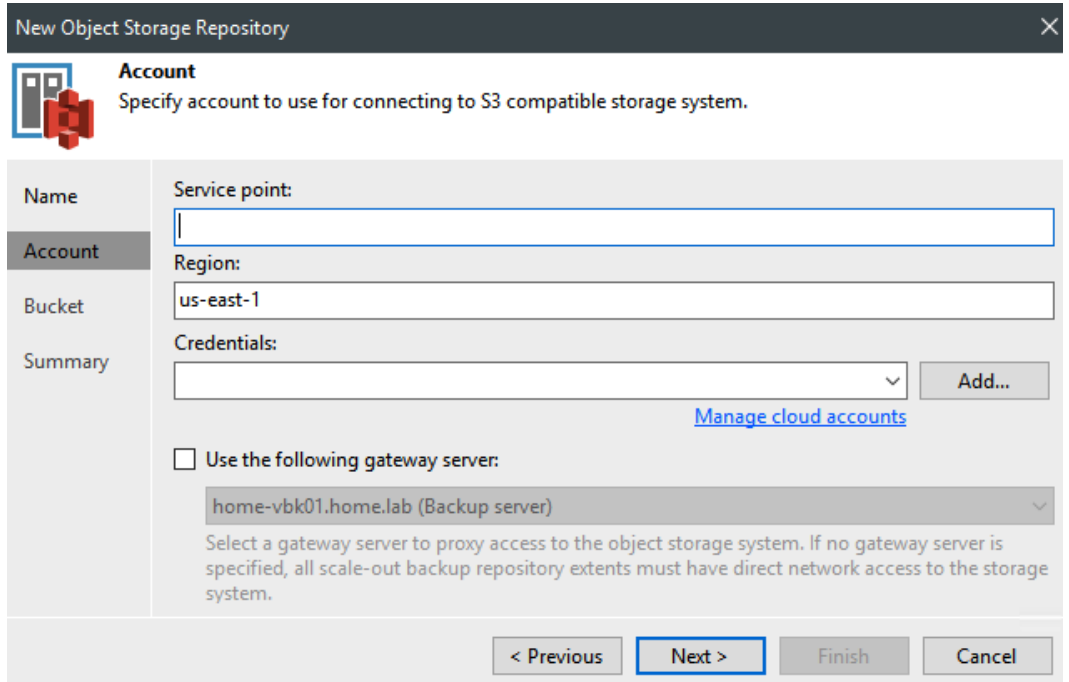

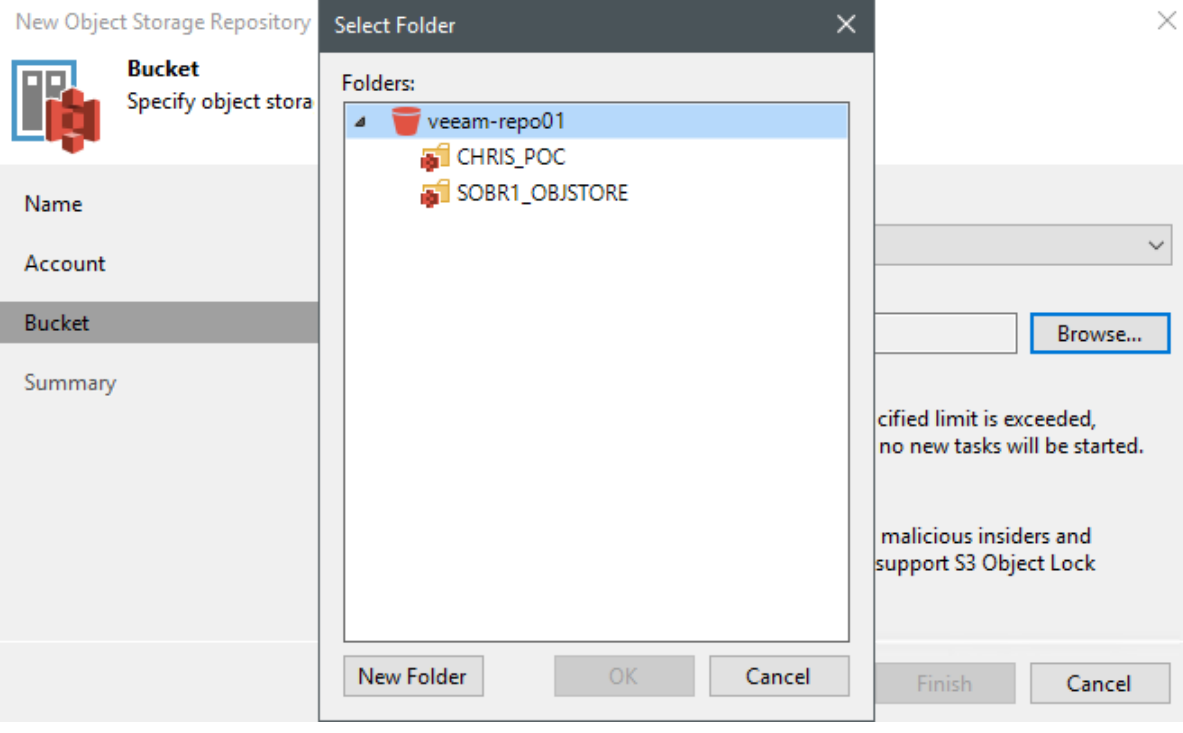

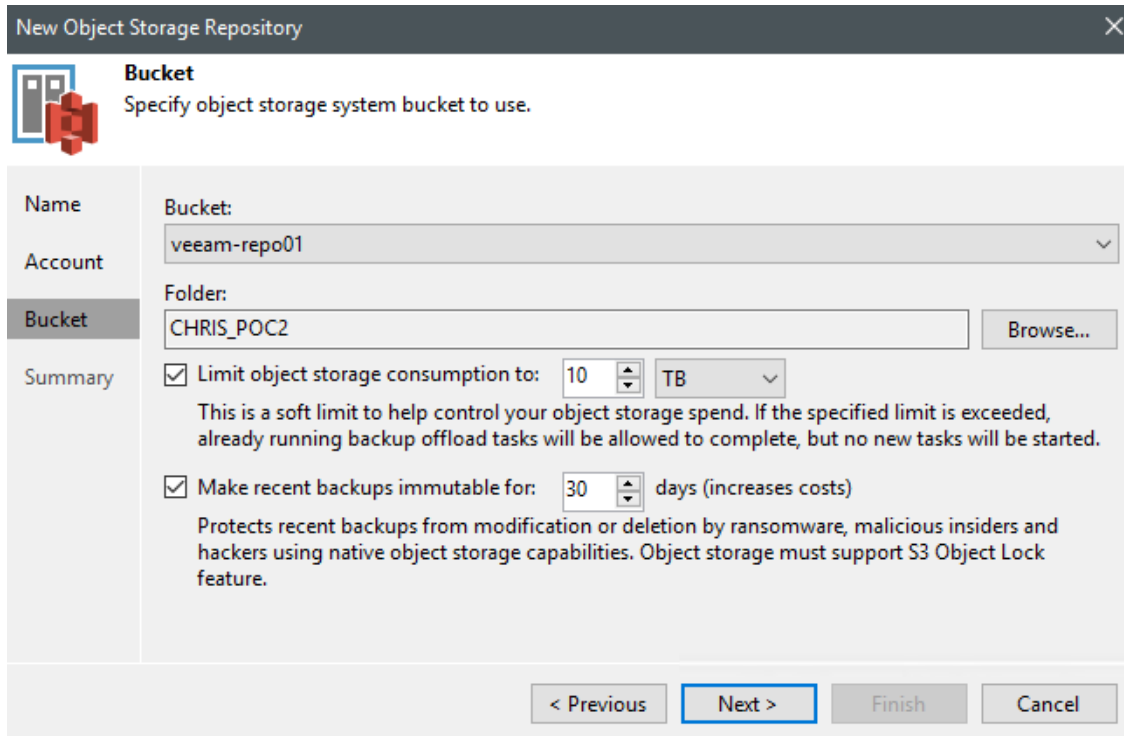

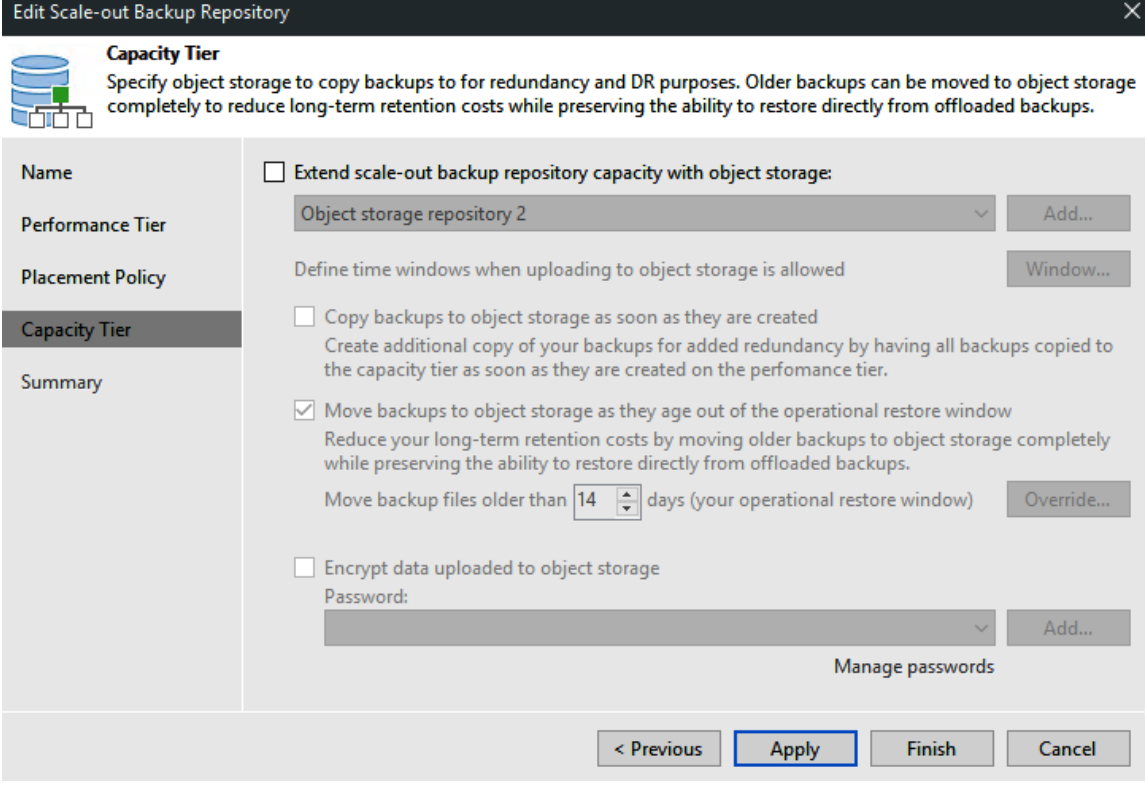

Edit Scale-out Backup Repository

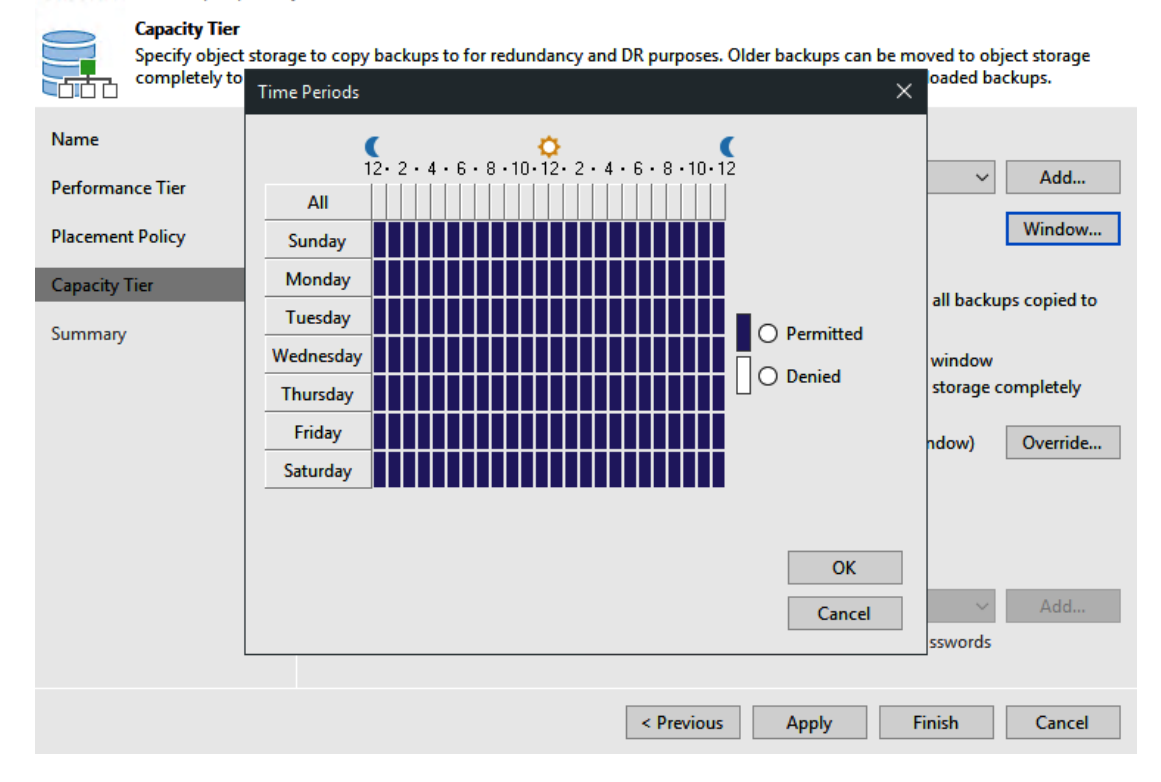

#### Edit Scale-out Backup Repository

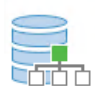

#### **Capacity Tier**

Specify object storage to copy backups to for redundancy and DR purposes. Older backups can be moved to object storage completely to reduce long-term retention costs while preserving the ability to restore directly from offloaded backups.

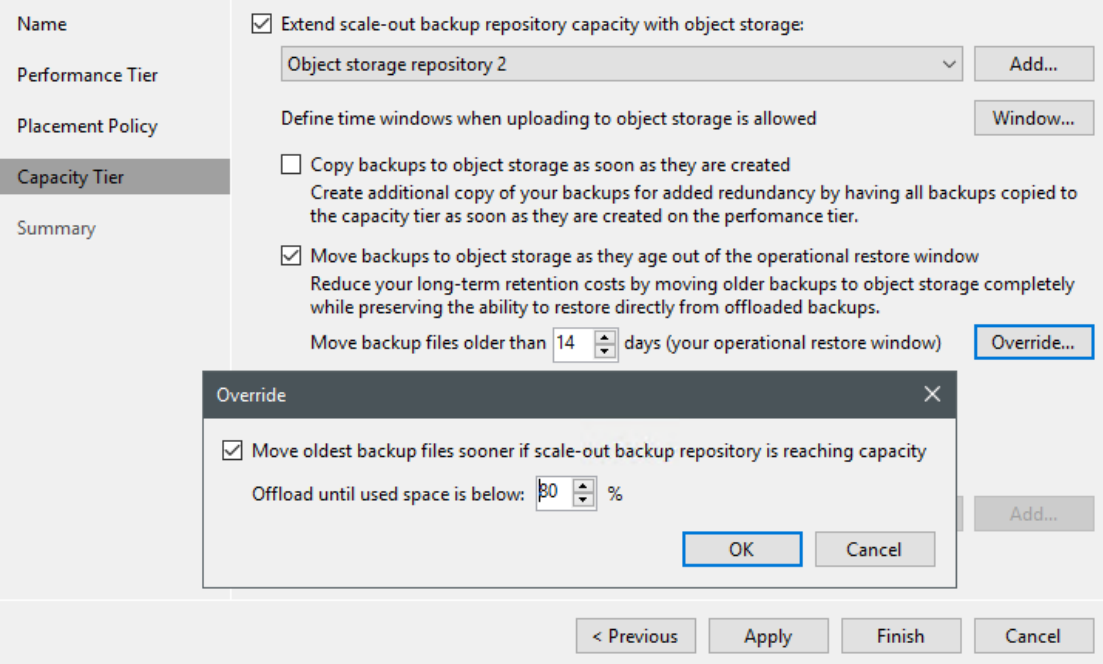

### Edit Scale-out Backup Repository

### **Capacity Tier**

Specify object storage to copy backups to for redundancy and DR purposes. Older backups can be moved to object storage<br>completely to reduce long-term retention costs while preserving the ability to restore directly from of فلإلياء

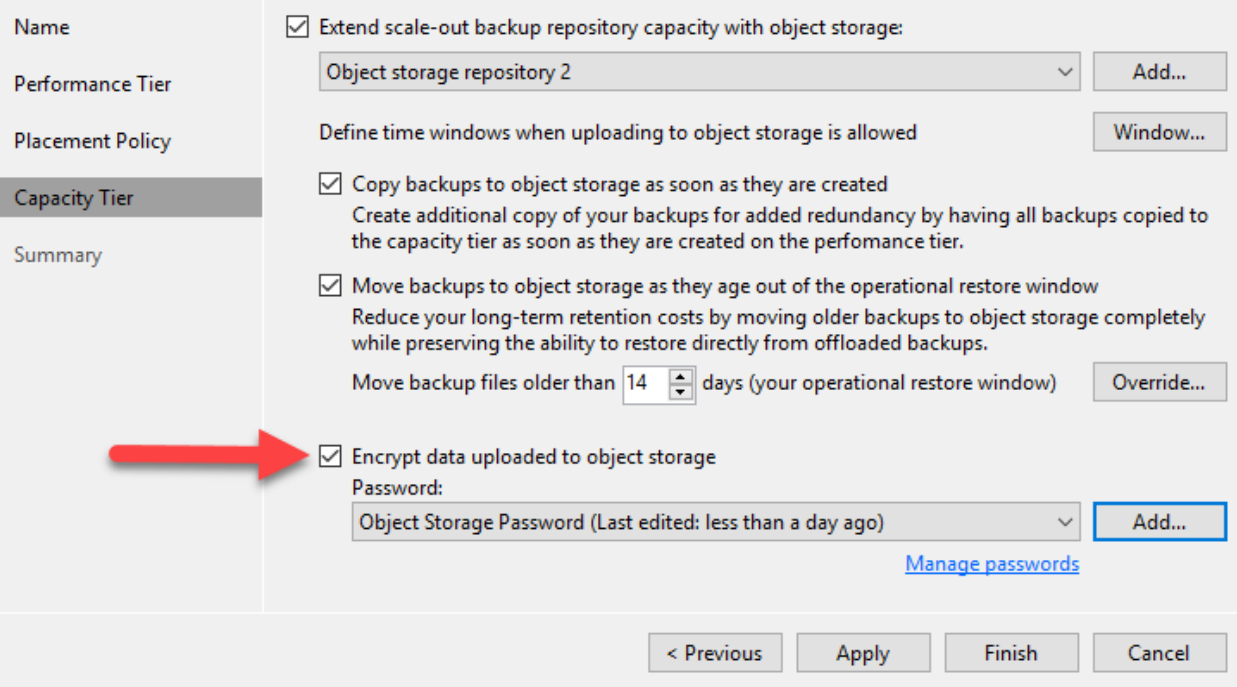

# **Chapter 5: Windows and Linux – Proxies and Repositories**

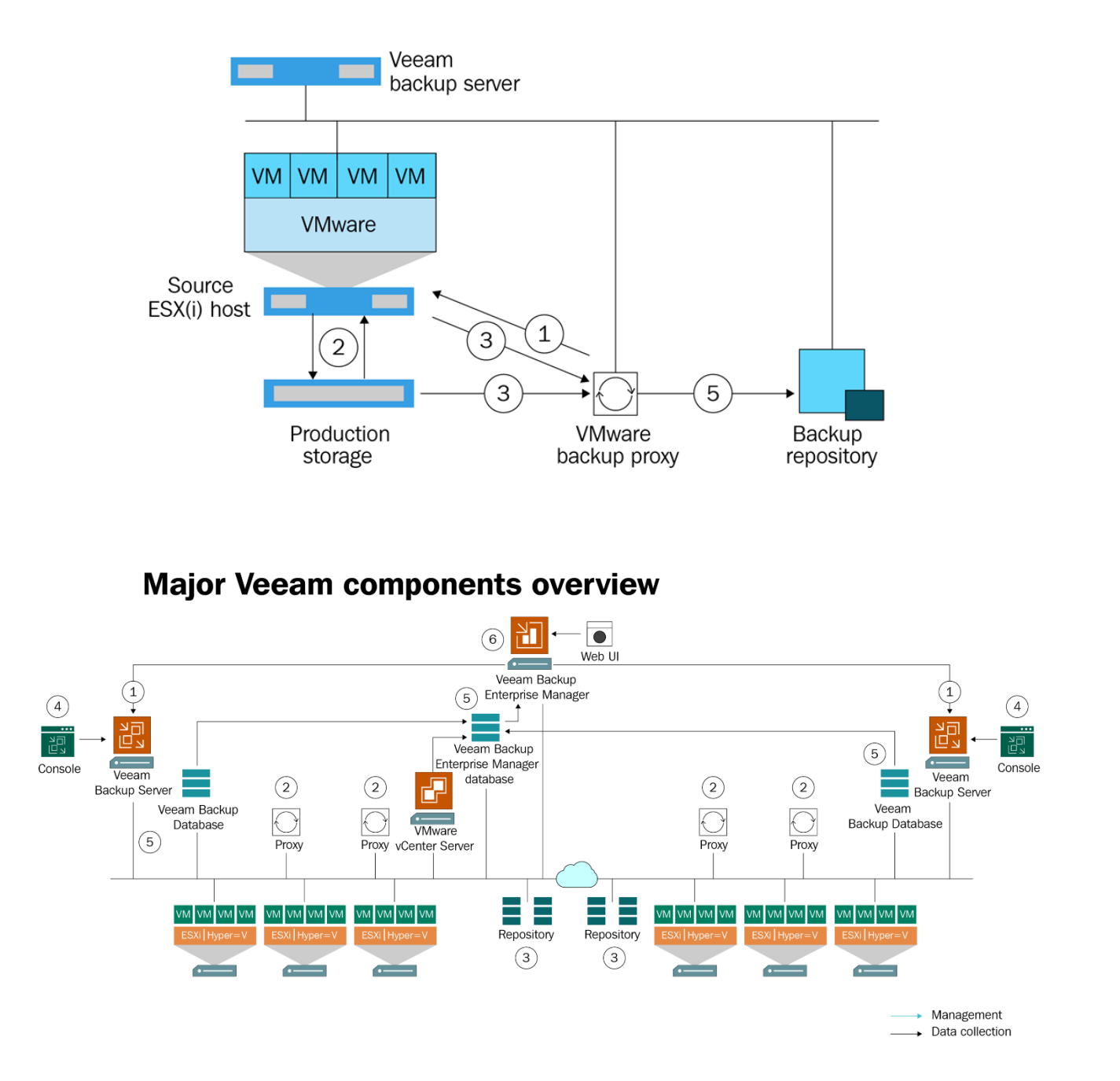

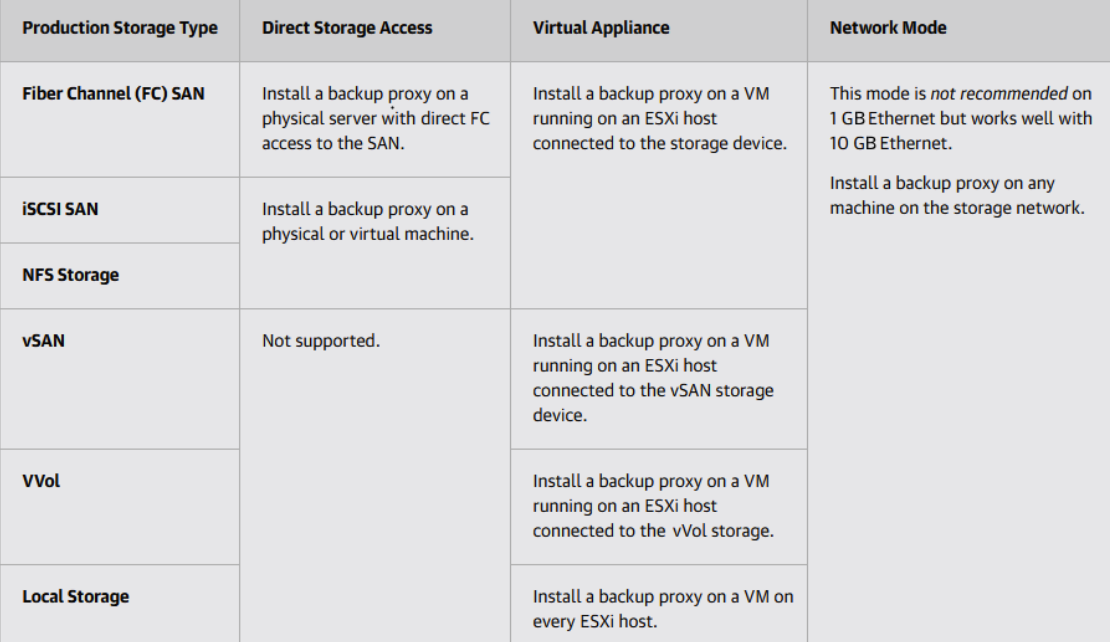

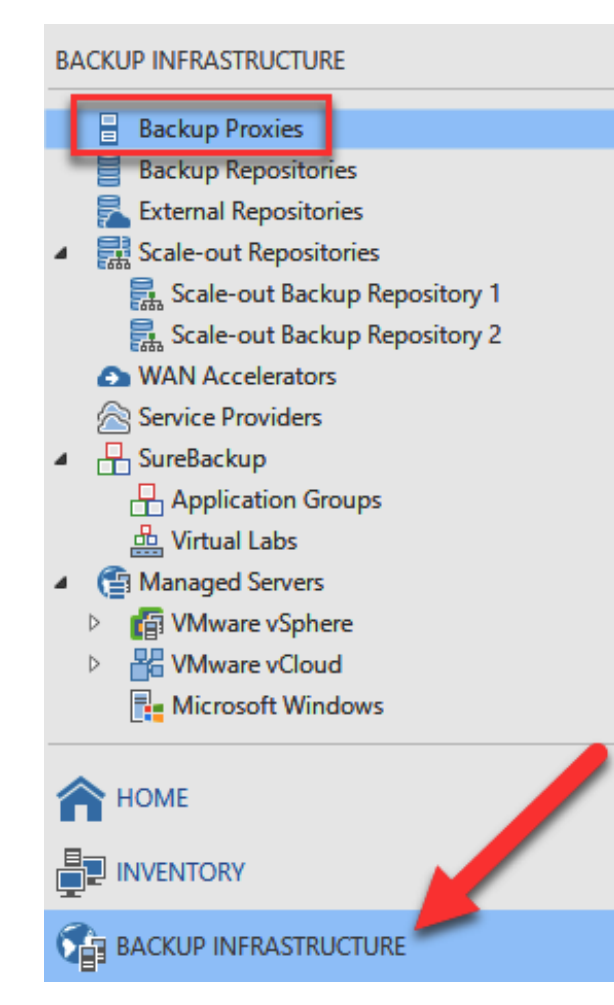

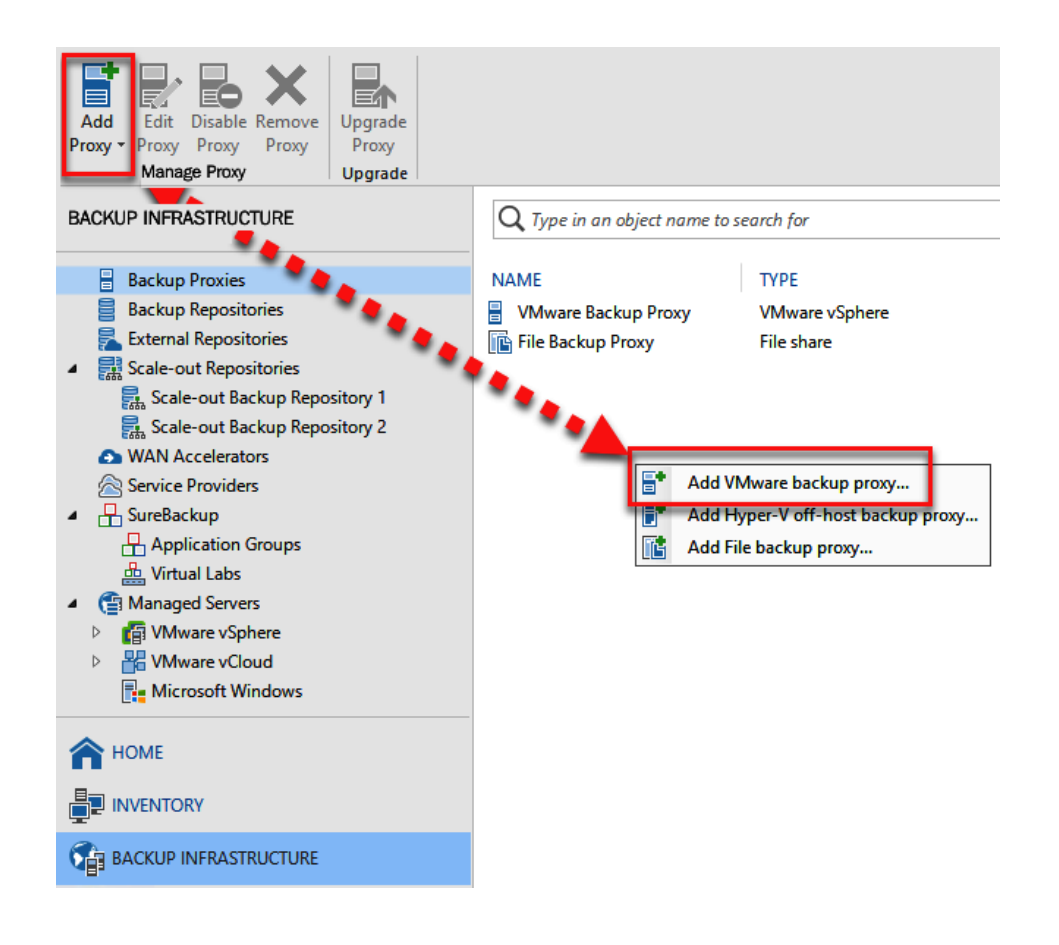

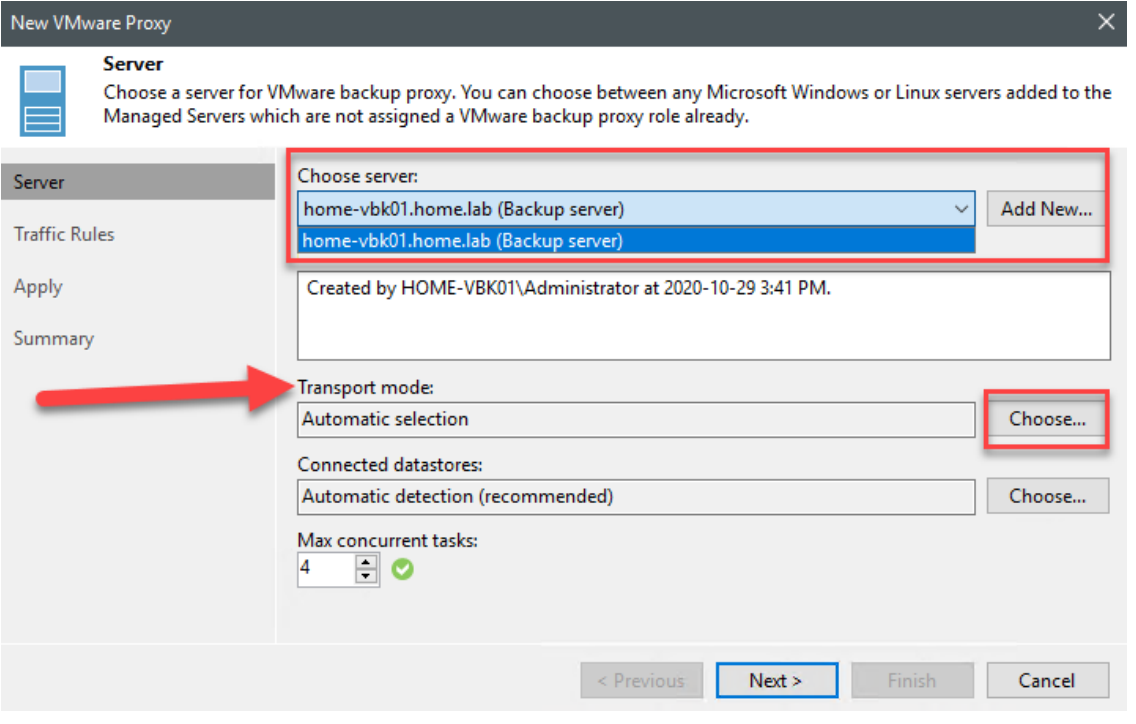

### **Transport Mode**

Backup proxy transport mode:

#### ◉ Automatic selection

Data retrieval mode is selected automatically by analyzing backup proxy configuration and reachable VMFS and NFS datastores. Transport modes allowing for direct storage access will be used whenever possible.

◯ Direct storage access

Data is retrieved directly from shared storage, without impacting production hosts. For block storage, backup proxy server must be connected into SAN fabric via hardware or software HBA, and have VMFS volumes mounted.

#### $\bigcirc$  Virtual appliance

Data is retrieved directly from storage through hypervisor I/O stack by hot adding backed up virtual disks to a backup proxy VM. Datastores containing protected VMs must be connected to a host running backup proxy VM.

#### ◯ Network

Data is retrieved from storage through hypervisor network stack using NBD protocol over host management interface. This mode has no special setup requirements. Recommended for 10 Gb Ethernet or faster.

#### Options

○ Failover to network mode if primary mode fails, or is unavailable

Enable host to proxy traffic encryption in Network mode (NBDSSL)

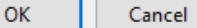

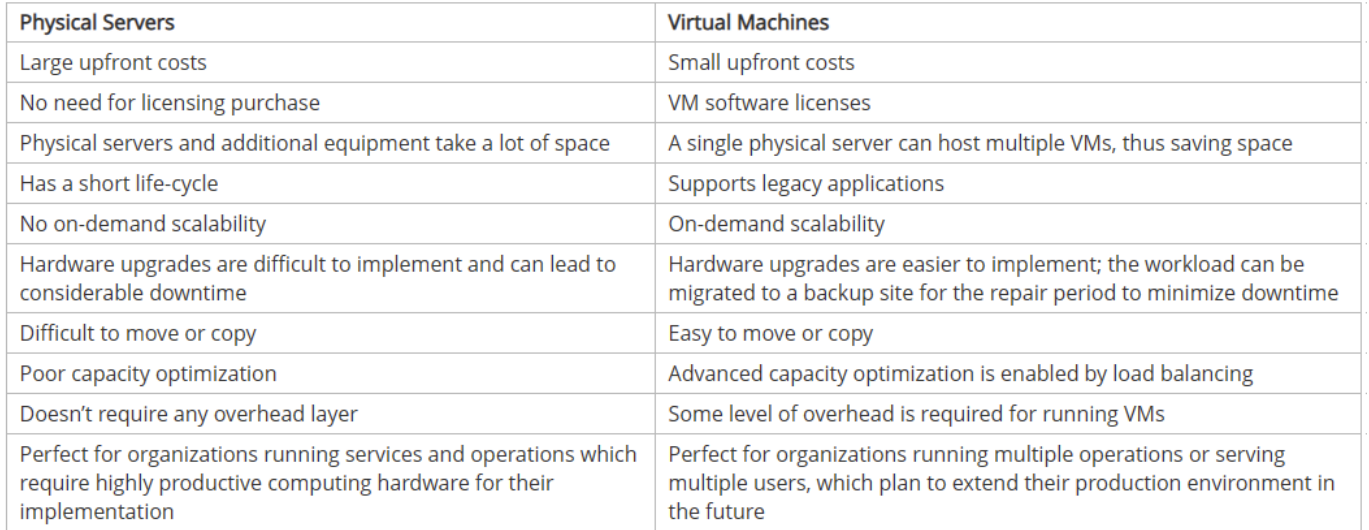

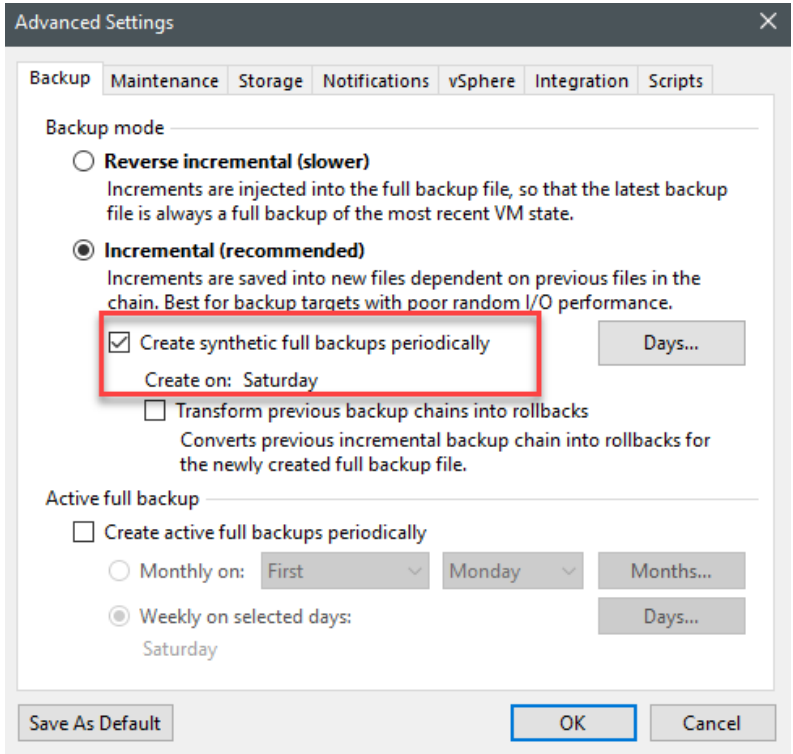

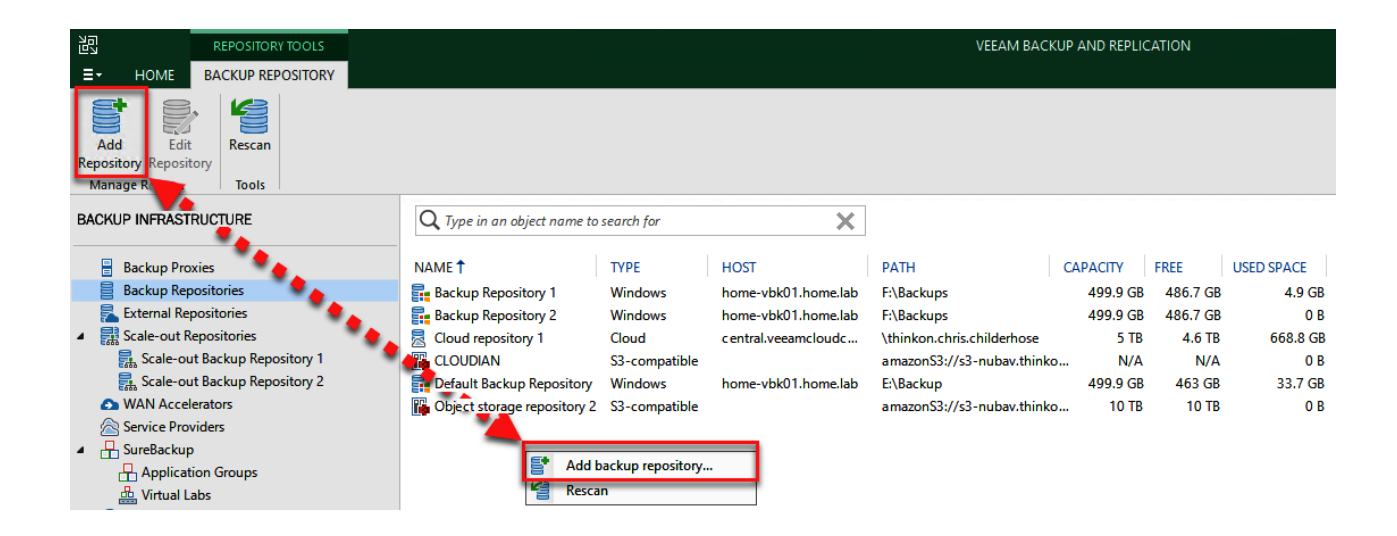

### Add Backup Repository

Select the type of backup repository you want to add.

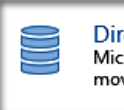

ect attached storage

crosoft Windows or Linux server with internal or direct attached storage. This configuration enables data vers to run directly on the server, allowing for fastest performance.

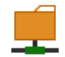

### Network attached storage

Network share on a file server or a NAS device. When backing up to a remote share, we recommend that you select a gateway server located in the same site with the share.

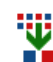

### Deduplicating storage appliance

Dell EMC Data Domain, ExaGrid, HPE StoreOnce or Quantum DXi. If you are unable to meet the requirements of advanced integration via native appliance API, use the network attached storage option instead.

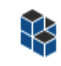

### Object storage

On-prem object storage system or a cloud object storage provider. Object storage can only be used as a Capacity Tier of scale-out backup repositories, backing up directly to object storage is not currently supported.

Cancel

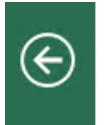

### Direct Attached Storage

Select the operating system type of a server you want to use as a backup repository.

×

### **Microsoft Windows**

Adds local server storage presented as a regular volume or Storage Spaces. For better performance and storage efficiency, we recommend using ReFS.

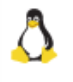

### Linux

Adds local server storage, or locally mounted NFS share. The Linux server must use bash shell, and have SSH and Perl installed.

Cancel

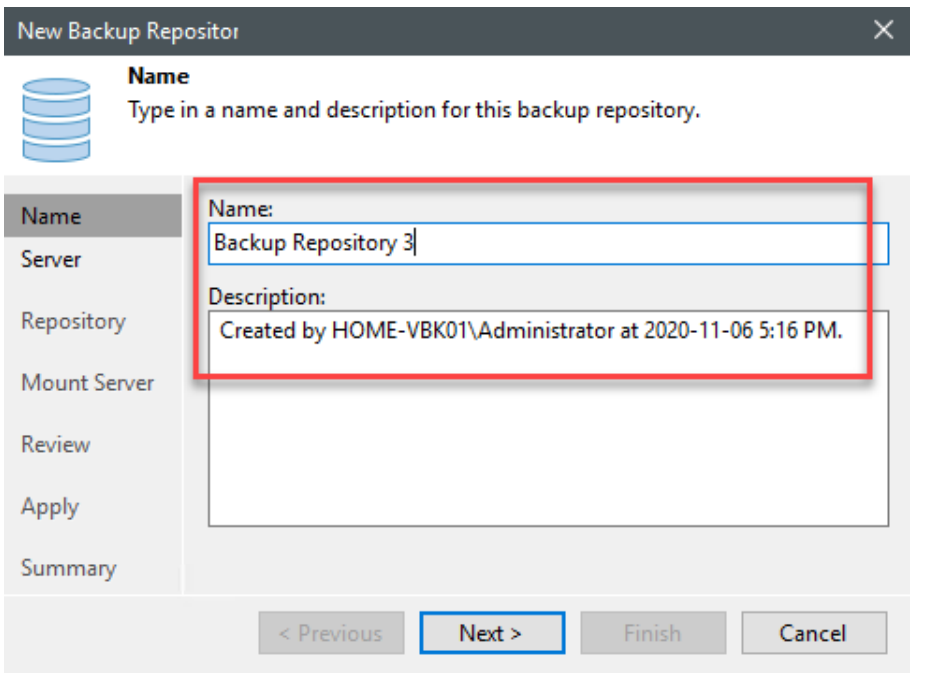

### New Backup Repository

**Server** 

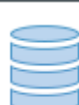

Choose repository server. You can select server from the list of managed servers added to the console.

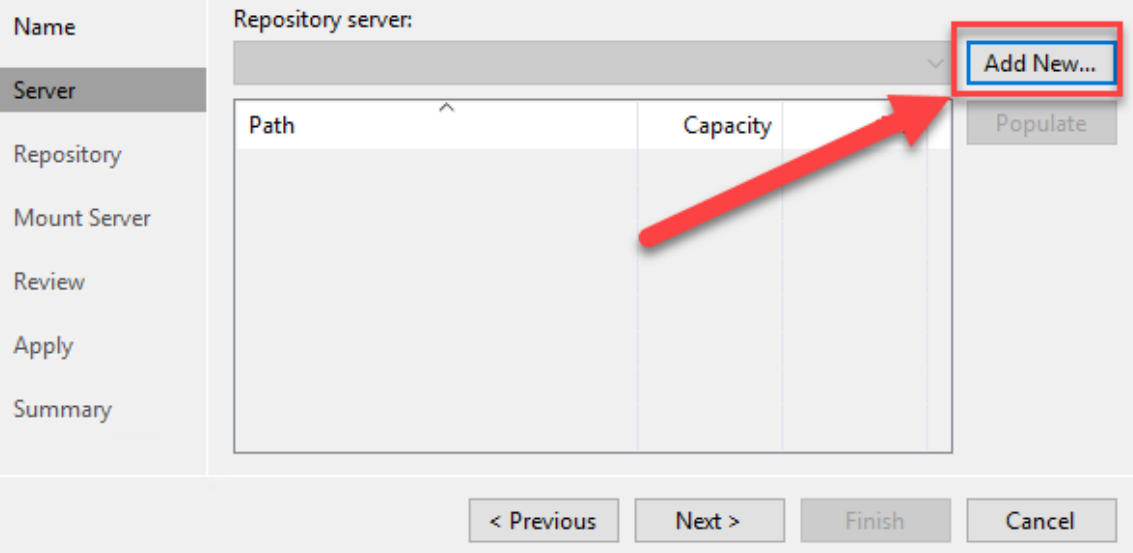

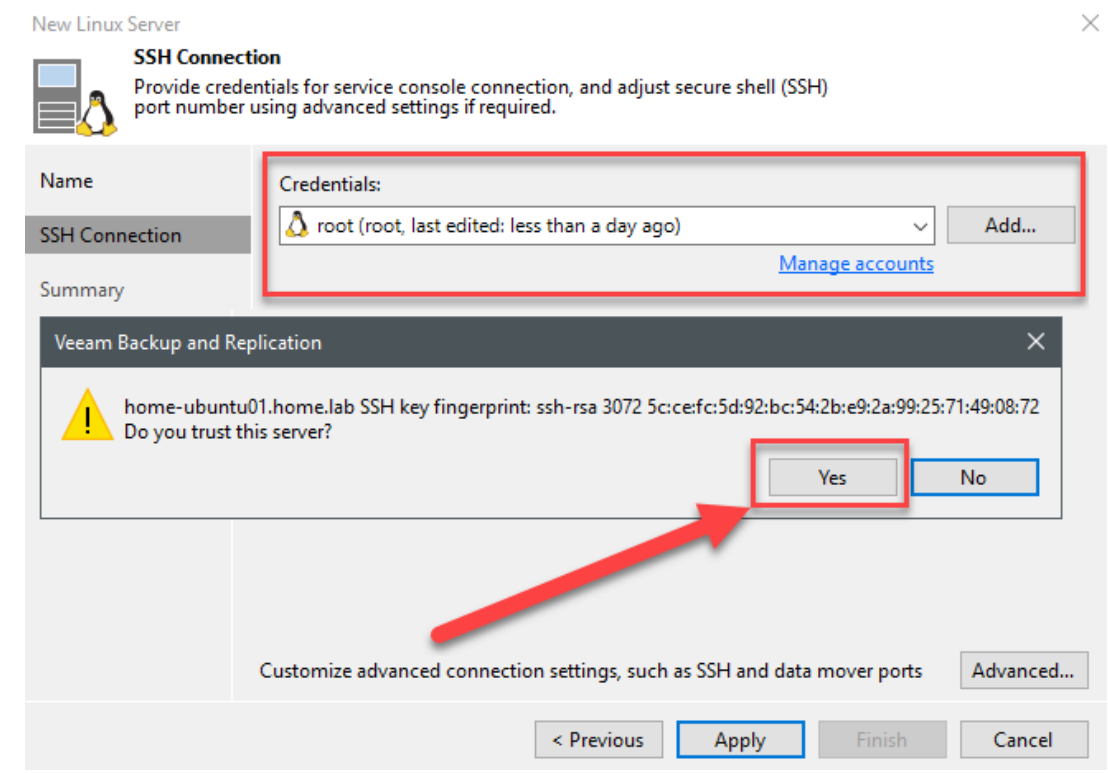

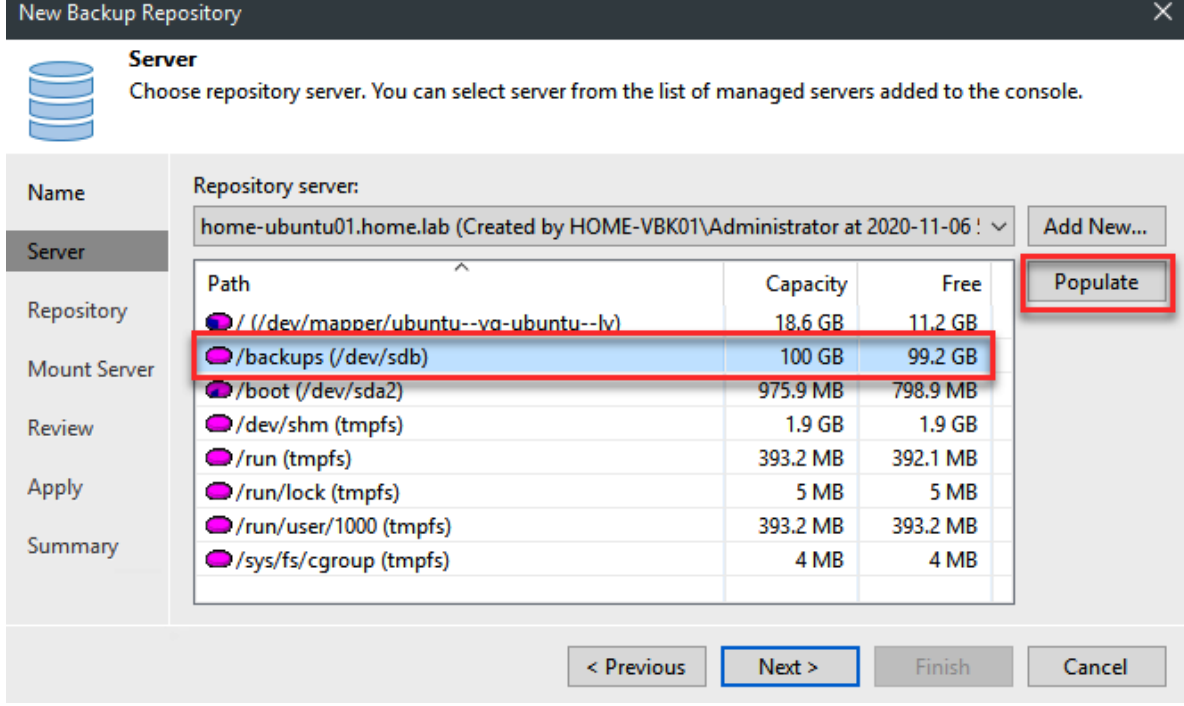

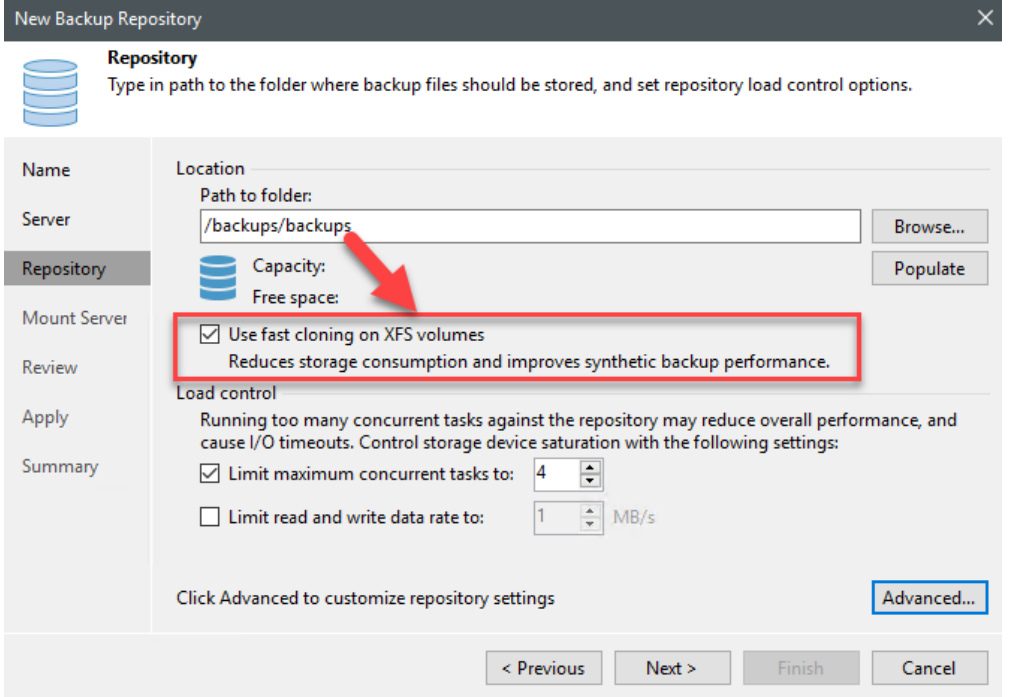

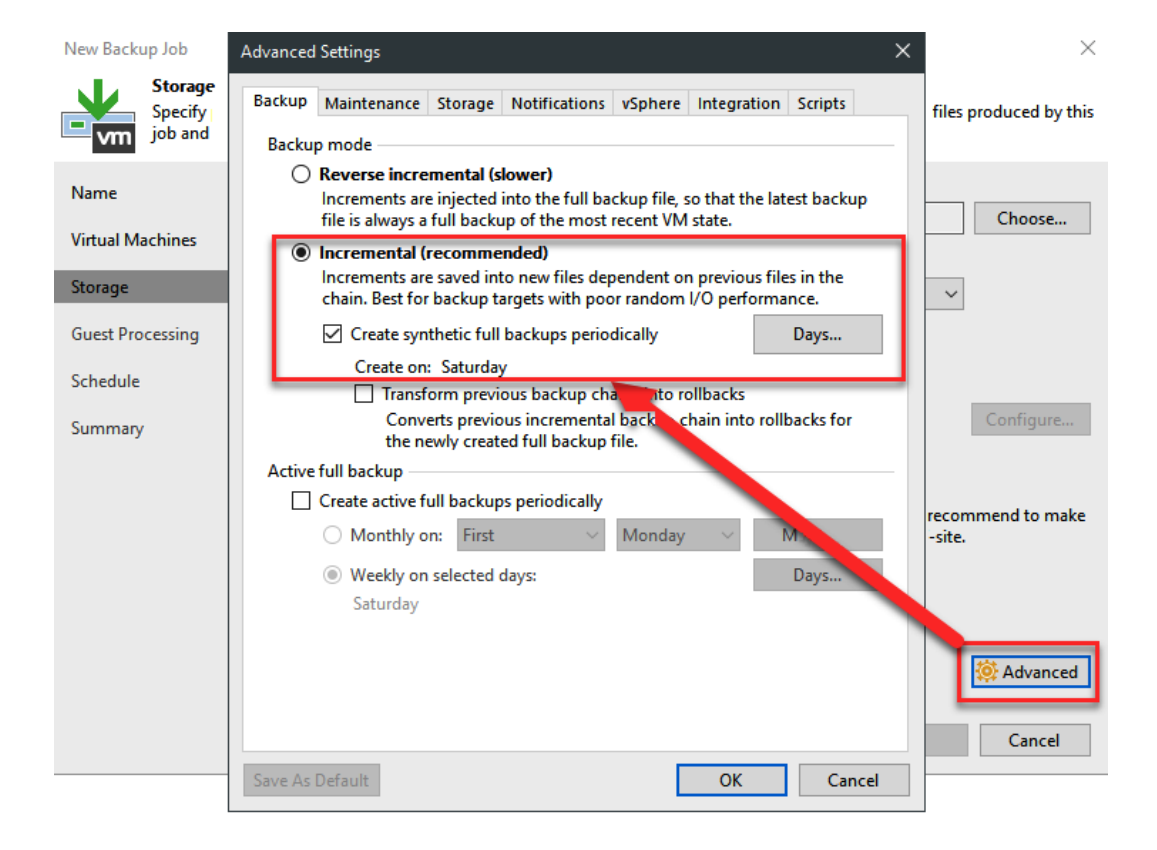

# **Chapter 6: Object Storage –Immutability**

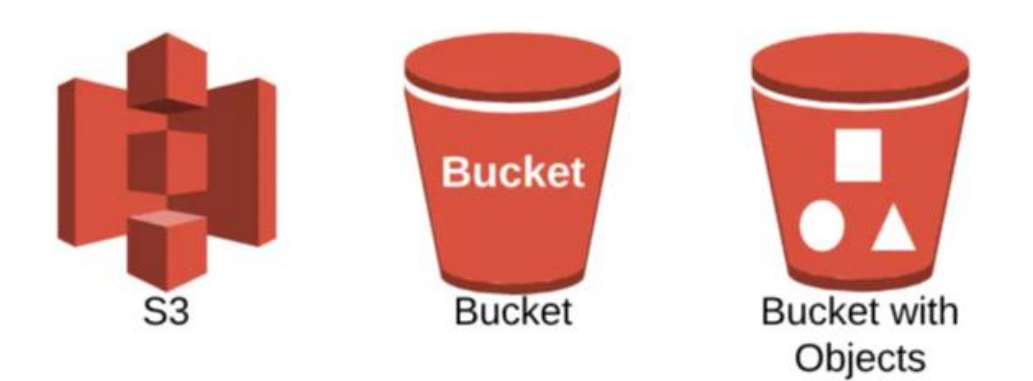

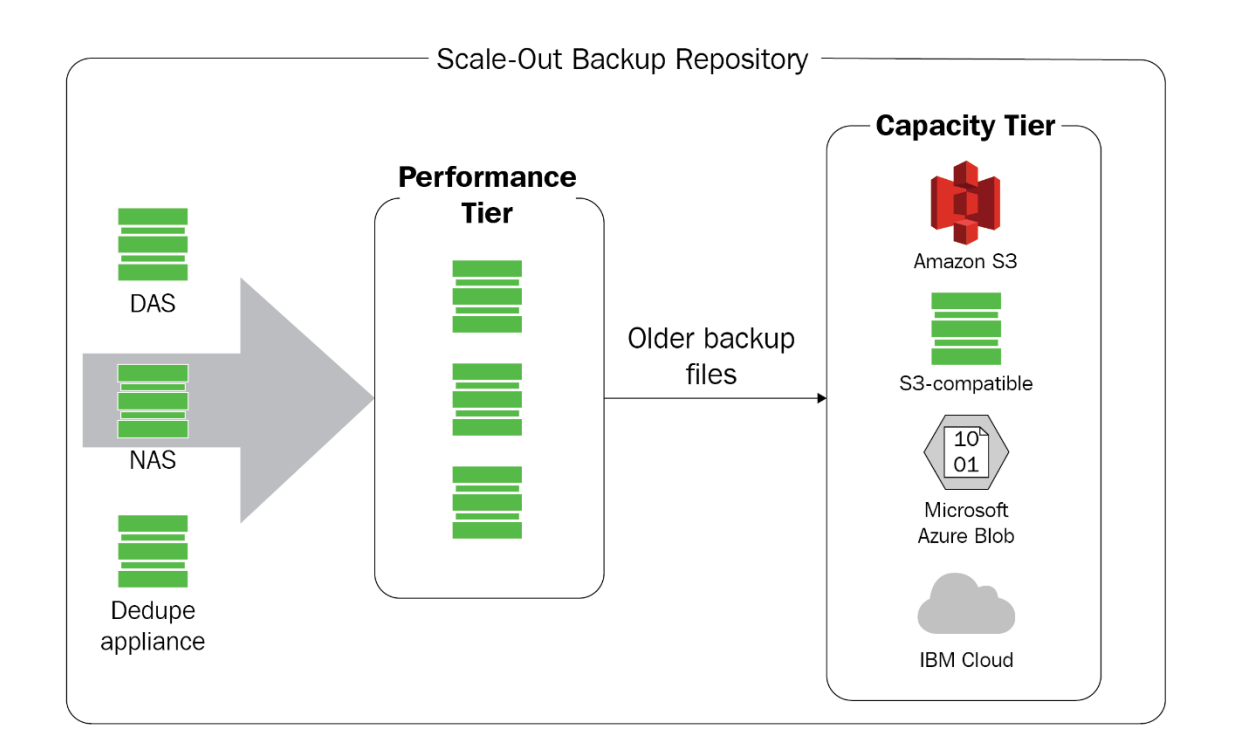

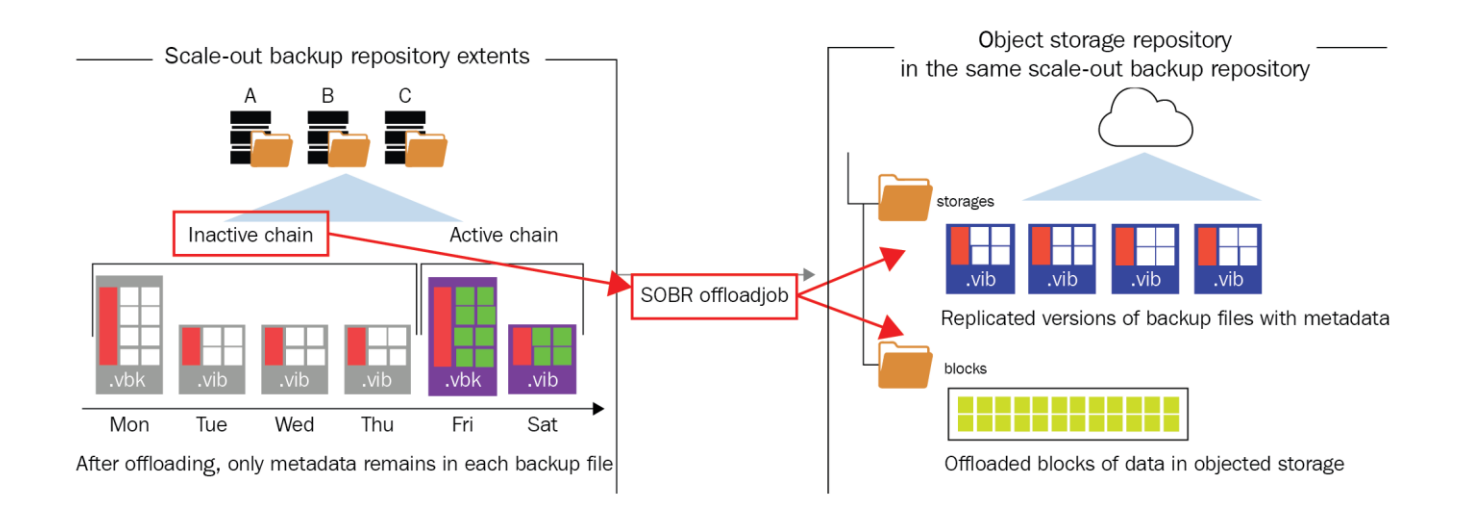

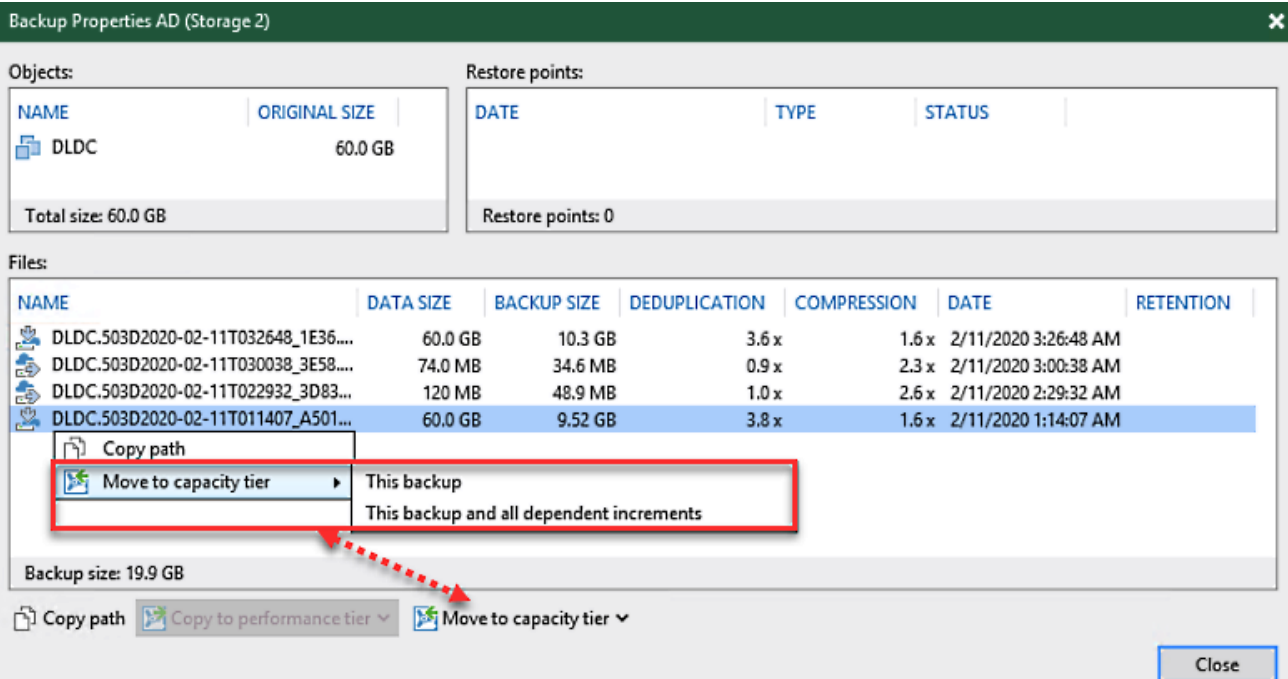

### Edit Scale-out Backup Repository

### **Capacity Tier**

Specify object storage to copy backups to for redundancy and DR purposes. Older backups can be moved to object storage<br>completely to reduce long-term retention costs while preserving the ability to restore directly from of فليتن

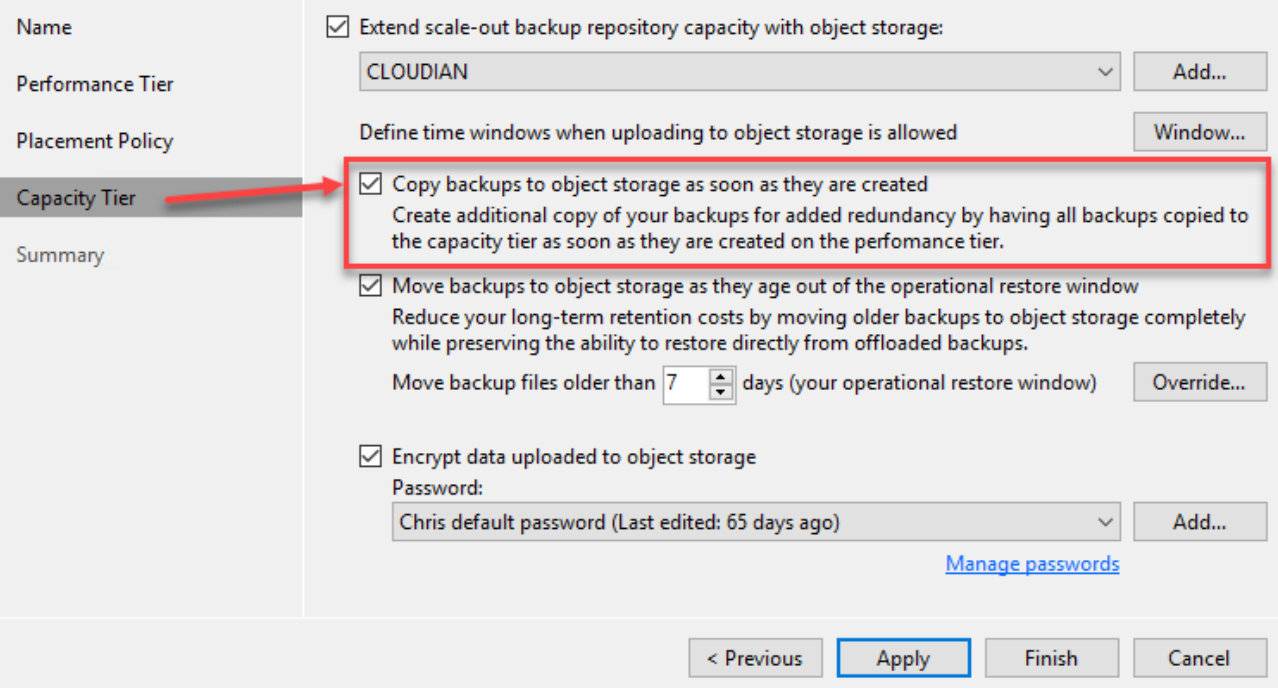

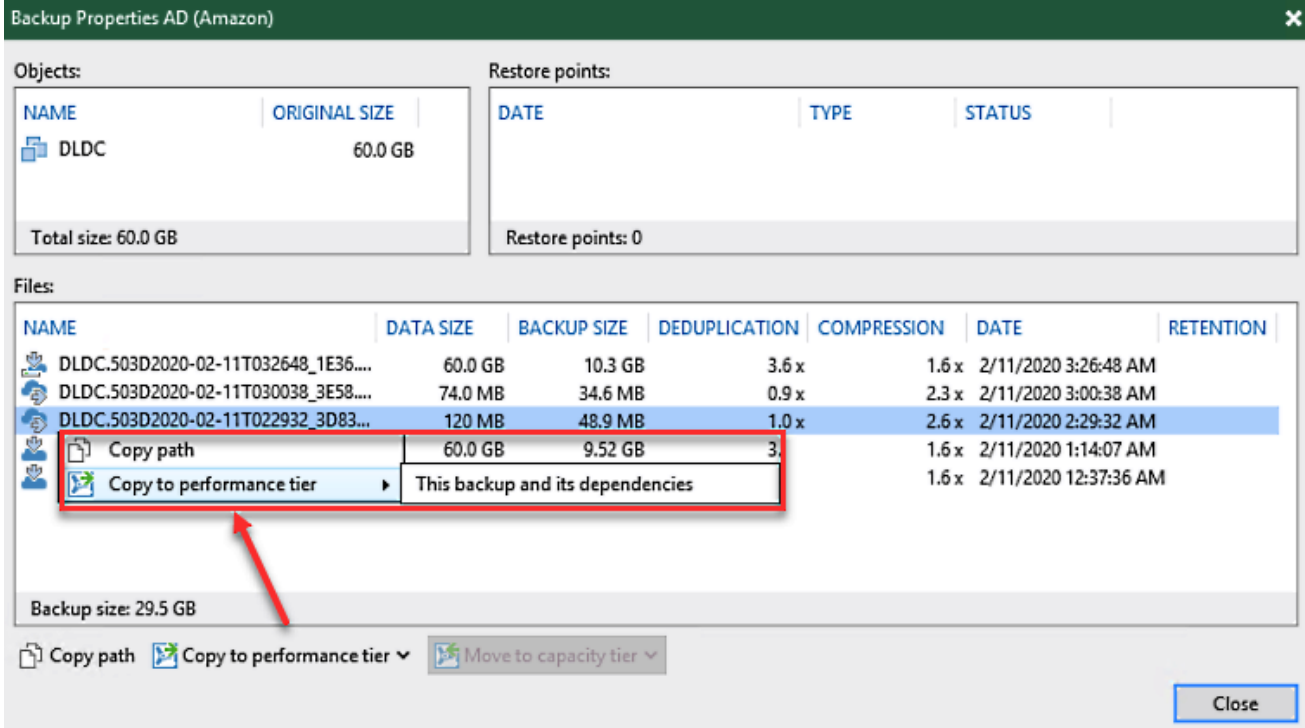

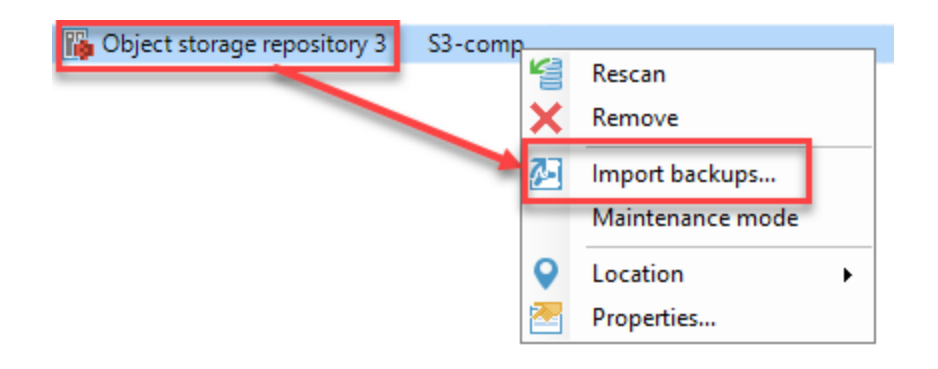

### **Locking Down Objects For Retention**

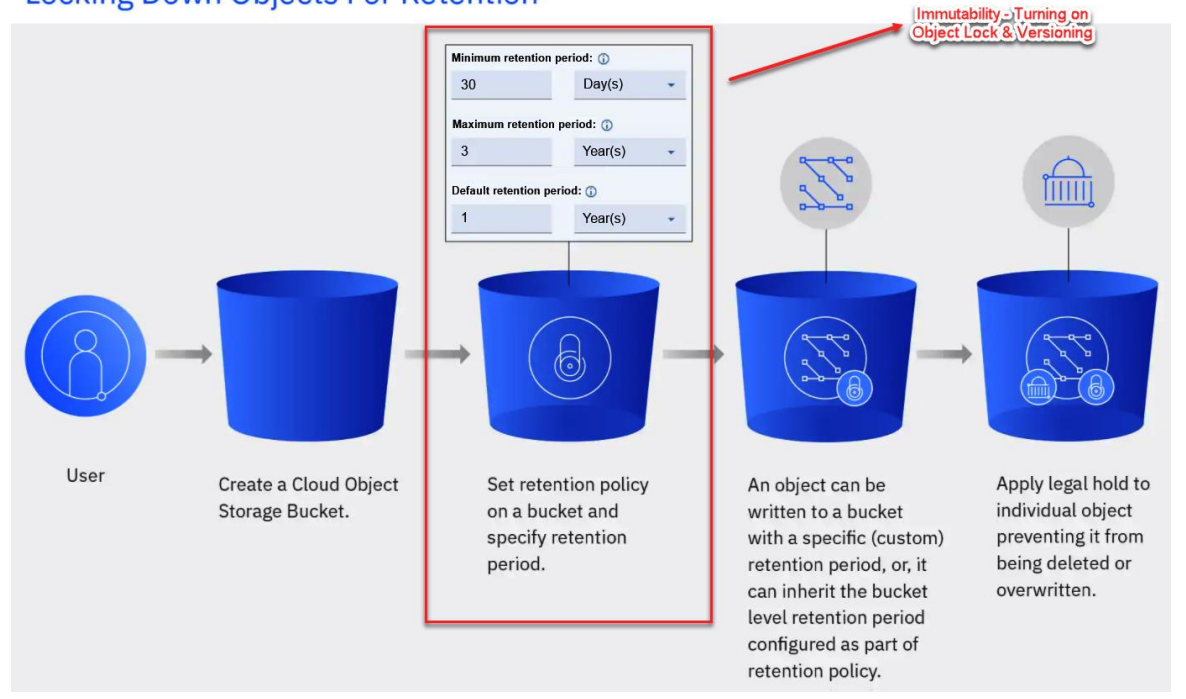

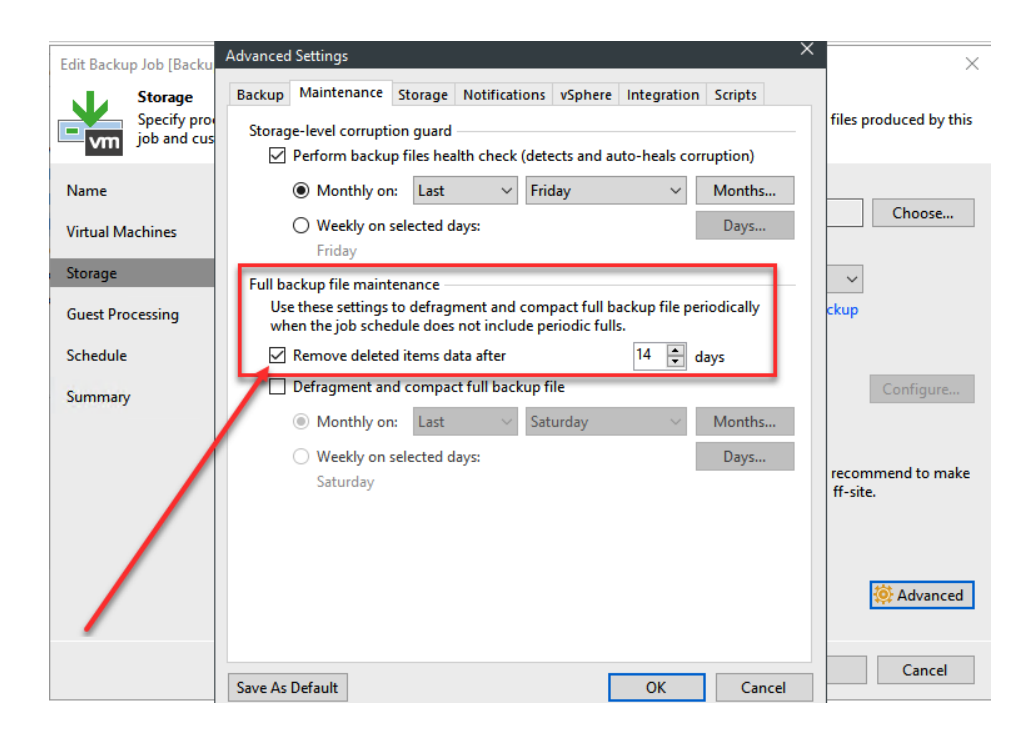

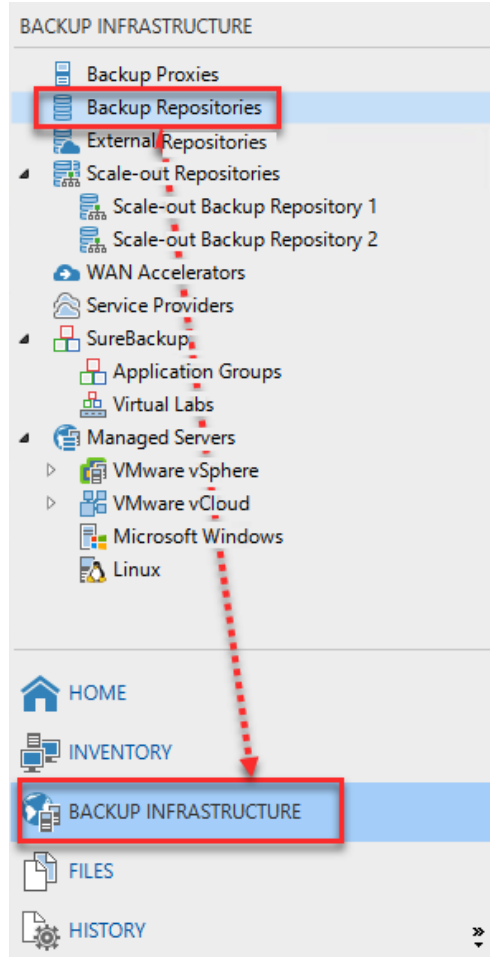

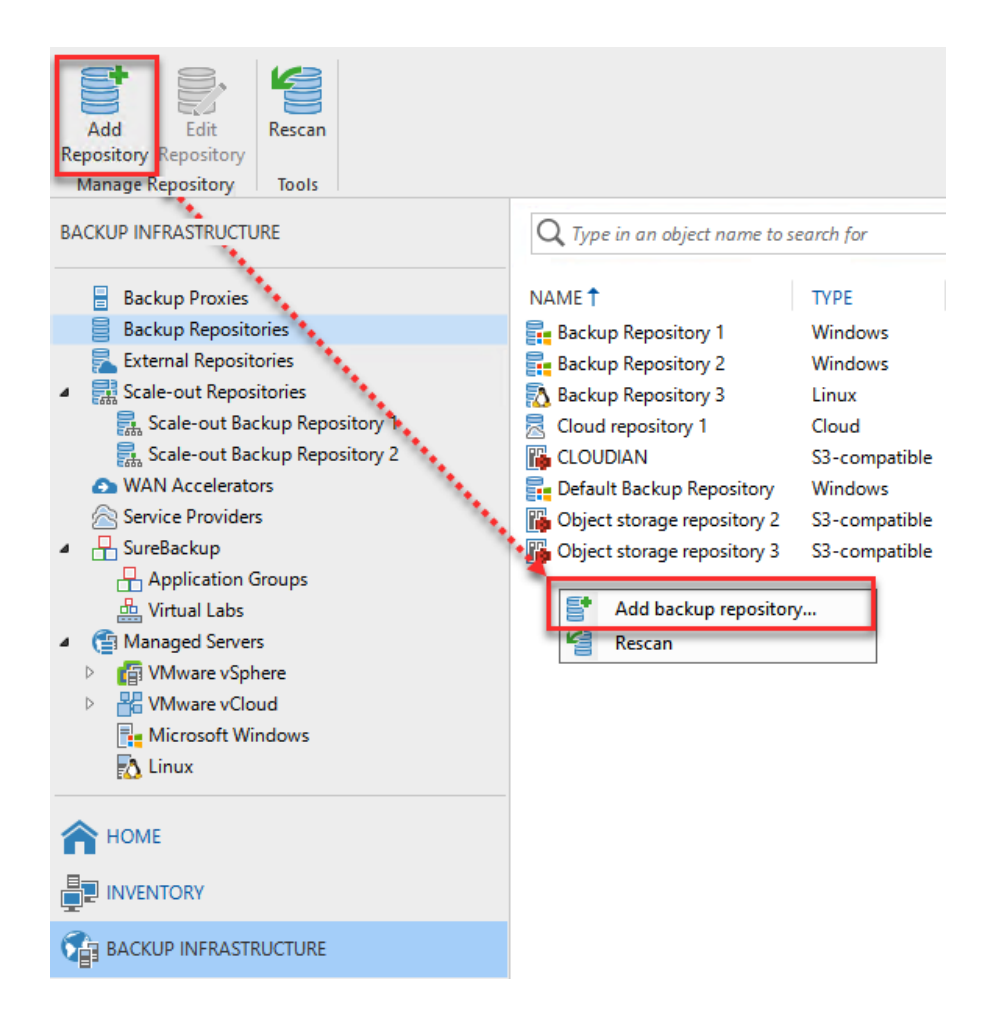

## Add Backup Repository

Select the type of backup repository you want to add.

### Direct attached storage

Microsoft Windows or Linux server with internal or direct attached storage. This configuration enables data movers to run directly on the server, allowing for fastest performance.

### Network attached storage

Network share on a file server or a NAS device. When backing up to a remote share, we recommend that you select a gateway server located in the same site with the share.

#### W Deduplicating storage appliance

Dell EMC Data Domain, ExaGrid, HPE StoreOnce or Quantum DXi. If you are unable to meet the requirements of advanced integration via native appliance API, use the network attached storage option instead.

#### Object storage  $\mathbb R$

On-prem object storage system or a cloud object storage provider. Object storage can only be used as a Capacity Tier of scale-out backup repositories, backing up directly to object storage is not currently supported.

 $\boldsymbol{\mathsf{x}}$ 

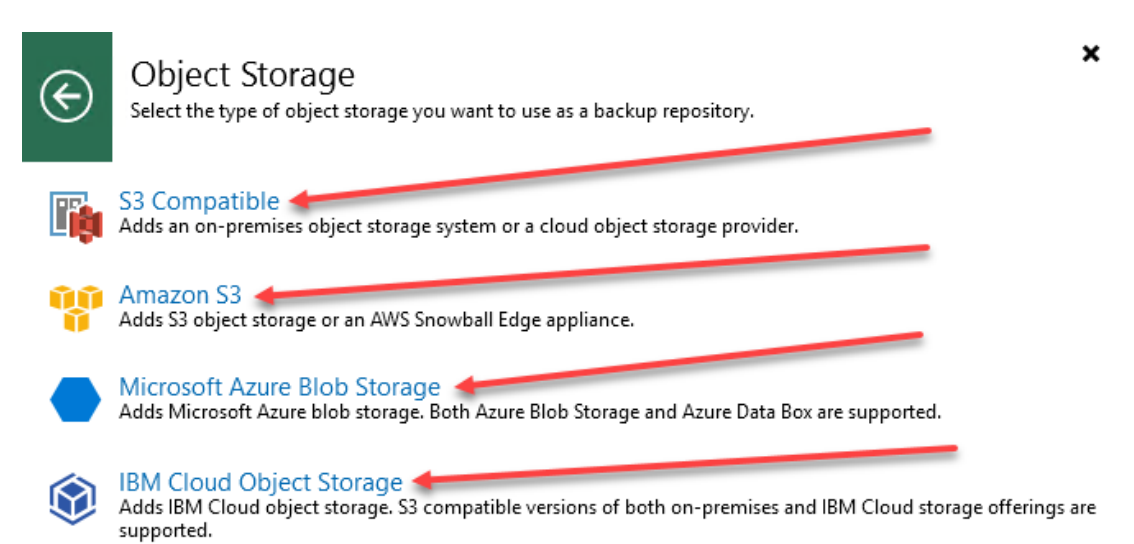

Cancel

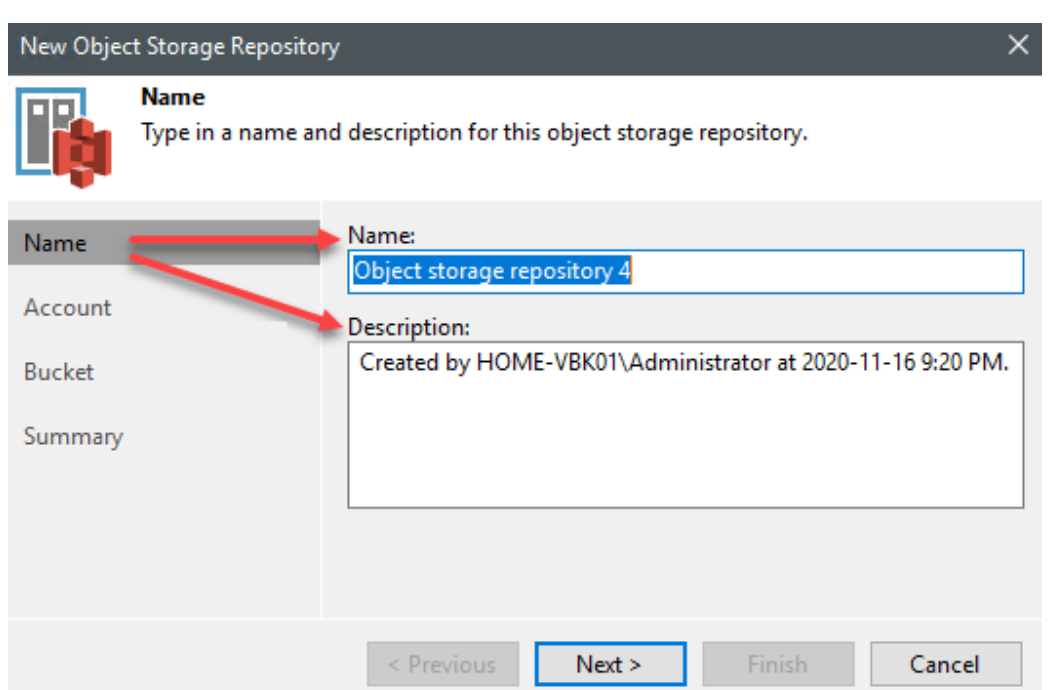

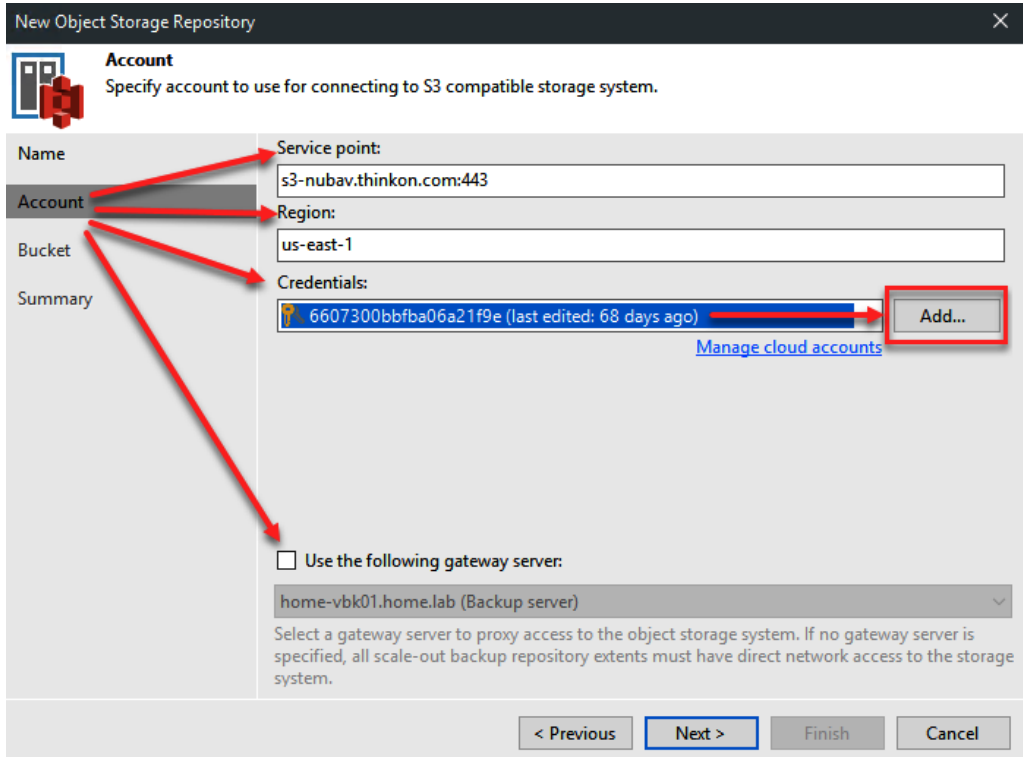

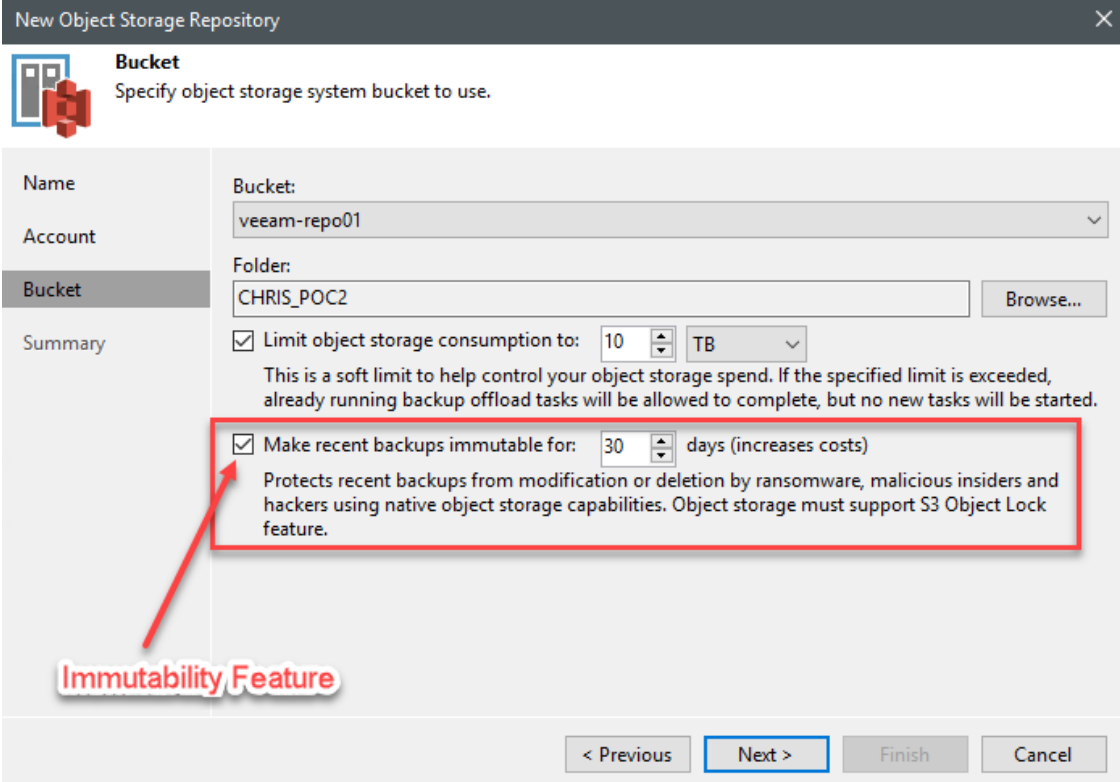

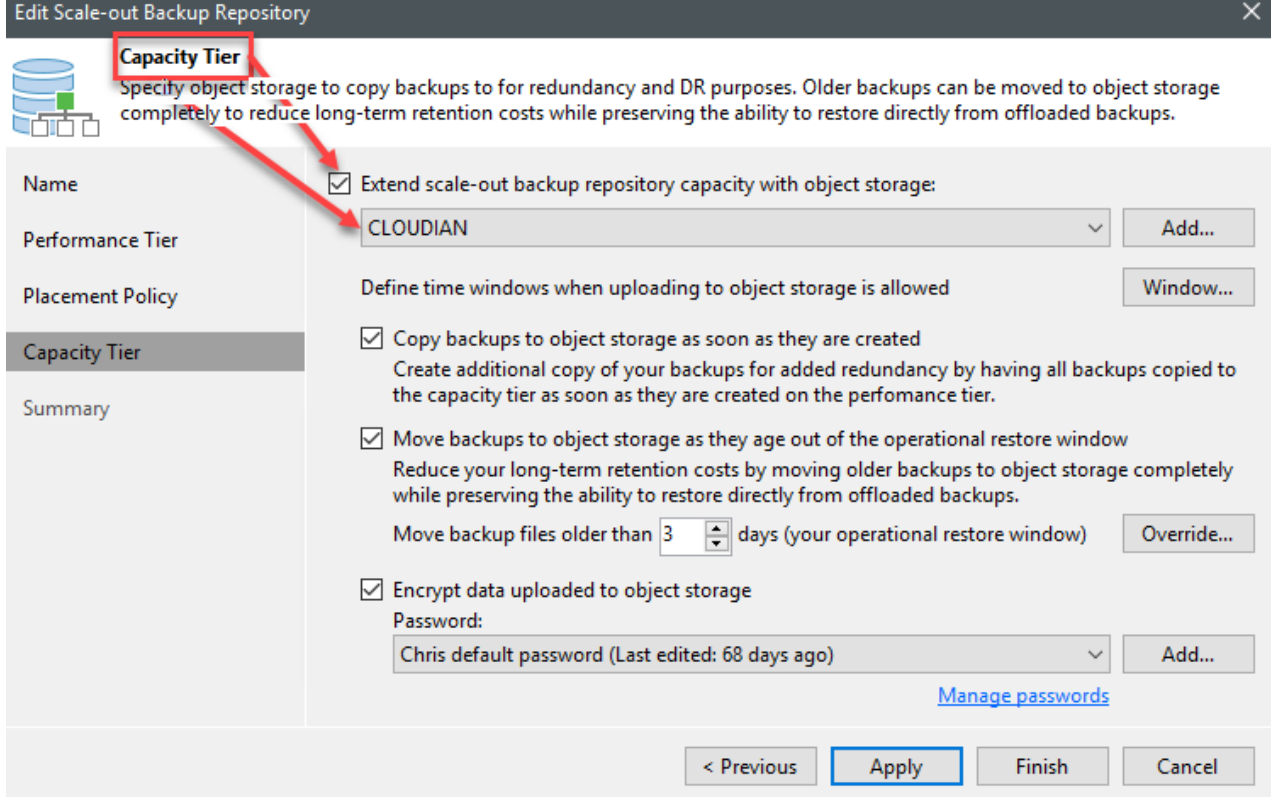

# **Chapter 7: Veeam DataLabs**

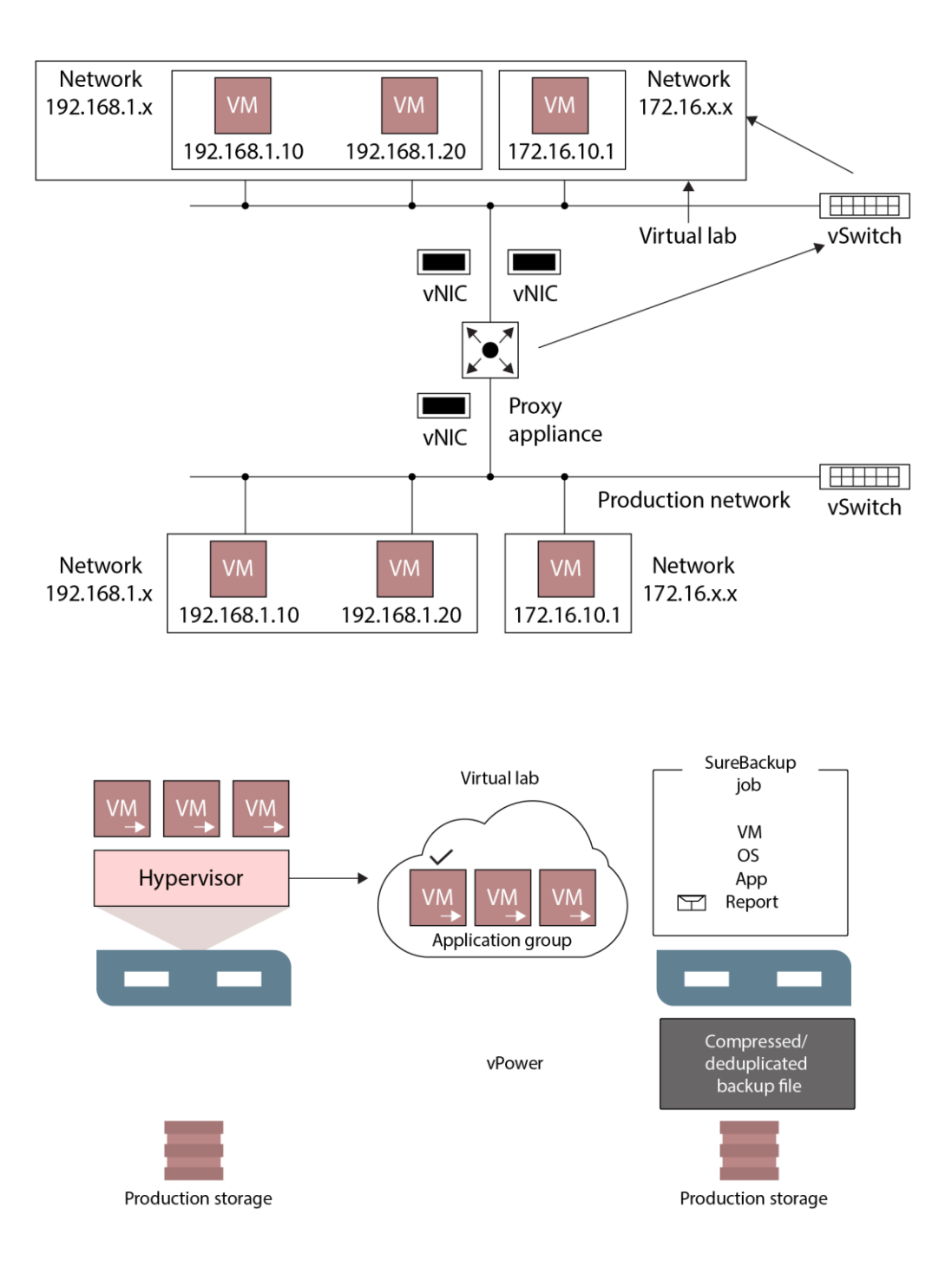

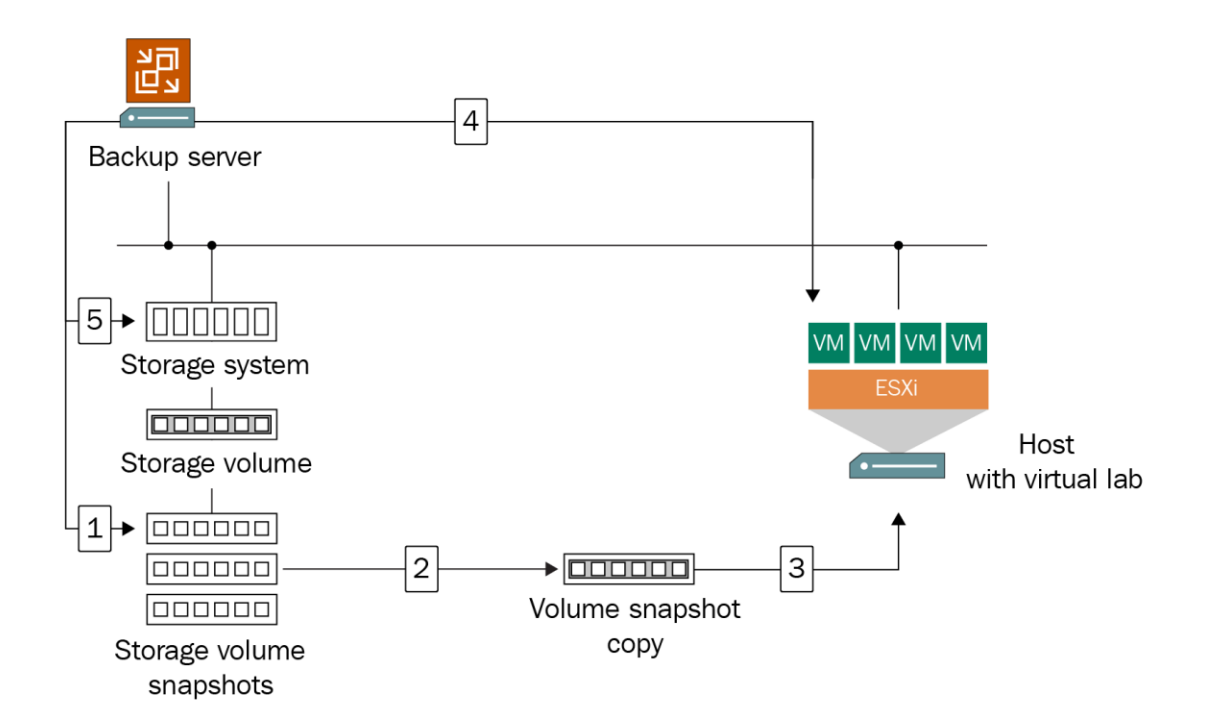

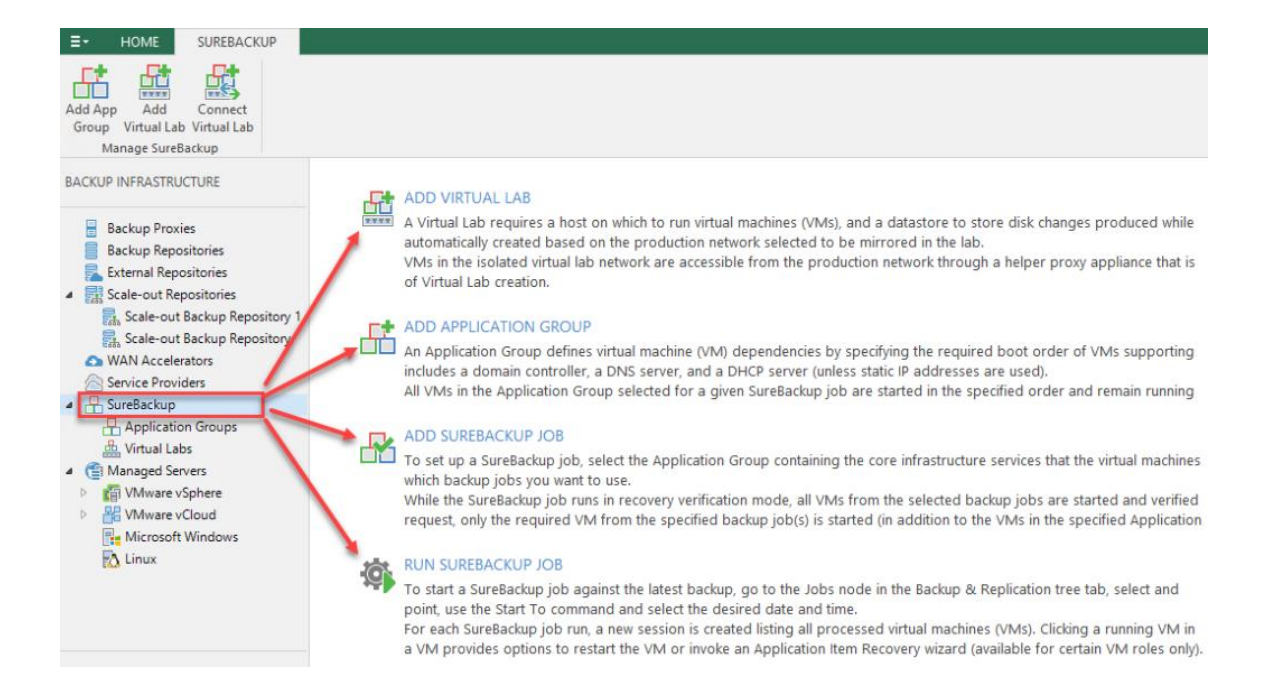

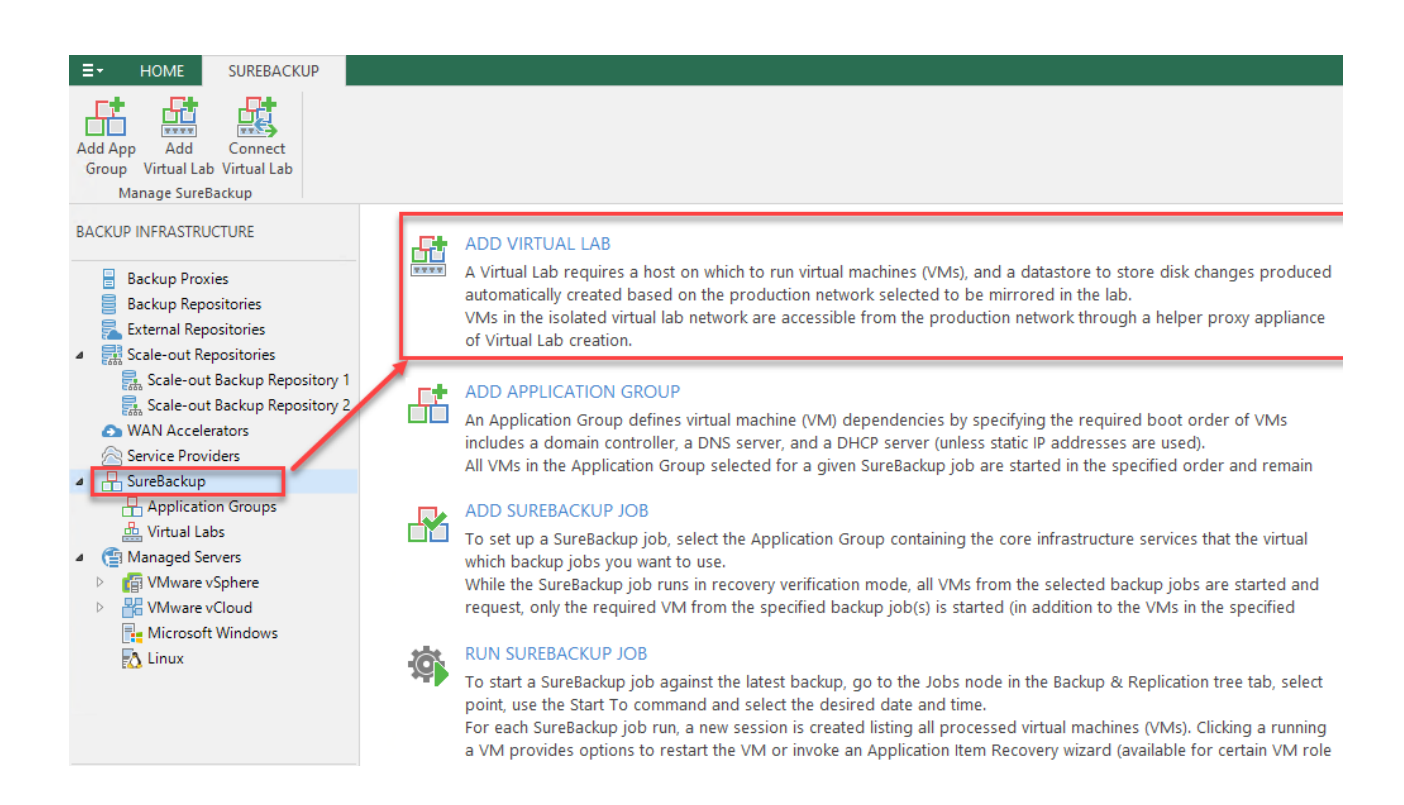

### **New Virtual Lab**

**Name** 

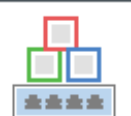

Type in a name and description for this virtual lab.

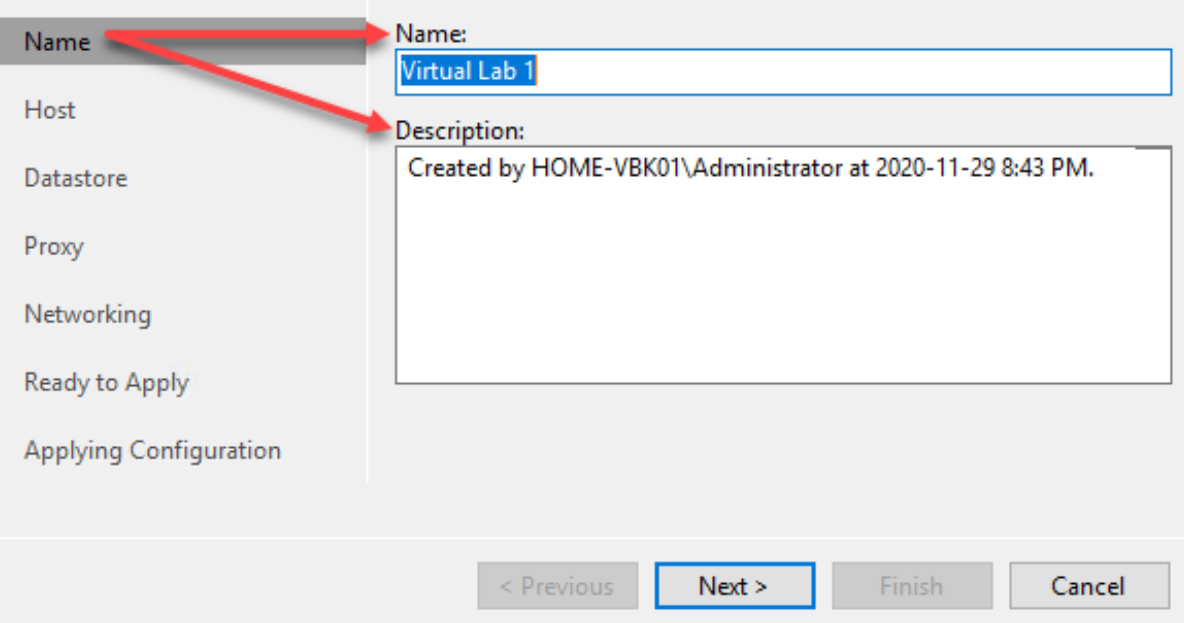

### New Virtual Lab

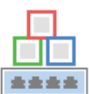

### **Host**

Choose the virtualization host to run virtual machines on, as well as the resource pool and the VM folder to place them into. The virtualization host can be standalone, or part of a cluster.

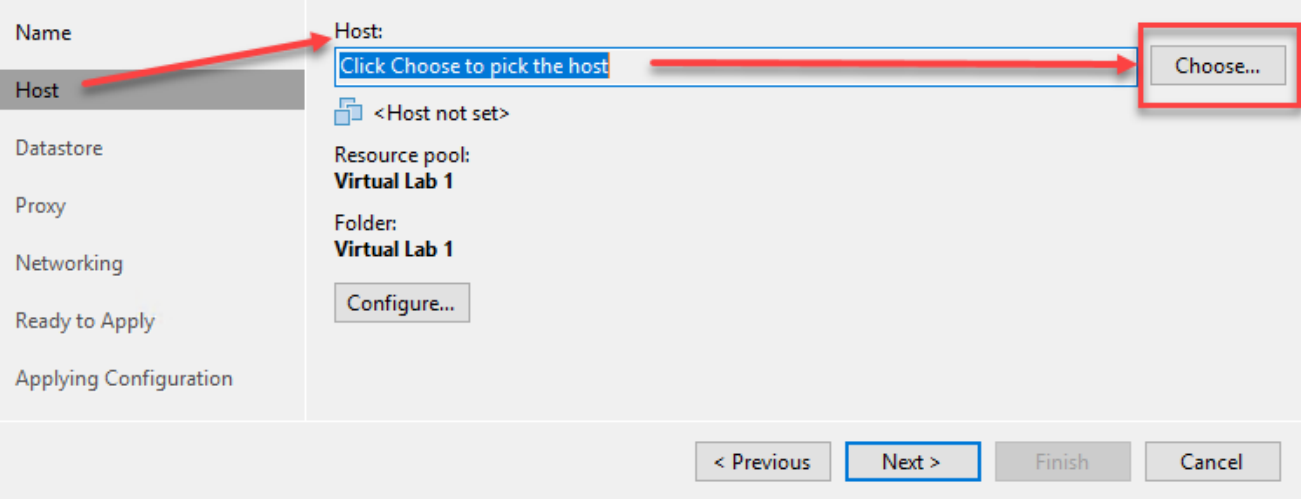

New Virtual Lab

 $\times$ 

### **Host**

金金金金

Choose the virtualization host to run virtual machines on, as well as the resource pool and the VM folder to place them into. The virtualization host can be standalone, or part of a cluster.

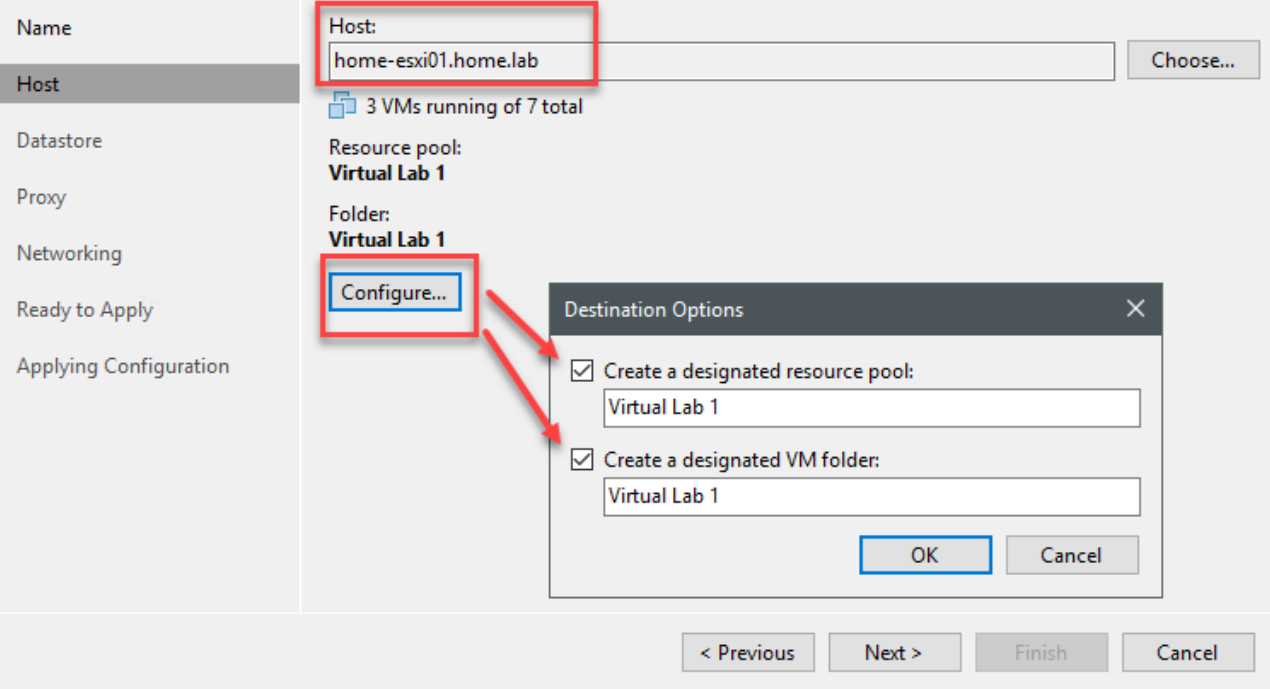

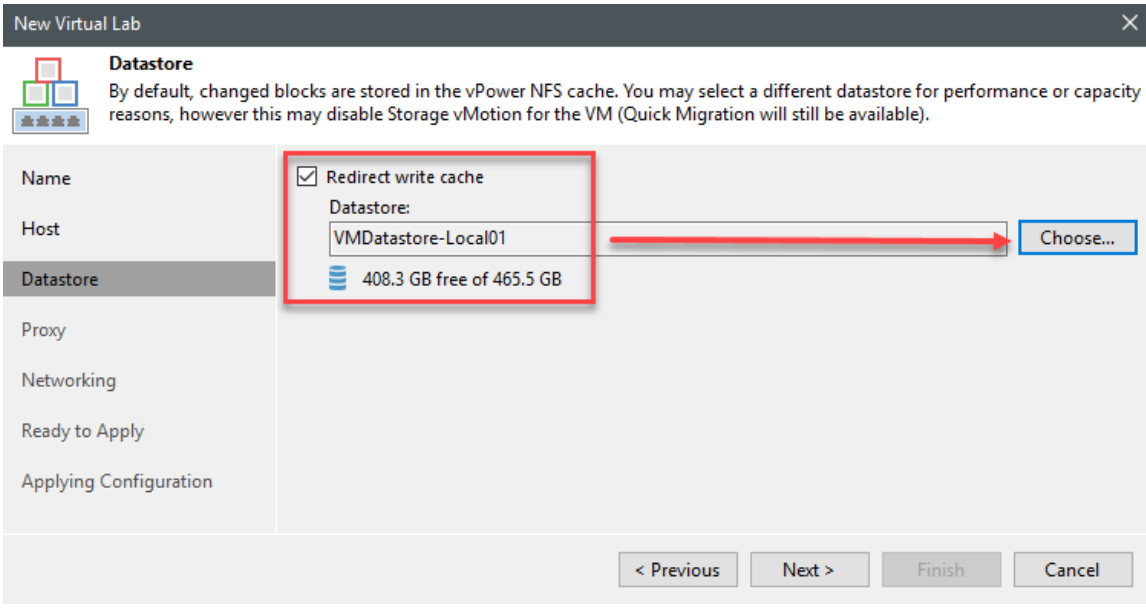

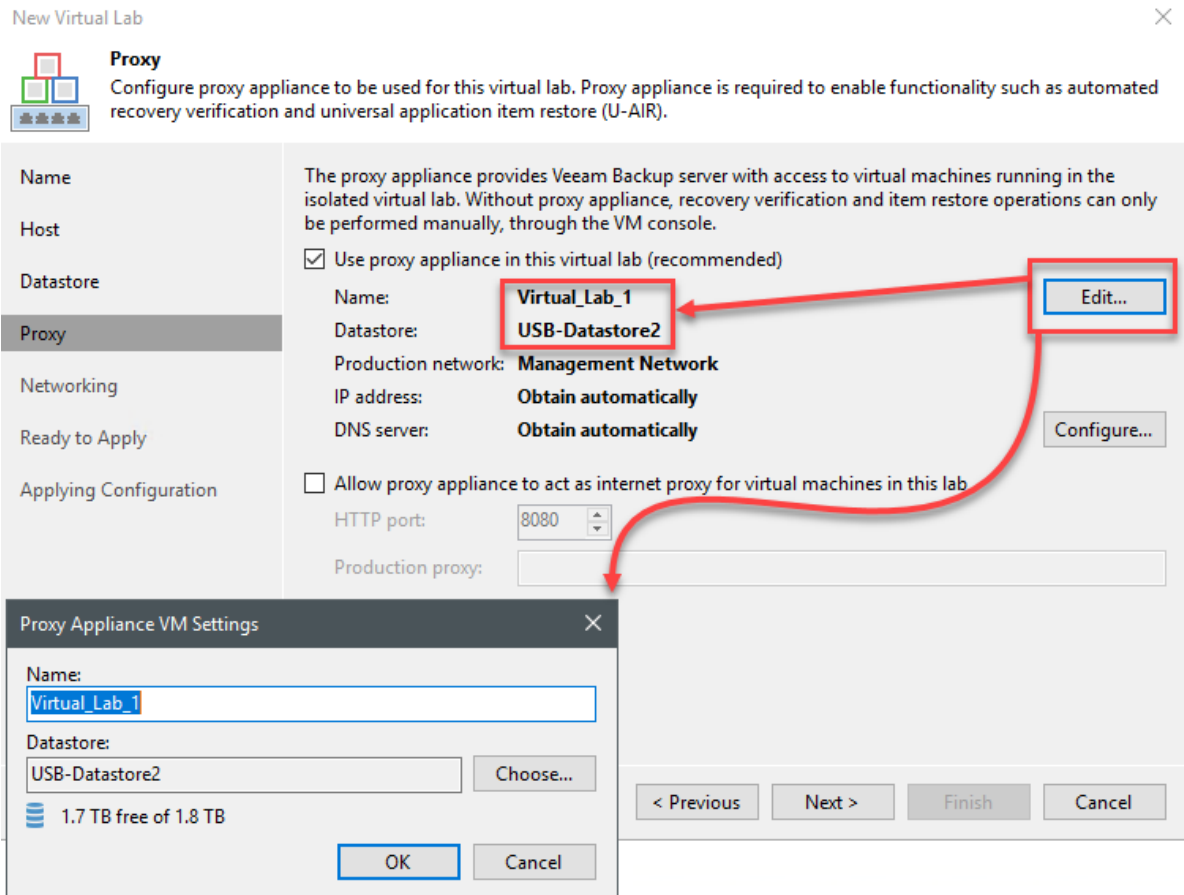

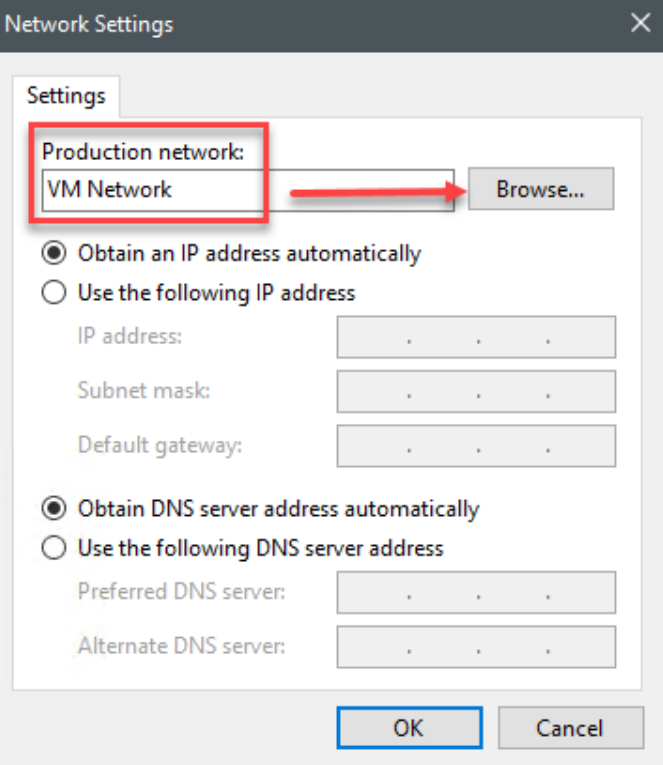

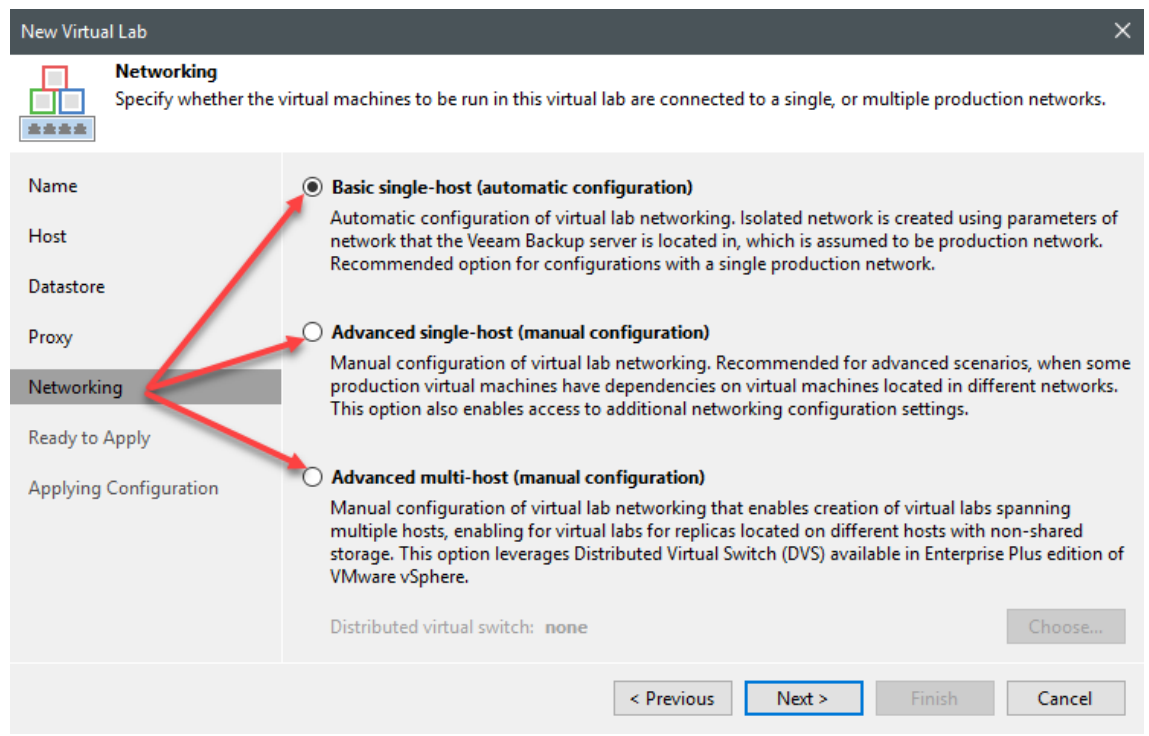

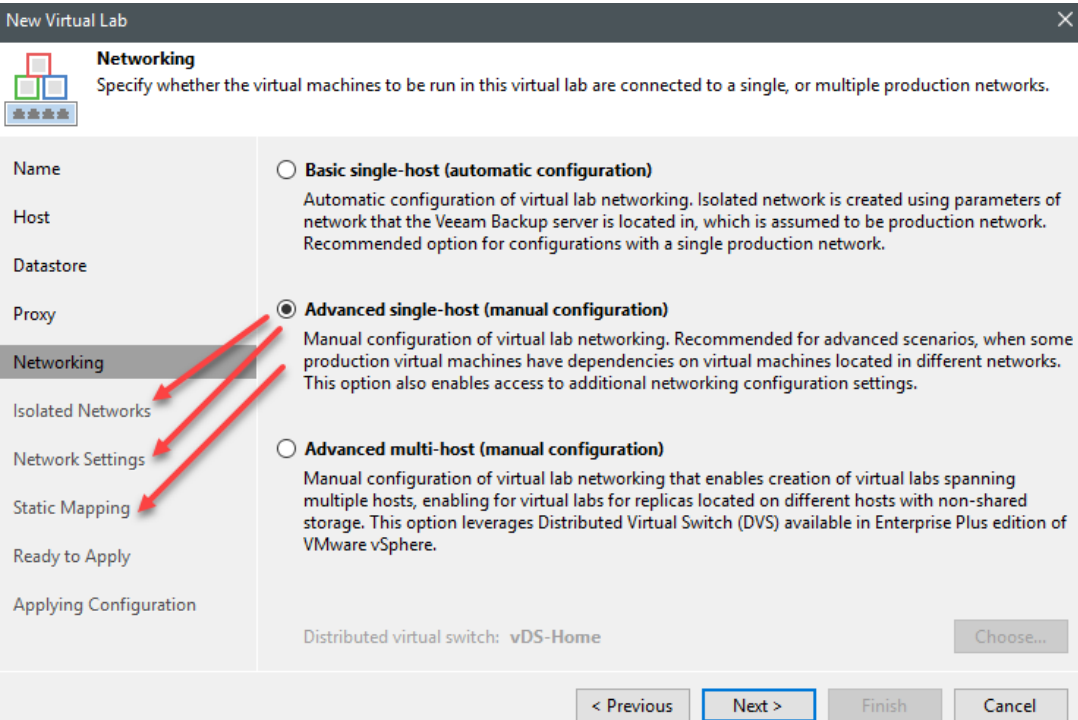

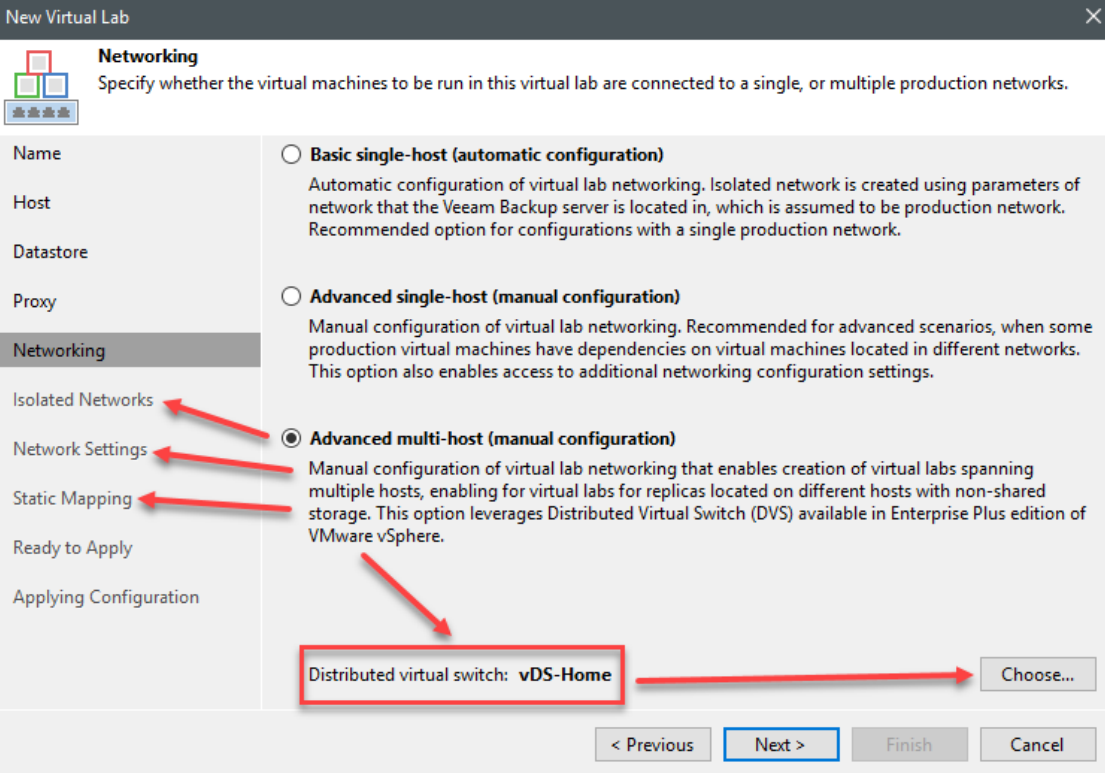

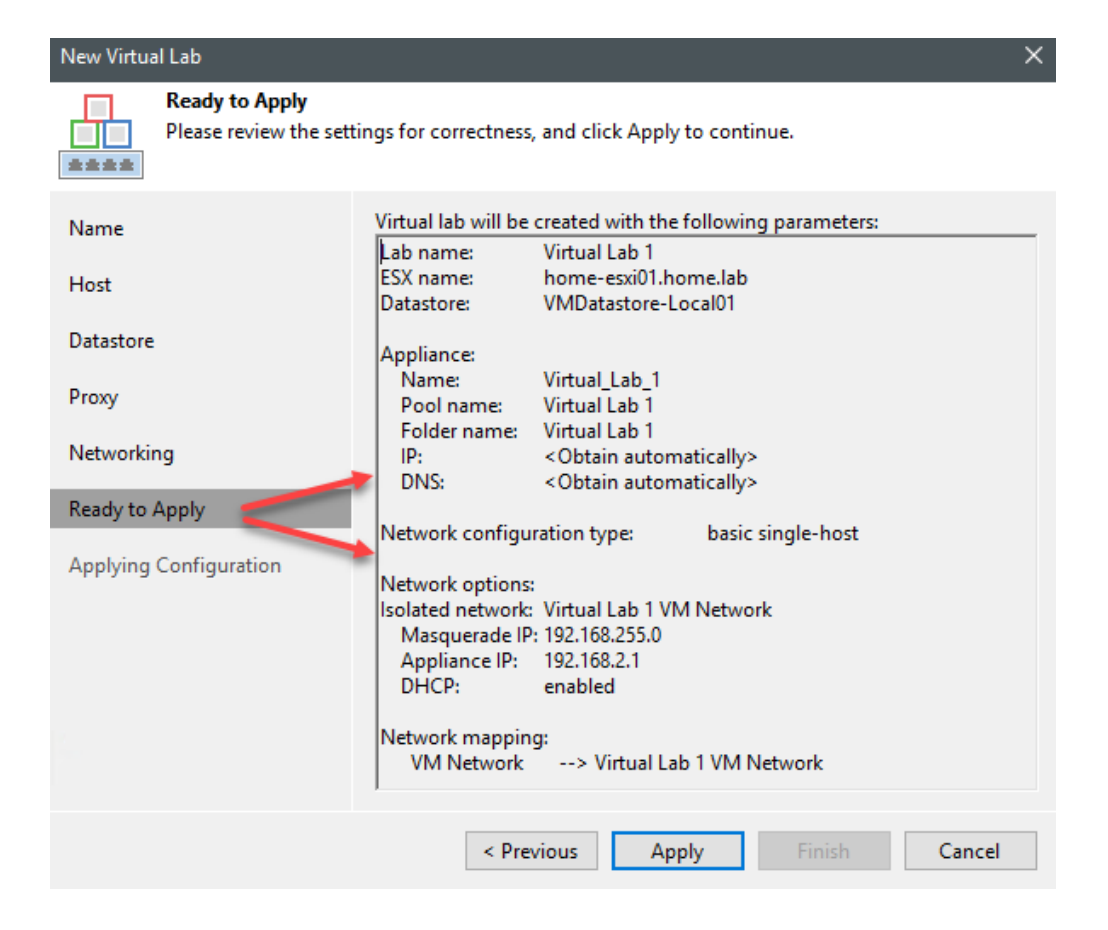

### New Virtual Lab

金金金金

#### **Isolated Networks**

Specify isolated networks to be created in this virtual lab, and how they map on production networks.

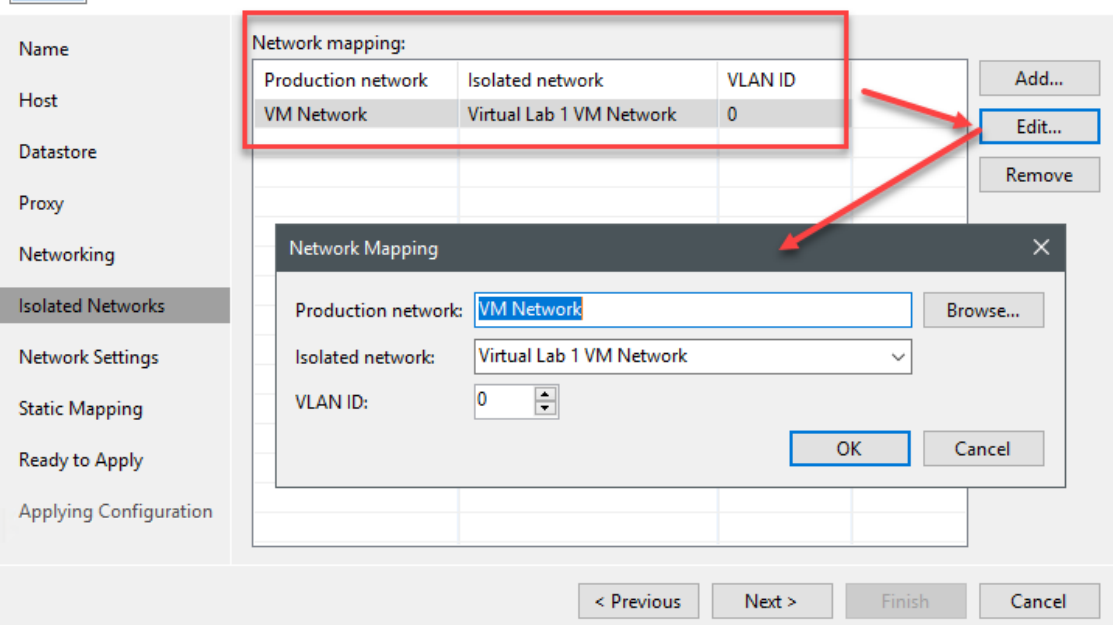
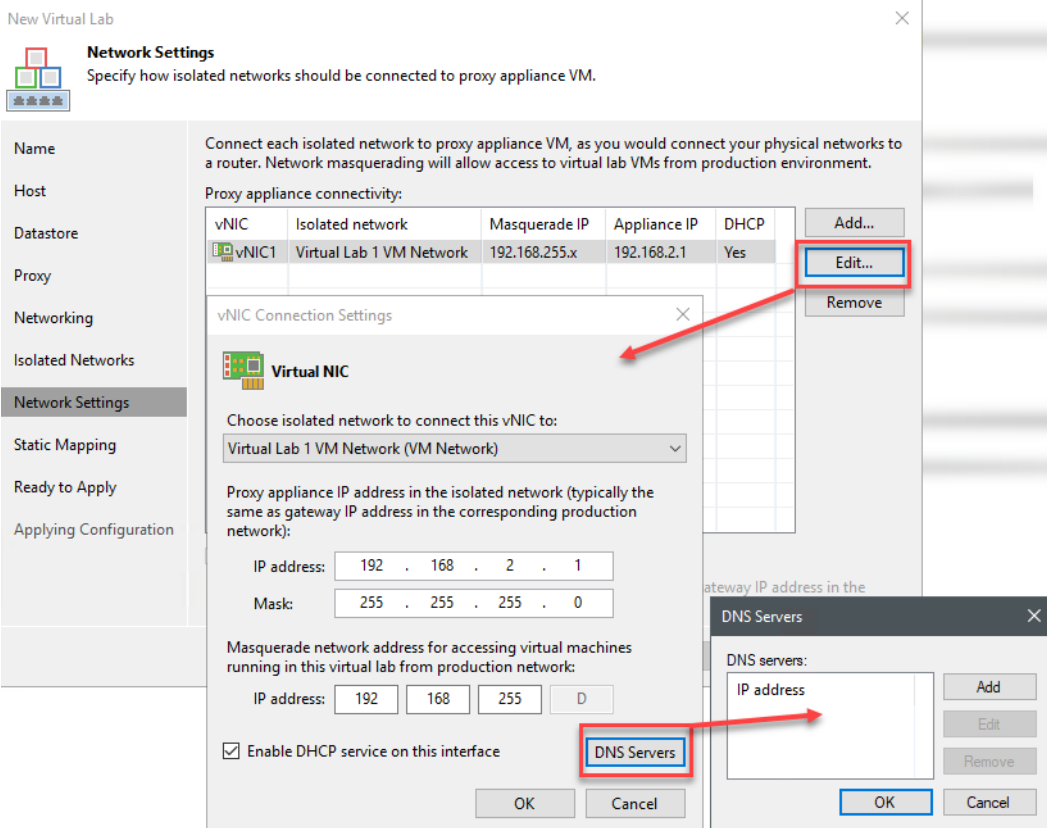

#### New Virtual Lab

**Static Mapping ETE** 

Name

Host

Define IP address mapping between production and isolated networks for specific IP addresses. Coupled with the corresponding DNS updates, this will provide convenient access to specific virtual lab VMs for scenarios such as user directed recovery. 金金金金

> Static IP address mapping makes corresponding virtual lab VMs accessible from any computer in the production environment. This enables implementation of unique capabilities such as user directed universal application item restore (U-AIR), developer access to previous copy of database, and other.  $\boxed{\smash{\bigtriangledown}}$  Define static IP address mapping

 $\times$ 

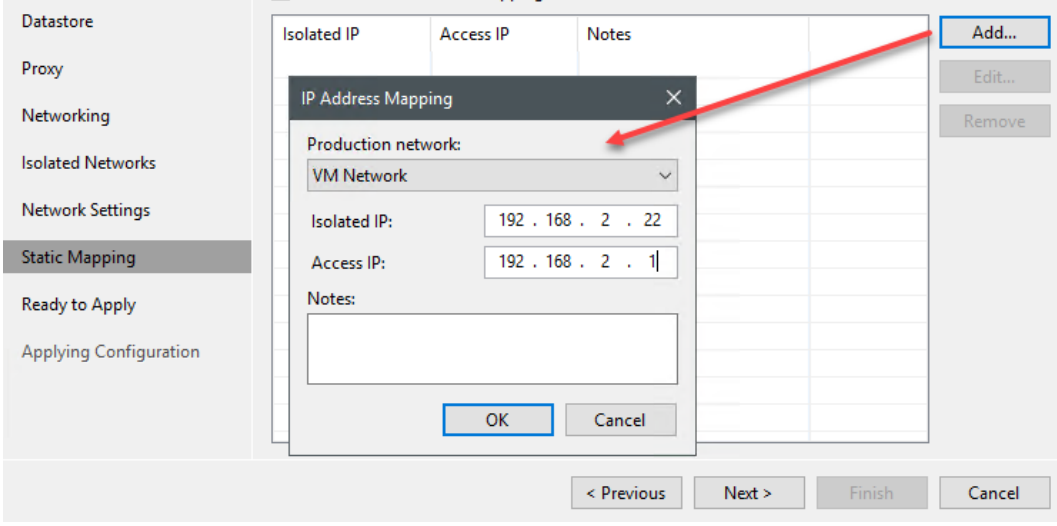

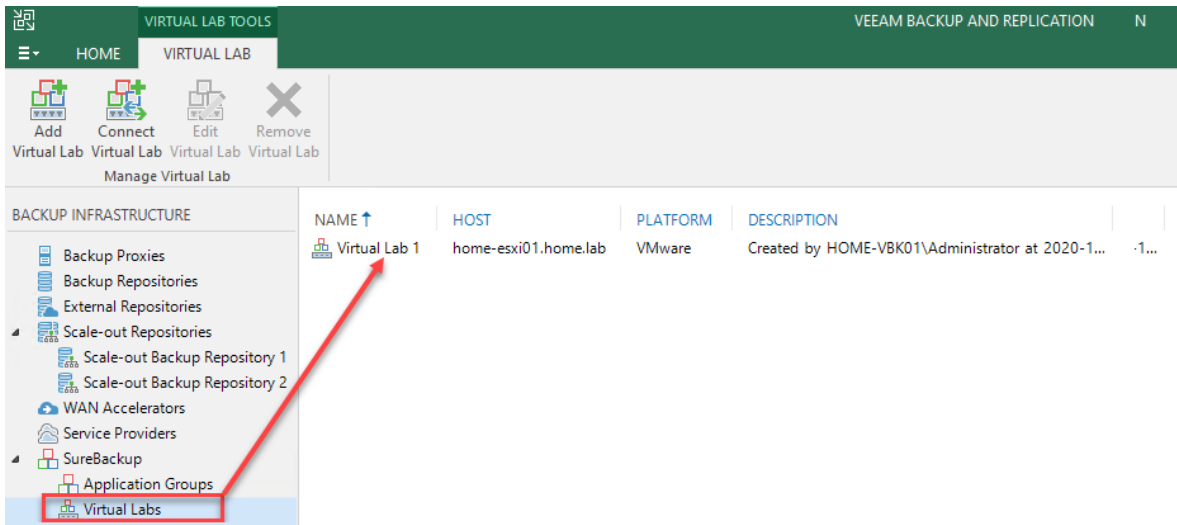

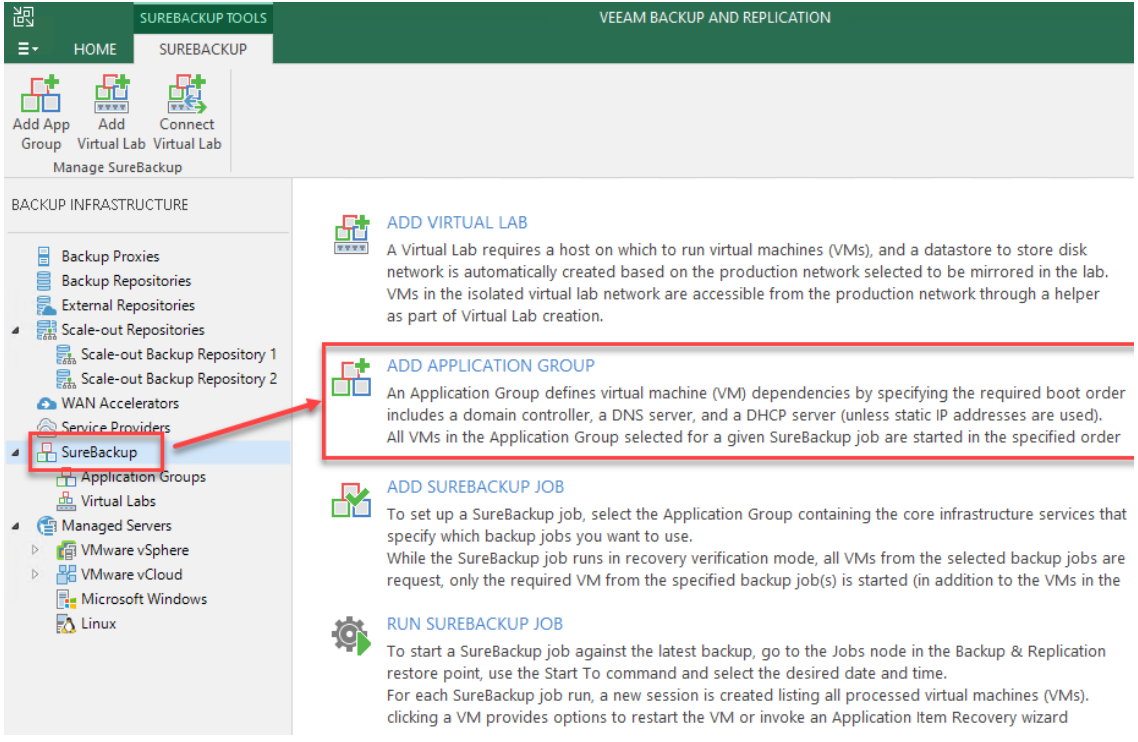

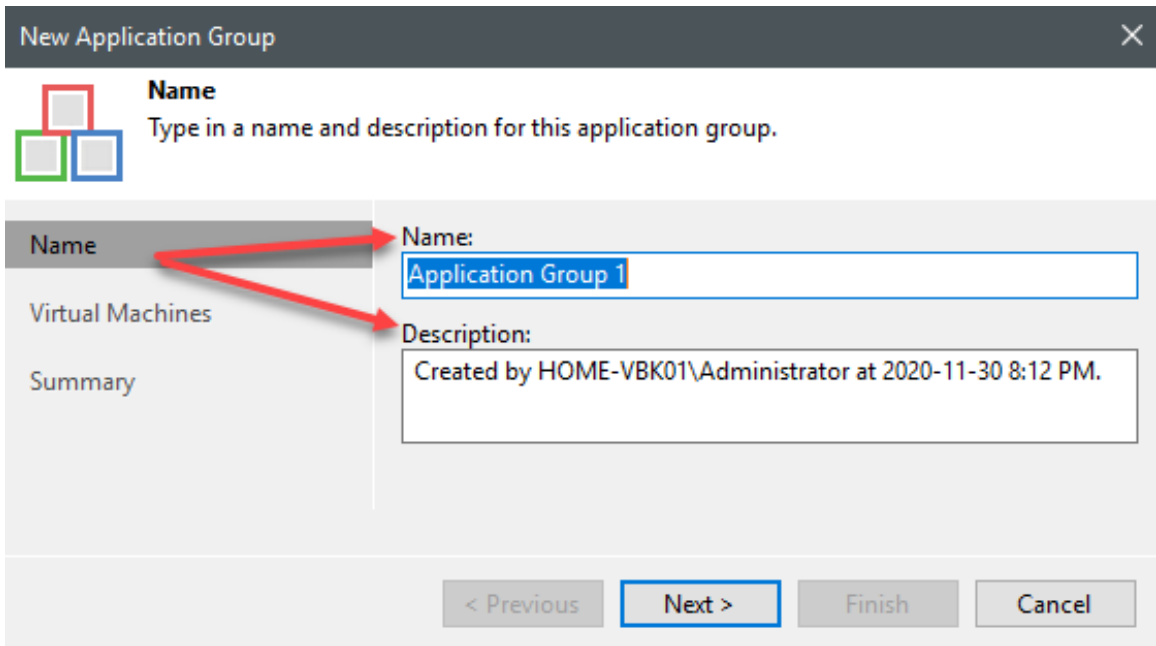

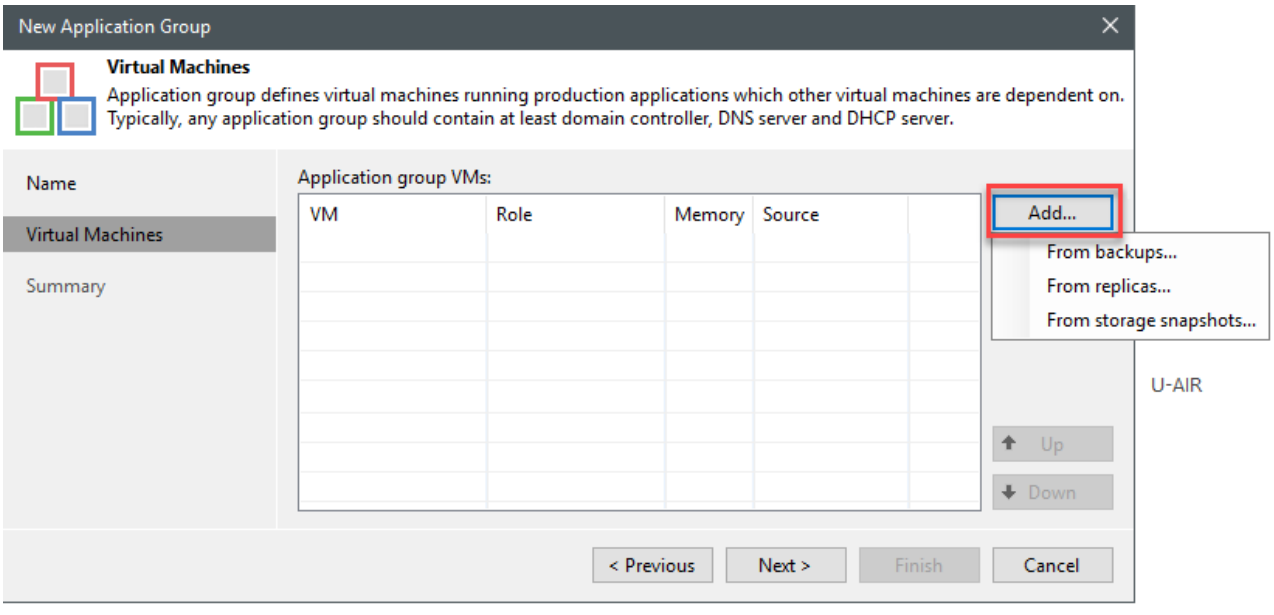

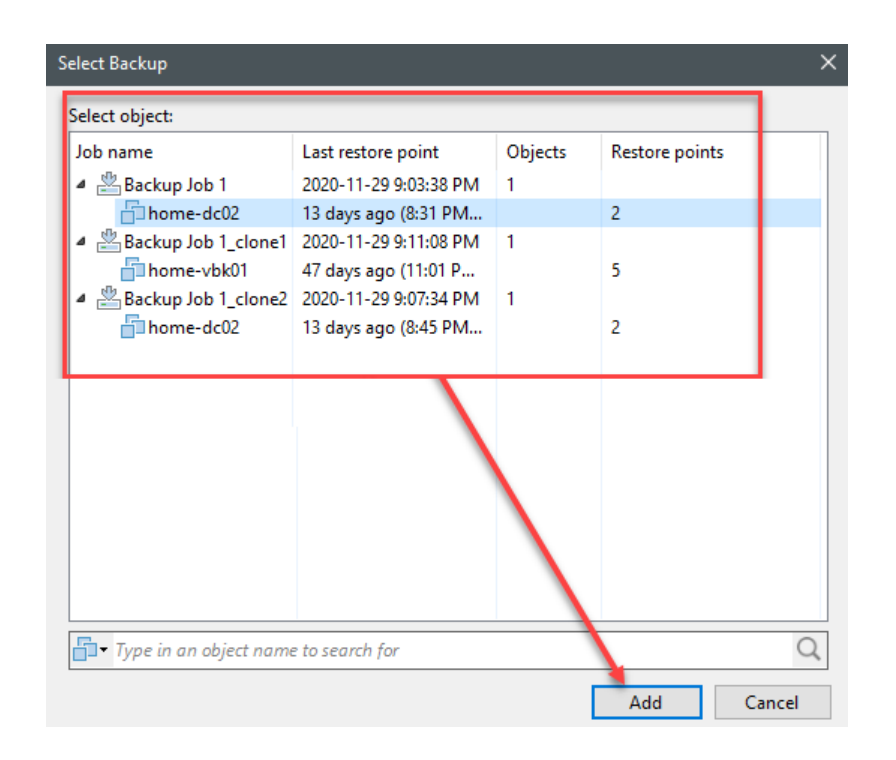

### New Application Group **Virtual Machines** Application group defines virtual machines running production applications which other virtual machines are dependent on. Typically, any application group should contain at least domain controller, DNS server and DHCP server.

 $\times$ 

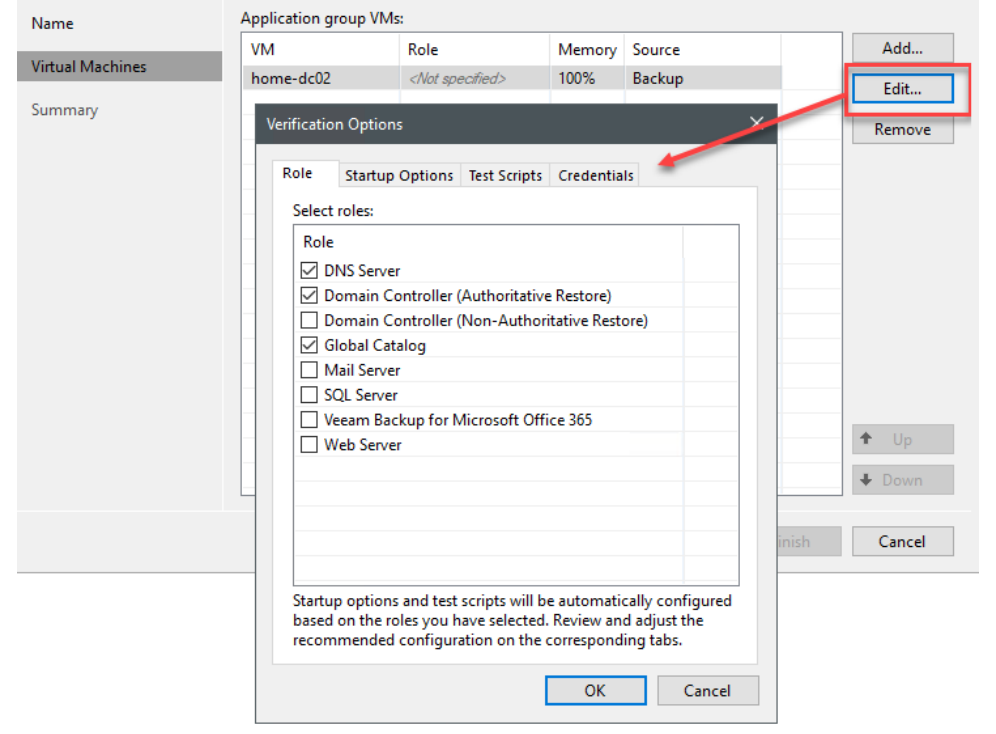

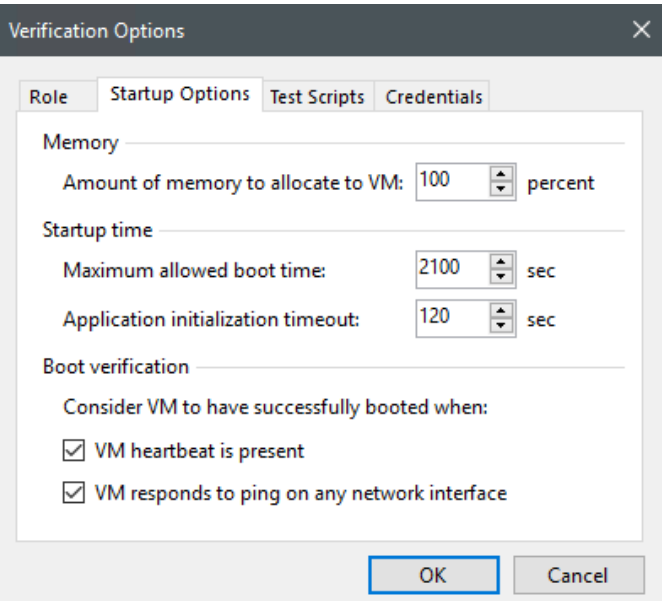

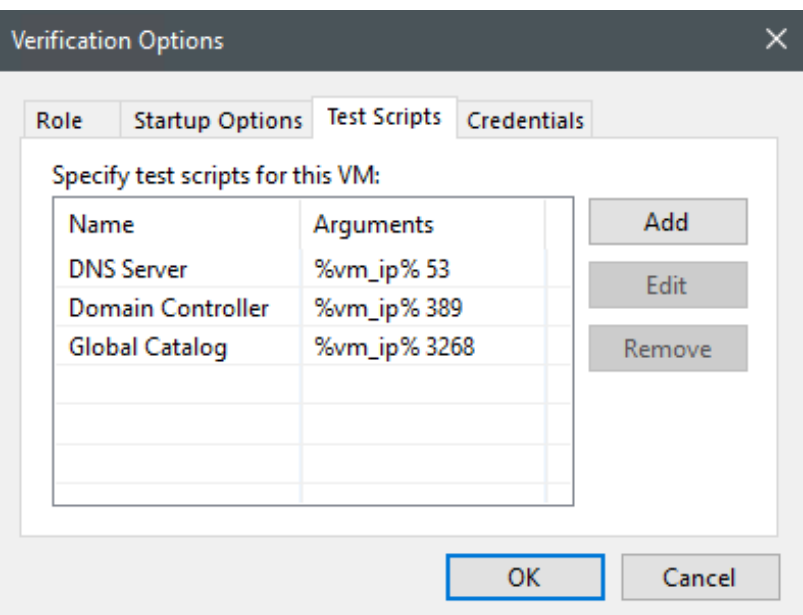

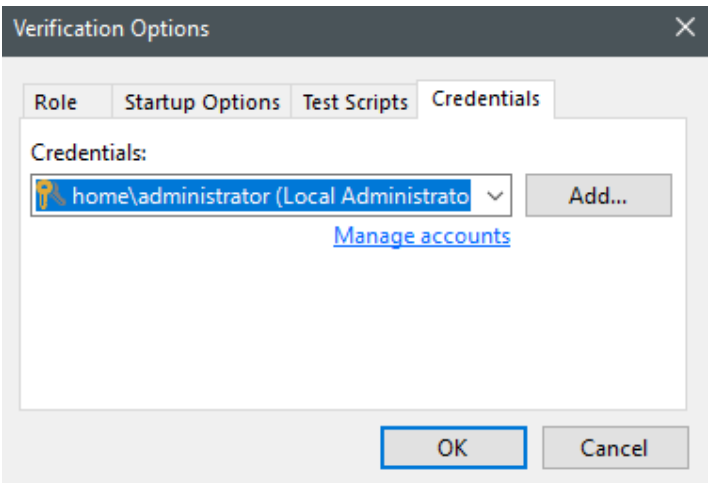

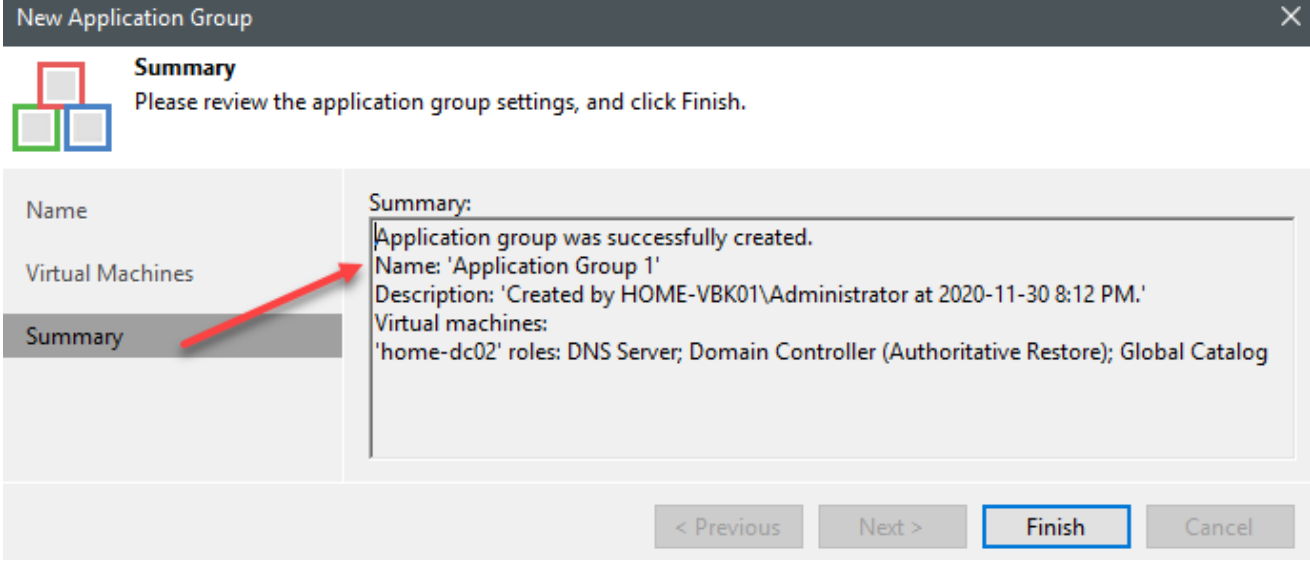

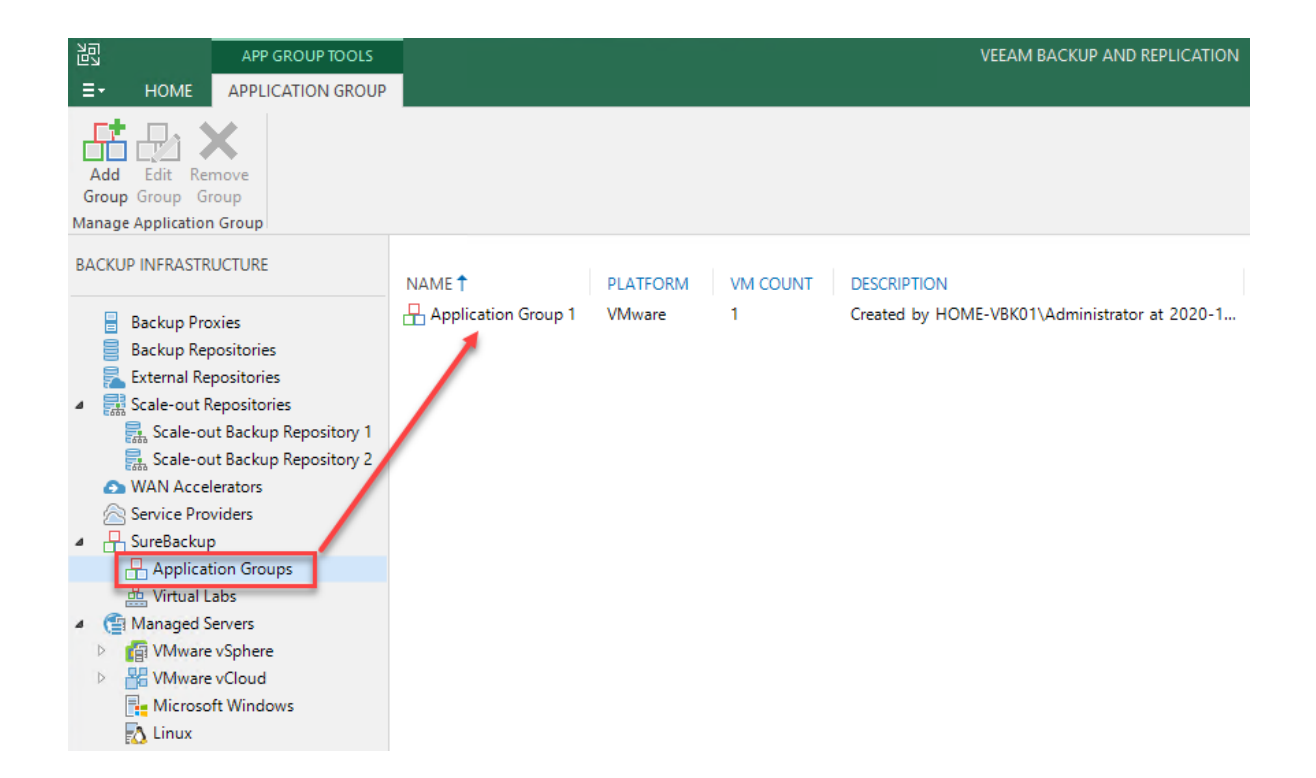

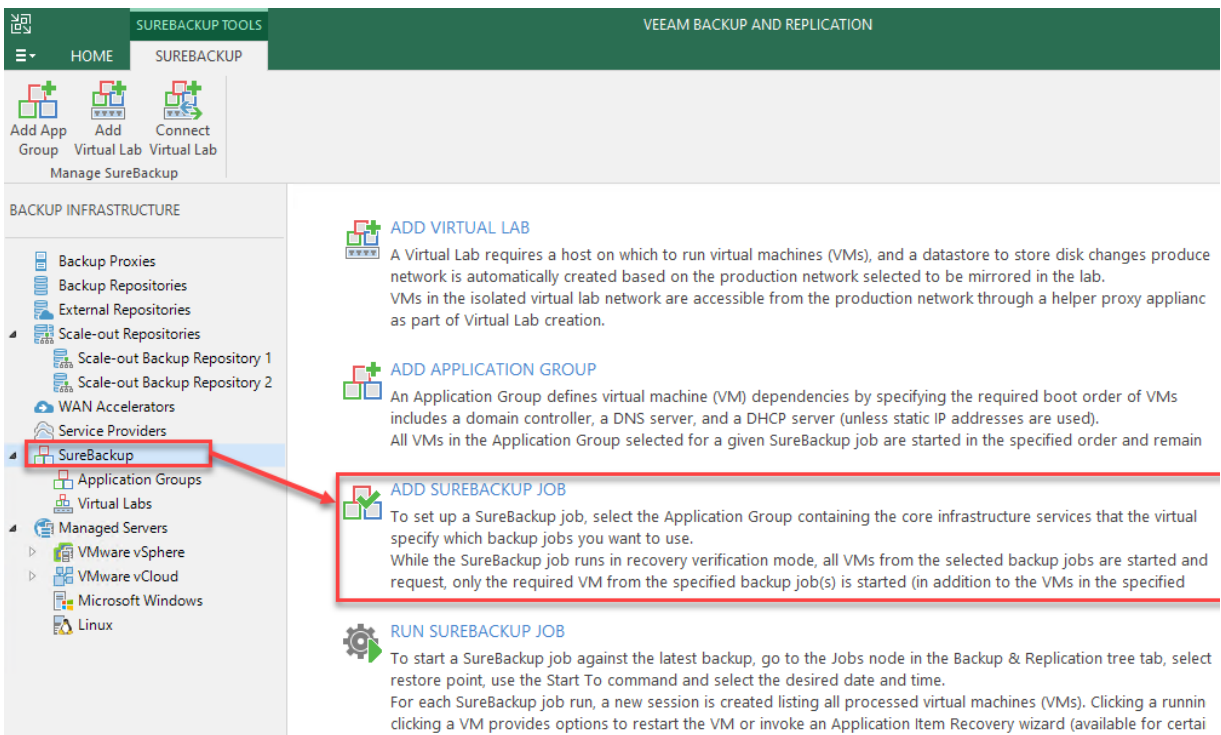

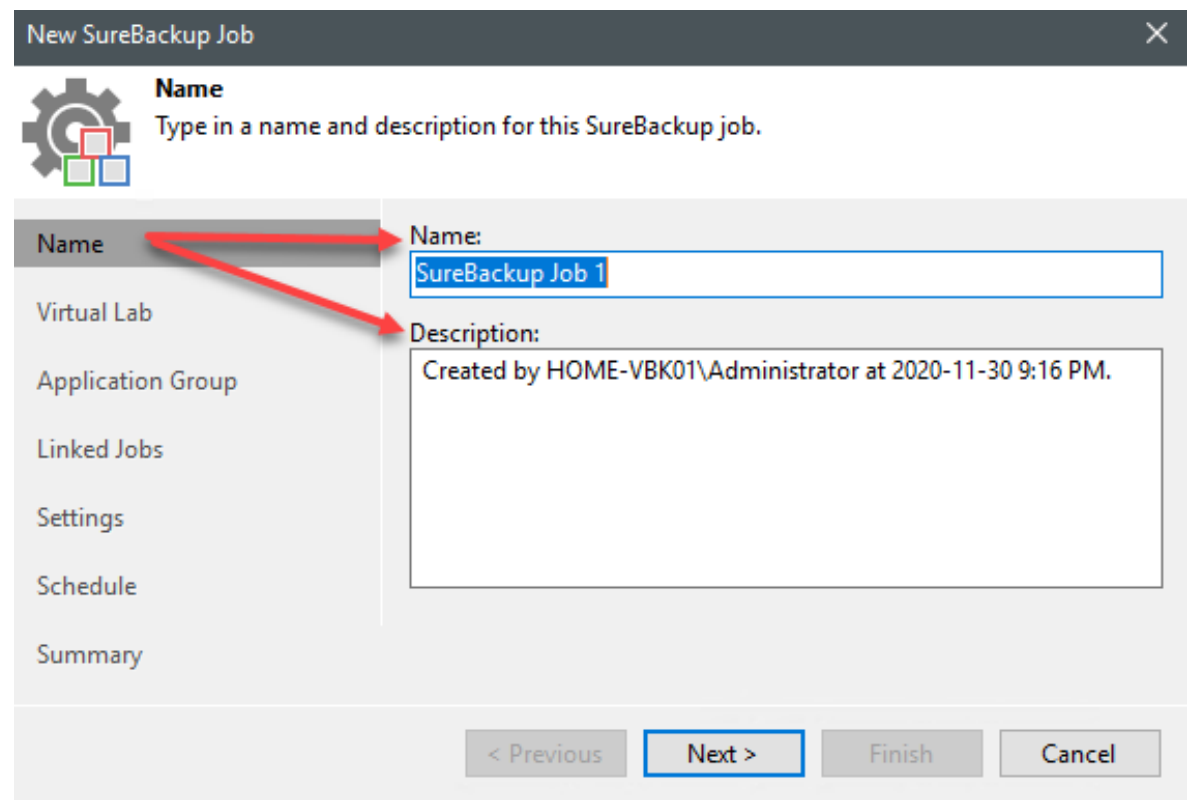

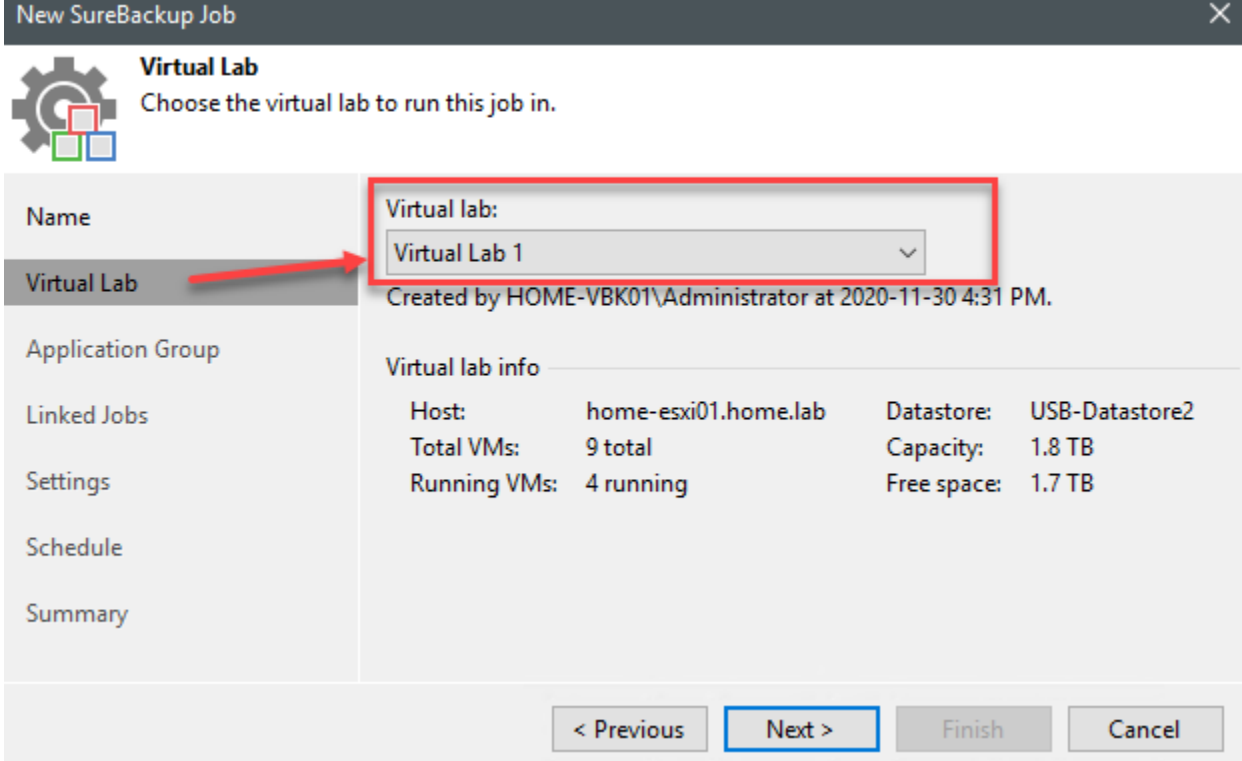

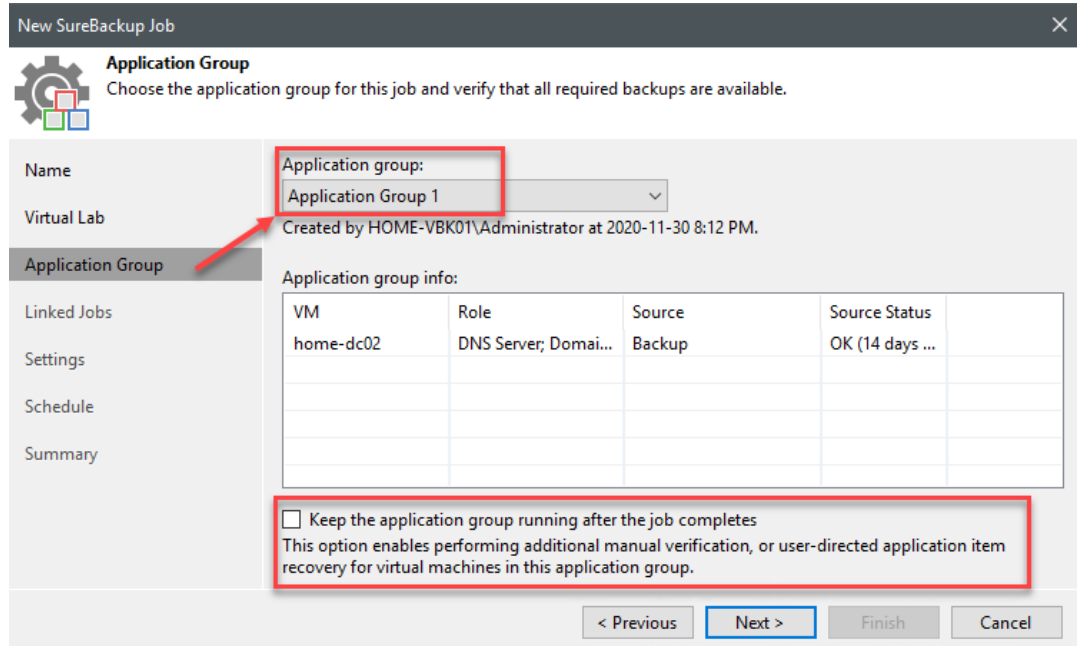

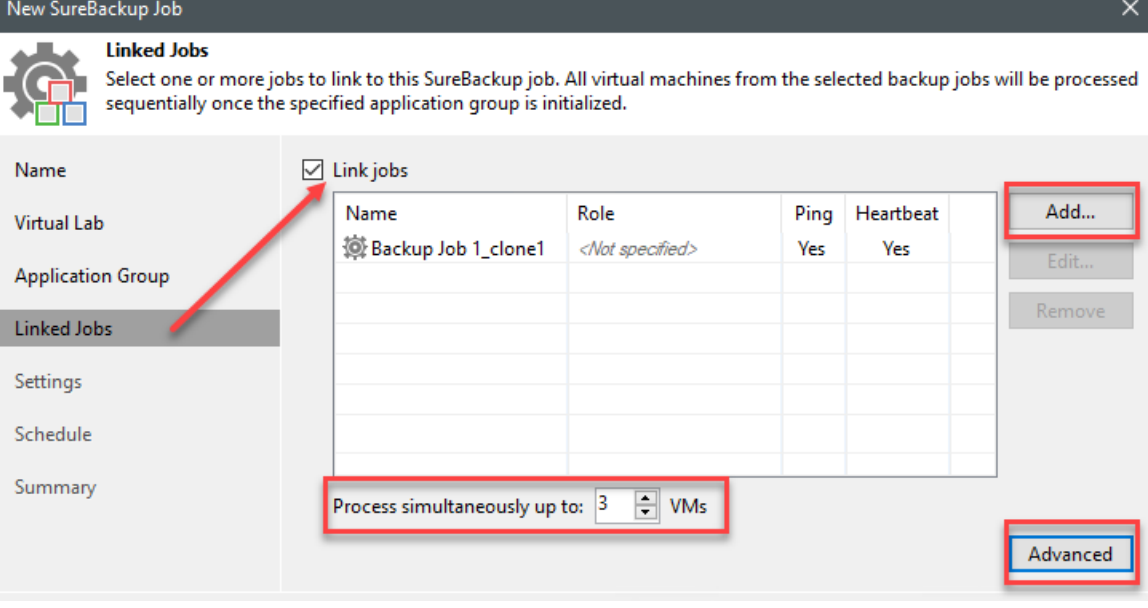

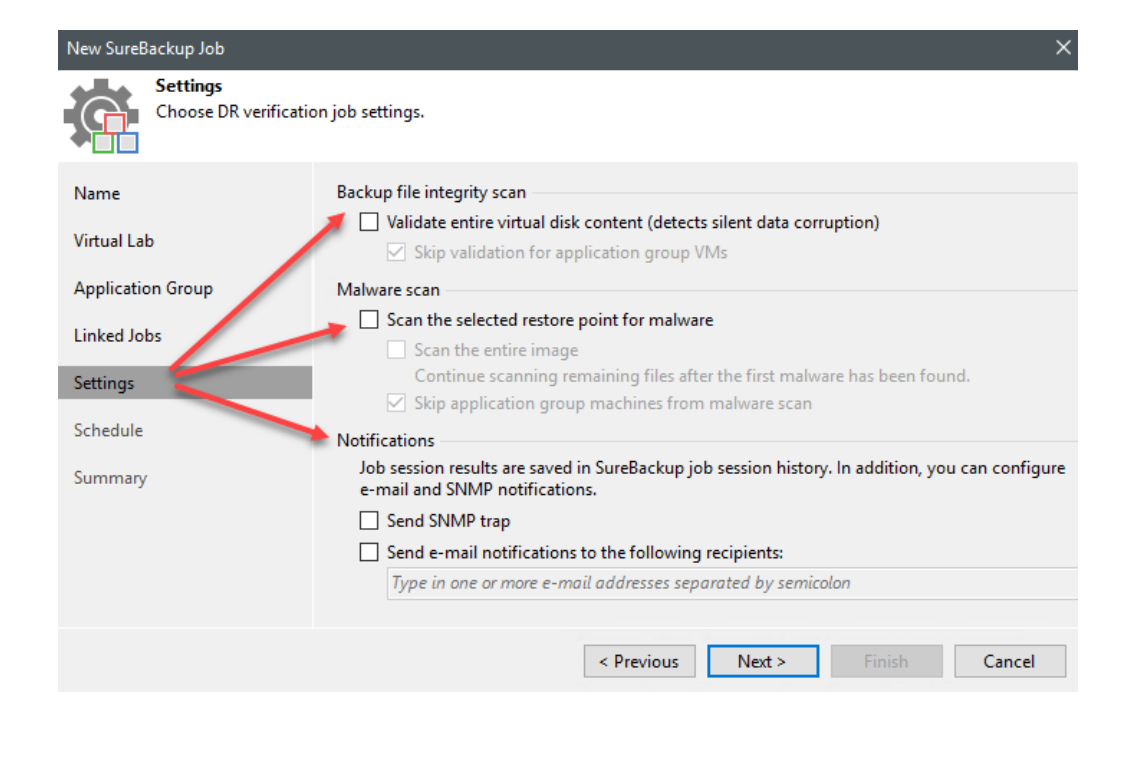

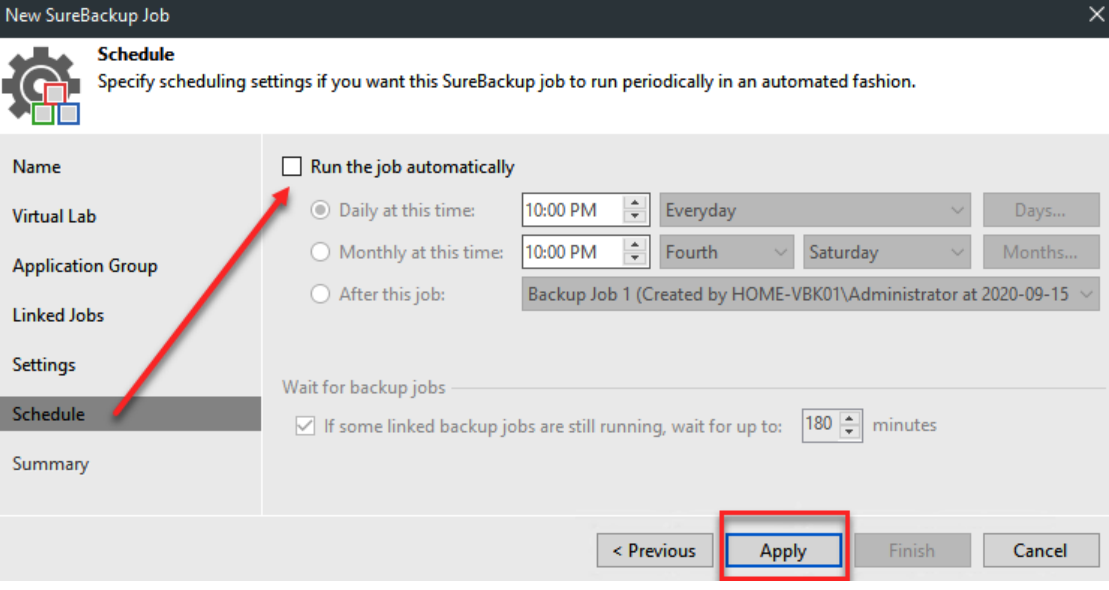

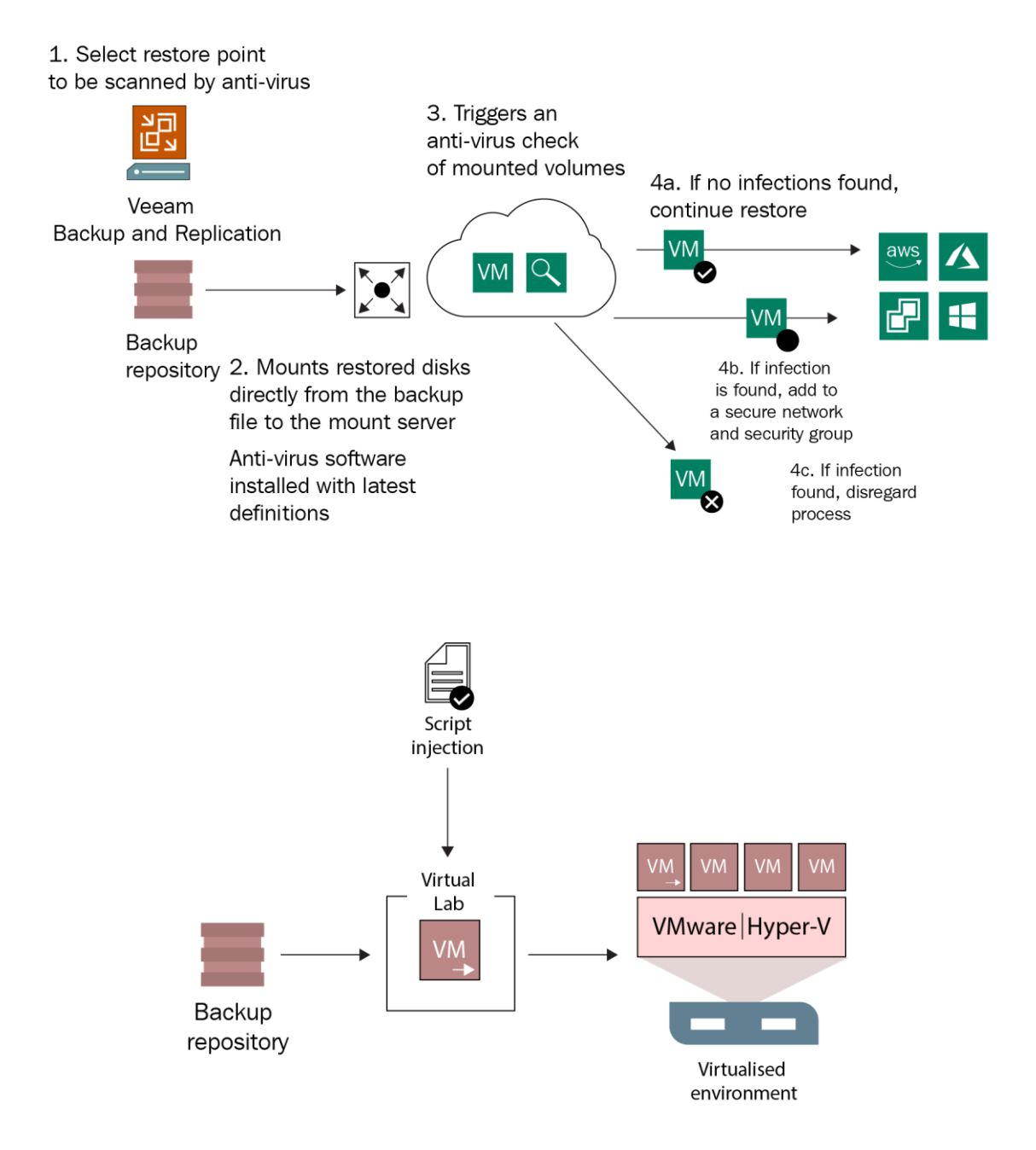

## **Chapter 8: Cloud Backup & Recovery using Veeam Cloud Connect Provider and Insider Protection Feature**

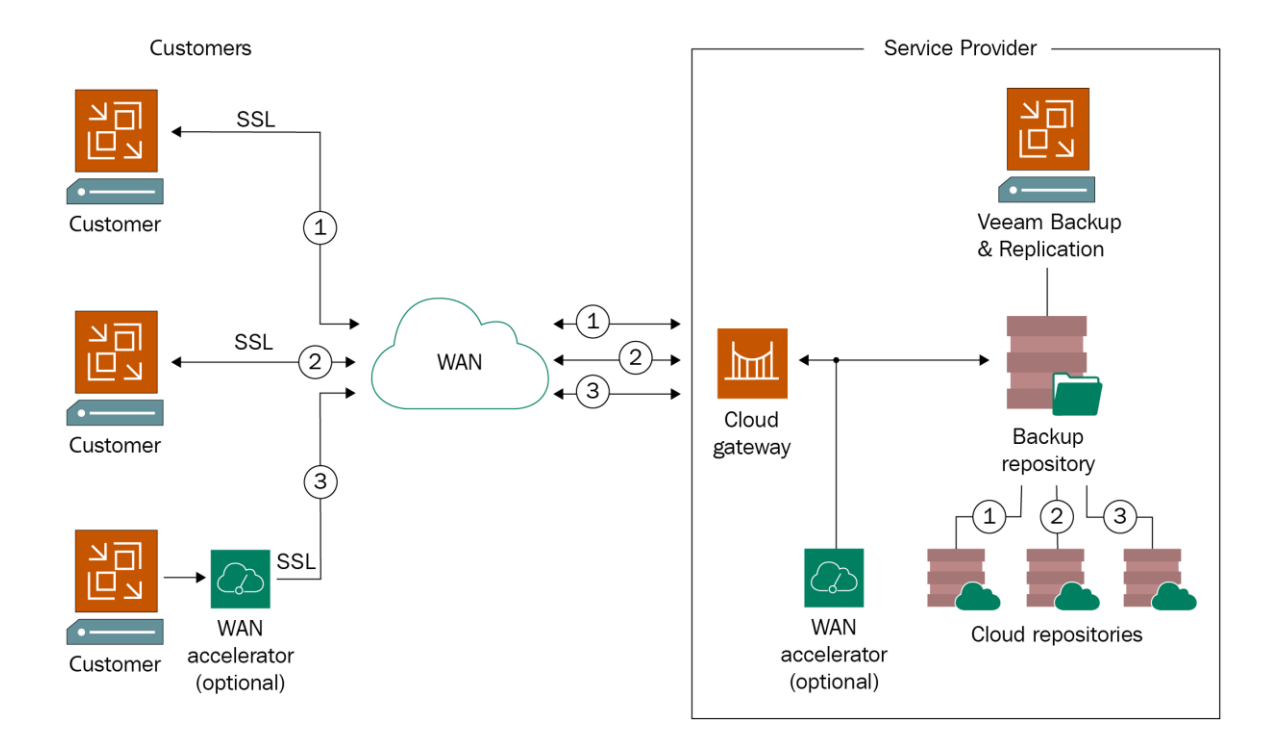

### **Customer On-Premises Infrastructure**

### Service Provider Infrastructure

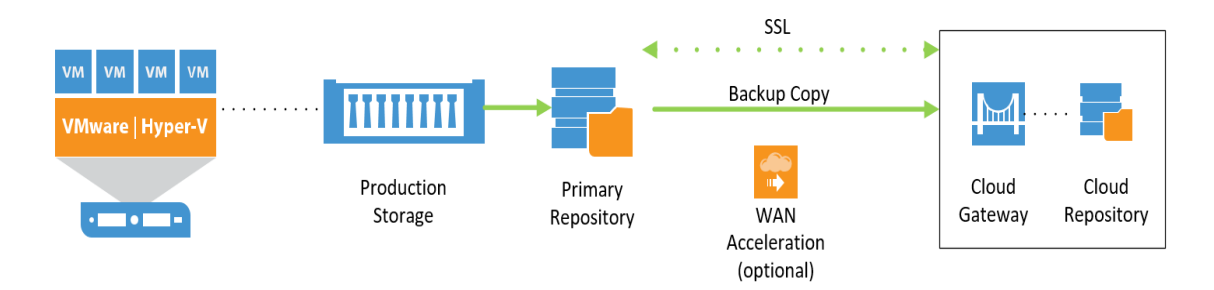

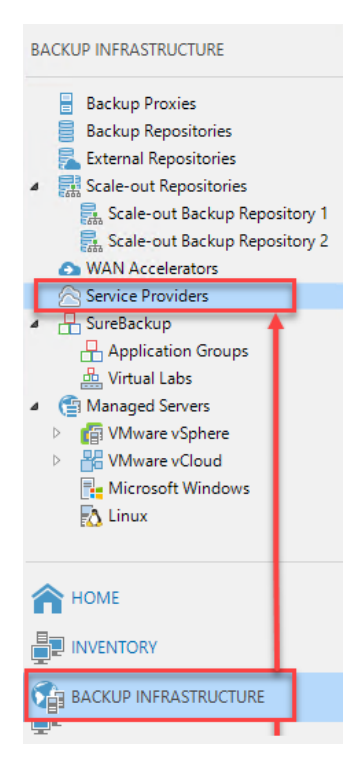

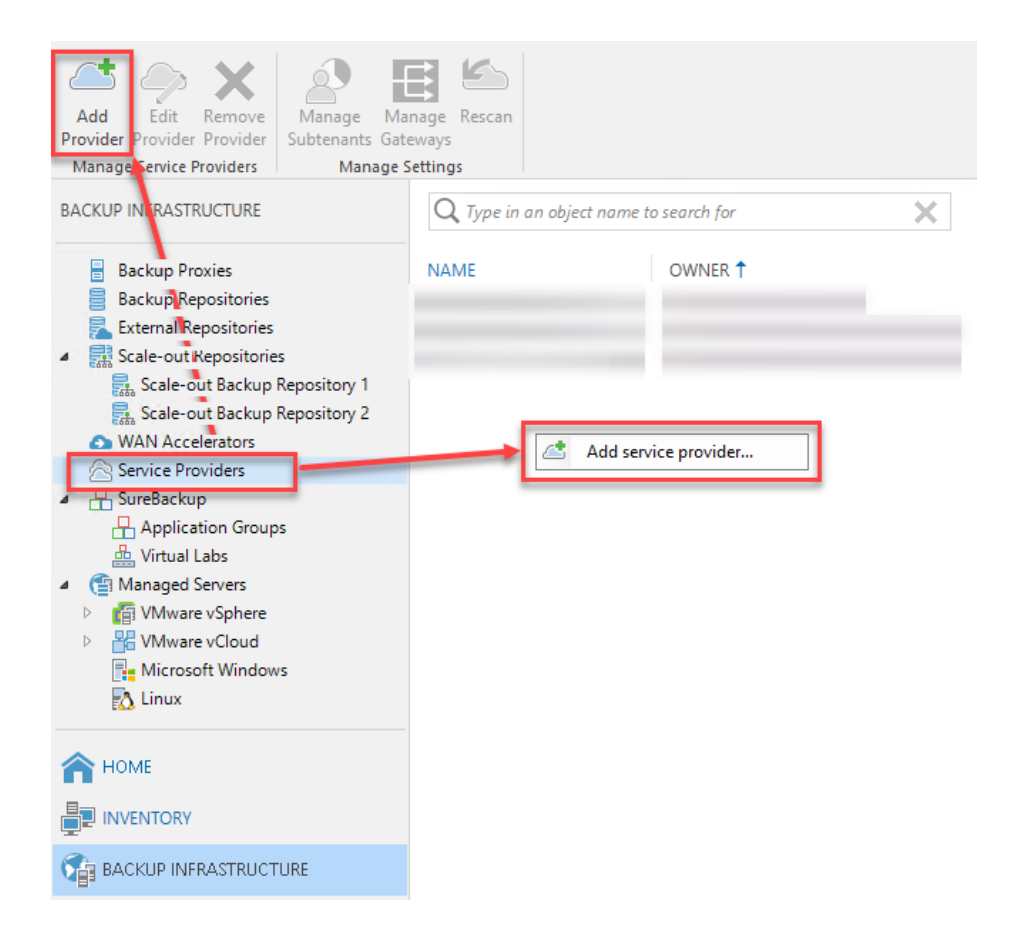

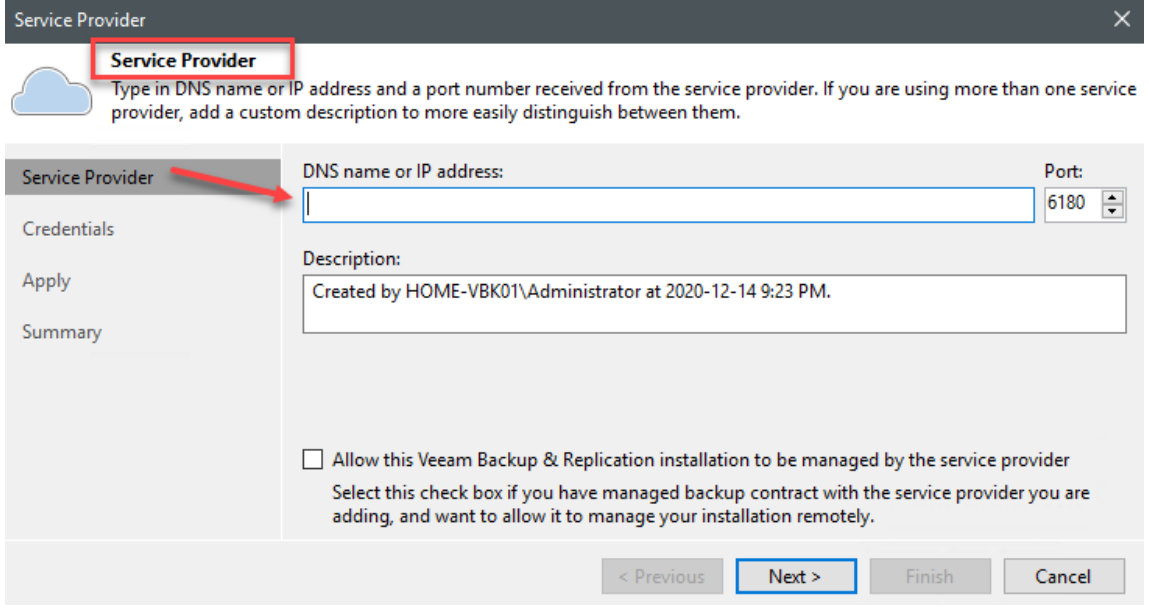

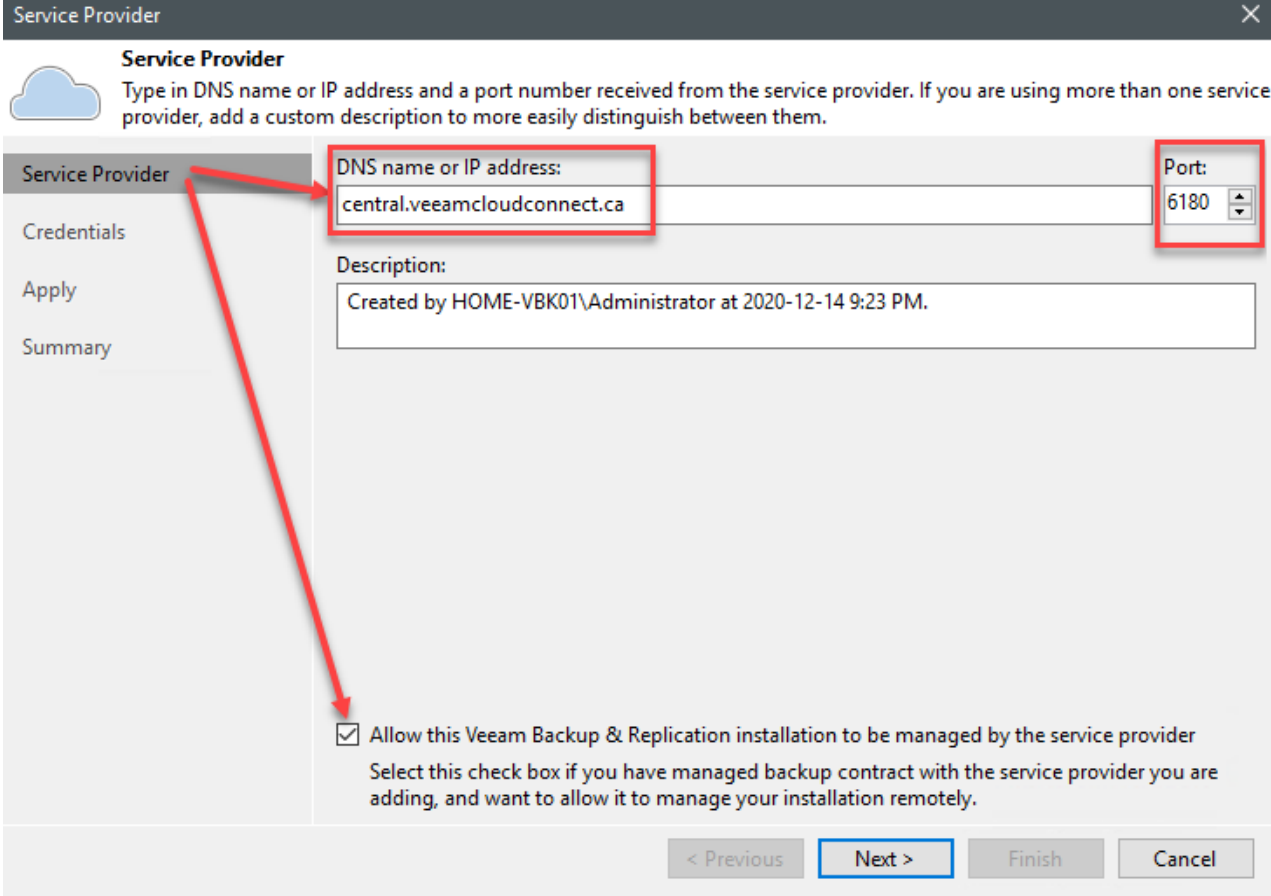

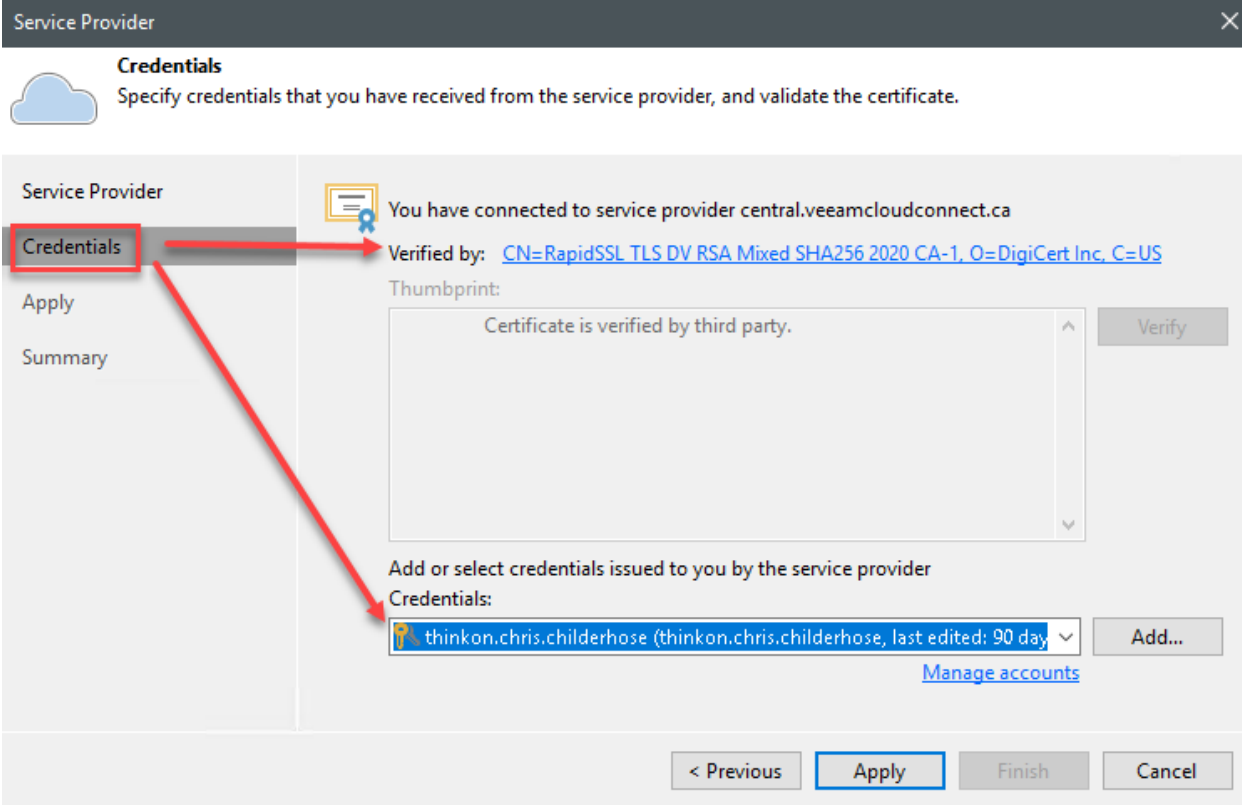

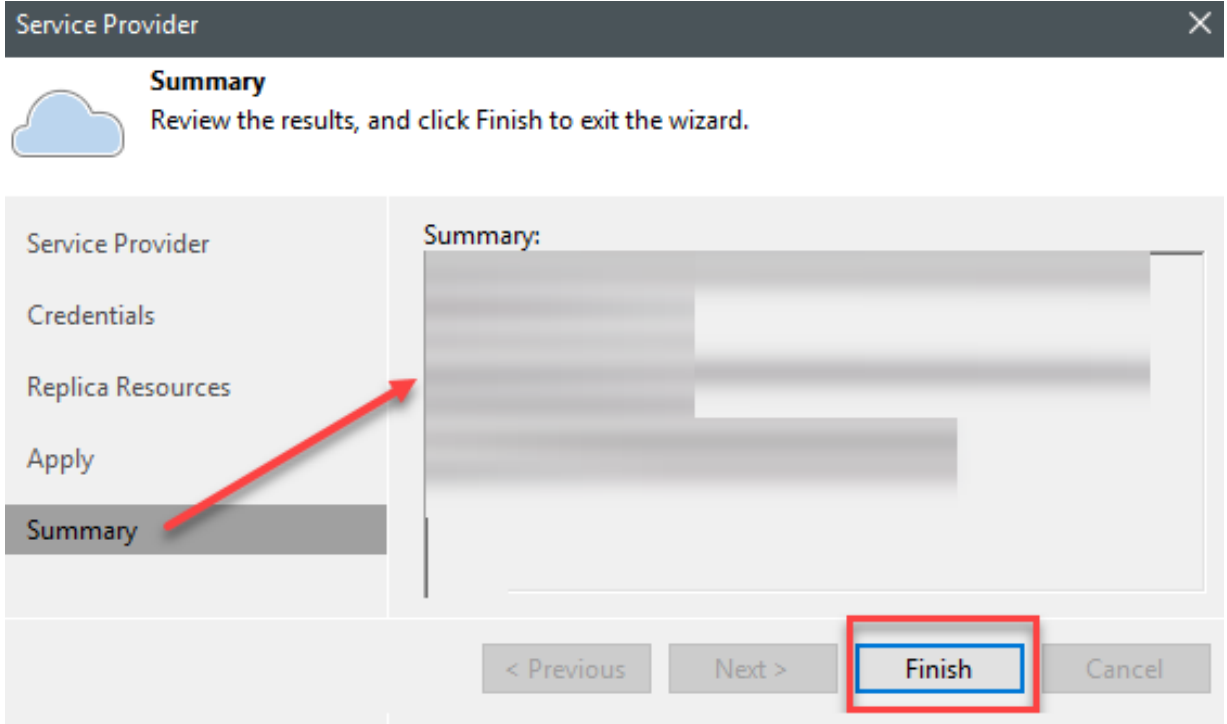

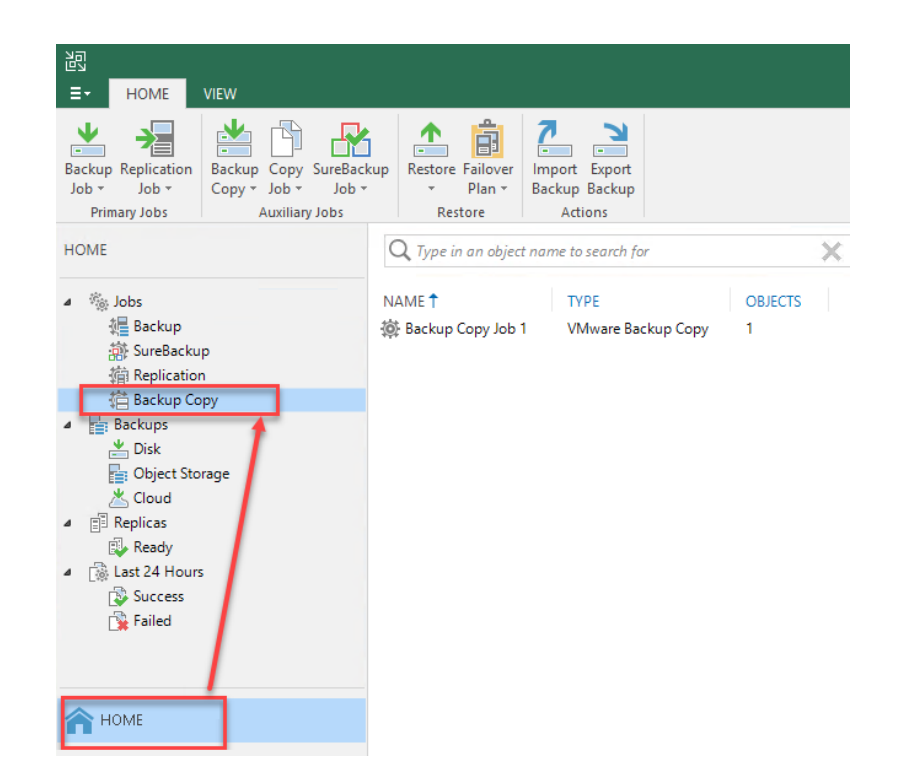

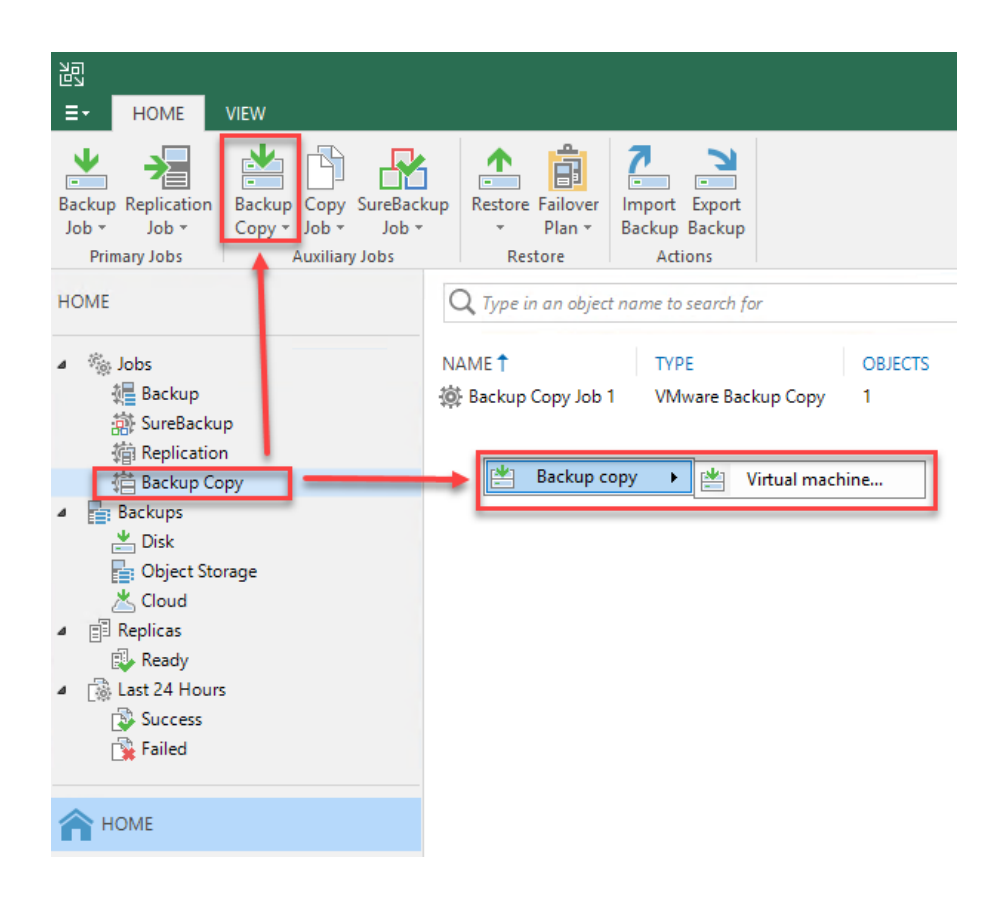

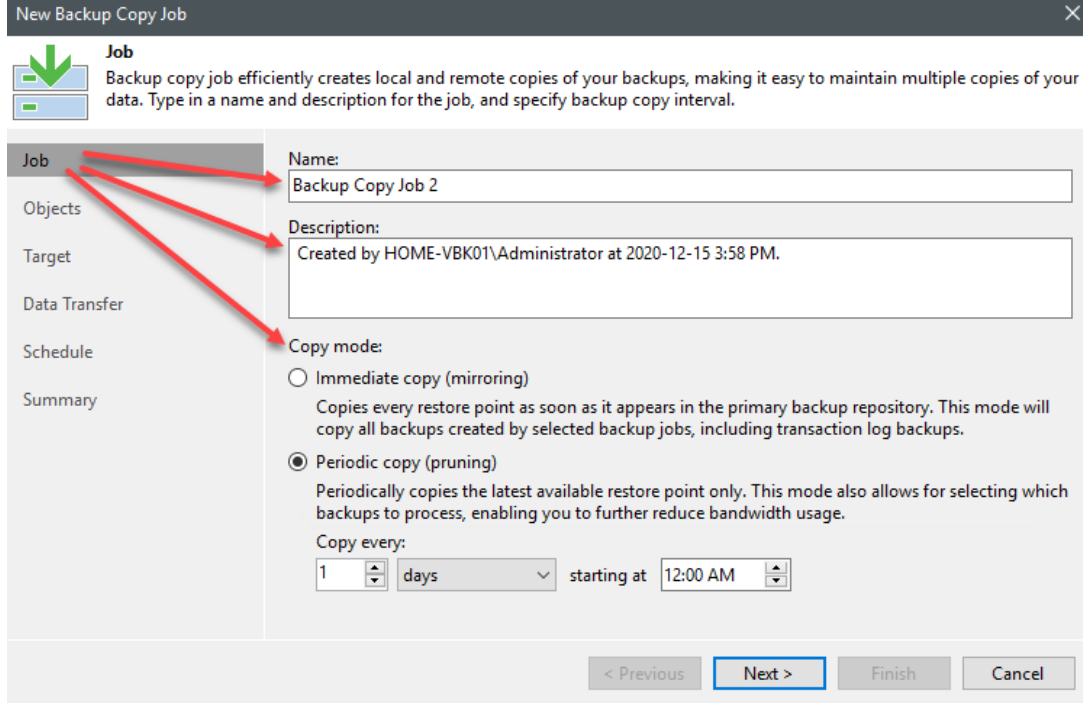

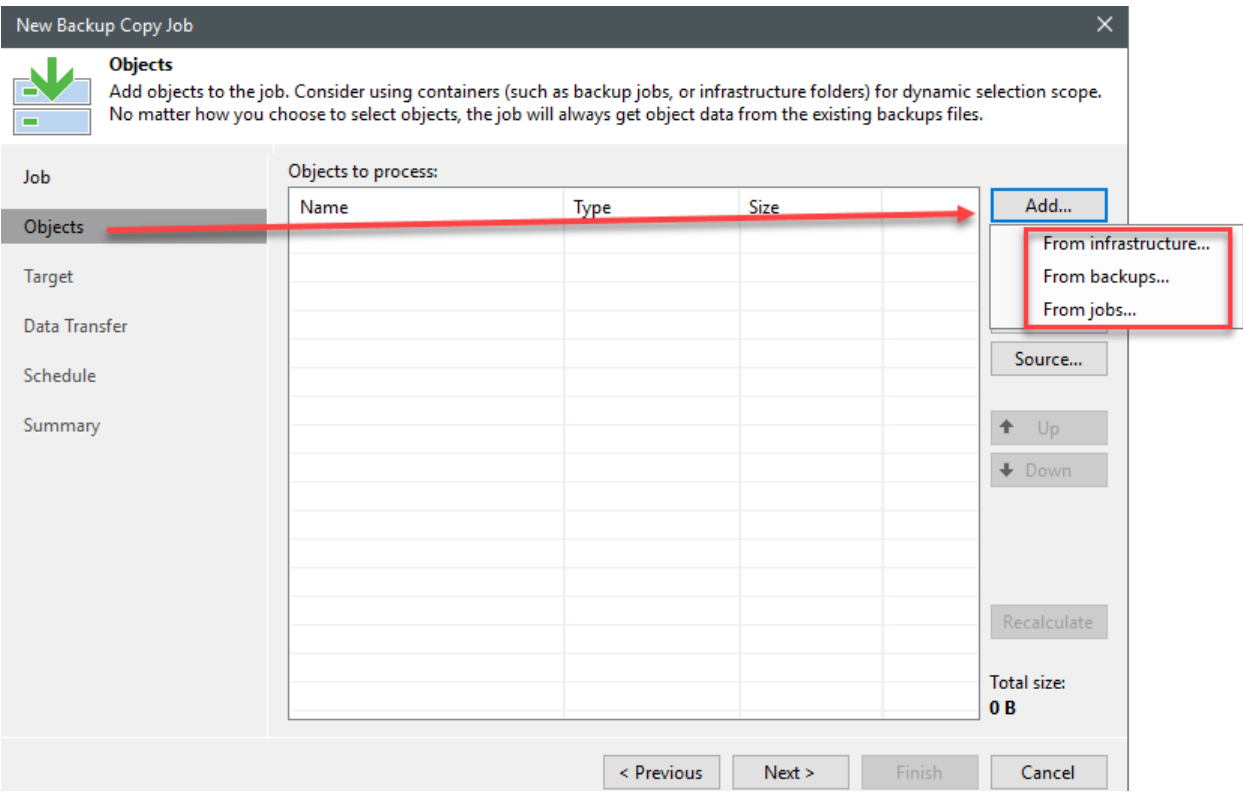

### New Backup Copy Job

**Target** 

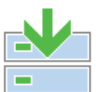

Specify the target backup repository, number of recent restore points to keep, and the retention policy for full backups. You can use map backup functionality to seed backup files.

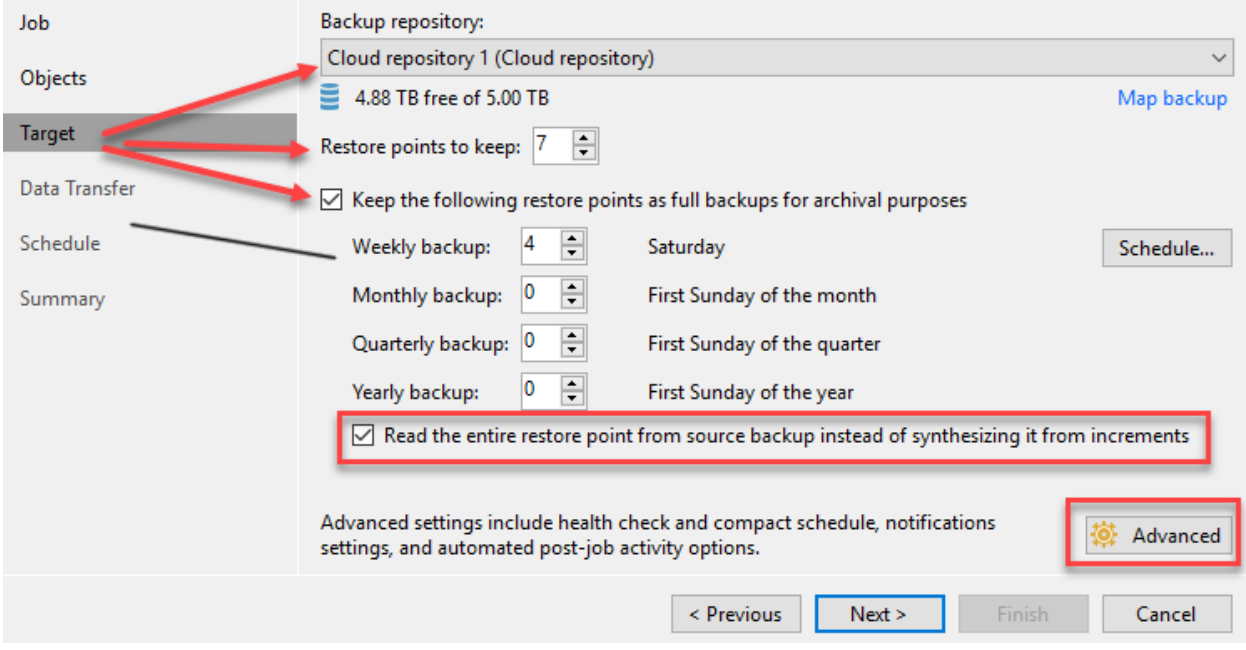

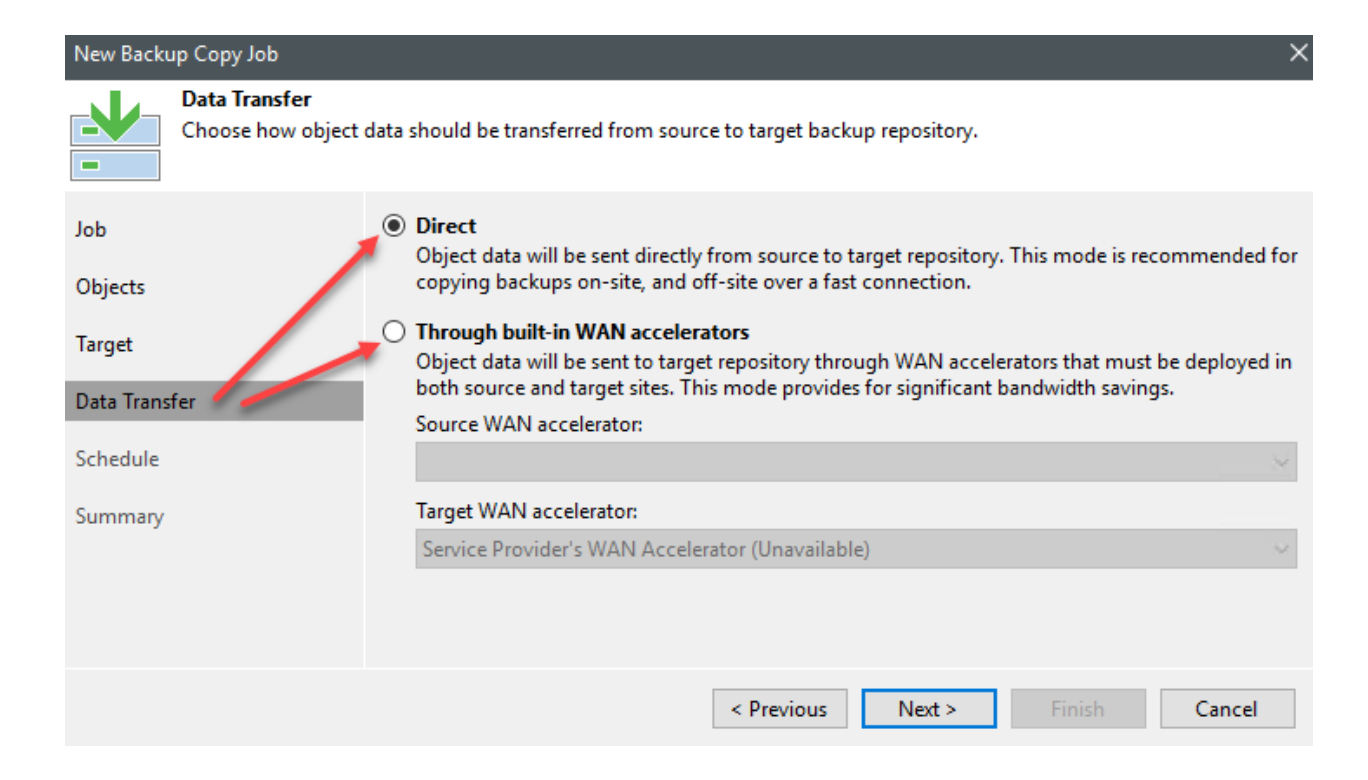

### New Backup Copy Job

**Schedule** 

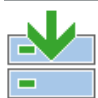

Specify when this job is allowed to transfer data over the network. Backup copy jobs run continuously, starting data transfers according to copy interval and/or as the new object restore points appear.

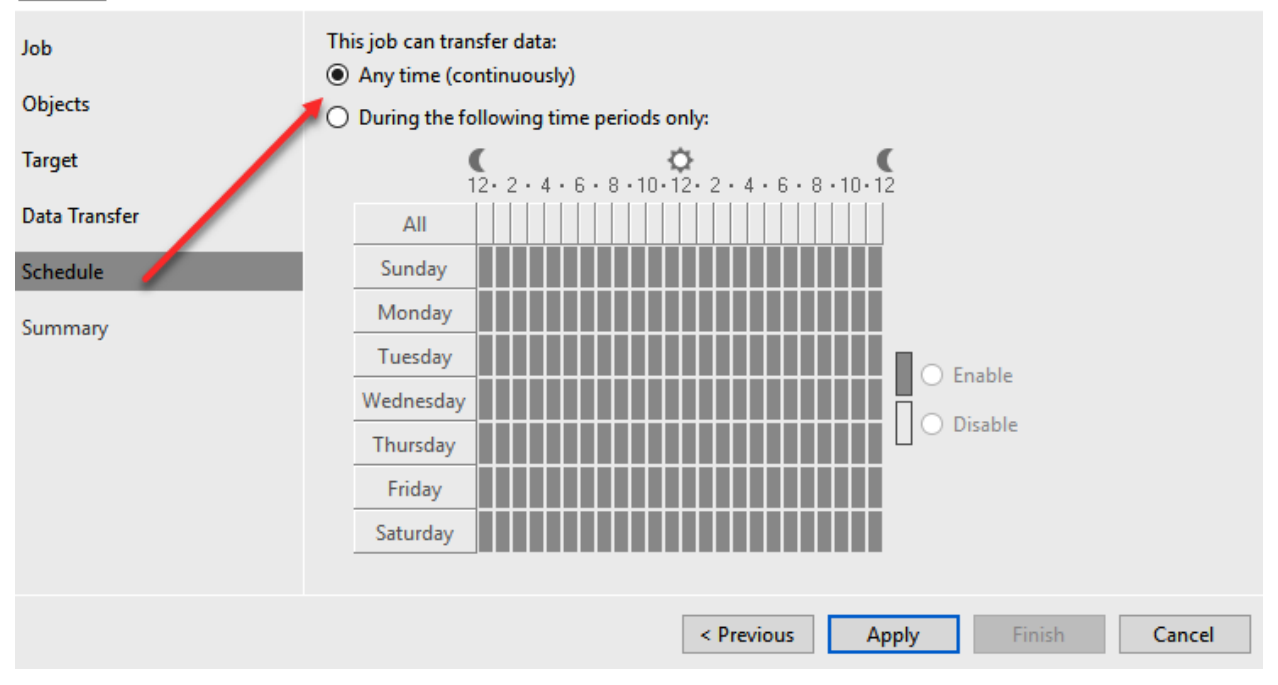

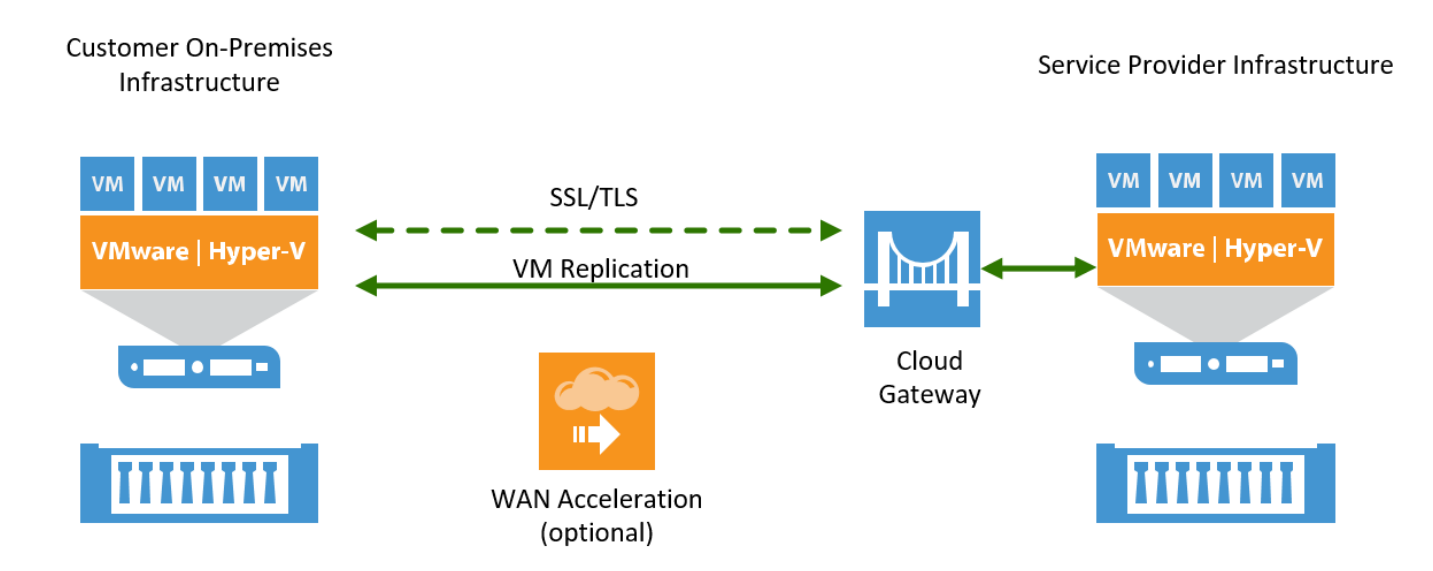

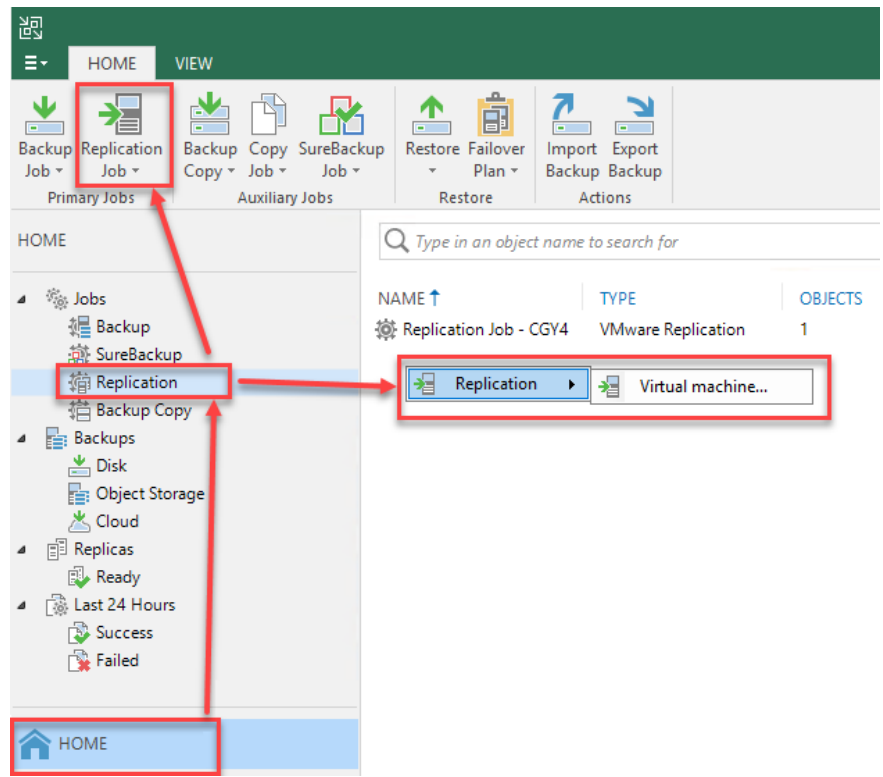

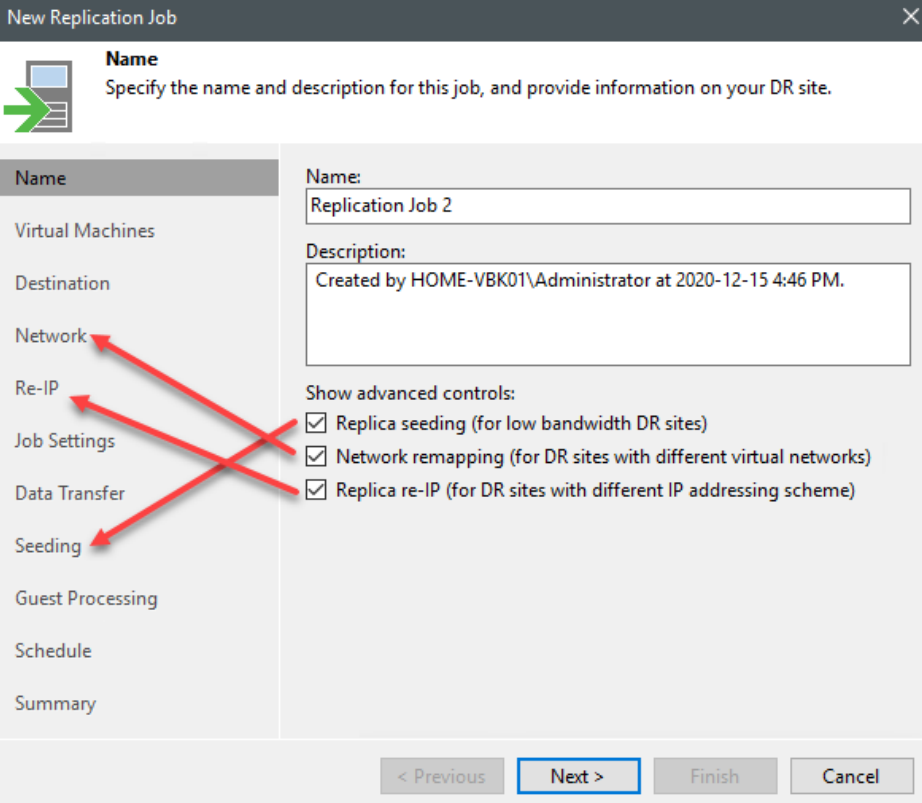

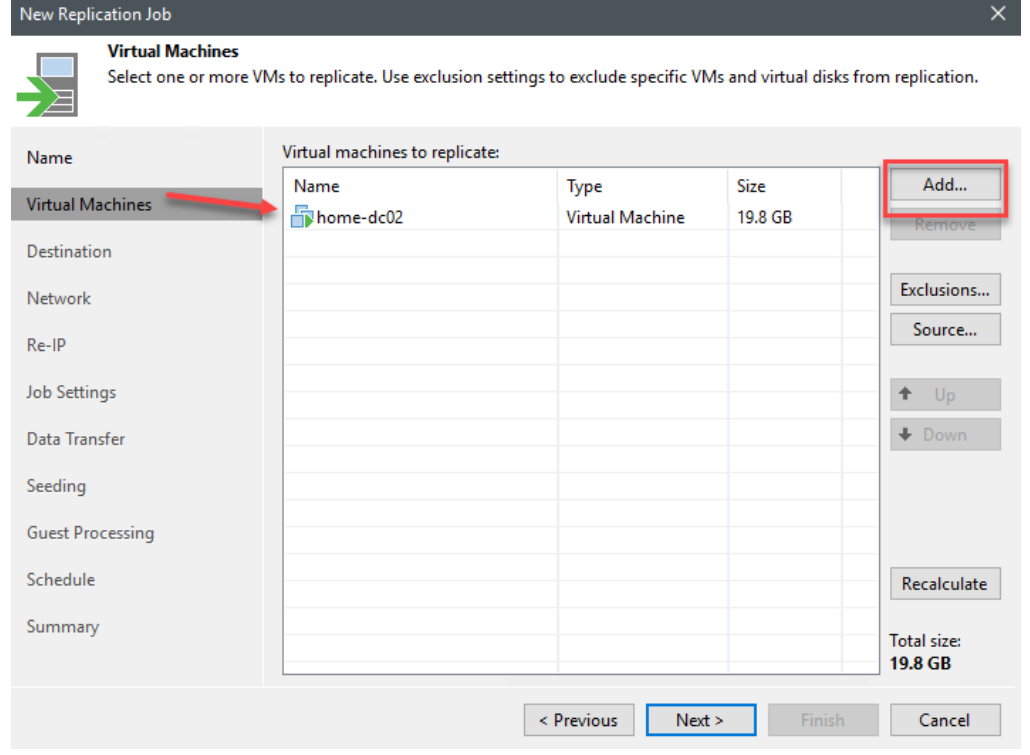

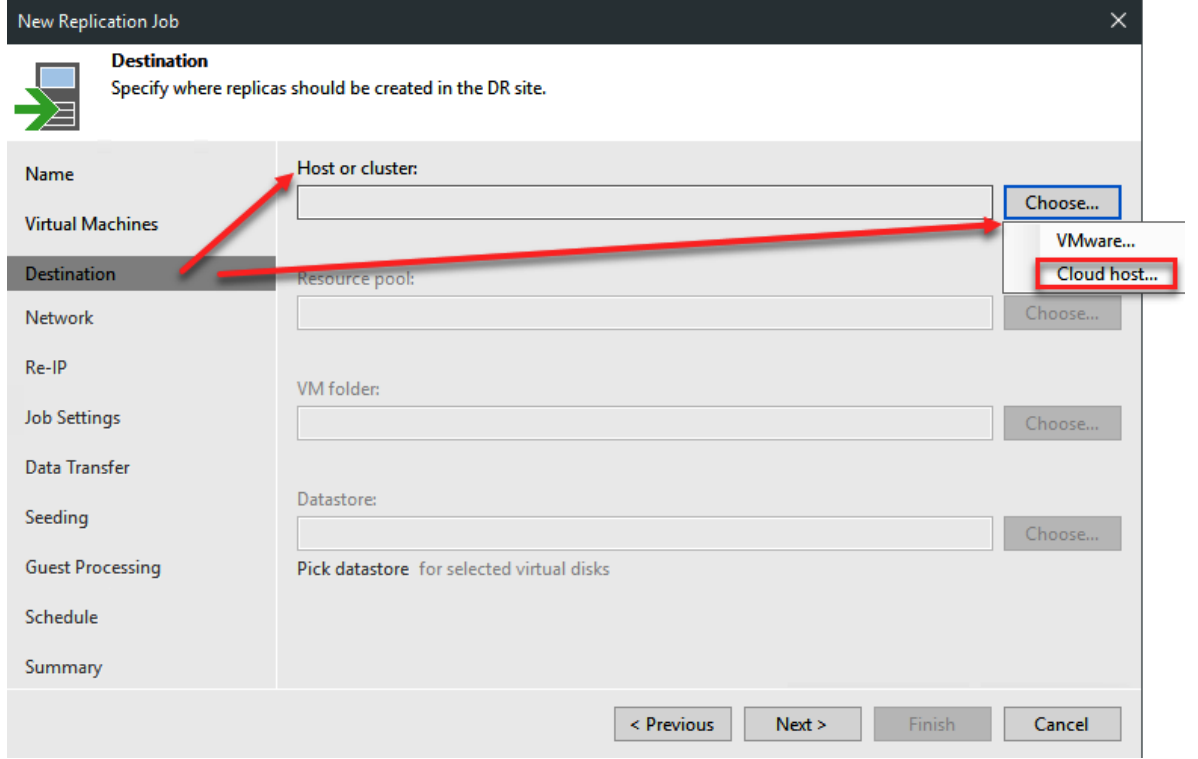

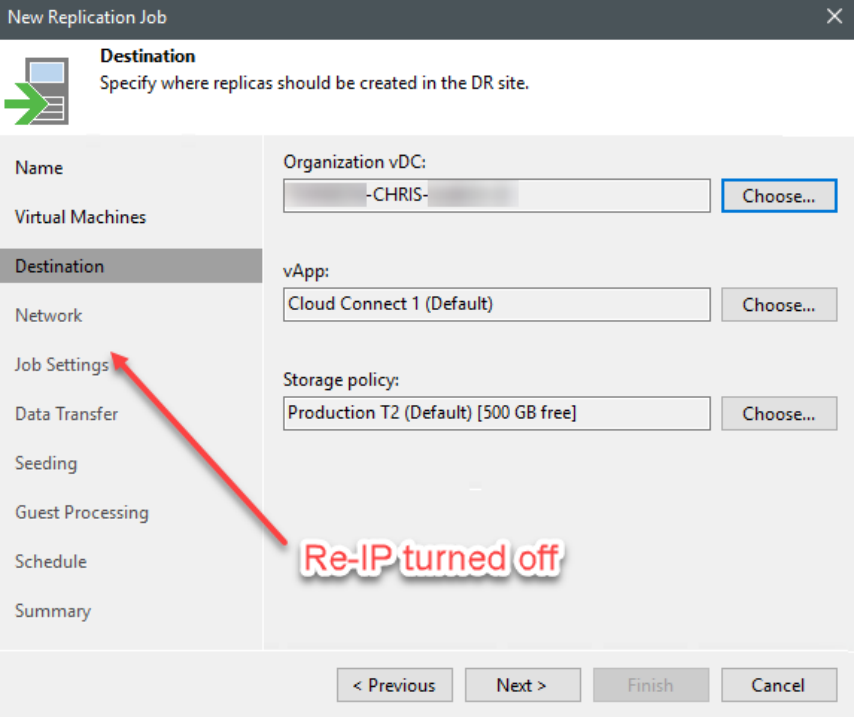

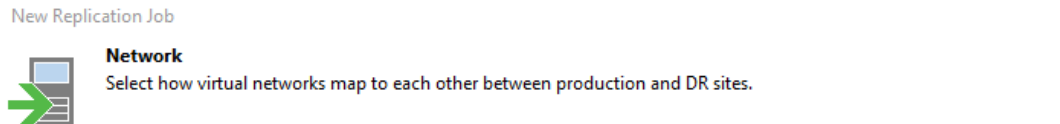

 $\times$ 

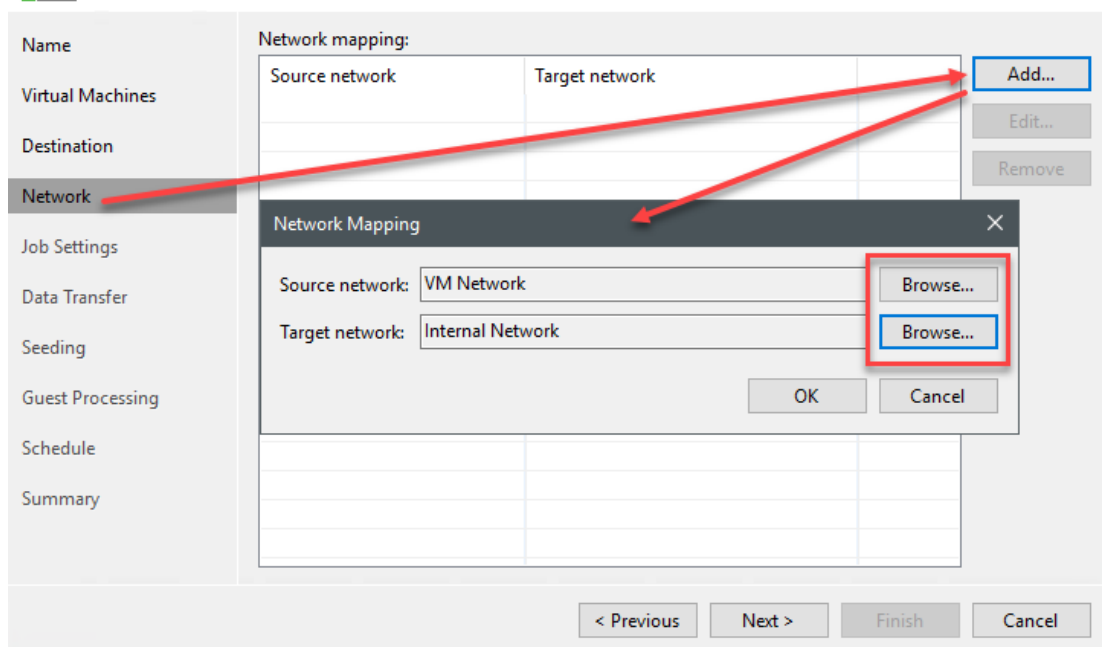

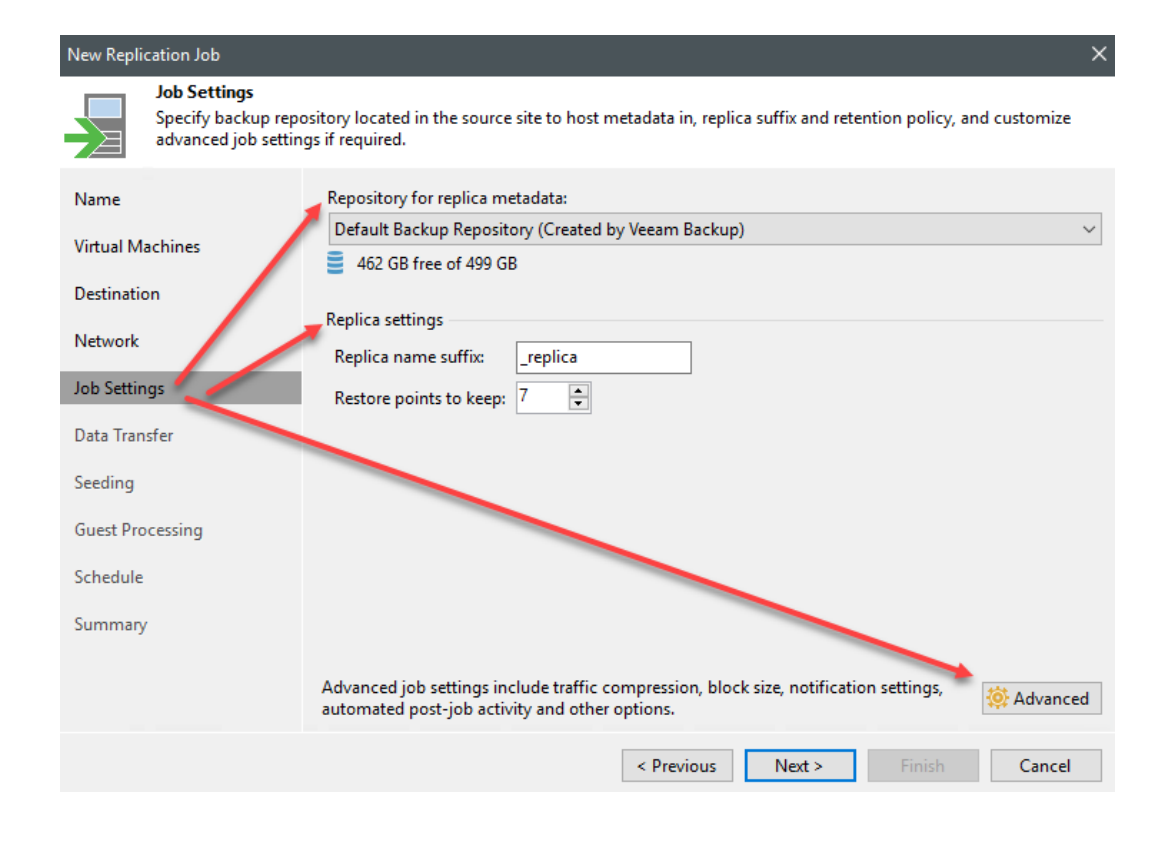

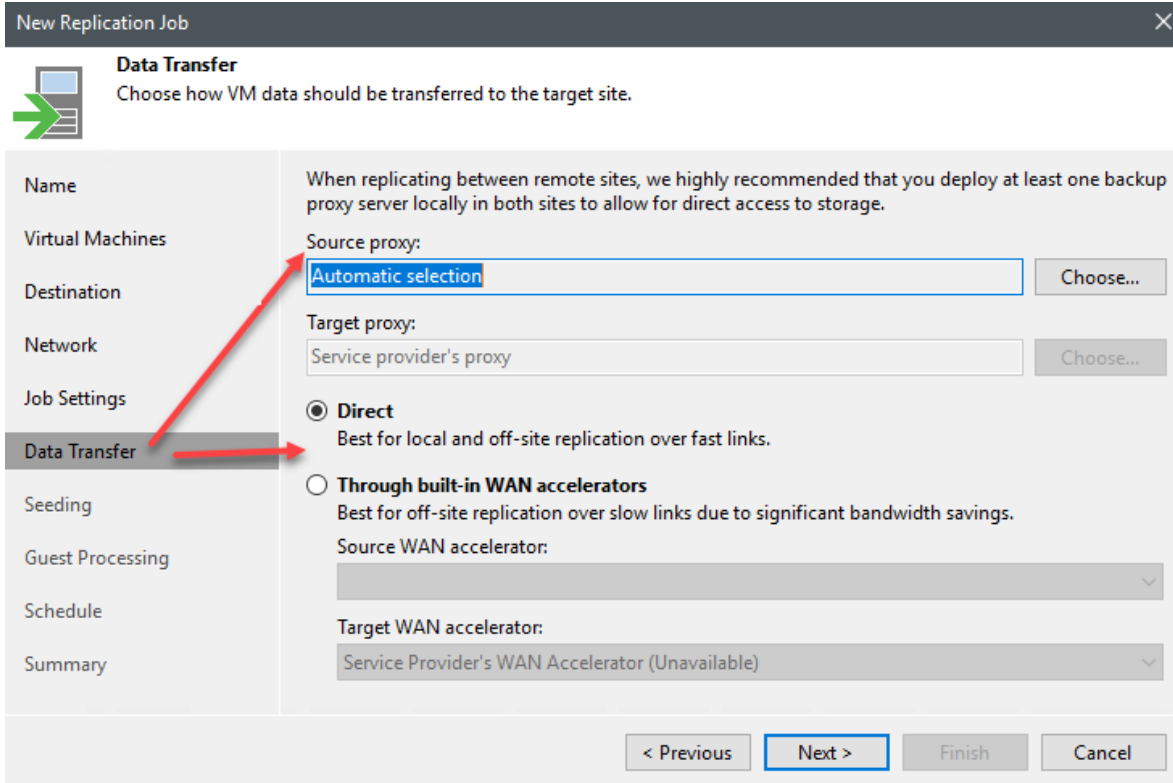

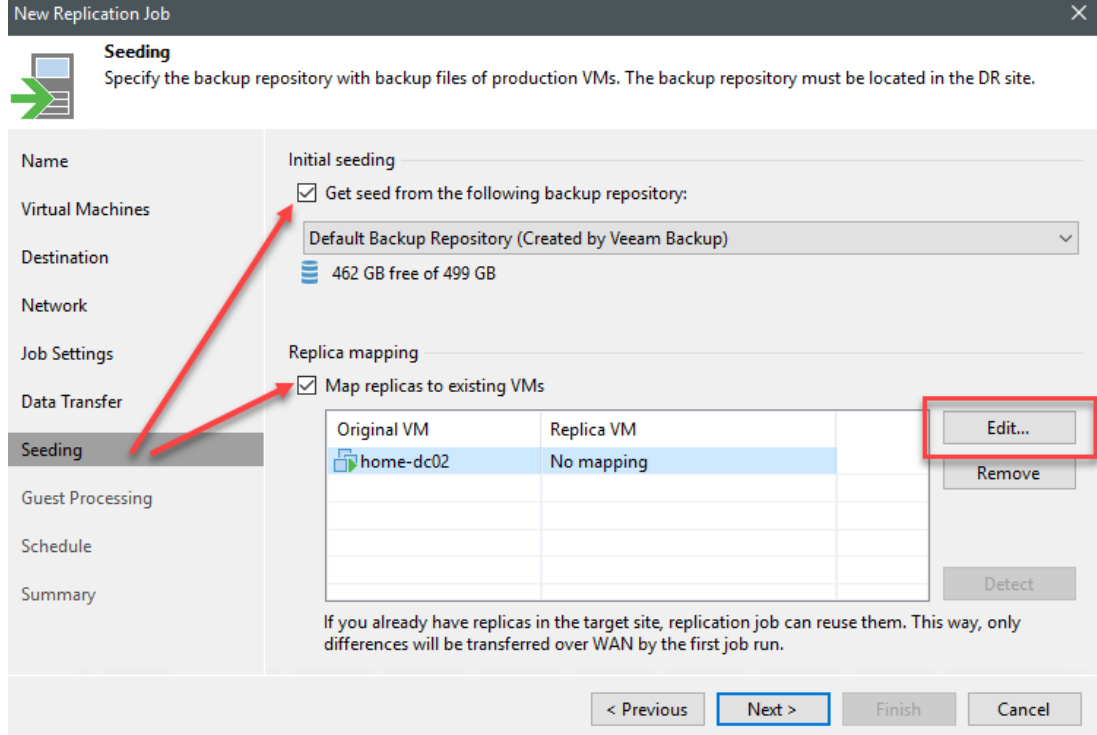

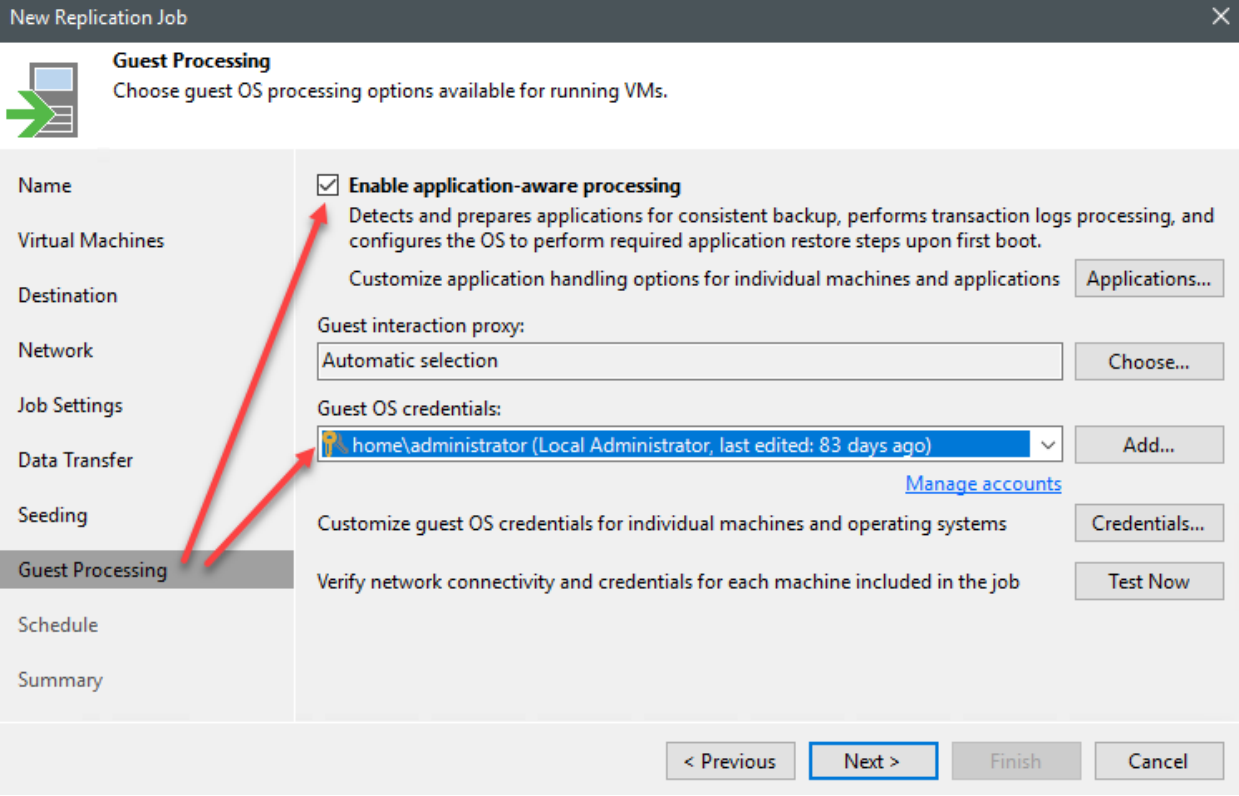

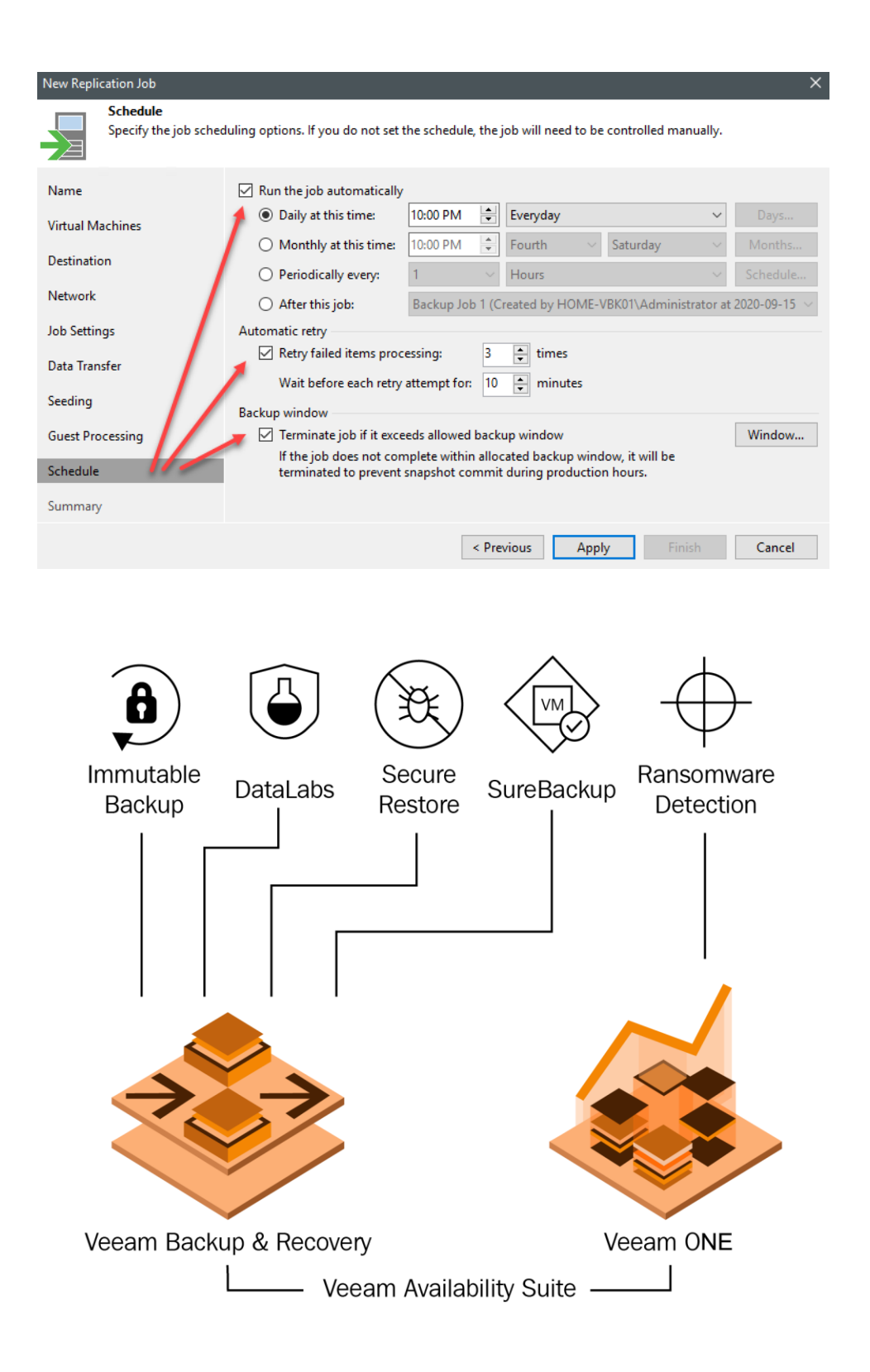

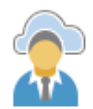

### **Backup Resources**

Add one or more cloud repositories for this tenant to use.

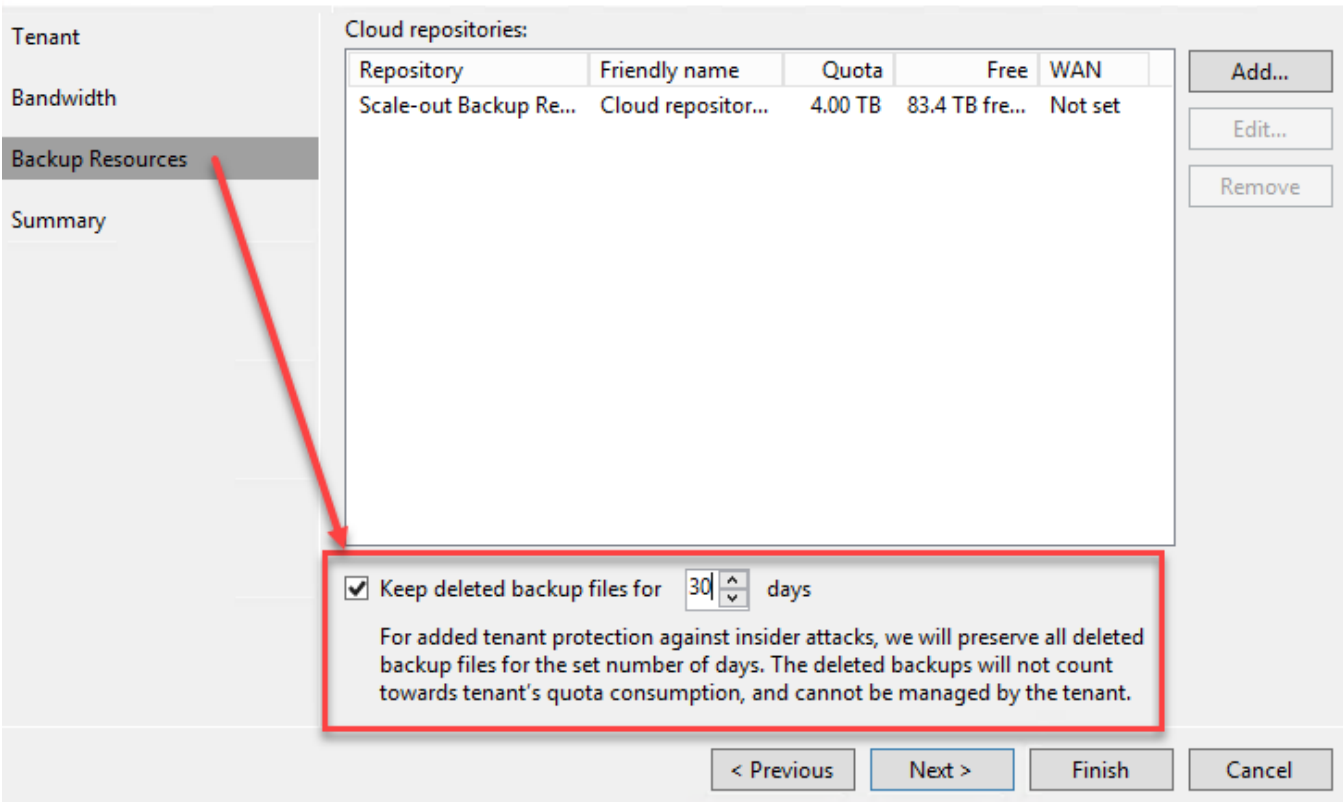

## **Chapter 9: Instant VM Recovery**

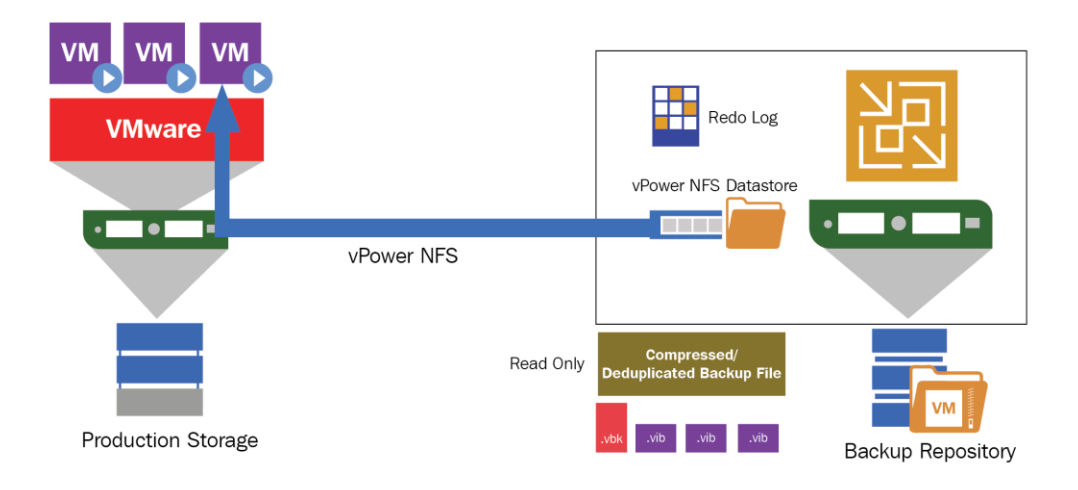

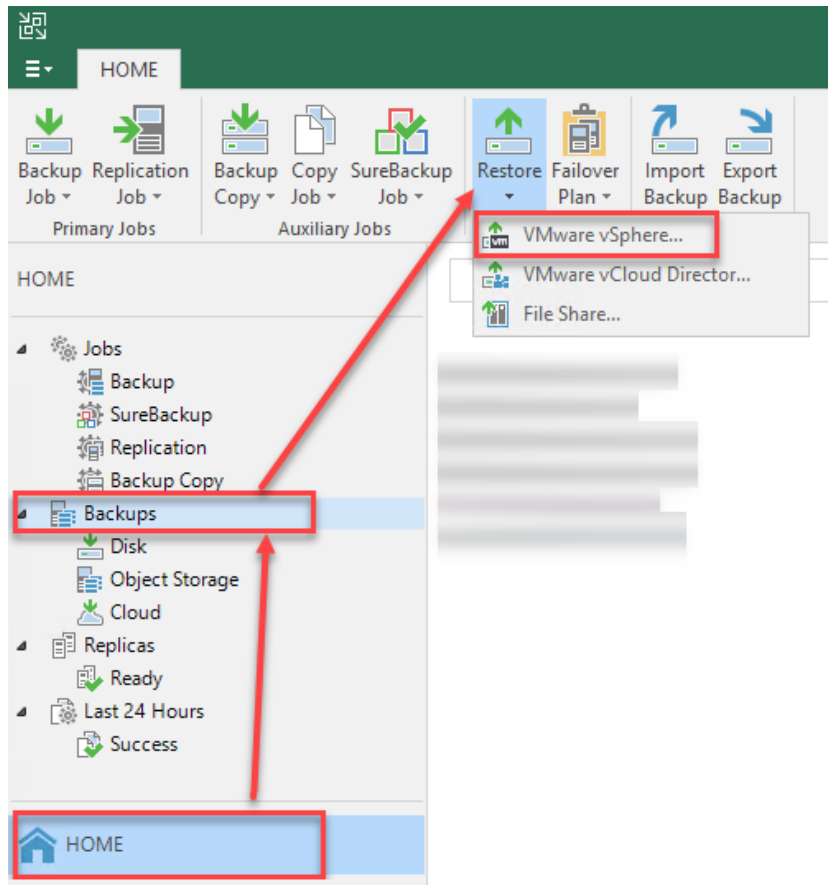

### Restore

Choose whether you want to restore from backup or replica.

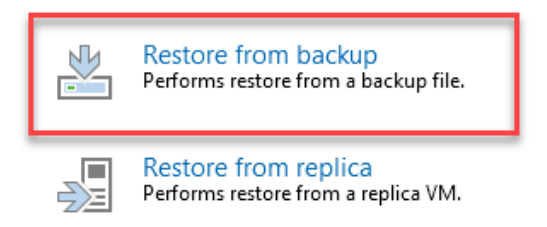

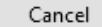

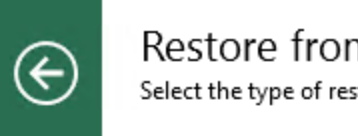

### Restore from Backup

Select the type of restore you want to perform.

### **Entire VM restore**

Restores the entire VM or its individual components, such as virtual disks.

#### Volume restore 医口

Restores the content of individual volumes.

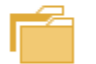

T.

**VM** 

### Guest files restore

Restores individual guest files from an image-level backup.

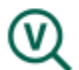

### Application items restore

Restores individual application items from an image-level backup.

Cancel

 $\boldsymbol{\times}$ 

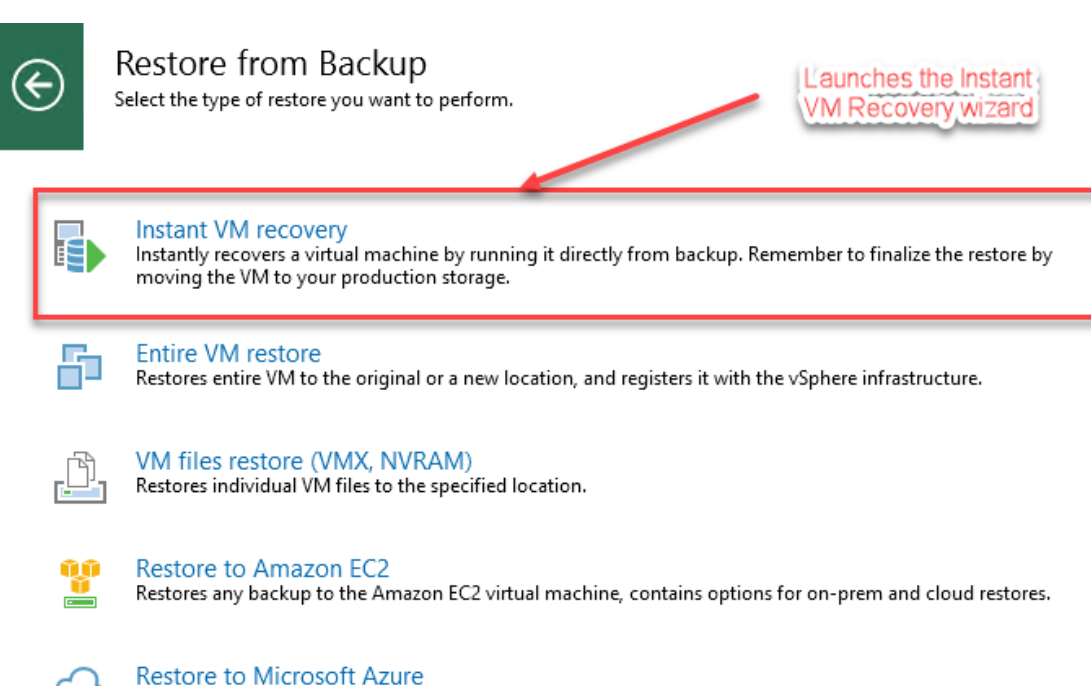

Restores any backup to the Microsoft Azure infrastructure as a service (laaS) virtual machine, contains options for on-prem and cloud restores.

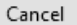

 $\times$ 

 $\pmb{\times}$ 

### Instant Recovery to VMware

vm

### **Machines**

Select machines to be restored. You can add individual machines from backup files, or containers from live environment (containers will be automatically expanded into plain list).

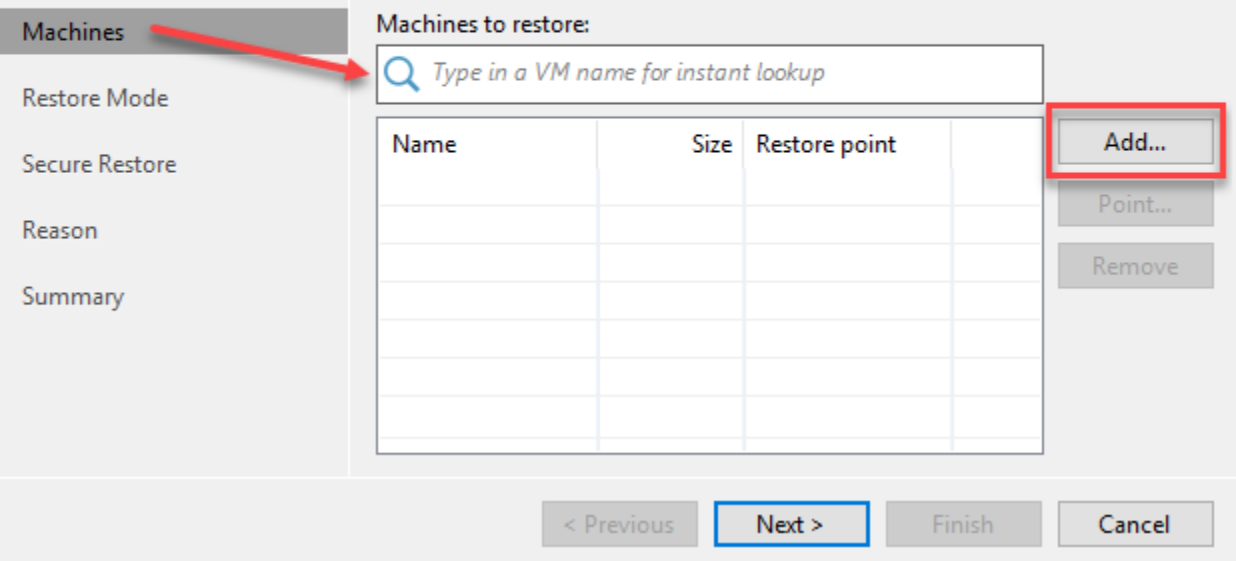

### Instant Recovery to VMware

# $\mathsf{w}$

**Machines** Select machines to be restored. You can add individual machines from backup files, or containers from live environment<br>(containers will be automatically expanded into plain list).

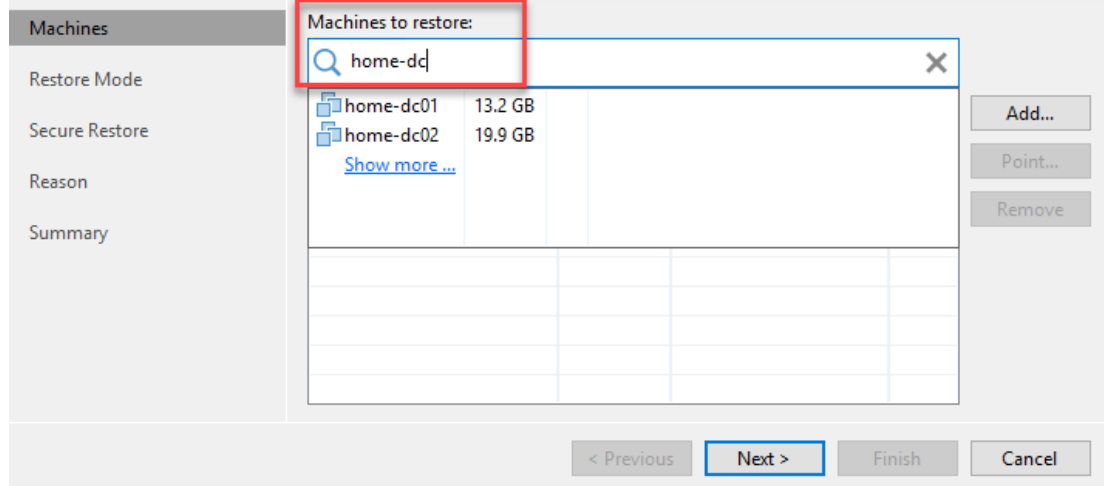

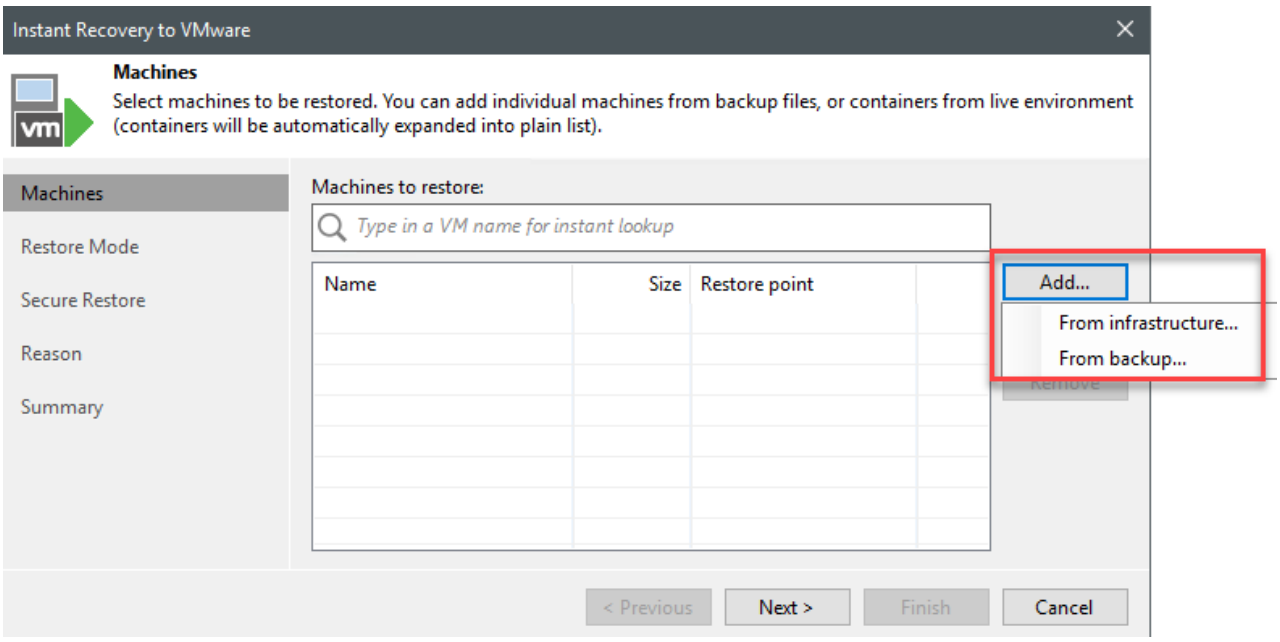

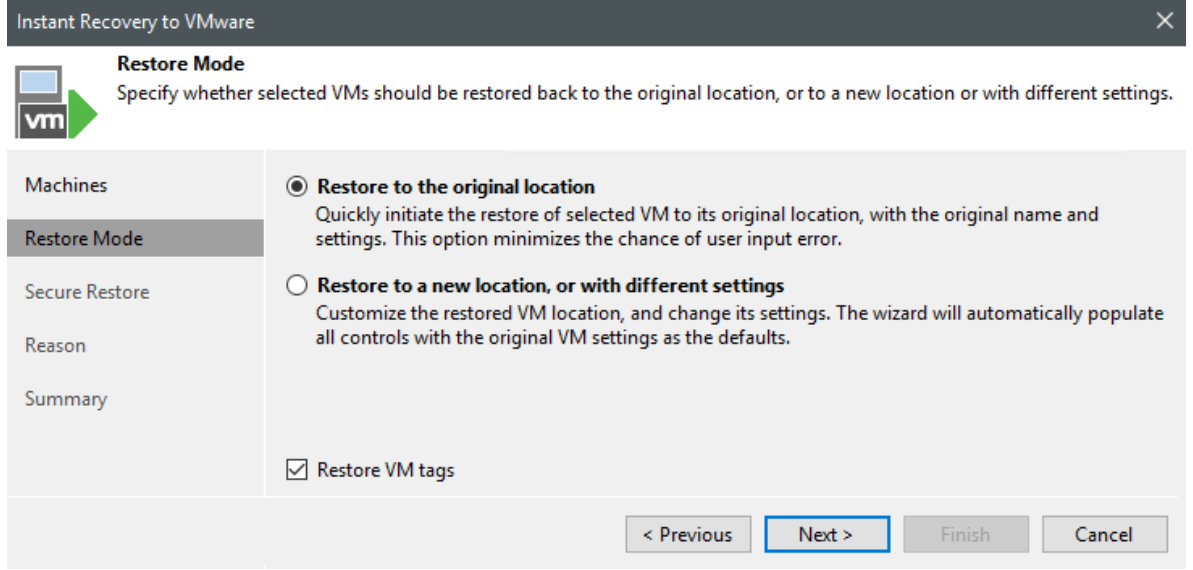

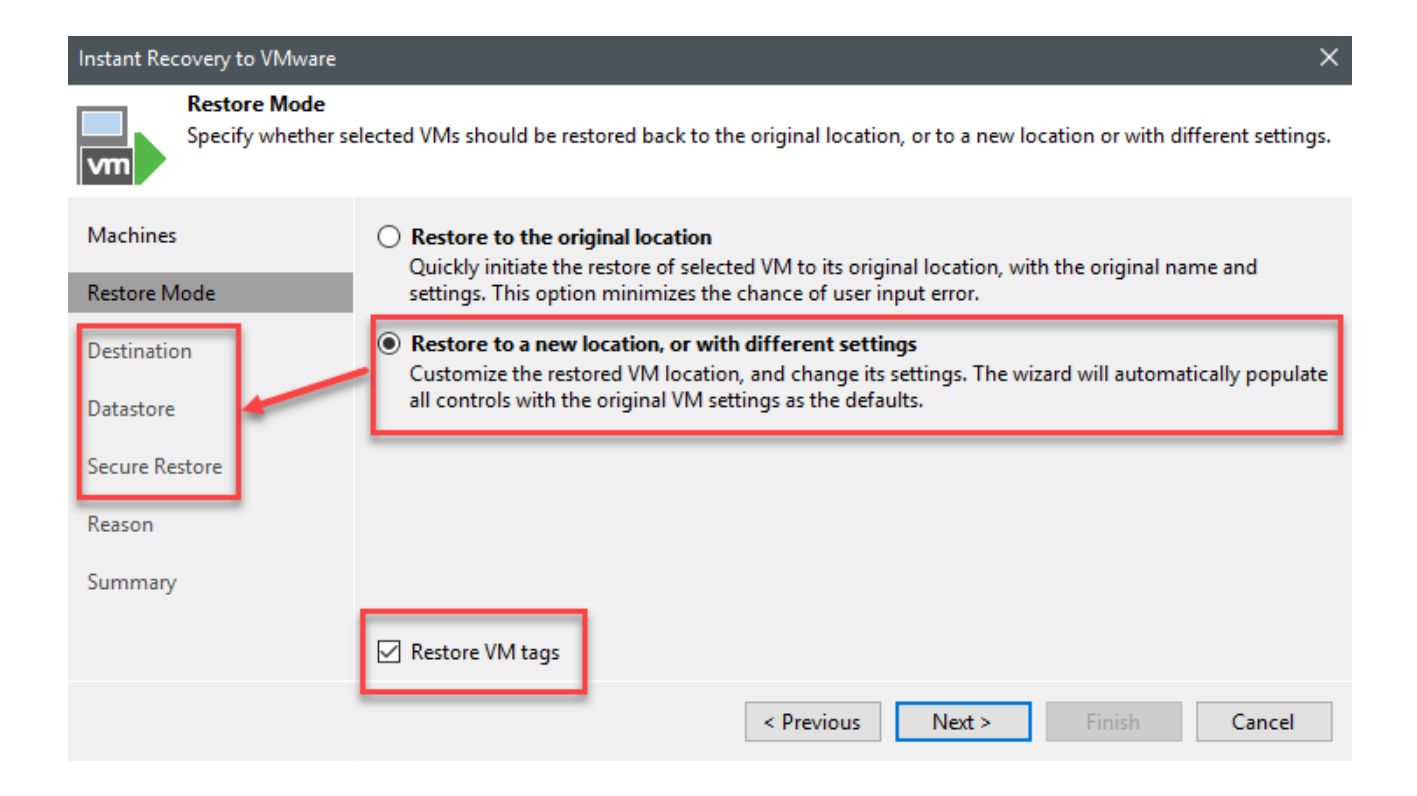

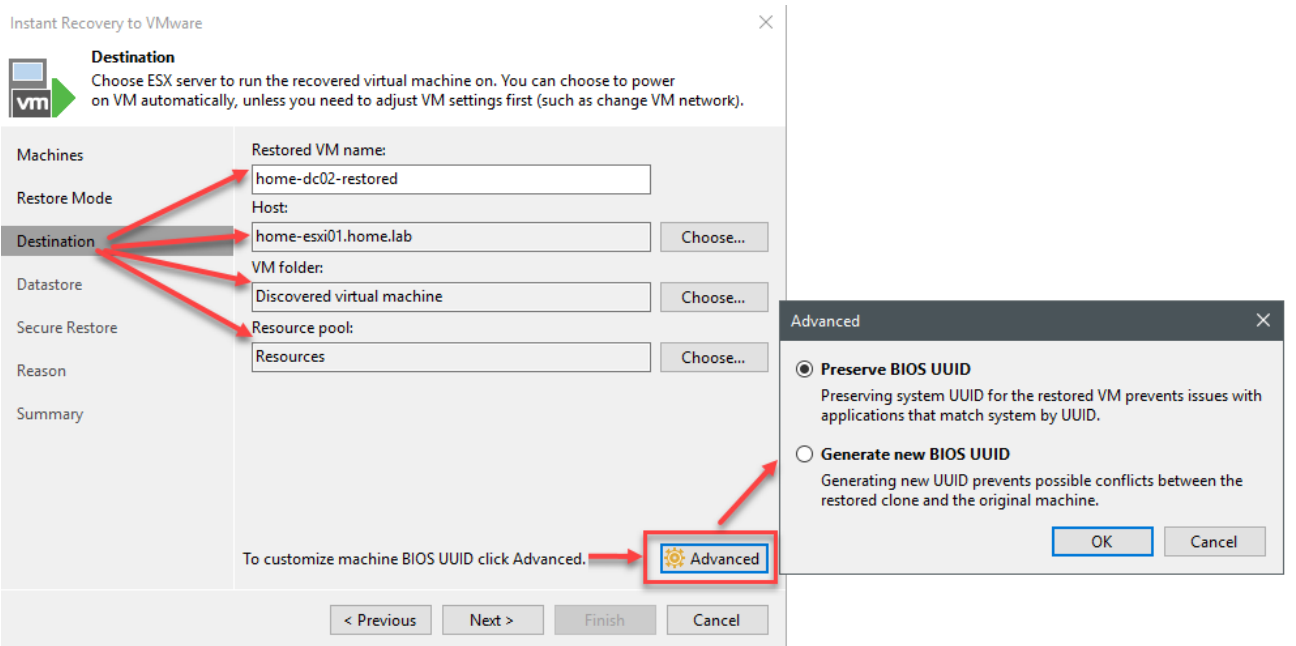

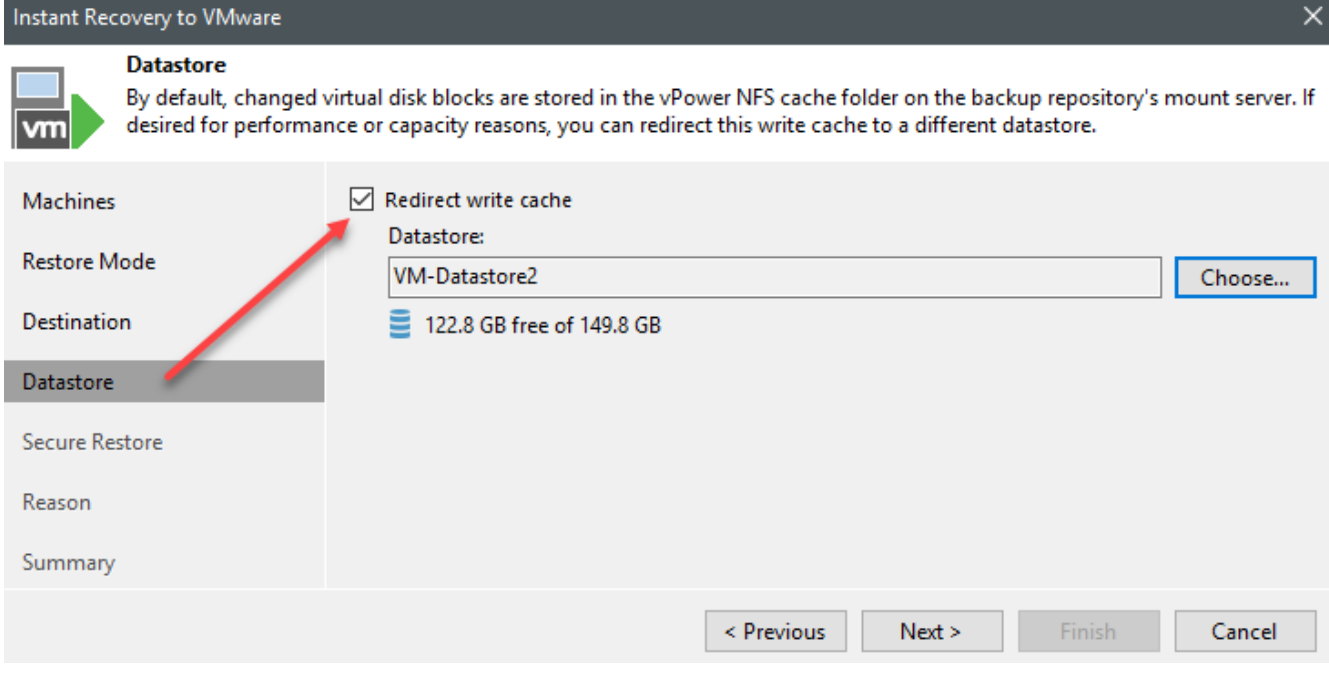

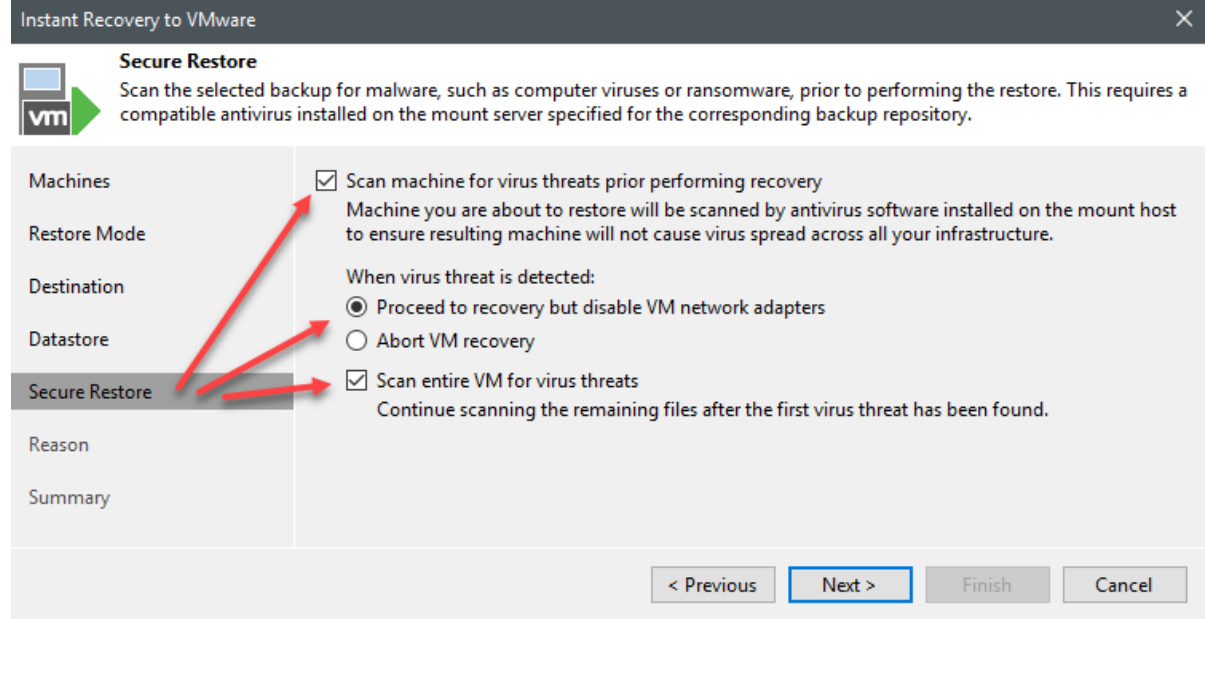

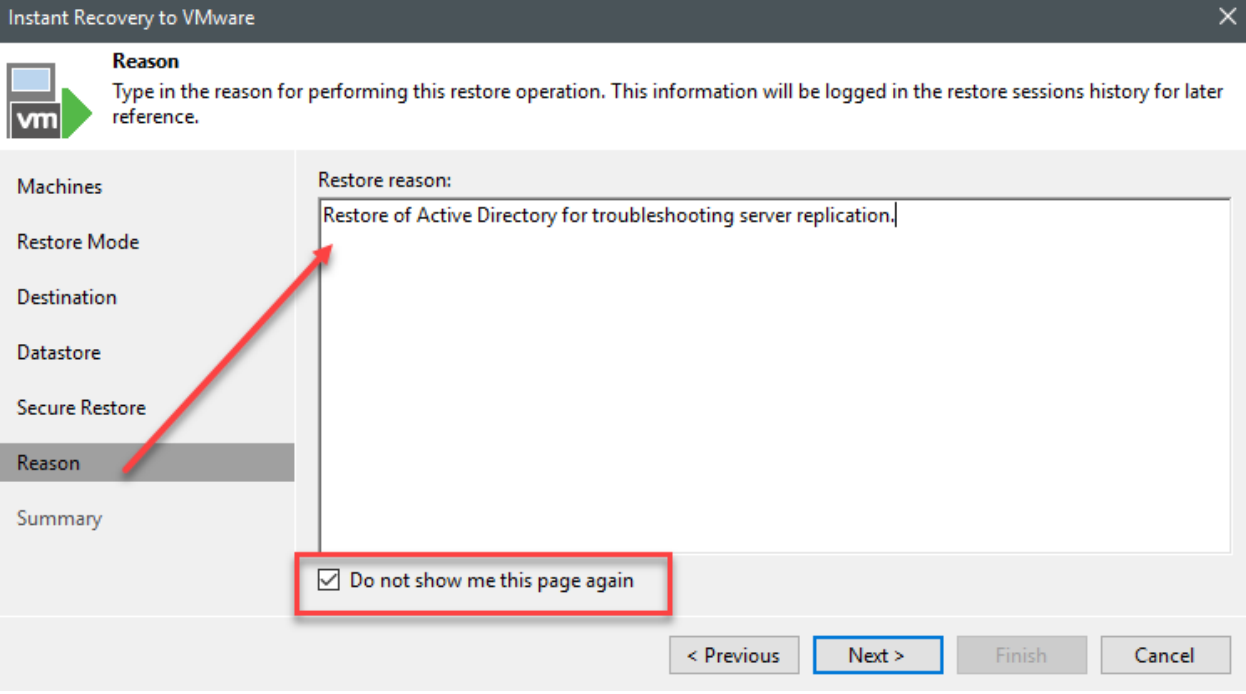

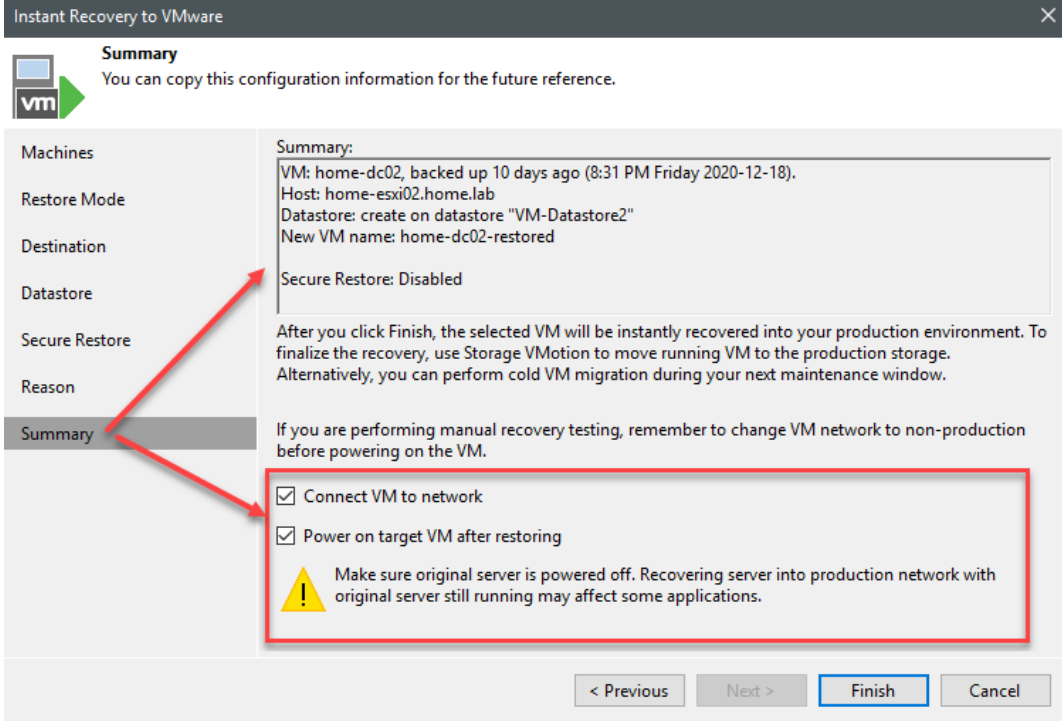

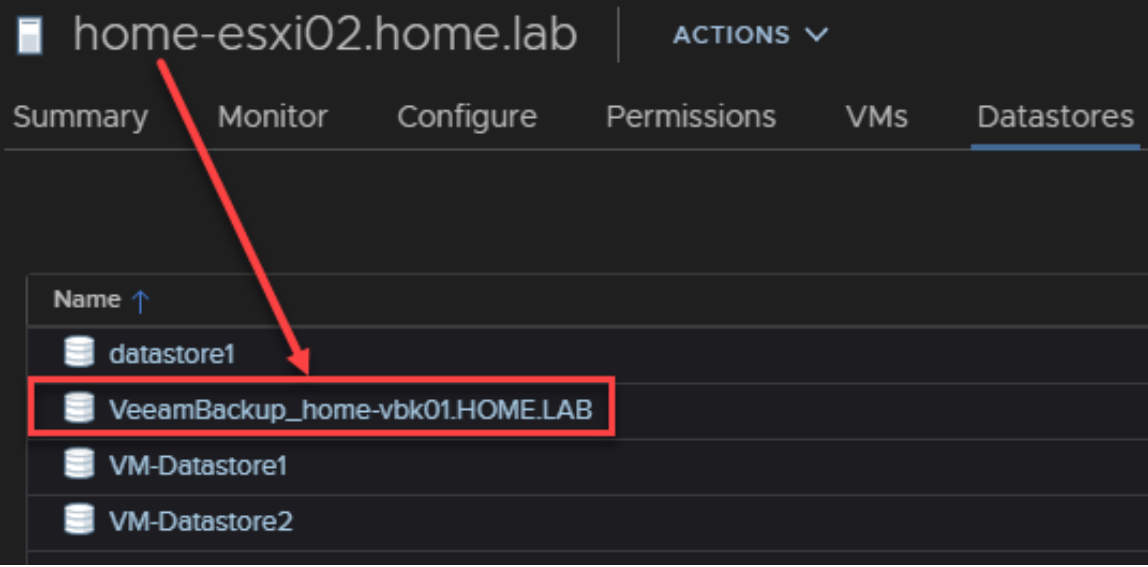

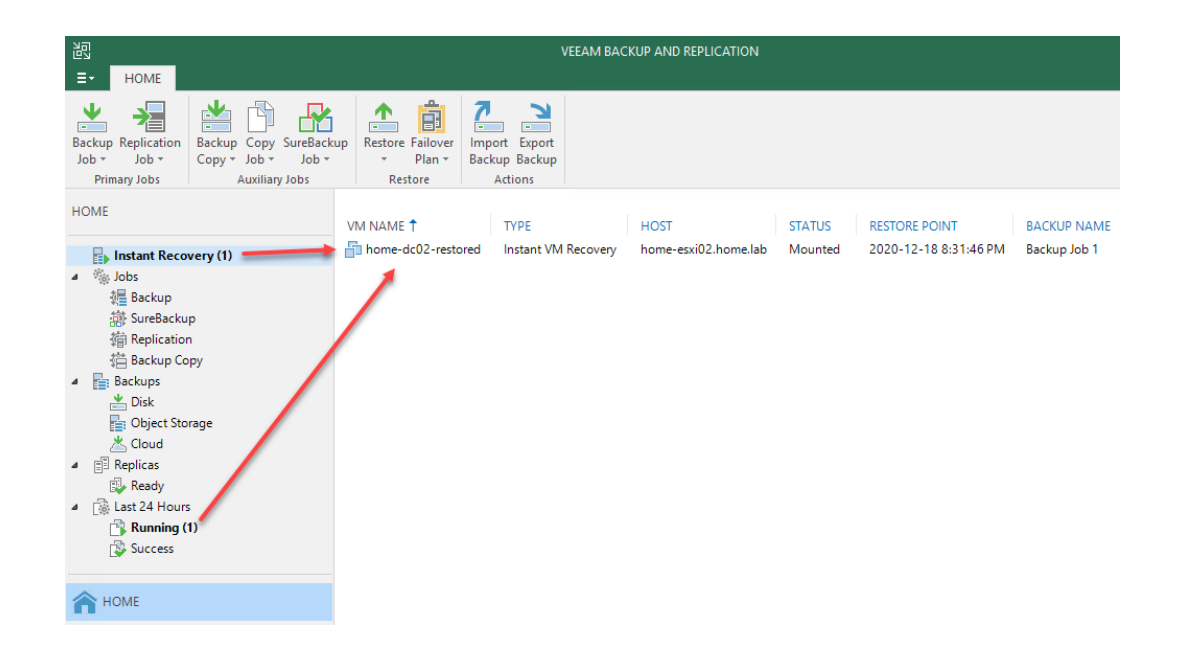

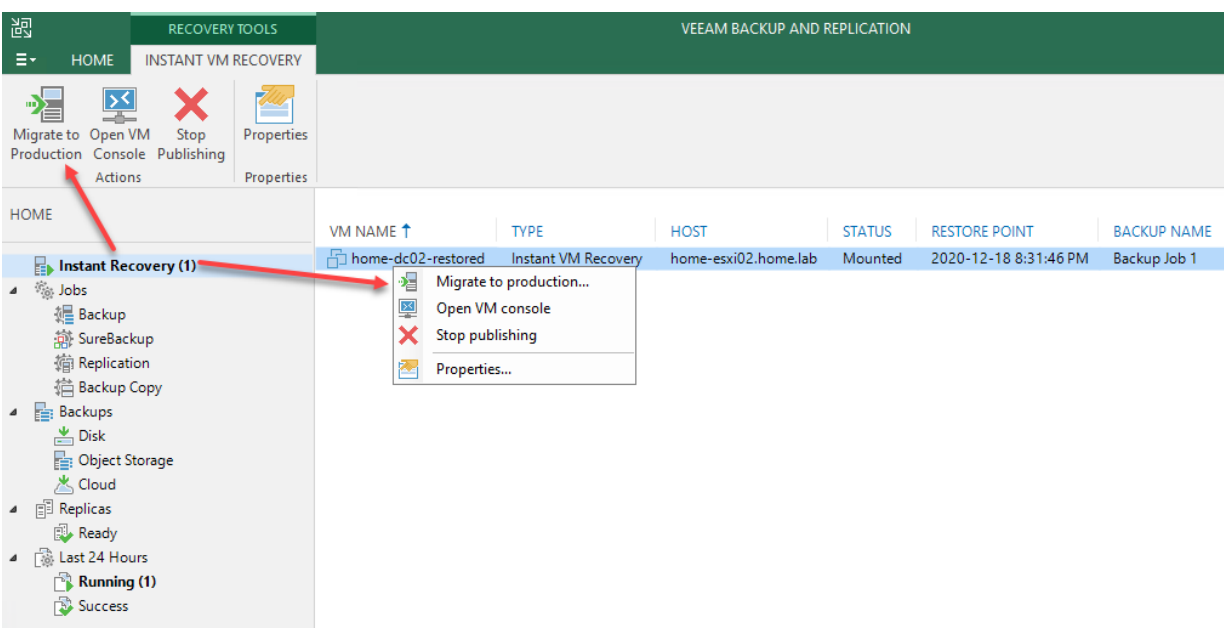

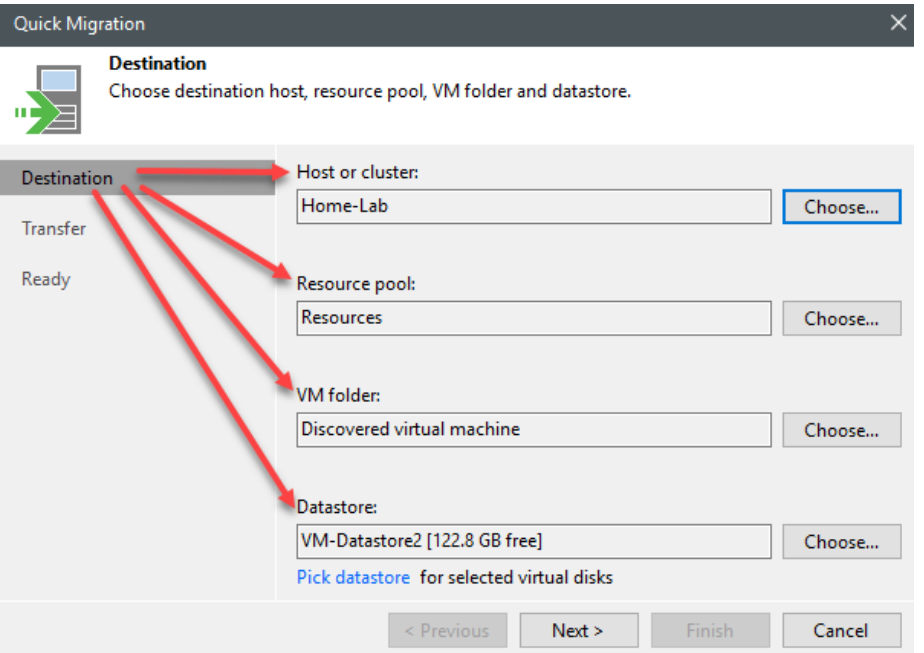

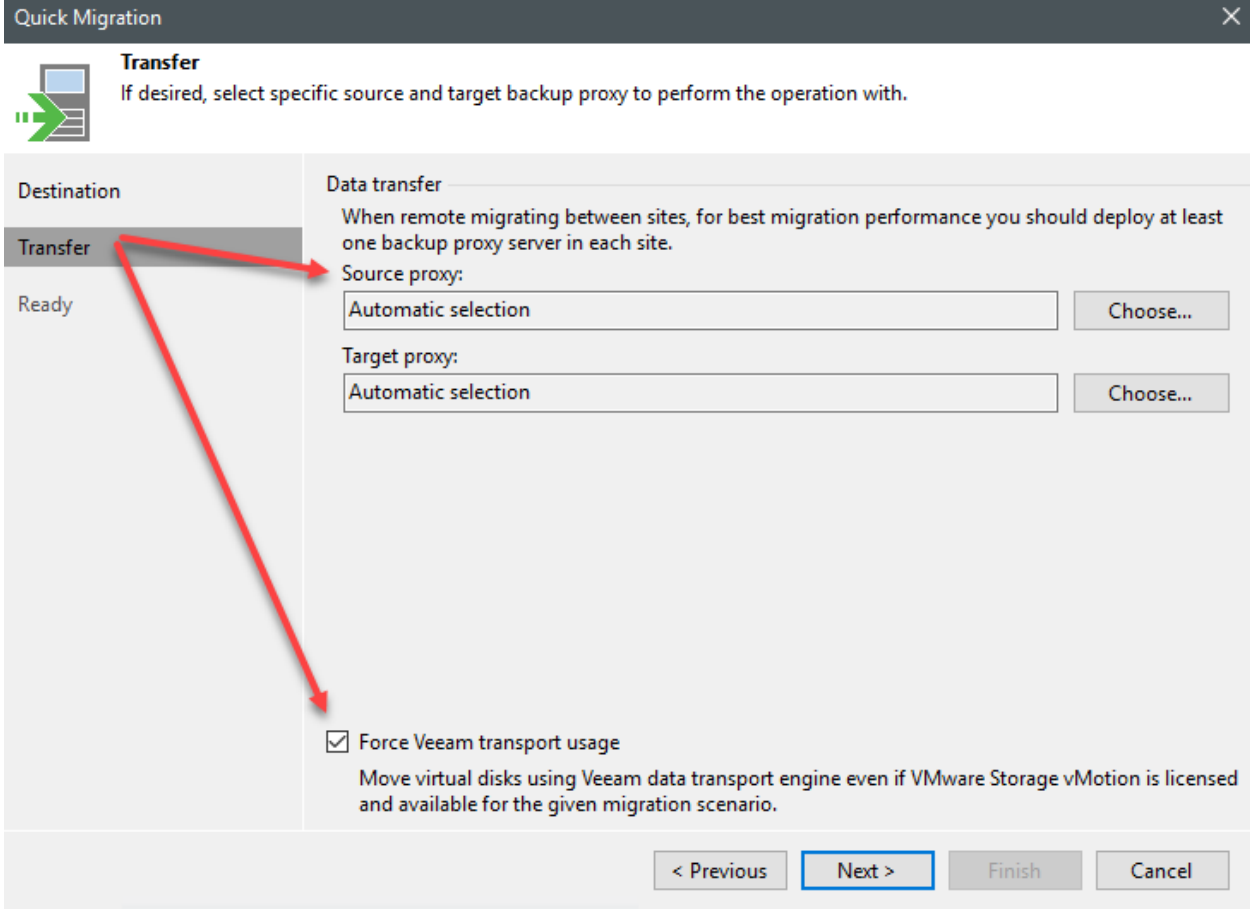
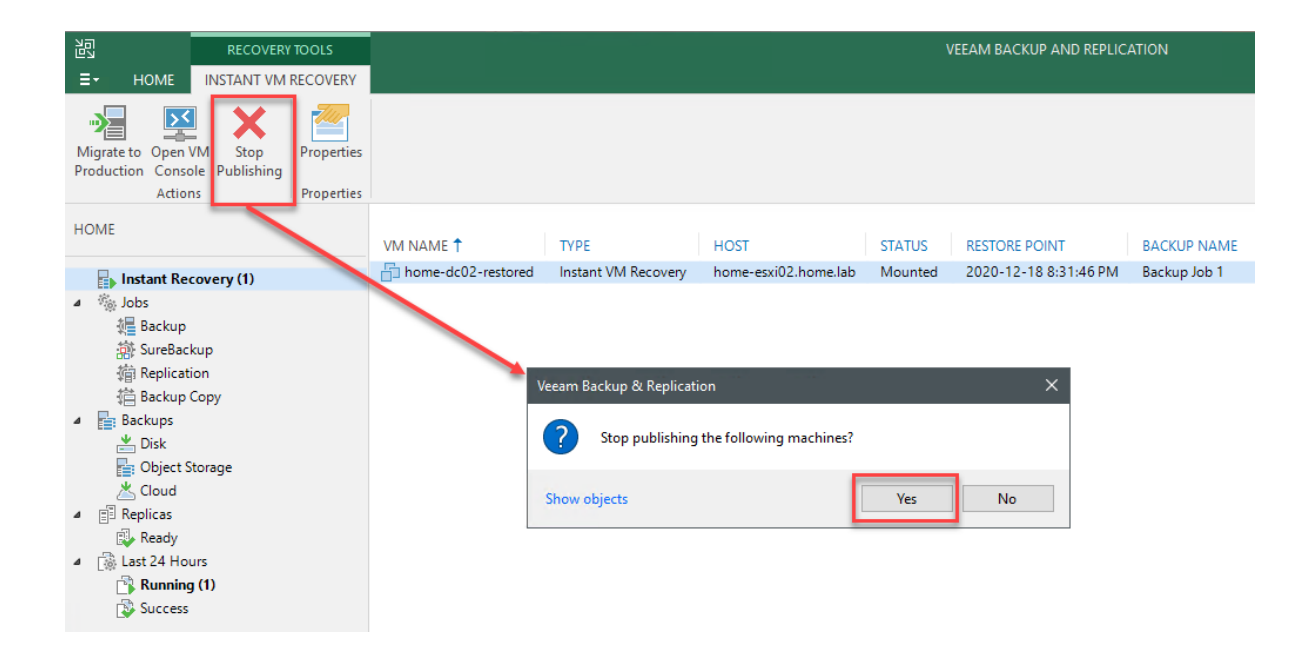

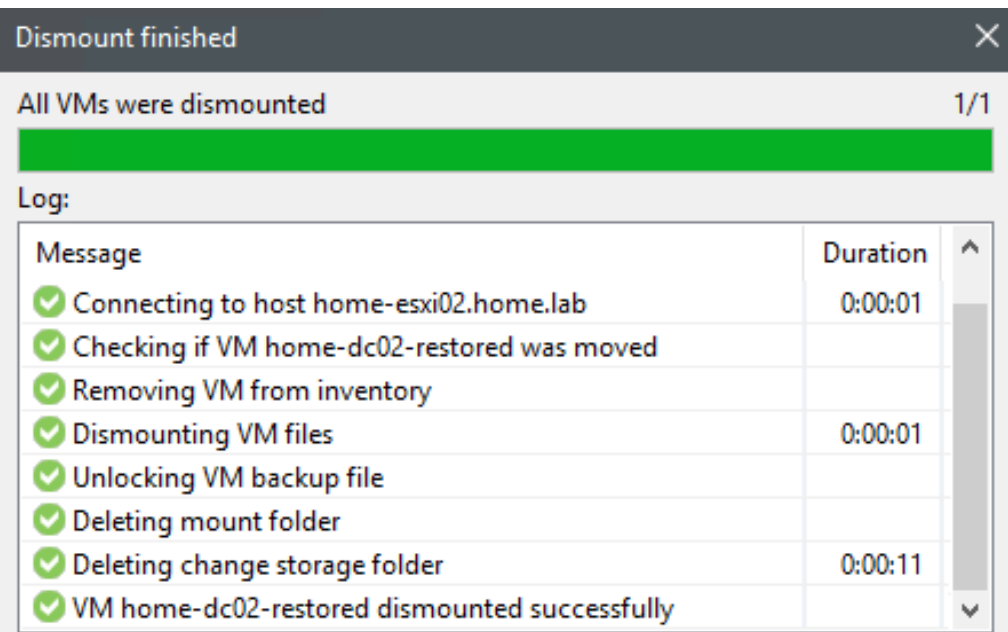

OK

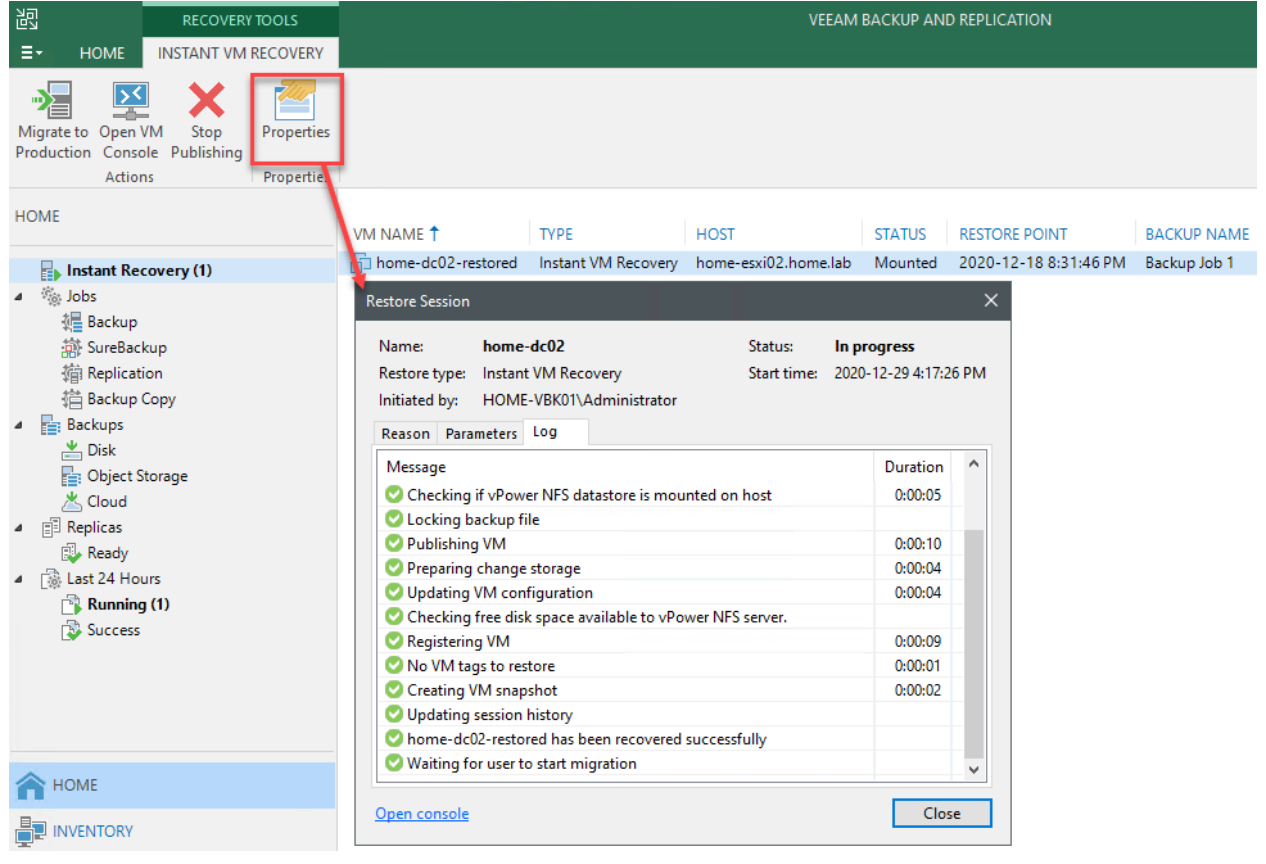

# **Chapter 10: Veeam ONE**

#### Veeam Backup & Replication<sup>®</sup>

Backup Enterprise Manager Backup Servers Proxies Repositories WAN Accelerators **Tape Servers** Cloud Repositories Cloud Gateways

#### VMware/vCloud Director/Hyper-V

vCentre Server, ESXi vCloud Director SCVMM, Hyper-V, Failover Cluster

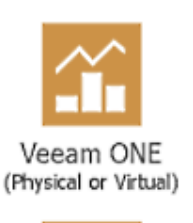

SQL Database

(local or remote)

24x7 real-time monitoring and alerting

Resource optimization and configuration tracking

Capacity planning and forecasting

Chargeback and billing capabilities

Intelligent diagnostics and automation

#### Veeam Backup & Replication<sup>116</sup>

Backup Enterprise Manager **Backup Servers** Proxies Repositories WAN Accelerators **Tape Servers** Cloud Repositories Cloud Gateways

#### VMware/vCloud Director/Hyper-V

vCentre Server, ESXi vCloud Director SCVMM, Hyper-V, Failover Cluster

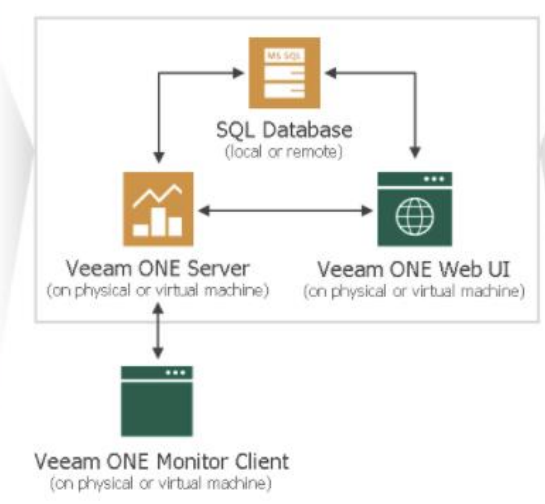

and alerting Resource optimization and configuration tracking

24x7 real-time monitoring

Capacity planning and forecasting

Chargeback and billing capabilities

Intelligent diagnostics and automation

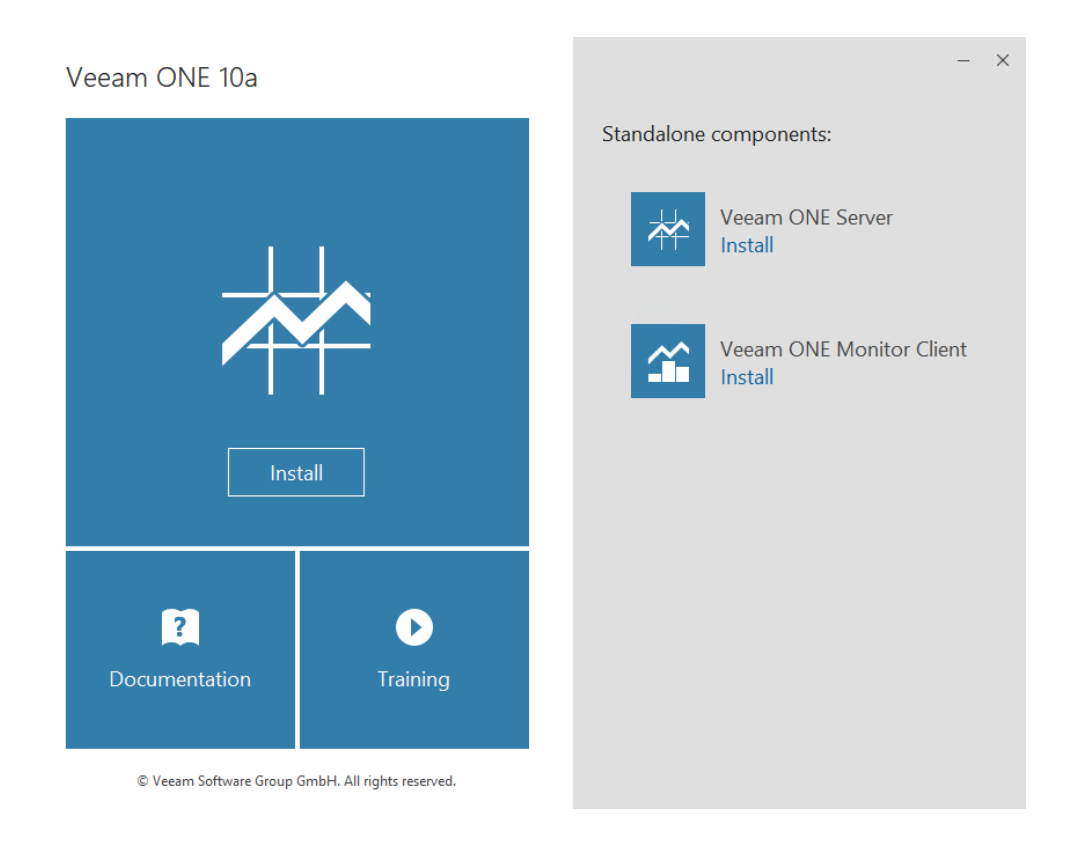

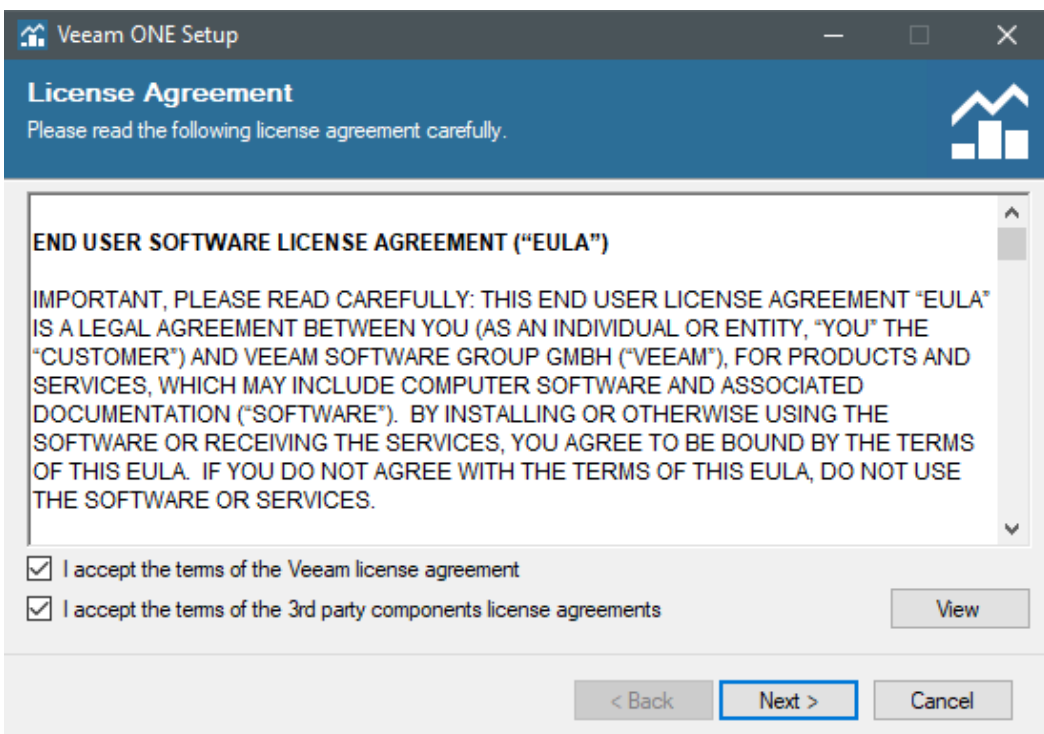

Weeam ONE Setup  $\times$ **Setup Type** Choose the preferred type of deployment. Veeam ONE can be deployed in typical or advanced configuration. Choose the desired installation mode: **◎** Typical Install all components with default settings on a single server. ◯ Advanced Specify Veeam ONE configurations settings manuall Read more about deployment scenarios  $<sub>Back</sub>$ </sub>  $Next >$ Cancel

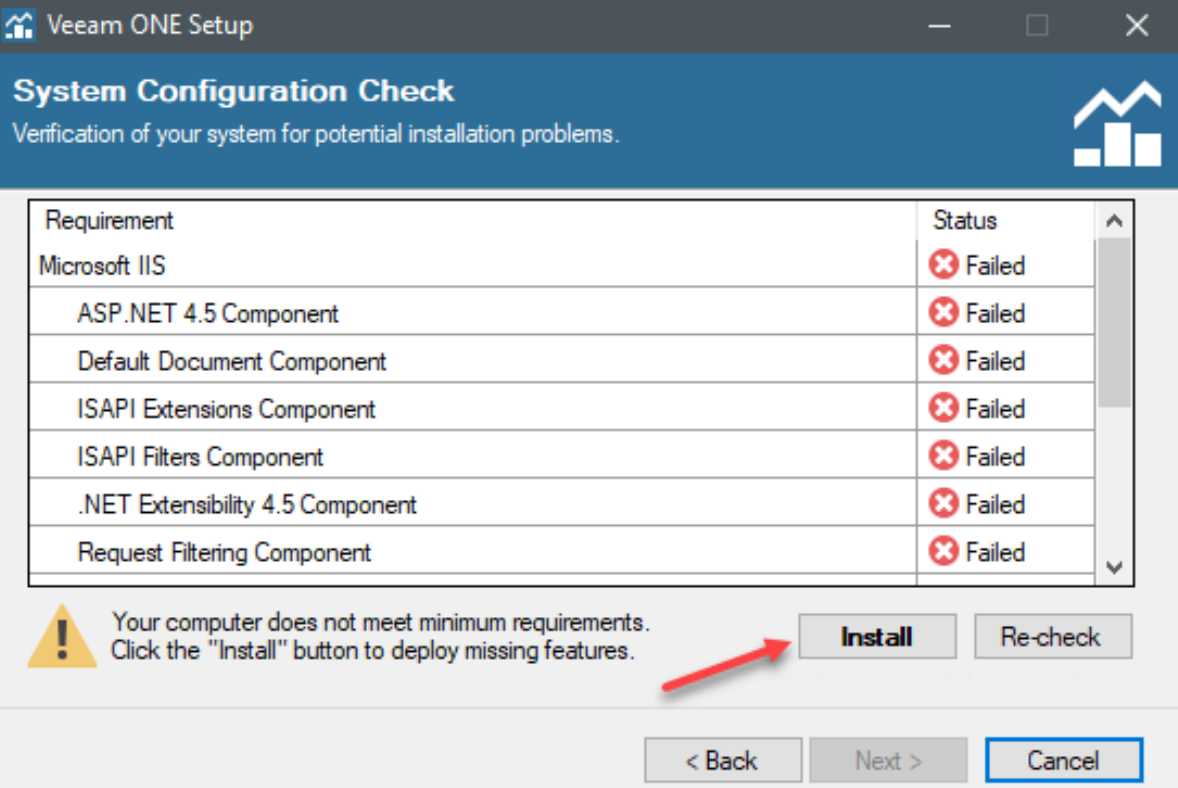

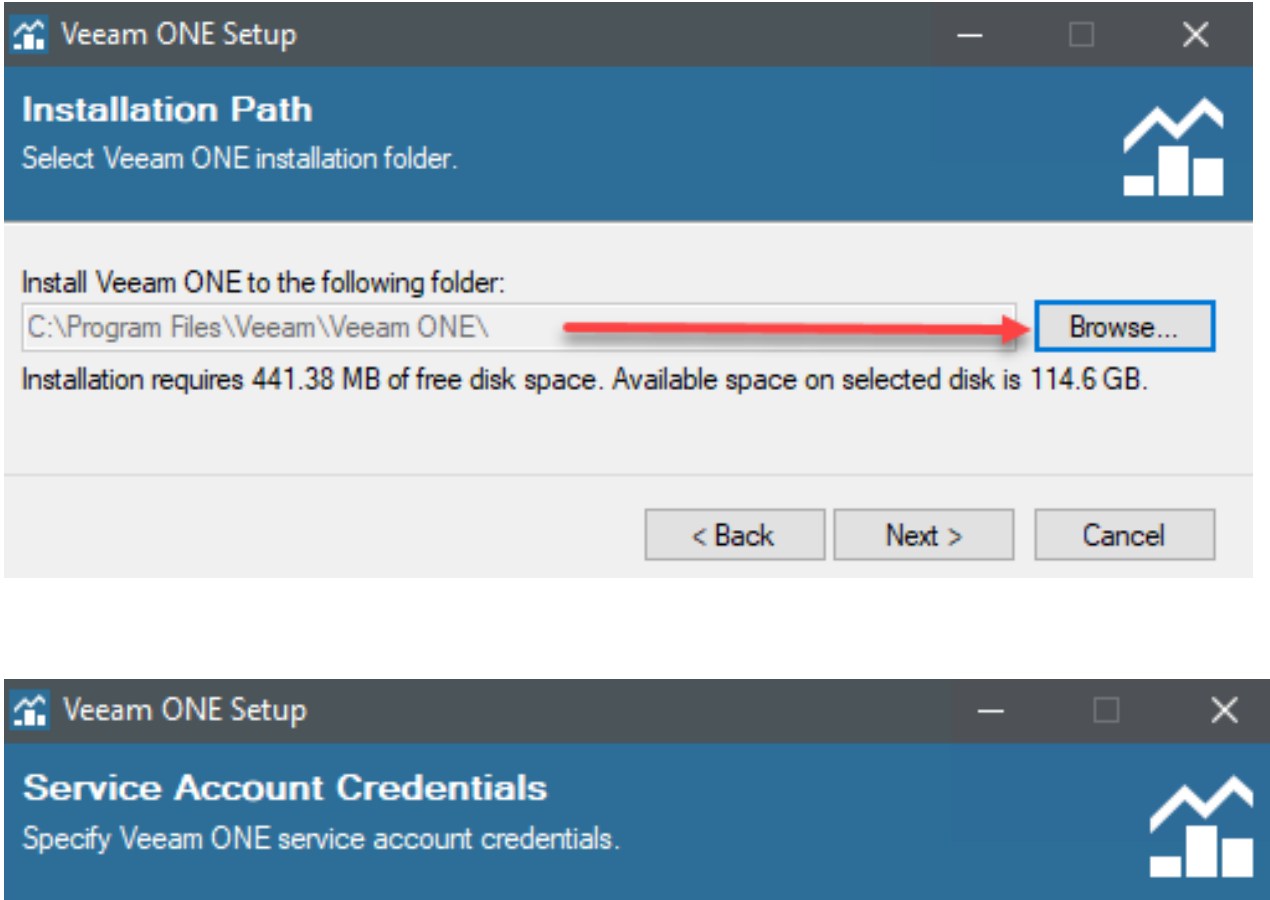

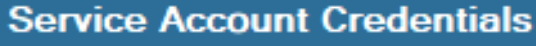

Specify Veeam ONE service account credentials.

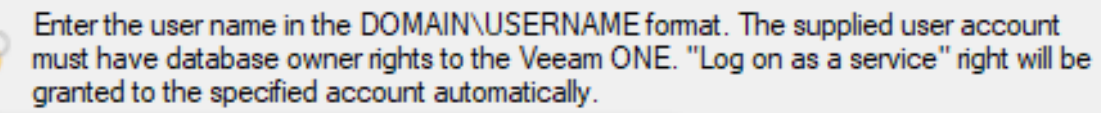

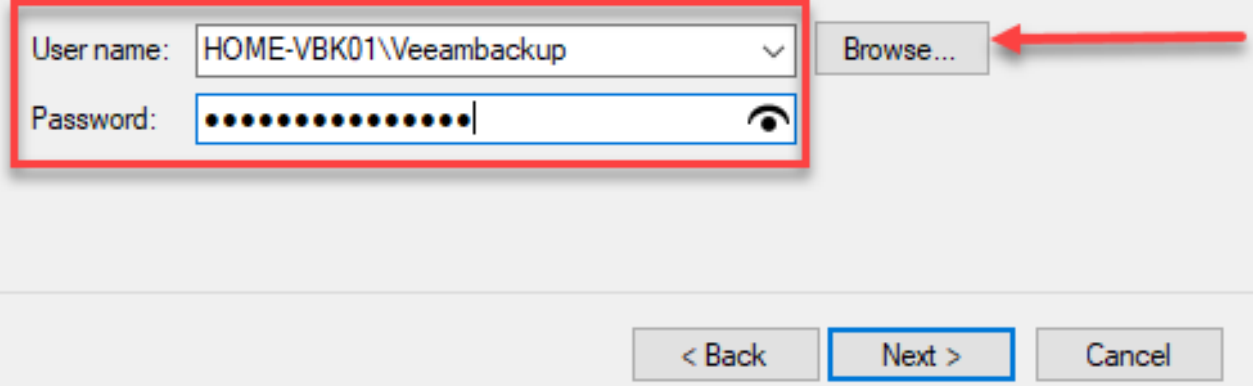

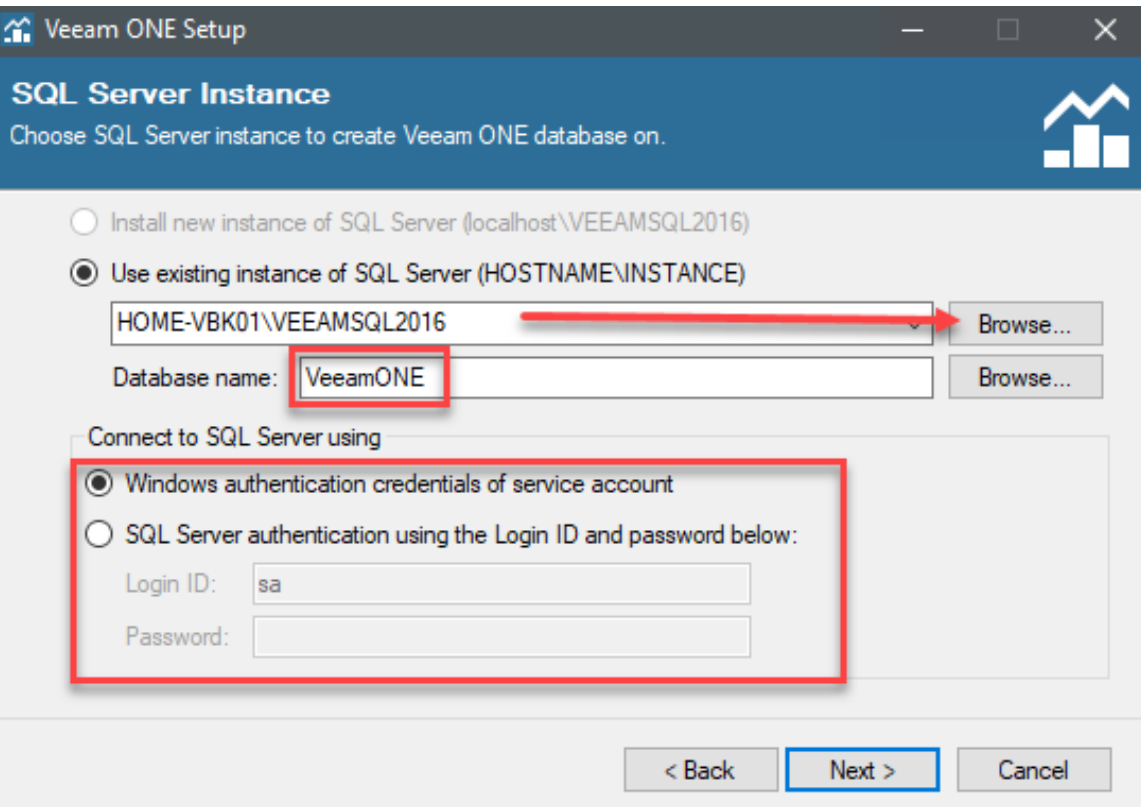

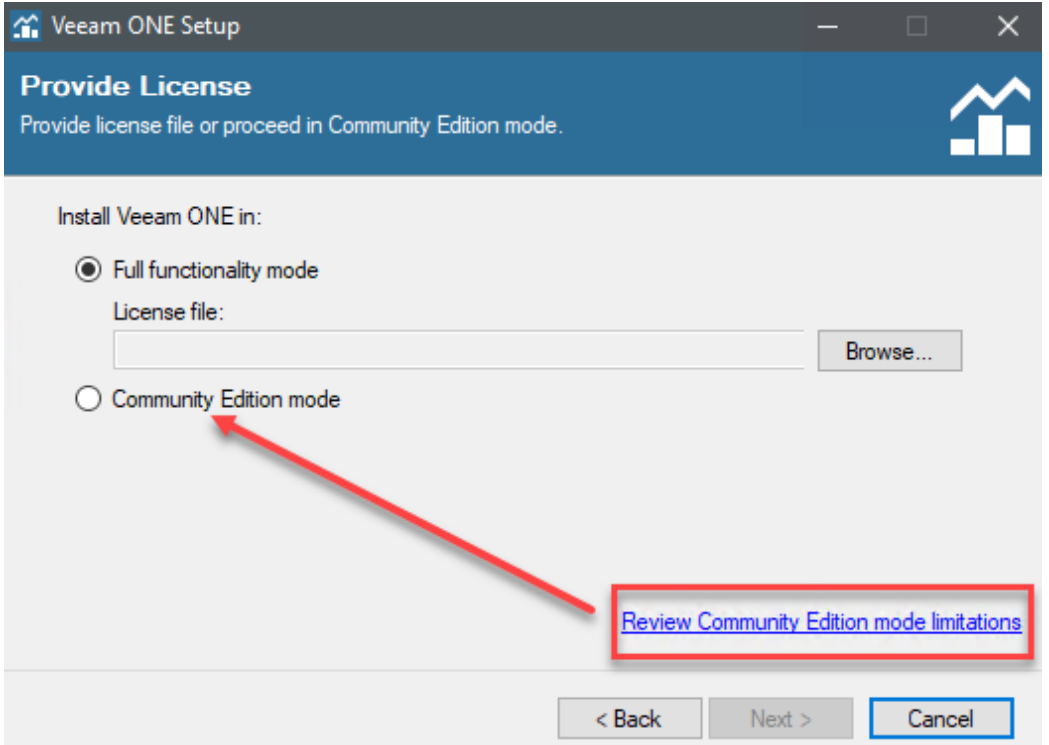

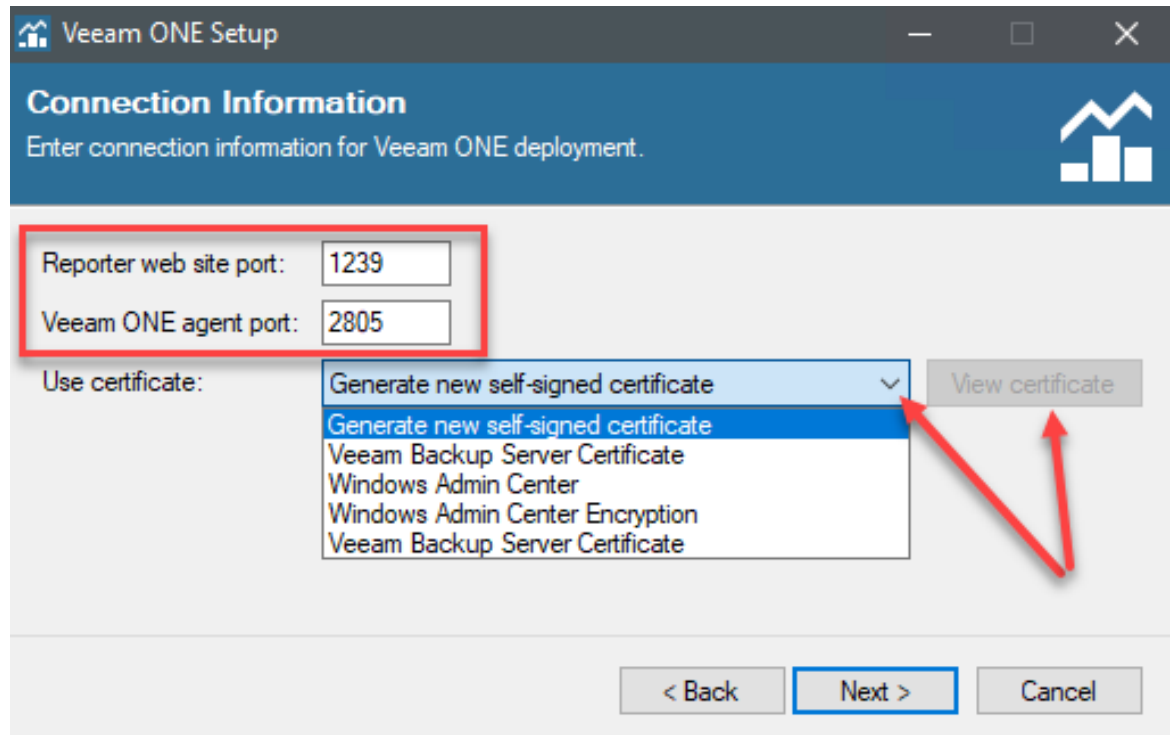

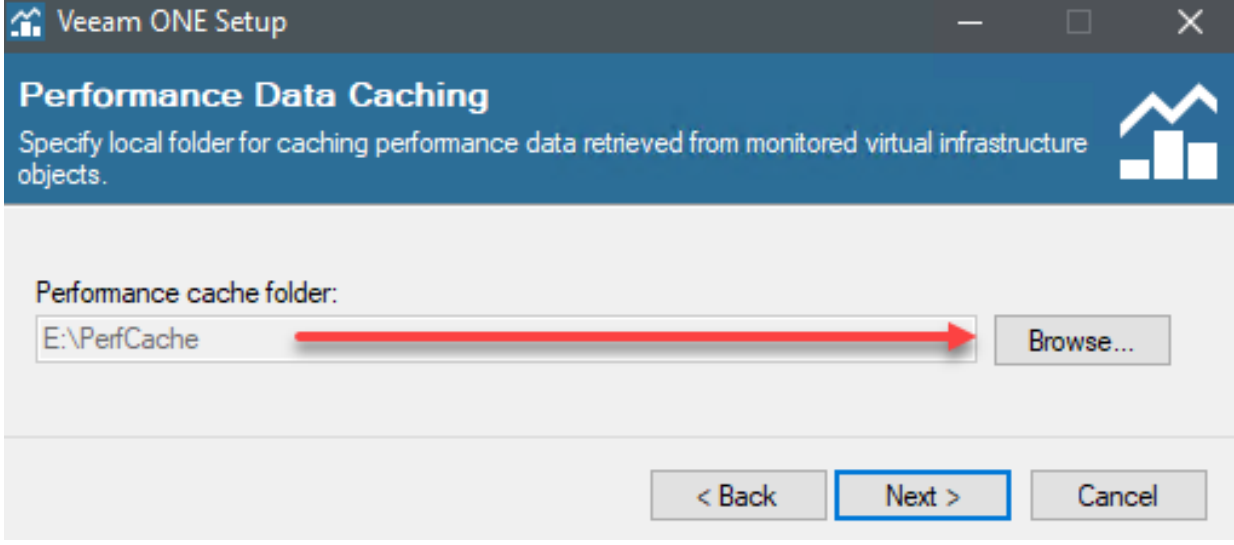

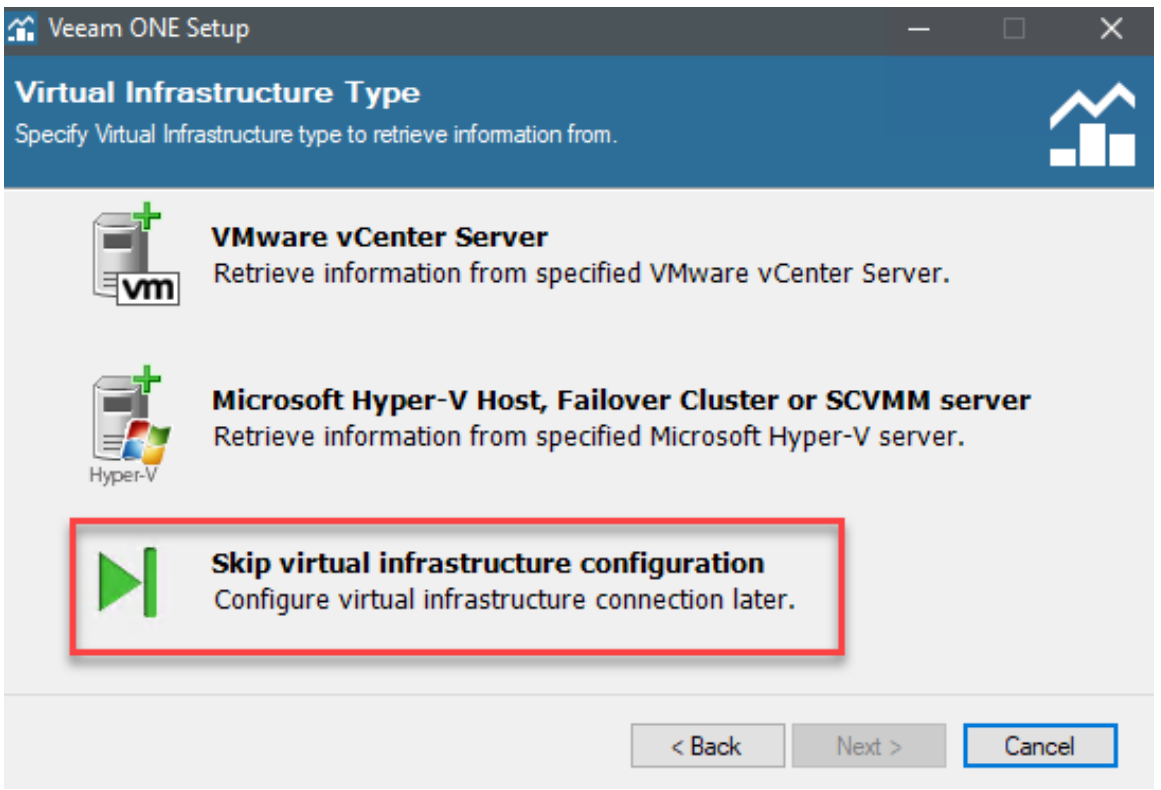

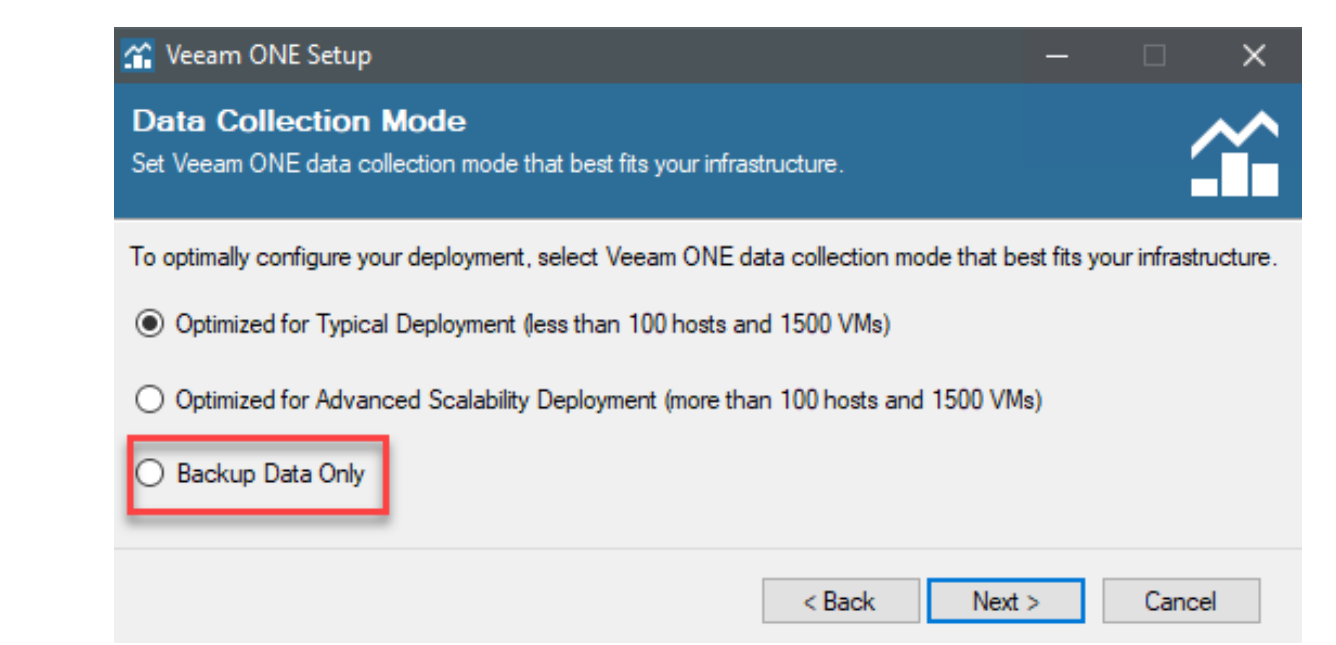

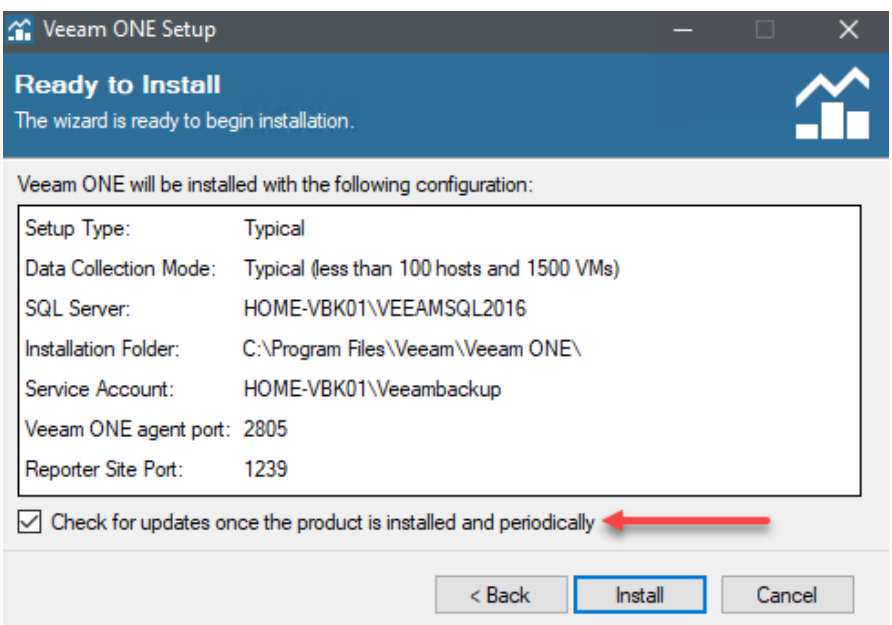

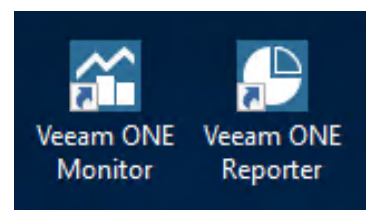

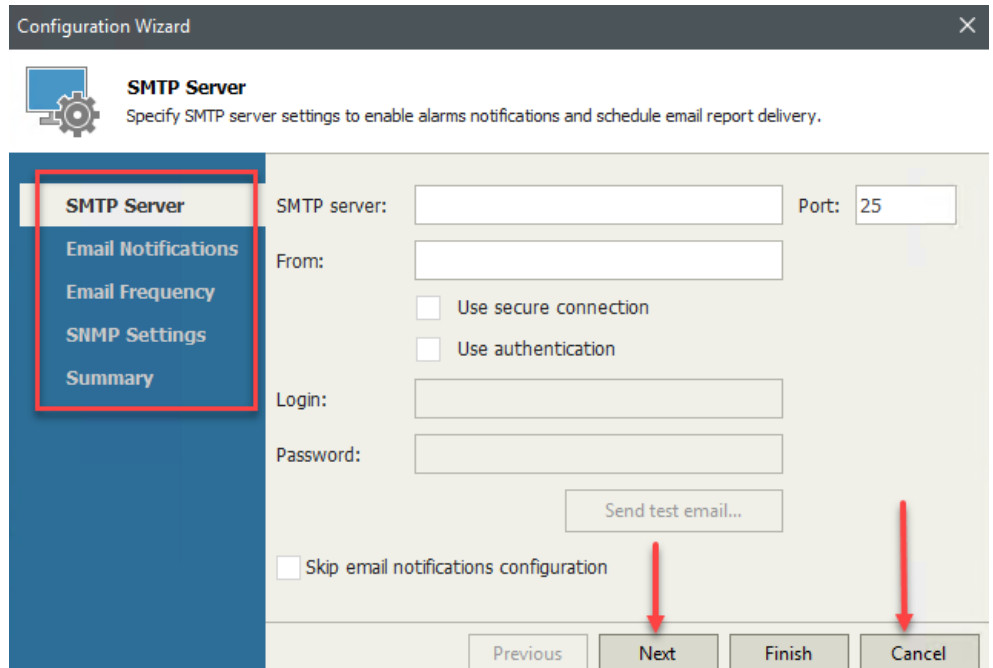

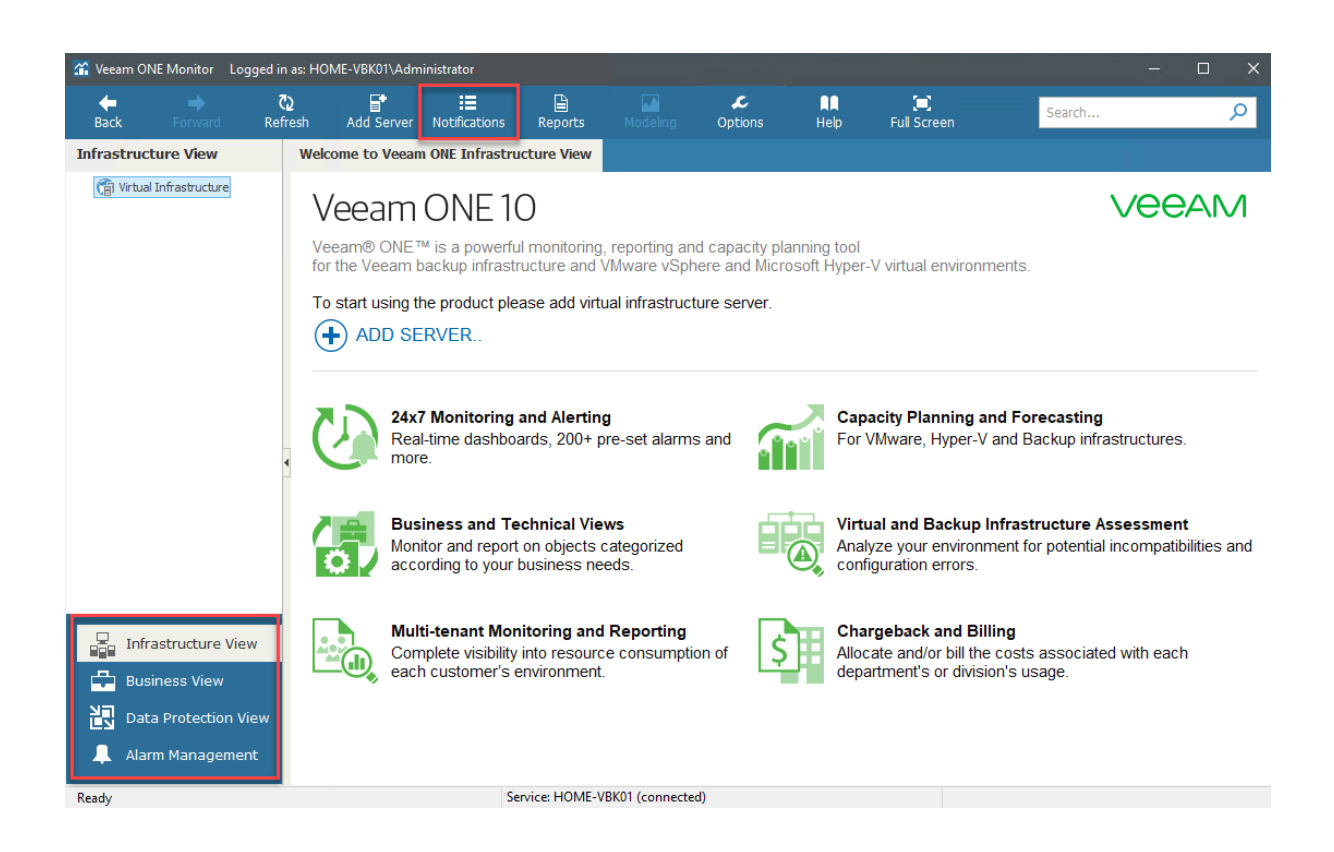

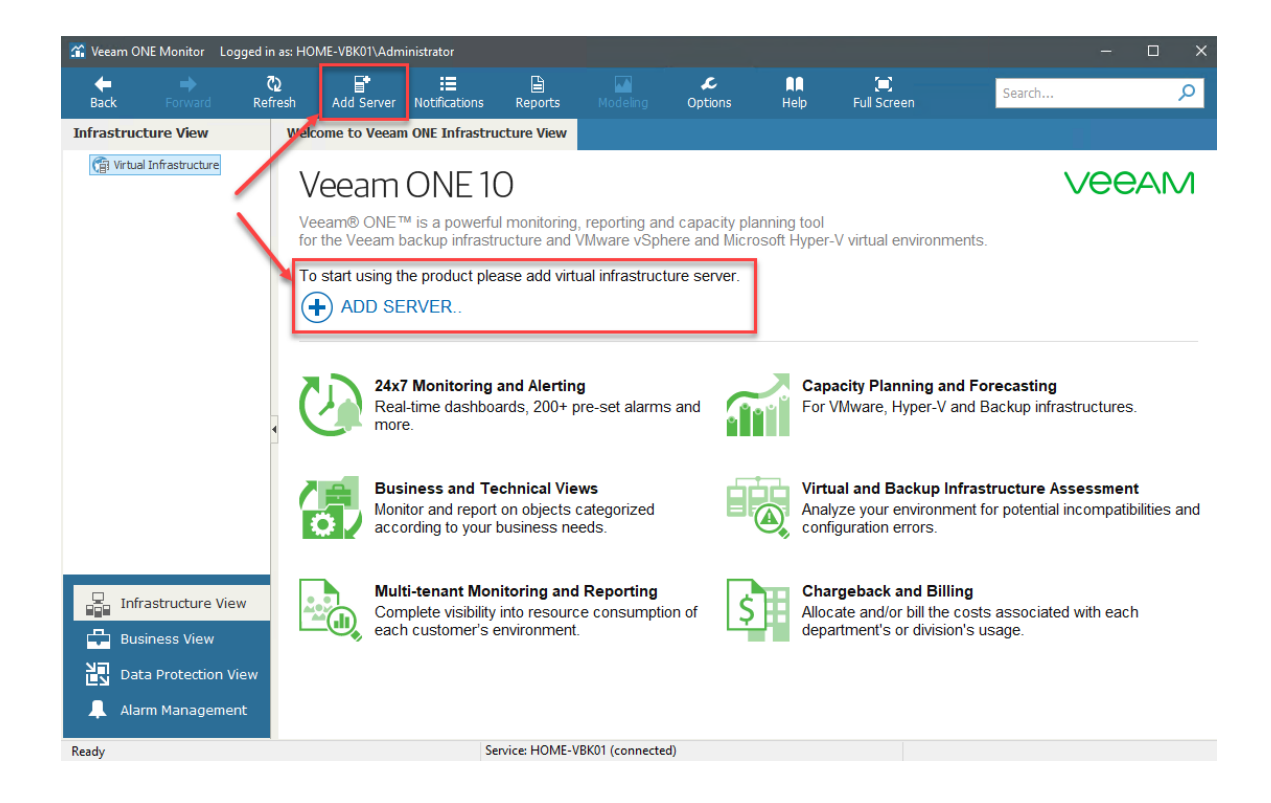

### Add Server Wizard

Select the type of server you want to register with Veeam ONE

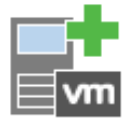

### **VMWARE SERVER**

Adds vCenter Server (recommended), or standalone vSphere Hypervisor (ESX/ESXi).

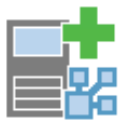

## VMWARE VCLOUD DIRECTOR

Adds VMware vCloud Director.

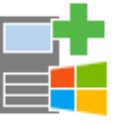

### **HYPER-V SERVER**

Adds SCVMM server, Failover Cluster or standalone Hyper-V host.

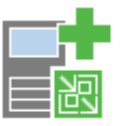

### VEEAM BACKUP & REPLICATION SERVER

Adds Veeam Backup & Replication server or Veeam Backup Enterprise Manager.

Close

 $\times$ 

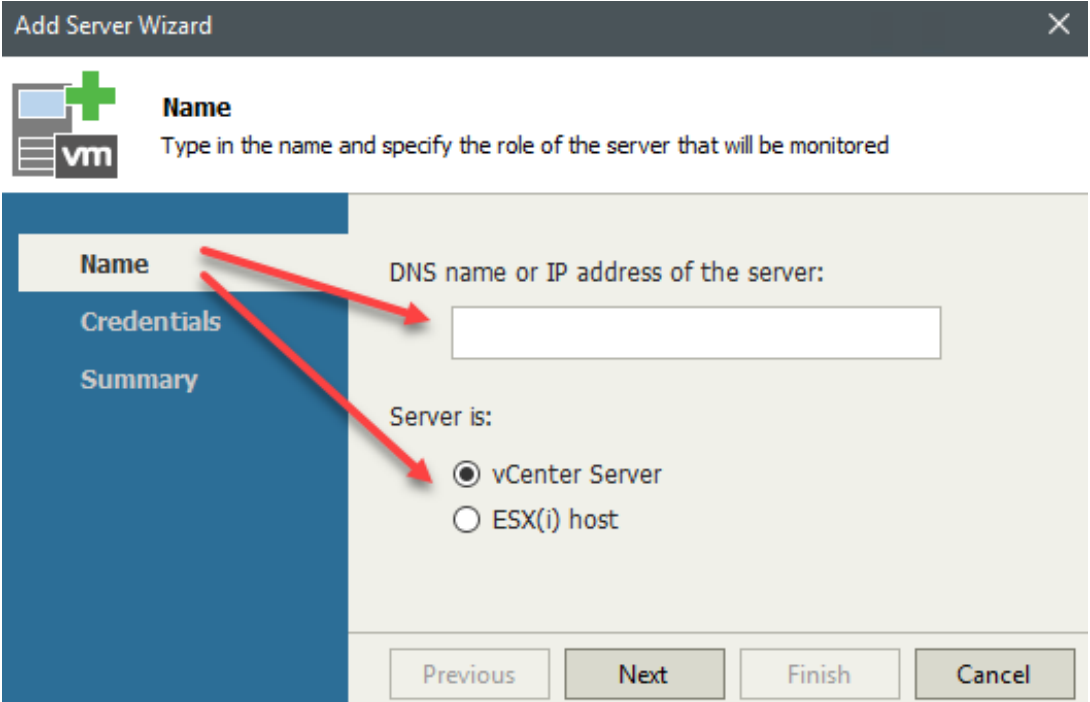

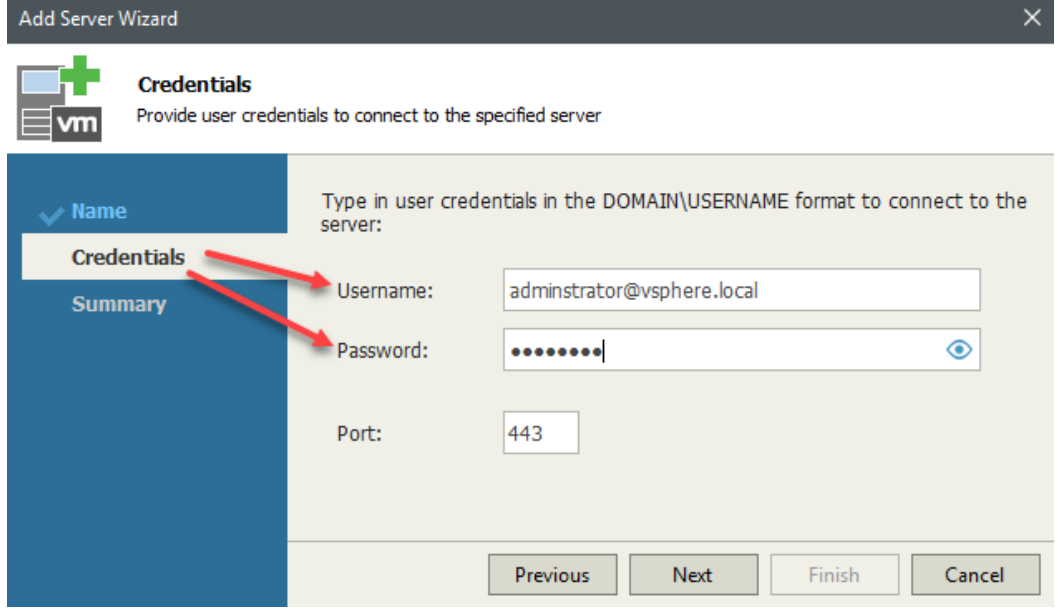

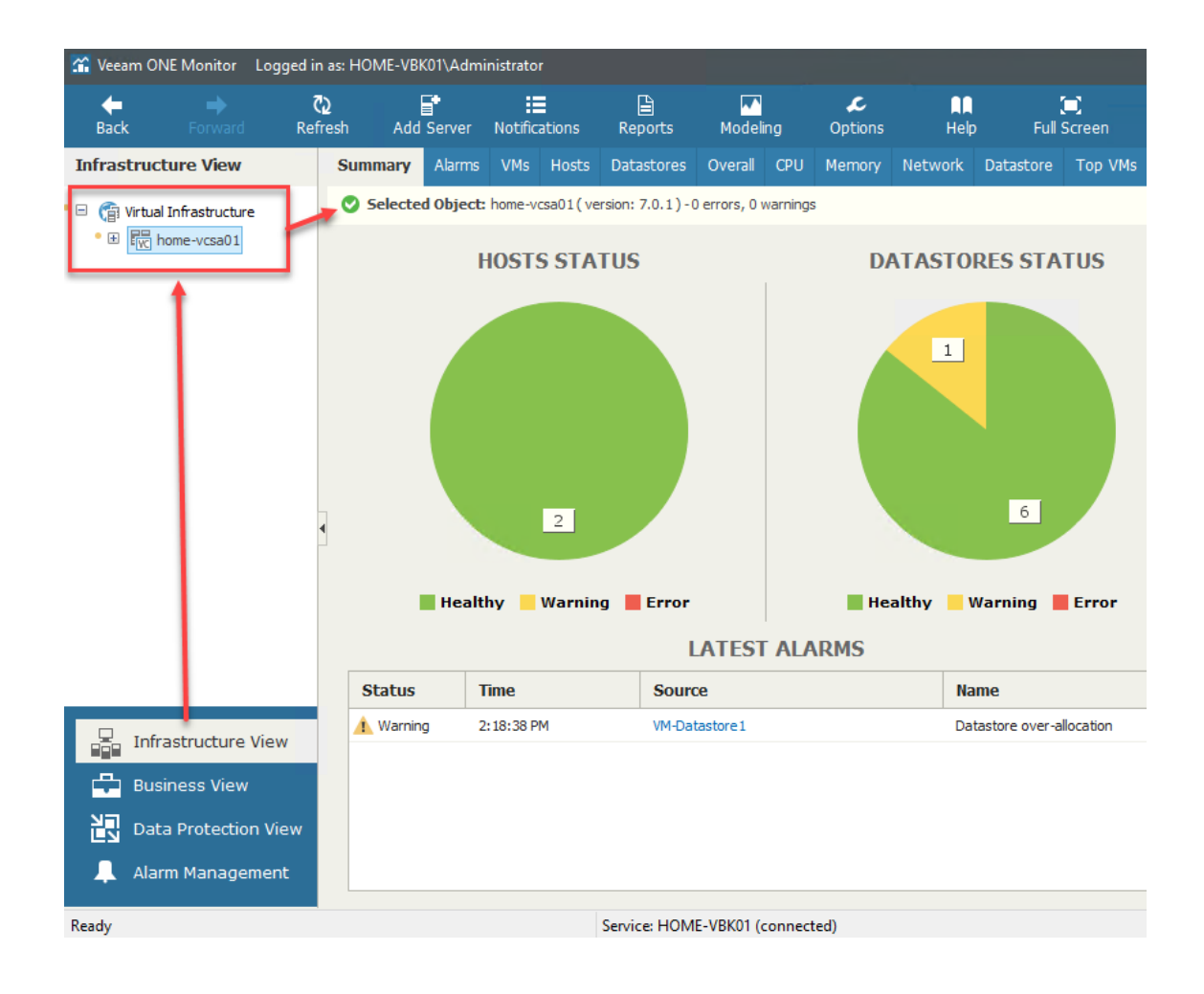

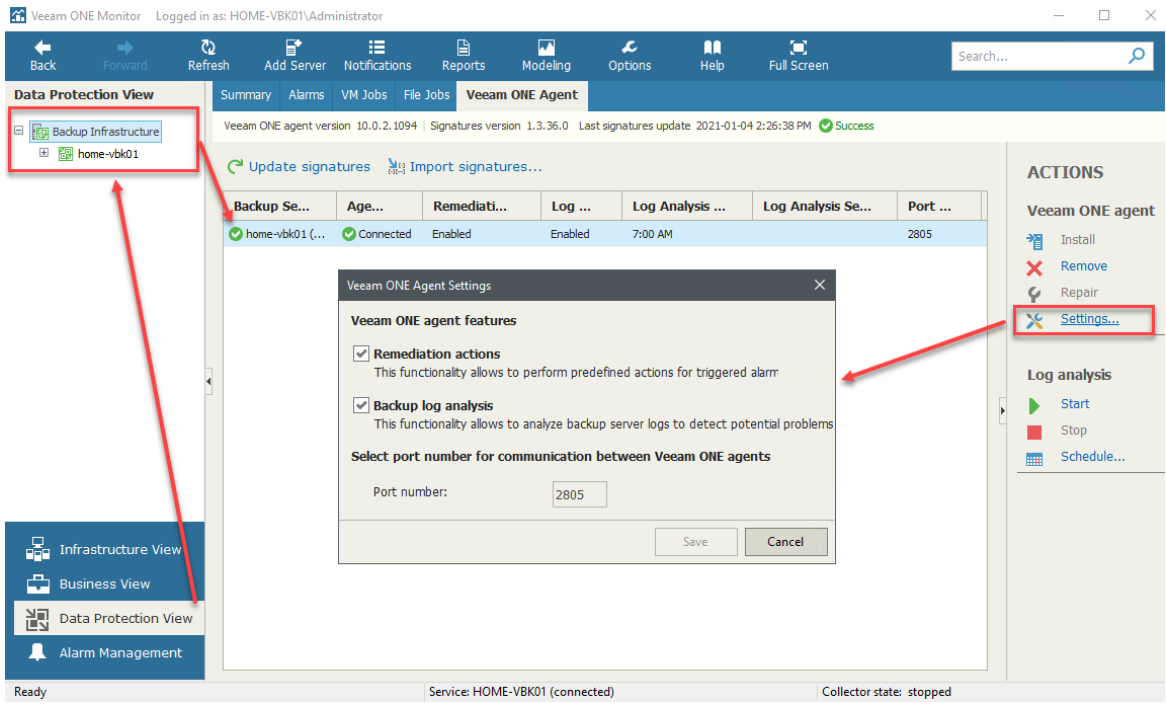

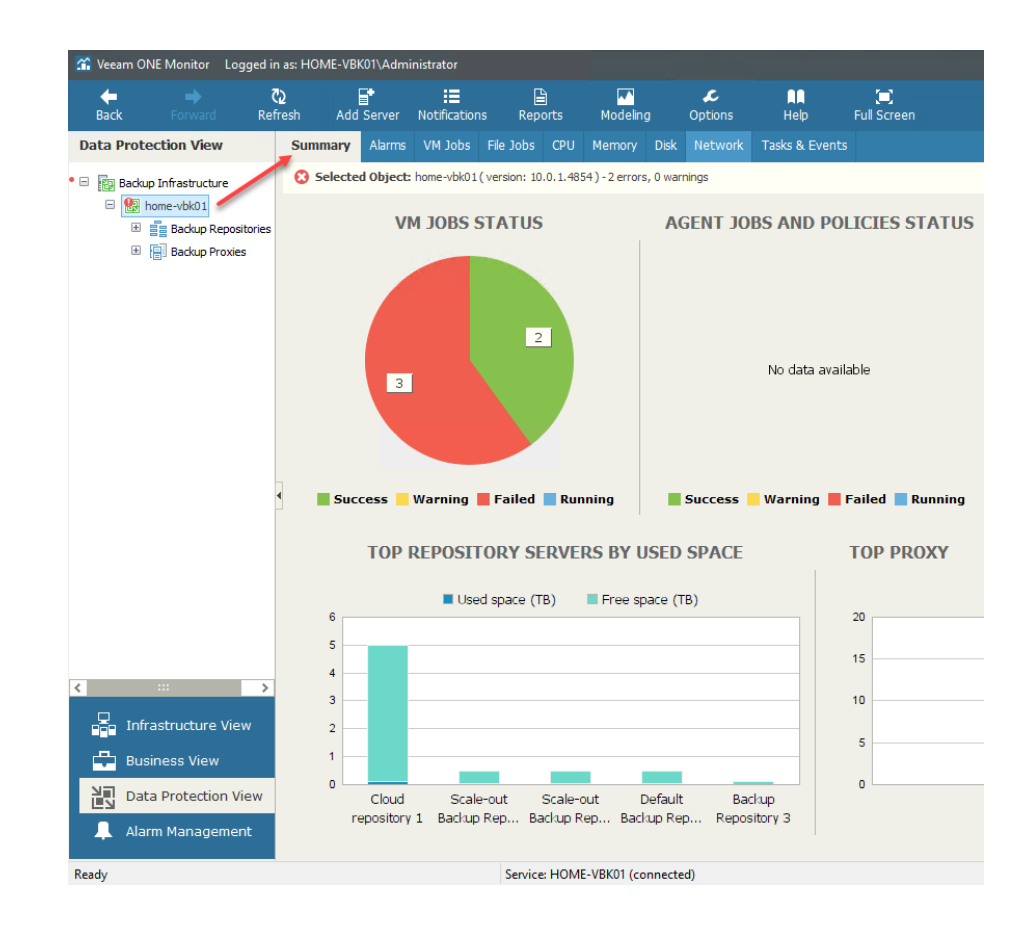

- Nutanix AHV Protection
- · Infrastructure Chargeback
- Veeam Cloud Connect
- Veeam Backup Assessment
- Veeam Backup Billing
- Veeam Backup Capacity Planning
- Veeam Backup Monitoring
- Veeam Backup Overview
- Veeam Backup Tape Reports
- Veeam Backup Agents
- · Public Cloud Data Protection
- VMware Infrastructure Assessment
- VMware Overview
- VMware Monitoring
- VMware Optimization
- VMware Capacity Planning
- VMware Configuration Tracking
- Hyper-V Infrastructure Assessment
- Hyper-V Overview
- Hyper-V Monitoring
- Hyper-V Optimization
- Hyper-V Capacity Planning
- Custom Reports
- vCloud Director
- Offline Reports

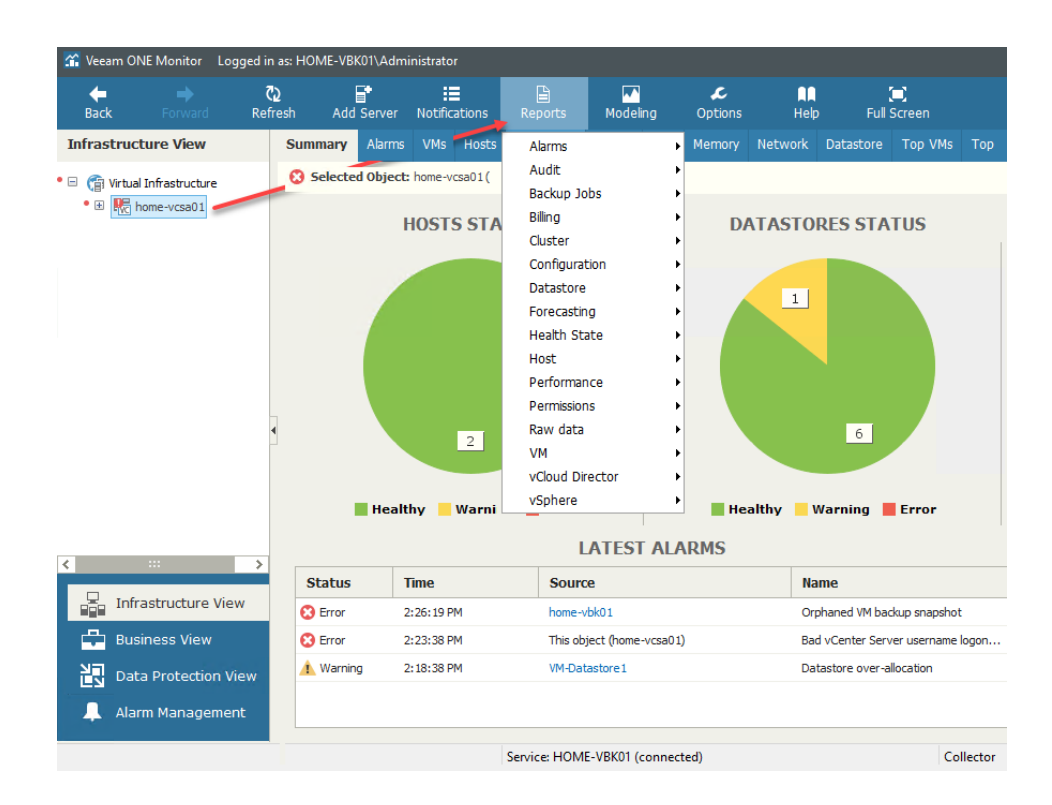

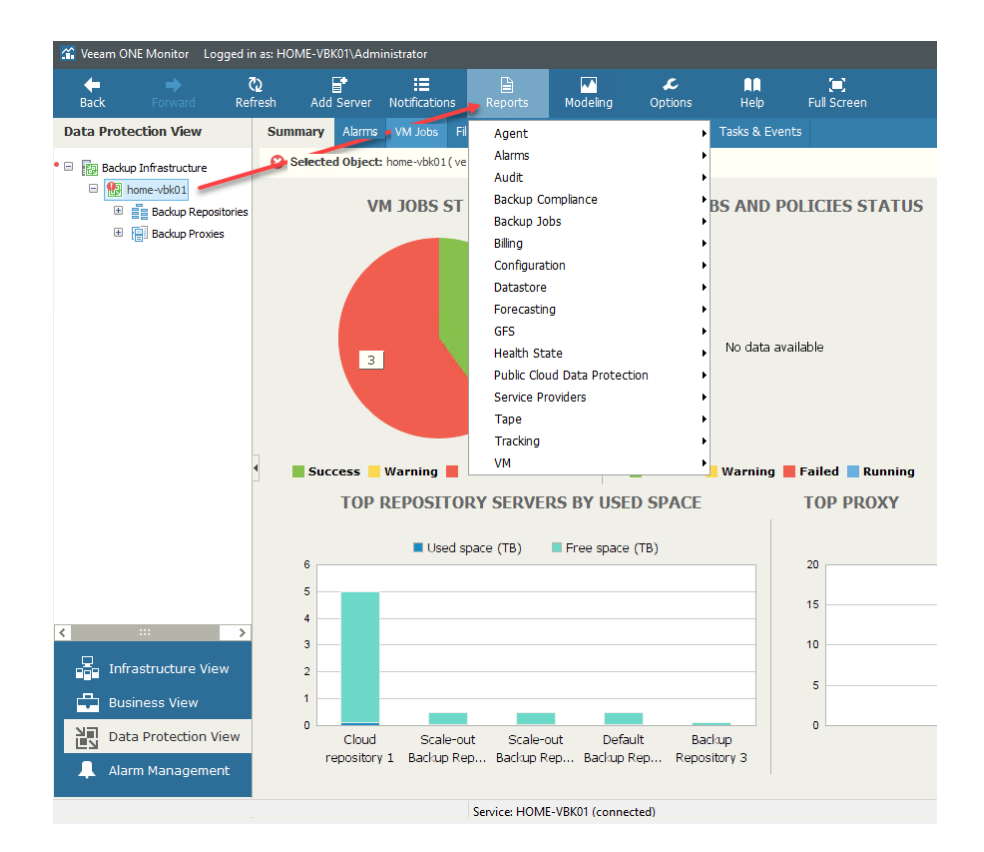

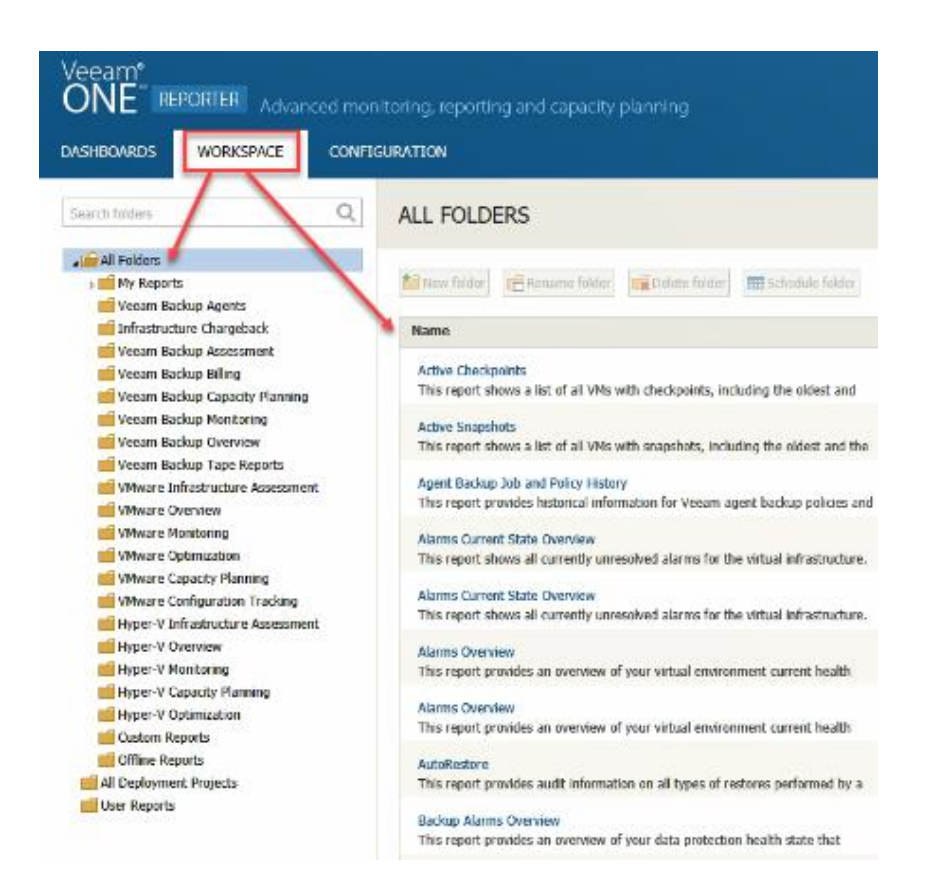

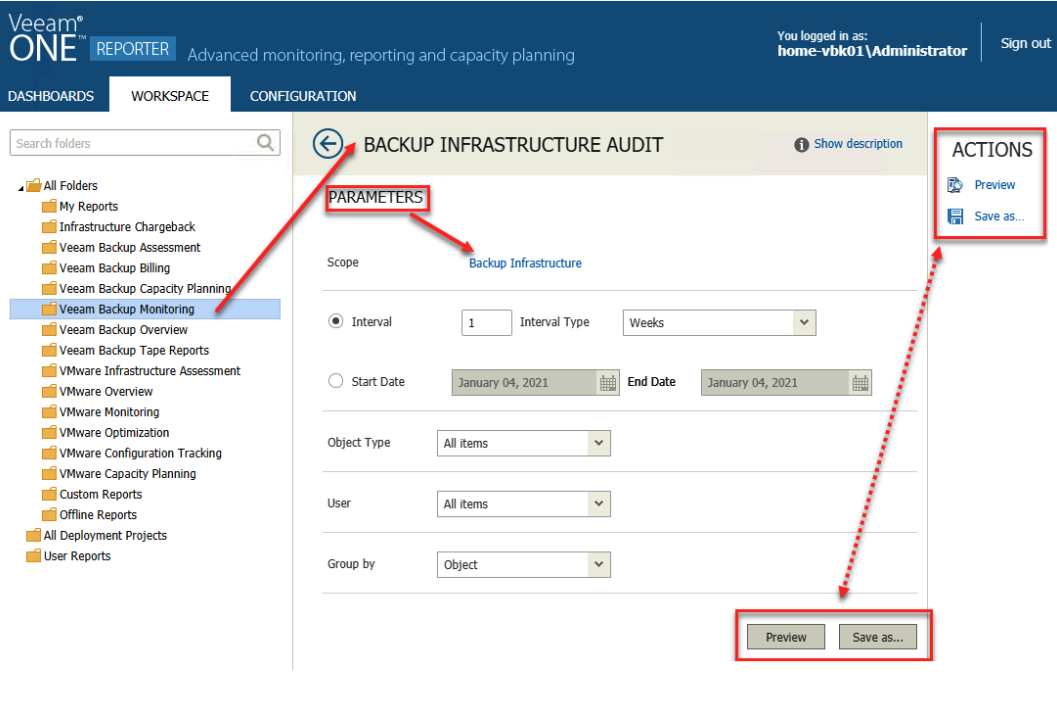

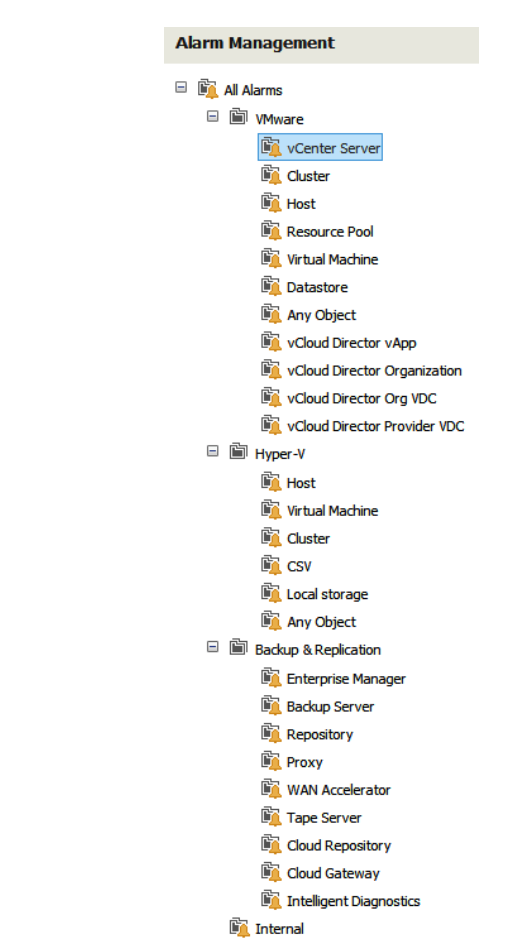

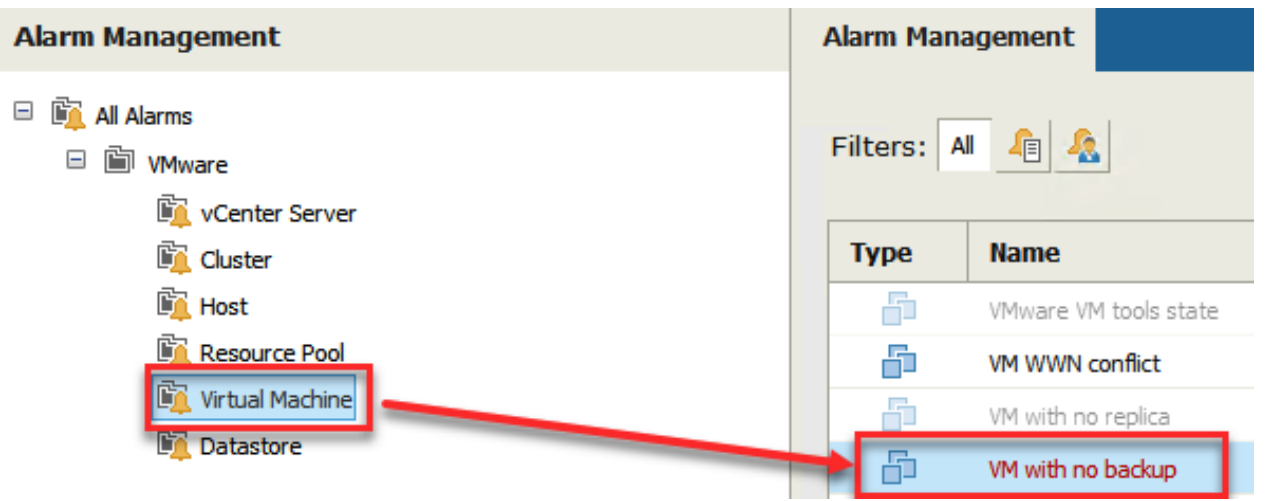

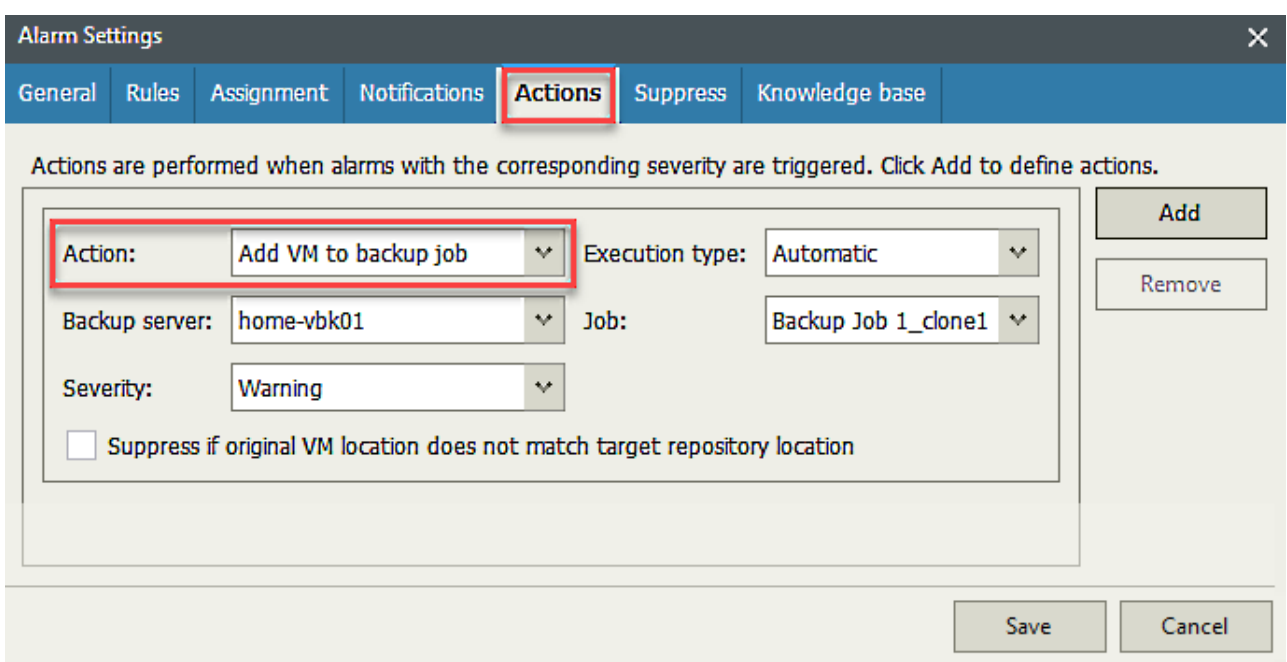

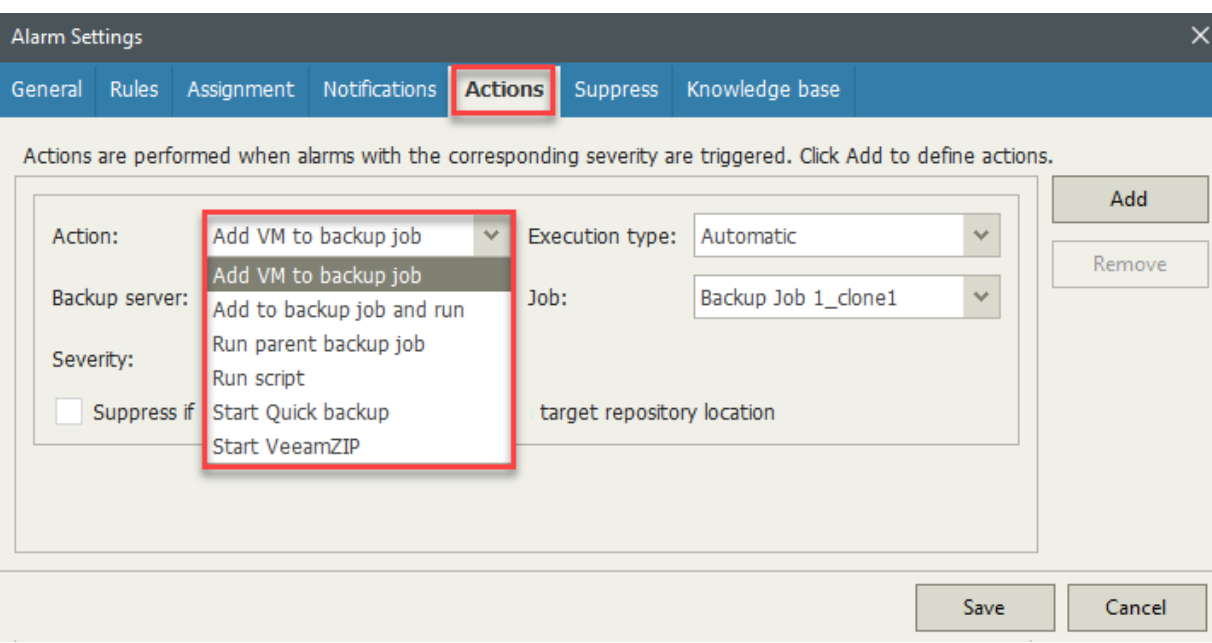

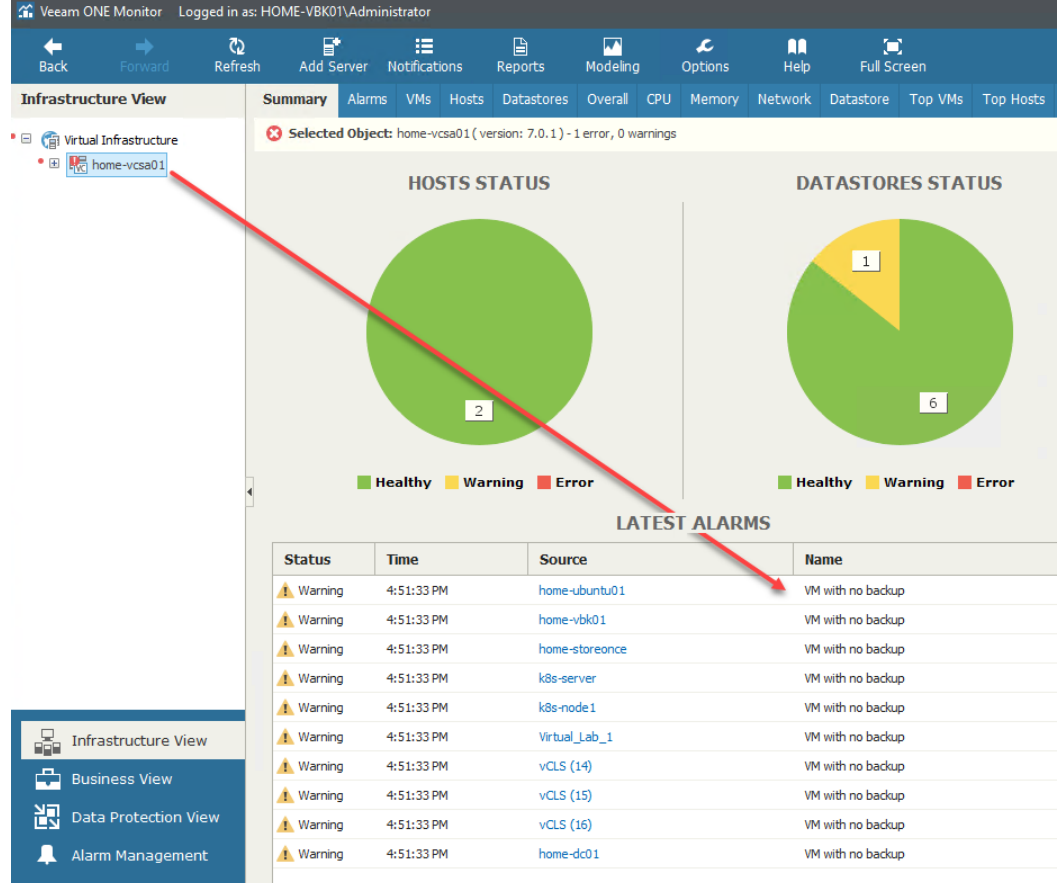